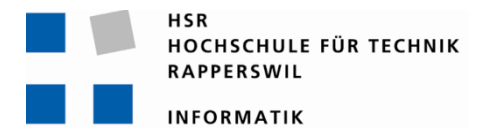

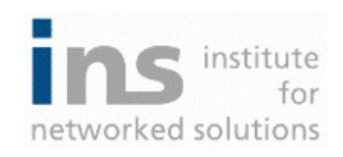

# **Remote Lab Management System**

# **Bachelorarbeit**

Abteilung Informatik Hochschule für Technik Rapperswil

Frühjahrssemester 2010

Autor(en): Markus Kolb, Mirjam Schaffner Betreuer: Prof. Beat Stettler, Rolf Schärer Projektpartner: Experte: Roland Marti Gegenleser: Prof. Peter Sommerlad

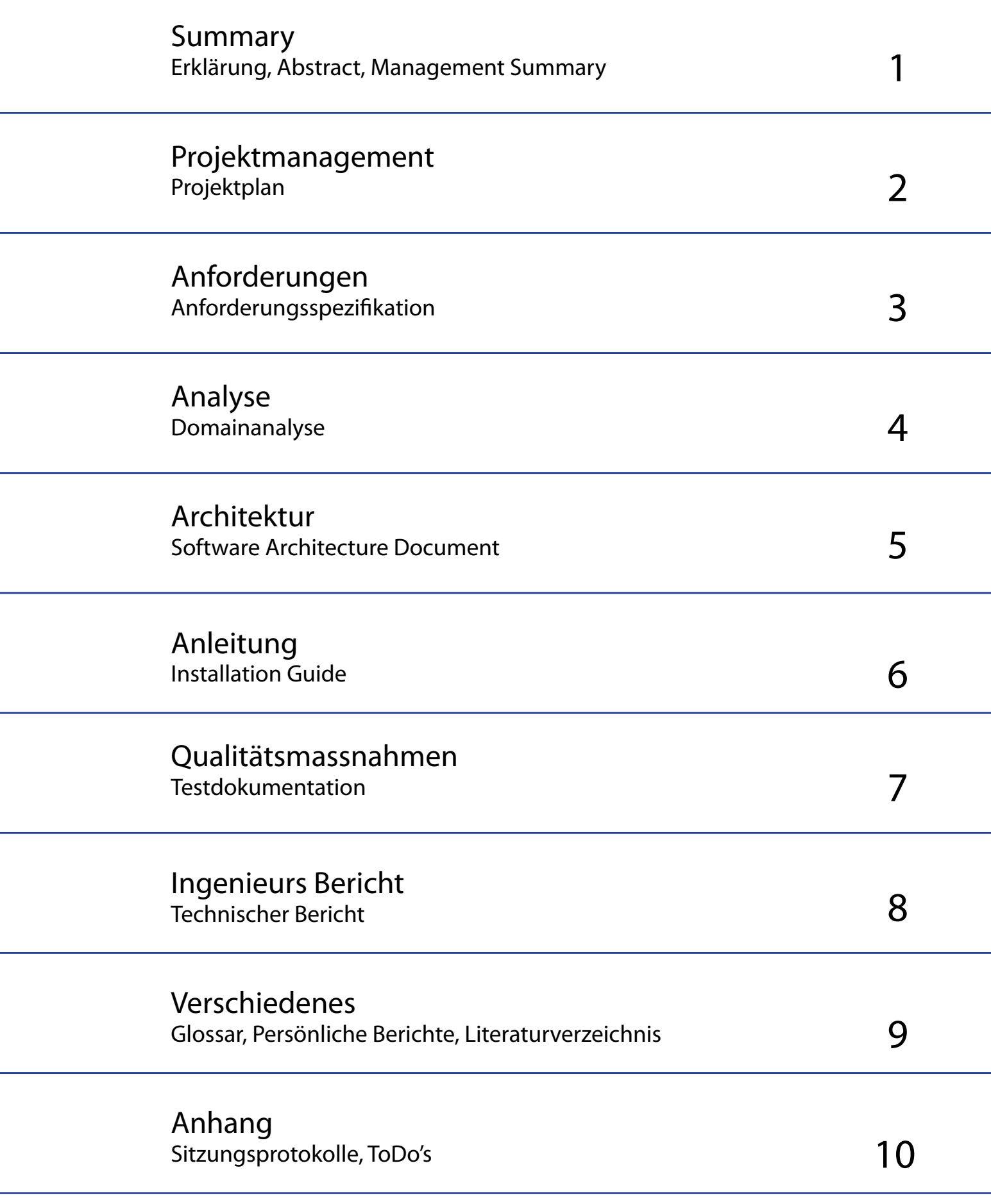

## **Abstract / Kurzfassung**

**Projekt:**  Remote Lab Management System

**Projektmitglieder:** Markus Kolb Mirjam Schaffner

**Betreuer:** Rolf Schärer Beat Stettler

## **1 Abstract / Kurzfassung**

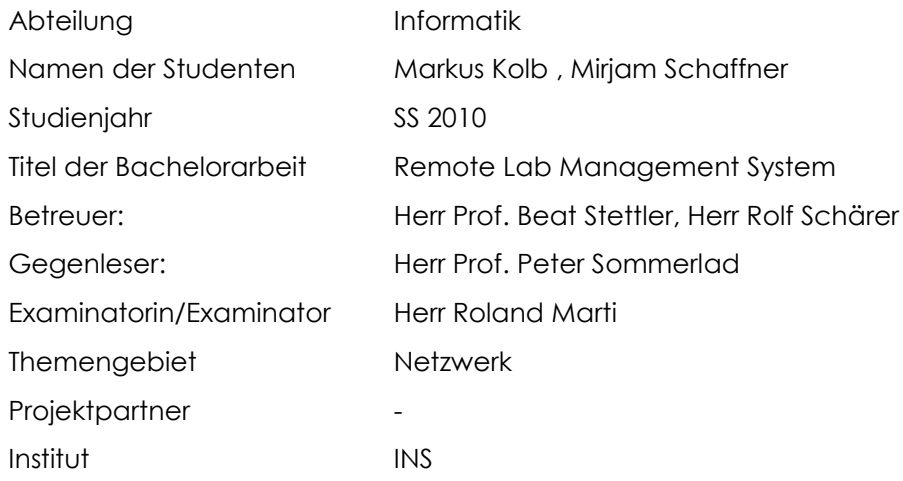

Ziel der Bachelorarbeit war es, ein Control Panel zu erstellen, damit es den Benutzern möglich ist, Pods zu reservieren. Ein Pod besteht aus mehreren Geräten wie z.B. Routern, Switches, Firewalls oder Unix Servern. Um Reservationen auf Pods zu machen, muss ein Benutzer am Control Panel angemeldet sein und über genügend Credit Points verfügen. So ist es dem Administrator möglich, die Reservationen eines Benutzers zu kontrollieren und der Benutzer kann den Pod nicht die ganze Zeit reservieren. Ein weiteres Ziel war es, über das Control Panel per SNMP Ansteuerung, die Geräte neu zu starten und SSH Verbindungen trennen zu können.

Das Control Panel haben wir unter Verwendung des PHP Frameworks Symfony erstellt, da dieses Framework sehr mächtig ist und vom Betreuer vorgegeben wurde.

Bei der Entwicklung der Software wurde als Software Engineering Vorgehensmodell der Rational Unified Process (RUP) eingesetzt. Als Ergebnis haben wir ein Control Panel, das eine Ansicht für den Administrator, sowie eine eingeschränkte Ansicht für den Benutzer zeigt. Sobald sich der Benutzer am Control Panel anmeldet, wird eine Abfrage an die LDAP Datenbank gemacht, ob der Benutzername und das Passwort stimmen. Hat sich ein Benutzer angemeldet, kann er Credit Points kaufen, Reservationen verwalten, seine Benutzerangaben bearbeiten, seine History der Reservationen anschauen, Reservationen auf ein Gerät z.B. einem PDA herunterladen, Geräte der reservierten Pods neu starten und dem Administrator via Kontaktformulare Mails senden, um allfällige Probleme zu melden oder einen Kommentar zu schreiben. Der Administrator hat zudem die Möglichkeit Pods, Podkategorien, Geräte, Gerätkategorien, Labs, Gruppenrechte und Reservationen von Benutzern zu verwalten, sowie eine LDAP Gruppe oder die Benutzerdaten zu bearbeiten oder zu löschen. Der Administrator sieht alle Geräte von allen Pods, auch wenn diese von einem Benutzer reserviert sind und kann diese zu jeder Zeit neu starten.

Meldet sich ein Benutzer am Terminal Server an, wird über Radius ein XML-RPC Methodenaufruf an das Control Panel gesendet, das wissen will, ob der Benutzer zu dieser Zeit eine Reservation auf den gewünschten Pod hat. Das XML-RPC gibt als Antwort ein "ja" oder "nein" zurück.

## **Management Summary**

**Projekt:**  Remote Lab Management System

**Projektmitglieder:**

Mirjam Schaffner Markus Kolb

**Betreuer:** Beat Stettler Rolf Schärer

18.06.2010 - MS-1/5 - MS-1/5 -

## Inhaltsverzeichnis

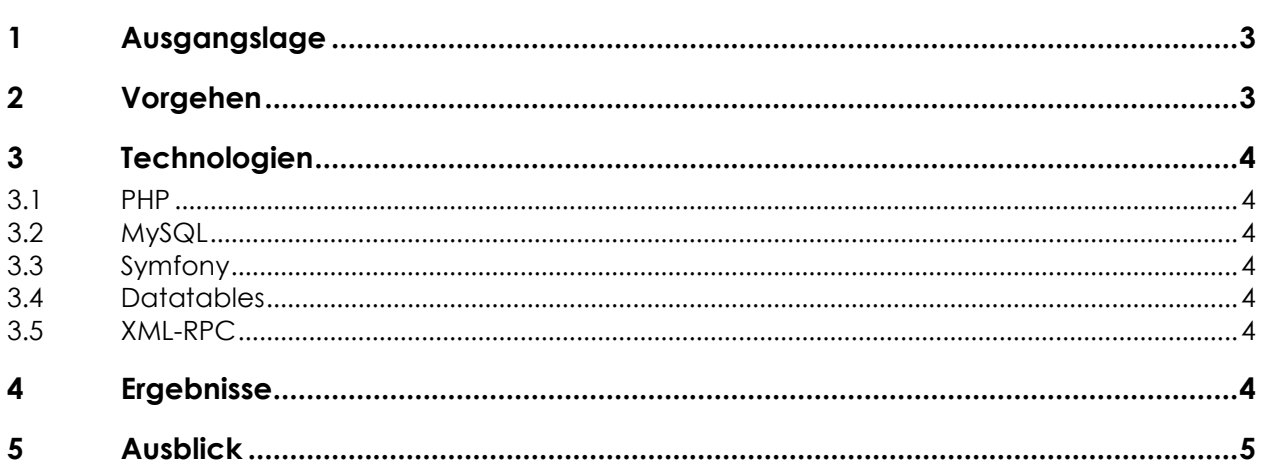

## **1 Ausgangslage**

Das INS Institute for Networked Solutions betreibt mehrere Remote Labs für die Ausbildung von Netzwerkspezialisten. Diese können über das Internet zu jeder Zeit durch die Studenten genutzt werden. Der Zugriff erfolgt via Terminal Server mit SSH, die Authentifizierung geschieht über RADIUS gegenüber einer LDAP Datenbank. Die Koordination der Zugriffe zwischen den Studenten erfolgt in einem gemeinsamen Kalender. Für das Löschen der Konfigurationen und das Einspielen derselben ist der Student selber verantwortlich. Ziel dieser Bachelorarbeit ist eine Umgebung zu entwickeln, welche die Reservation der Remote Labs, den Zugriff darauf sowie die Verwaltung von Konfigurationen übernimmt. Dem Studenten sollte es möglich sein, Zwischenstände einer Übung abzuspeichern, vom Lab zu entfernen und diese zu einem späteren Zeitpunkt wieder einspielen zu können. Die Benutzer sollen weiterhin in der zentralen LDAP Datenbank gespeichert werden. Das Reservationssystem soll die Möglichkeit bieten, den Labzugriff über ein Credit-System den Studenten verrechnen zu können. Das Management der Laborumgebungen (Pods) und Konfigurationen soll via zentrales Control Panel erfolgen. Für Funktionen wie Gerät einschalten oder neu starten, Konfiguration einspielen, speichern, löschen, usw. benötigt der Student eine aktive Reservation auf dem entsprechenden Lab Pod. Funktionen wie Export/Import von Konfigurationen kann der Student jederzeit ausführen.

### **2 Vorgehen**

Bei der Entwicklung des Reservationssystems wurde gemäss dem Vorgehensmodell "Rational Unified Process" gearbeitet. Deshalb haben wir am Anfang sehr viel Zeit in die Dokumente gesteckt und erst dann richtig mit der Implementierung begonnen.

Am Anfang hatten wir abgeklärt, was für Technologien bereits vorhanden sind, damit wir unser Control Panel in die bestehende Umgebung einbinden können. Uns wurde das PHP Symfony Framework vorgegeben, sowie XML-RPC, MySQL, Apache und Linux. Da wir noch nie mit dem Symfony Framework gearbeitet haben, mussten wir einige Zeit in das Jobeet Tutorial investieren. Dann haben wir mit der Anleitung des Jobeet Tutorials die CRUD Module implementiert. Dann begannen wir, den Reservationskalender mit dem Plugin jQuery zu implementieren und haben so viel Spass daran bekommen, dass wir die CRUD Module mit dem Plugin Datatables implementierten. Das Plugin Datatables stellte viele Features zur Verfügung, die wir sehr gut brauchen konnten und daher nicht einzeln implementieren mussten.

Aus zeitlichen Gründen haben wir uns entschieden, die Priorität auf den Reservationskalender zu legen und die Arbeit gleichzeitig eingeschränkt, sodass wir die Verwaltung der Konfigurationen leider nicht mehr implementieren konnten. Jedoch haben wir bei der Implementierung darauf geachtet, dass nachträgliche Implementierungen, wie z.B. die Verwaltung der Konfigurationen oder weitere Features, möglich sind.

Während der Arbeit haben wir unseren Code mit Unit- und Functional-Tests getestet. Zudem haben wir fortlaufend die Dokumente und den Code gegenseitig kontrolliert und in Teammeetings gemeinsam besprochen. In den Teammeetings wurde darauf geachtet, dass das Know-how ausgetauscht wird, damit beide Bachelorarbeitspartner auf dem aktuellsten Stand sind. Die Arbeiten wurden ebenfalls in den Teammeetings verteilt.

### **3 Technologien**

#### **3.1 PHP**

Da das Symfony Framework auf PHP basiert, verwendeten wir PHP als Programmiersprache.

#### **3.2 MySQL**

Als Datenbank wurde MySQL verwendet, um unsere Daten zu speichern.

#### **3.3 Symfony**

Für das Reservationssystem haben wir das Framework Symfony verwendet, da uns dieses Framework sehr mächtig erschien und vom Betreuer vorgegeben wurde.

#### **3.4 Datatables**

Die CRUD Module haben wir mit dem Plugin Datatables implementiert. Dieses Plugin stellt sehr viele Features zur Verfügung wie dem Filter, der Suche, dem Seiten blättern, der Anzahl Objekte pro Seite anzeigen oder dem Spalten sortieren.

#### **3.5 XML-RPC**

Als Abfrage, ob ein Benutzer zurzeit eine Reservation auf den gewünschten Pod besitzt, wird der XML-RPC Methodenaufruf verwendet. Dieser Methodenaufruf fragt unser Reservationssystem die benötigten Informationen ab und gibt Radius ein "ja" oder "nein" als Antwort zurück. XML-RPC wurde uns vom Betreuer vorgegeben.

#### **4 Ergebnisse**

Wir haben ein Control Panel implementiert, in dem nicht nur Reservationen selbst verwaltet werden können, sondern das noch viele andere Funktionen zur Verfügung stellt. Um überhaupt eine Reservation zu machen, muss sich der Benutzer zuerst registrieren und vom Administrator in der LDAP-Datenbank erfasst werden. Nur ein Benutzer, der in der LDAP Datenbank erfasst ist und im Control Panel einer Gruppe zugewiesen wurde, kann sich am Control Panel anmelden.

Weitere Funktionen, die der Administrator ausführen kann, sind…

- Geräte und Gerätekategorien verwalten
- Geräte neu starten
- Pods und Podkategorien verwalten
- Labs verwalten
- Benutzerdaten und LDAP Gruppe bearbeiten oder löschen
- Reservationen und Credit Points verwalten
- die Reservationen auf ein Gerät z.B. einem PDA herunter zu laden
- Gruppenrechte verwalten.

Der Benutzer hat die Möglichkeit, …

- dem Administrator mittels eines Kontaktformulars ein Mail zu senden, das einen Kommentar enthält oder ein Problemen beschreibt
- Credit Points per Formular zu kaufen
- eigene Reservationen zu verwalten
- die eigene Reservationshistory anzusehen
- die Reservationen auf ein Gerät z.B. einem PDA herunter zu laden
- seine Benutzerdaten zu bearbeiten
- die Geräte seiner reservierten Pods neu zu starten.

Im Control Panel kann die Sprache Englisch oder Deutsch gewählt werden und die Applikation merkt sich bei jedem Benutzer, welche Sprache dieser gewählt hat.

## **5 Ausblick**

Das Control Panel ist so erstellt worden, dass die Möglichkeit besteht, dieses weiter auszubauen. Als eine Erweiterung könnte(n)…

- die Konfigurationen von Geräten hinauf- und herunter geladen werden
- ein externes Kreditsystem angebunden werden
- die Eingaben des Administrators auf Plausibilitäten überprüft werden
- die Data/Time Format Eingabe als Date/Time Kalender implementiert werden
- der Benutzer mehreren LDAP Gruppen im Control Panel angehören
- eine weitere Ajax Implementierung implementiert werden, in der mehrere Administratoren gleichzeitig CRUD Objekte ändern können, ohne dass Änderungen des anderen Administrators verloren gehen
- der Verlauf der Reservationen in einem Log File gespeichert werden.
- ein Cronjob implementiert werden, welcher alle 3 Monate alten Reservationen archiviert, sodass die Performance der Datatable Reservation erhalten bleibt.

## **Projektplan**

Version 1.4

**Projekt:**  Remote Lab Management System

**Projektmitglieder:** Markus Kolb Mirjam Schaffner

**Betreuer:** Rolf Schärer Beat Stettler

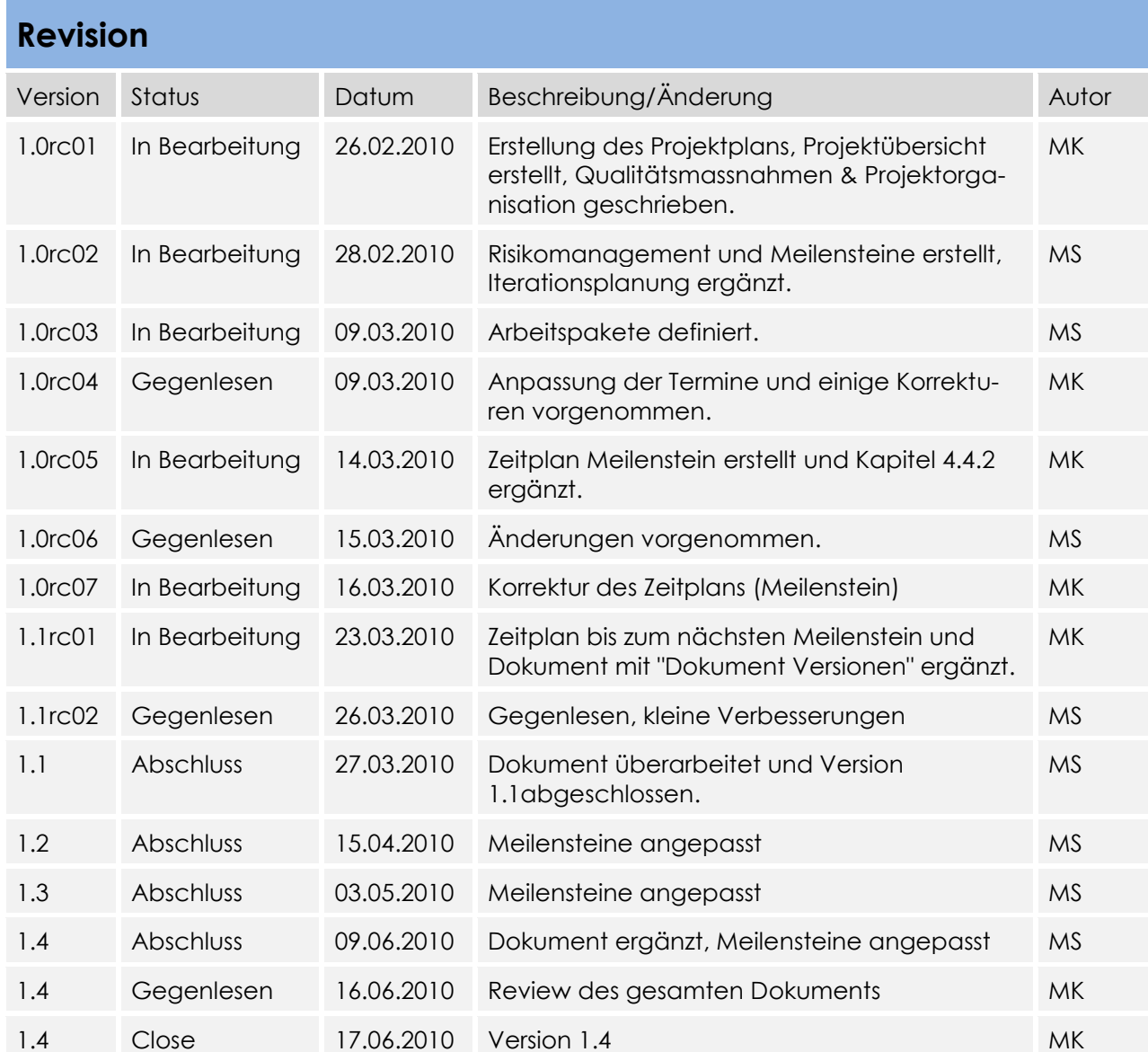

## Inhaltsverzeichnis

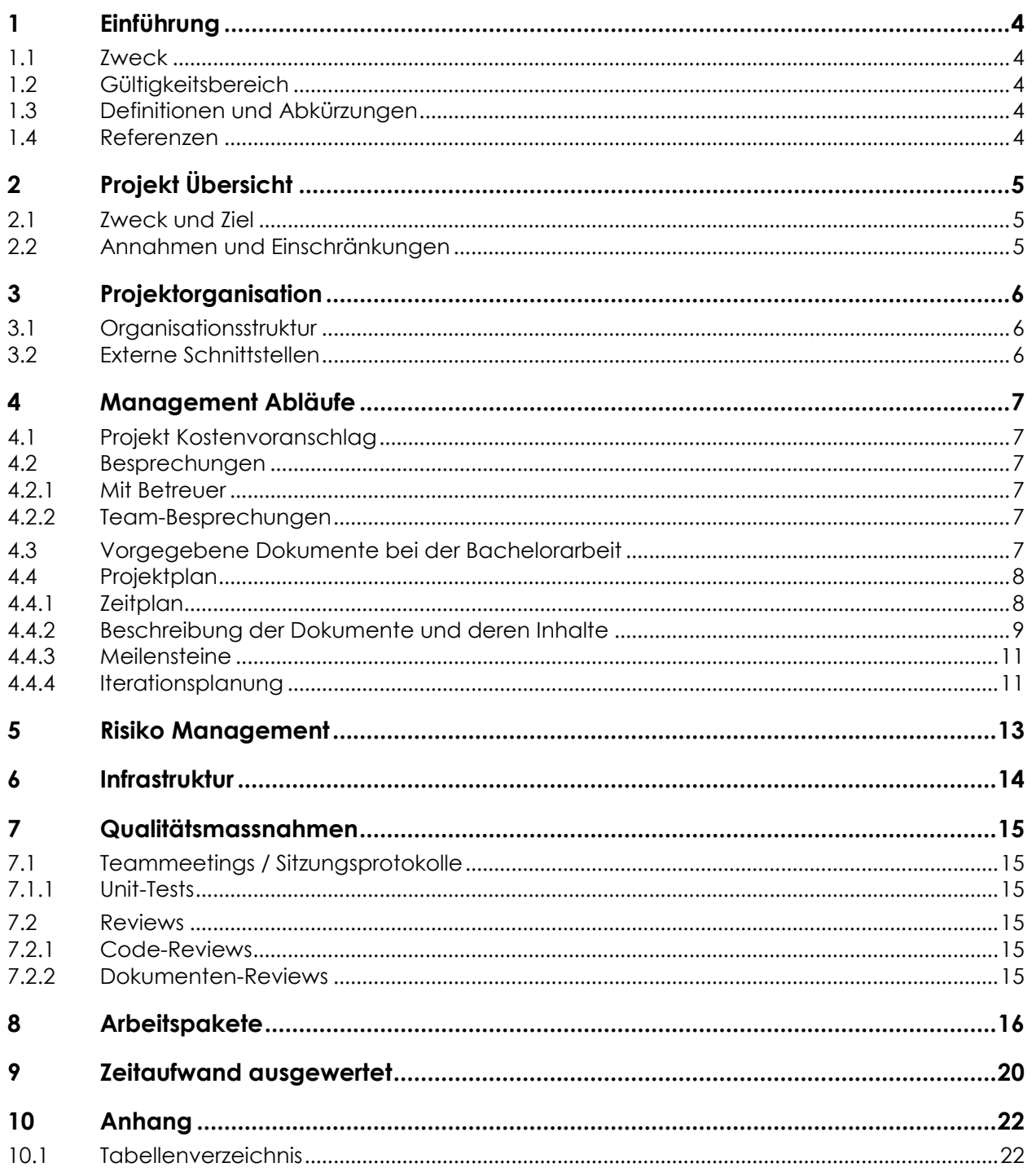

## **1 Einführung**

#### **1.1 Zweck**

Der Projektplan der Bachelor wird in diesem Dokument beschrieben. Mit diesem Dokument soll gemäss Vorstellung des Projektleiters weitergearbeitet werden können, falls dieser ausfällt.

#### **1.2 Gültigkeitsbereich**

Die Gültigkeit dieses Dokuments bezieht sich auf den Verlauf des ganzen Projekts. Es ist jedoch wegen des iterativen Vorgehens gut möglich, dass über die gesamte Zeit noch gewisse Änderungen vorgenommen werden.

#### **1.3 Definitionen und Abkürzungen**

Das Glossar ist im separaten Dokument (Glossar.docx) zu finden.

#### **1.4 Referenzen**

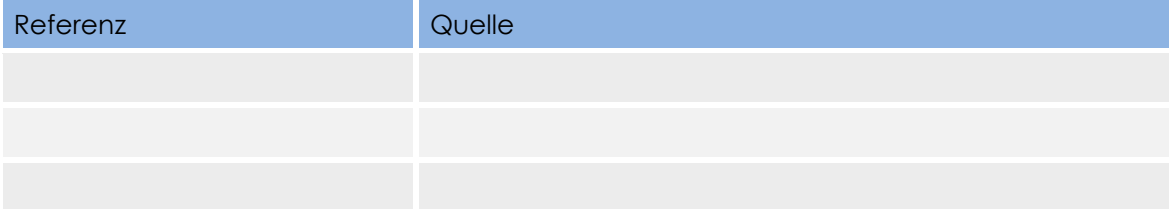

## **2 Projekt Übersicht**

Das Control Panel soll ermöglichen, dass Benutzer Pods über die Webseite reservieren bzw. annullieren können. Eine Reservation bedeutet, einen Pod für eine bestimmte Zeit zu reservieren, in der kein anderer Benutzer auf denselben Pod zugreifen kann. Ein Pod beinhaltet mehrere Geräte wie z. B. Router, Switch, Server, Firewall etc.

Jeder Benutzer kann seine History der Reservationen abrufen (bereits abgelaufene Reservationen, sowie zukünftig getätigte Reservationen). Um eine Reservation zu machen, muss ein Benutzer auf seinem Konto über genügend Punkte (im weiteren Credit Points genannt) verfügen. Credit Points können beim Administrator gekauft werden. Die Kosten sowie die Zeit für einen Credit Point kann der Administrator pro Pod selbst definieren.

Wenn ein Benutzer Reservationen am Laufen hat, sieht er die Geräte seiner reservierten Pods. Diese Geräte kann er während seiner Reservation neu starten und die SSH Verbindungen aller Geräte trennen.

Sollte ein Problem auftreten, kann der Benutzer mit dem Administrator in Kontakt treten.

#### **2.1 Zweck und Ziel**

Das Ziel ist, ein Control Panel zu entwickeln, welches dem Kunden ein komfortables Lernen ermöglicht.

#### **2.2 Annahmen und Einschränkungen**

Die Soll-Arbeitszeit pro Projektmitarbeiter und Woche liegt bei ca. 21 Stunden. Bei unerwarteten Problemen und Aufwänden wird die Arbeitszeit soweit als nötig ausgeweitet.

### **3 Projektorganisation**

#### **3.1 Organisationsstruktur**

Ablauforganisation:

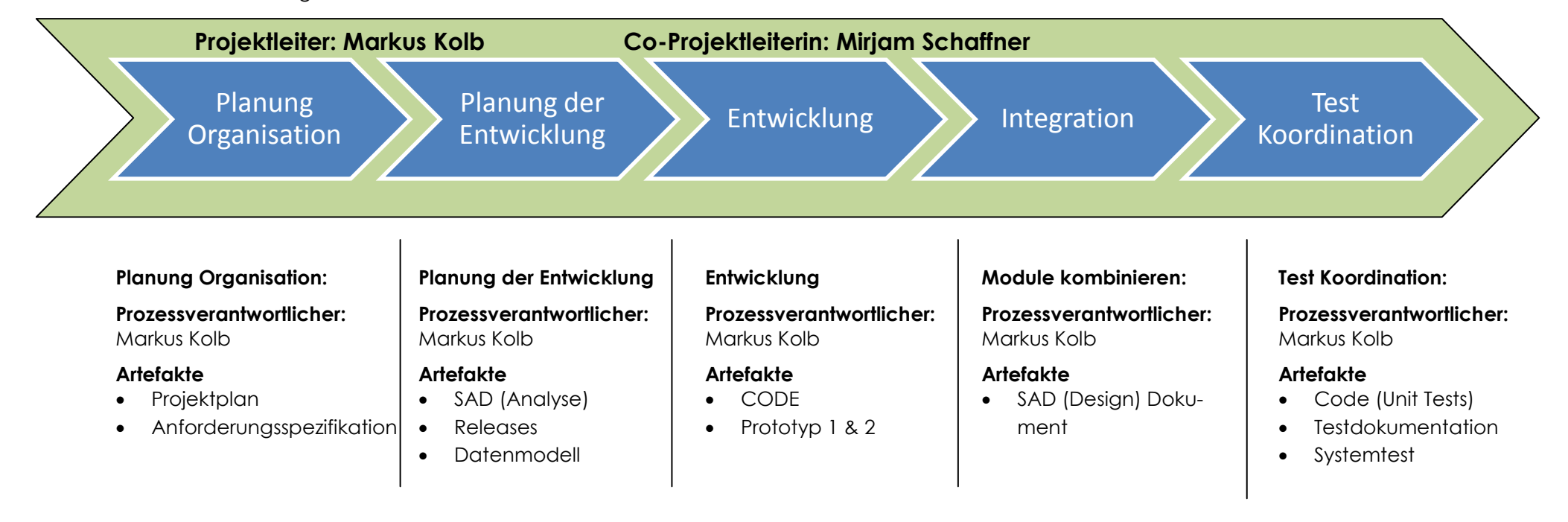

#### **3.2 Externe Schnittstellen**

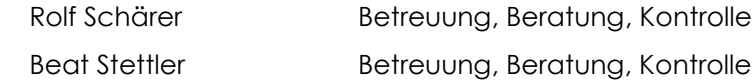

## **4 Management Abläufe**

#### **4.1 Projekt Kostenvoranschlag**

Der Umfang dieses Projekts beträgt pro Person 360 Stunden. Da das Projekt aus zwei Mitgliedern besteht, werden insgesamt ca. 720 Stunden aufgewendet. Das Projekt dauert vom 22. Februar 2010 bis 18. Juni 2010.

#### **4.2 Besprechungen**

#### **4.2.1 Mit Betreuer**

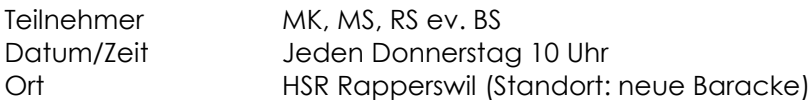

#### **4.2.2 Team-Besprechungen**

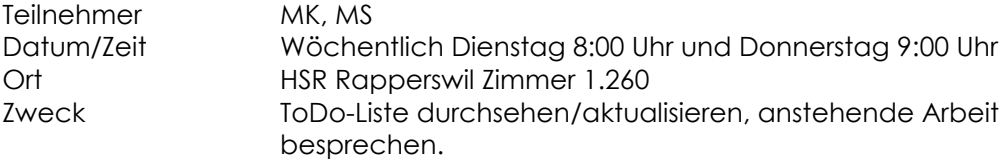

#### **4.3 Vorgegebene Dokumente bei der Bachelorarbeit**

Folgende Dokumente müssen bei jeder Bachelorarbeit erstellt werden:

Aufgrund der Vorgaben der Abteilung Informatik werden die Dokumente Abstract, Management Summary & Technischer Bericht bewusst getrennt.

<span id="page-15-0"></span>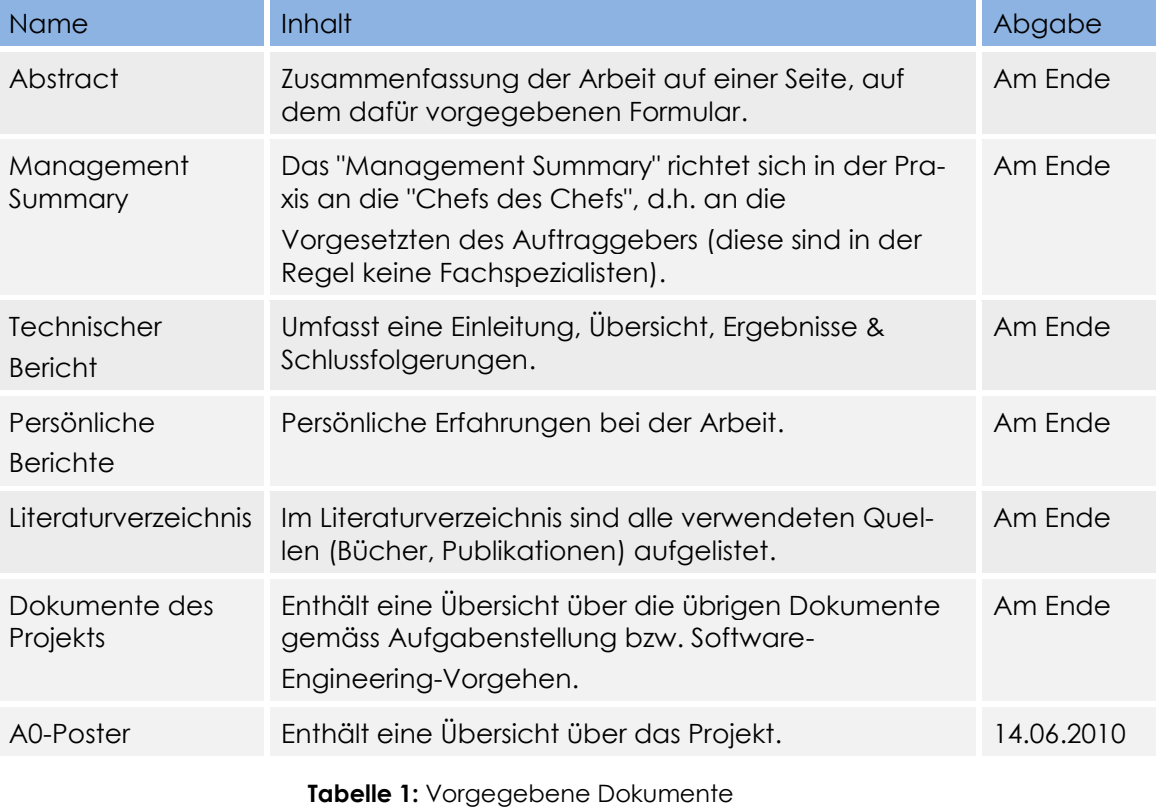

#### **4.4 Projektplan**

#### **4.4.1 Zeitplan**

Eine detaillierte Zeiterfassung kann im Dokument 02\_Projektmonitoring\Zeiterfassung\Zeitplan.xlsx nachgeschlagen werden. Eine genaue Beschreibung der Meilensteine ist im Kapitel [4.4.3](#page-19-0) ersichtlich.

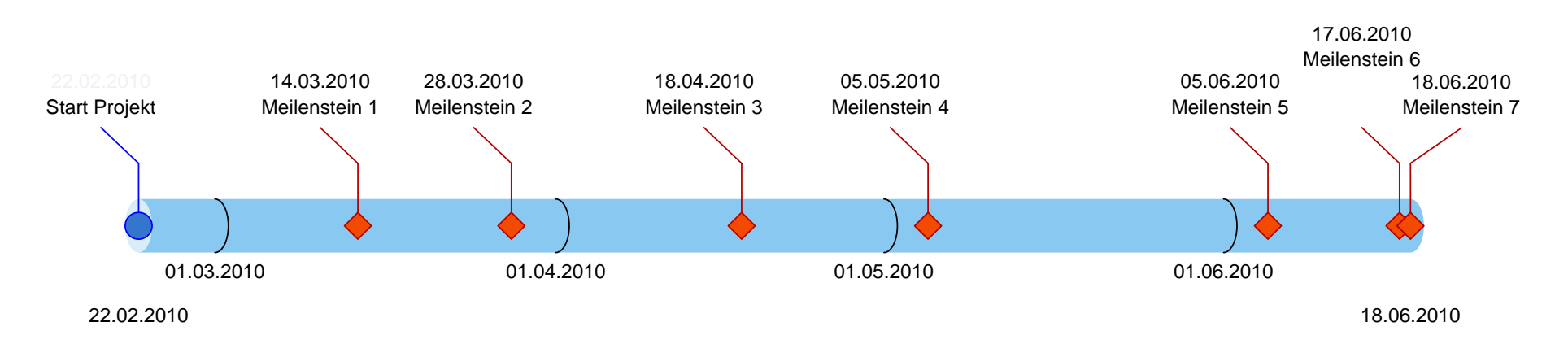

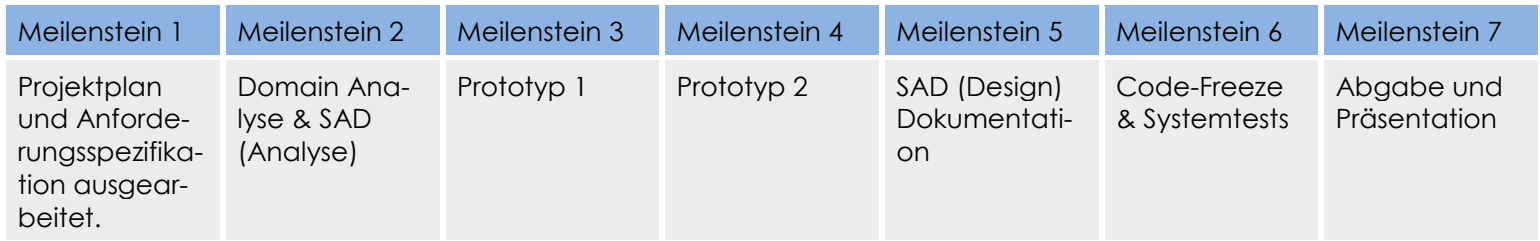

#### **4.4.2 Beschreibung der Dokumente und deren Inhalte**

Dieses Kapitel beschreibt die Dokumentversionen und deren Inhalte, welche dem Kunden zur Verfügung gestellt werden.

#### **Projektplan**

Der Projektplan enthält die Anforderungen an das Projekt. Es enthält die Organisation des Projektes, das Risikomanagement und die Qualitätssicherungsmassnahmen.

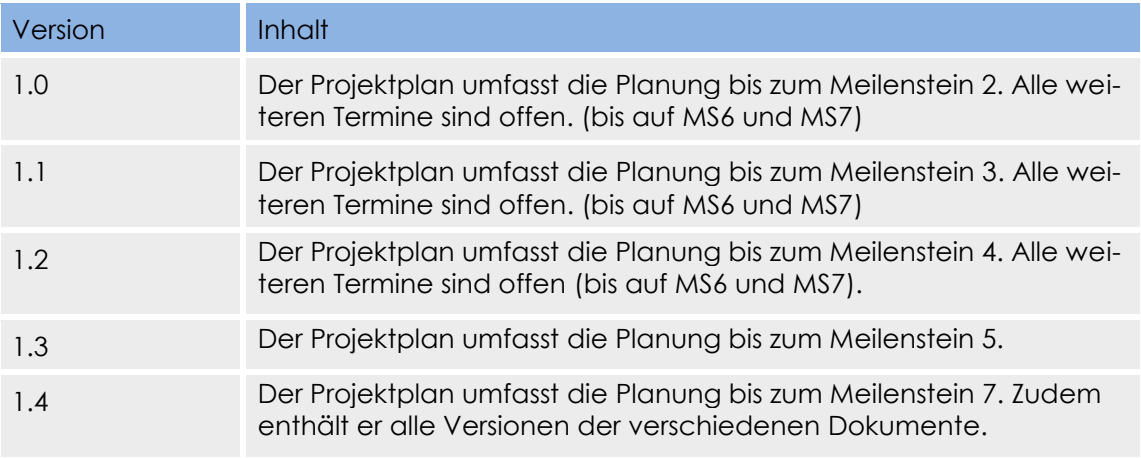

#### **Tabelle 2:** Projektplan

#### <span id="page-17-0"></span>**Anforderungsspezifikation**

Enthält die Anforderungen an das Produkt. Dabei werden funktionale und nicht funktionale Anforderungen unterschieden.

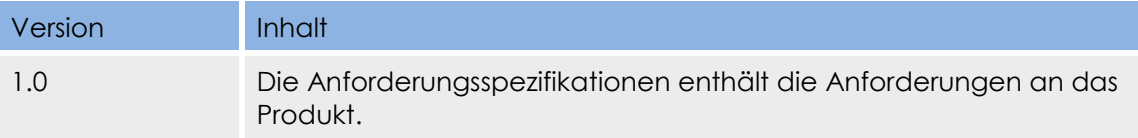

#### **Tabelle 3: Anforderungsspezifikation**

#### <span id="page-17-1"></span>**Domain Analyse**

Als Erstes wird durch ein Domain Modell eine erste Übersicht über die Problem Domain verschafft. Danach werden die Use Cases der Anforderungsspezifikation als Systemsequenzdiagramme dargestellt und dessen Systemoperationen genauer identifiziert.

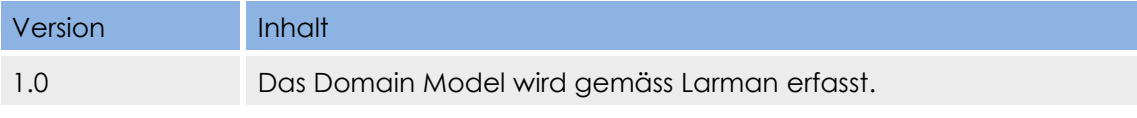

#### **Tabelle 4:** Domain Analyse

#### <span id="page-17-2"></span>**SAD (Software Architecture Document)**

Zu Beginn des Dokuments wird eine kurze Übersicht über das ganze System gegeben und die diversen architektonischen Entscheidungen & Konzepte erläutert.

Danach gliedert sich das Dokument ganz nach dem "N+1" View Model gemäss Larman und ist in verschiedene Sichten unterteilt.

Es enthält ebenfalls die Informationen über das Design der Applikation und alle Designentscheide des Projektes.

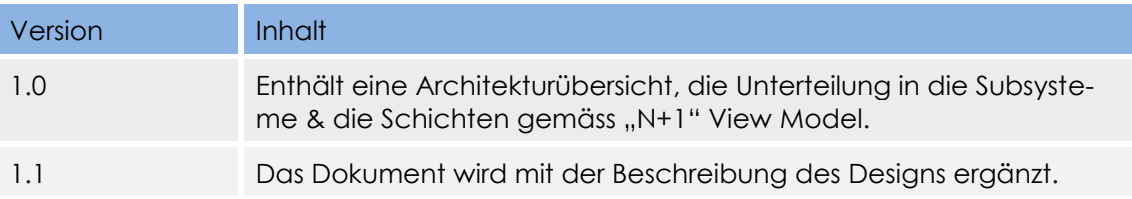

#### **Tabelle 5::** SAD

#### <span id="page-18-0"></span>**Technischer Bericht**

Der Technische Bericht soll für einen Ingenieur irgendeiner Fachrichtung verständlich sein.

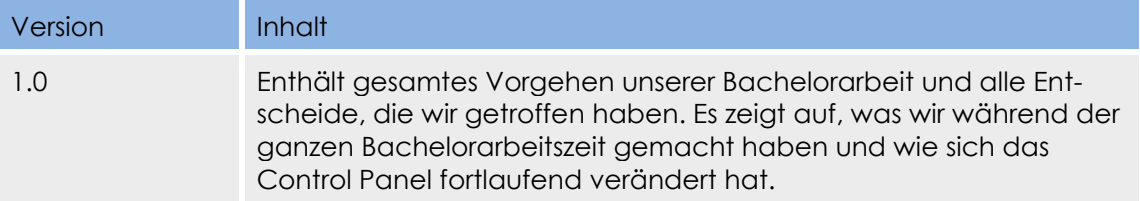

#### **Testbericht**

Im Testbericht sind die Functional- und Unit-Tests enthalten. Zudem wird im Testbericht angegeben, wie die Tests ausgeführt werden.

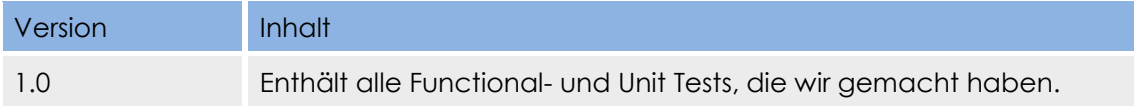

#### **Installation Guide**

Der Installation Guide dient dazu, das Control Panel zu installieren und alle Konfigurationen, die benötigt sind, zu beschreiben.

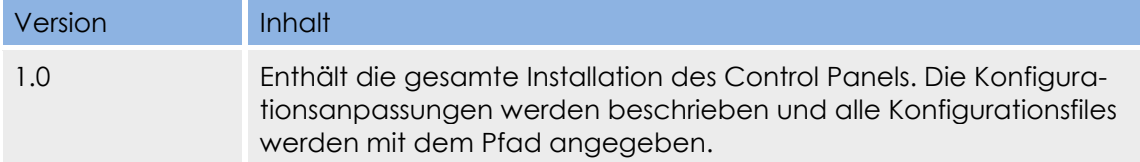

#### **Glossar**

Das Glossar umfasst alle Abkürzungen und Erklärungen von schweren Begriffen.

<span id="page-18-1"></span>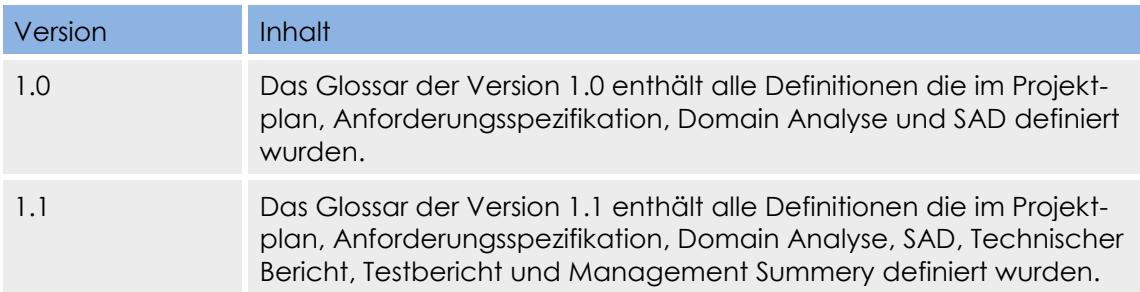

**Tabelle 6:** Glossar

#### <span id="page-19-0"></span>**4.4.3 Meilensteine**

In der folgenden Tabelle werden die einzelnen Meilensteine kurz beschrieben. Eine detaillierte Planung kann im Dokument

02 Projektmonitoring\Zeiterfassung\Zeitplan.xlsx nachgeschlagen werden.

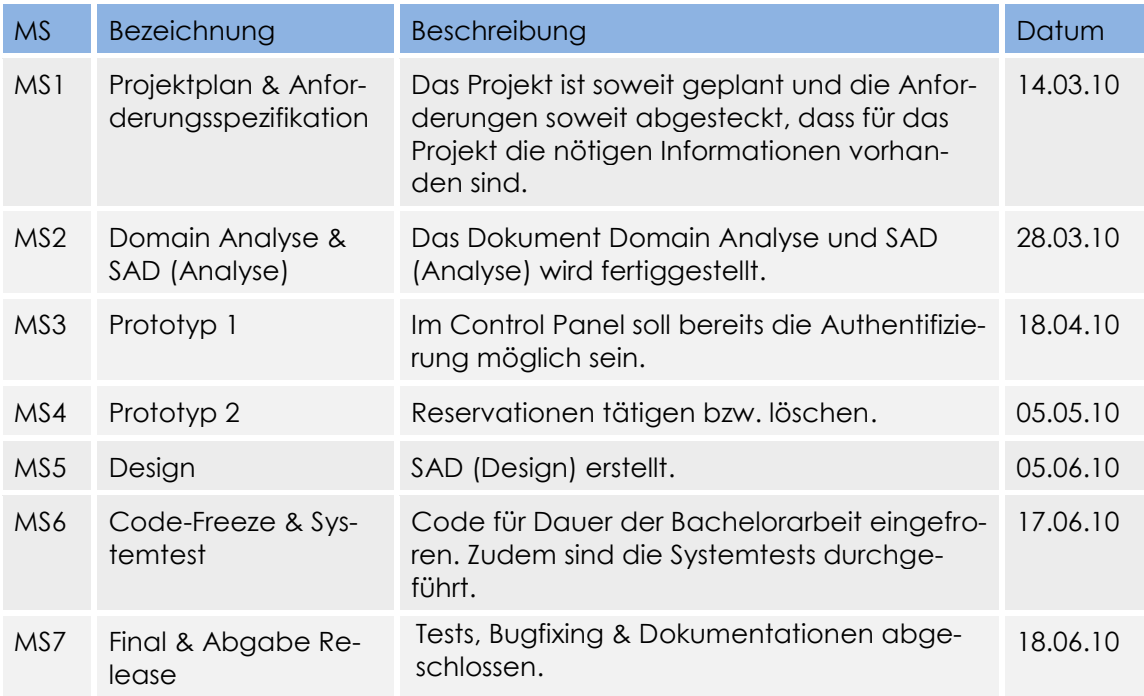

**Tabelle 7:** Meilensteinübersicht

#### <span id="page-19-1"></span>**4.4.4 Iterationsplanung**

Der Unified Process definiert vier Phasen. Diese vier Phasen werden in mehreren Iterationen durchlaufen. Die folgende Tabelle zeigt eine Übersicht über die einzelnen Iterationen und beschreibt diese mit einigen Stichworten.

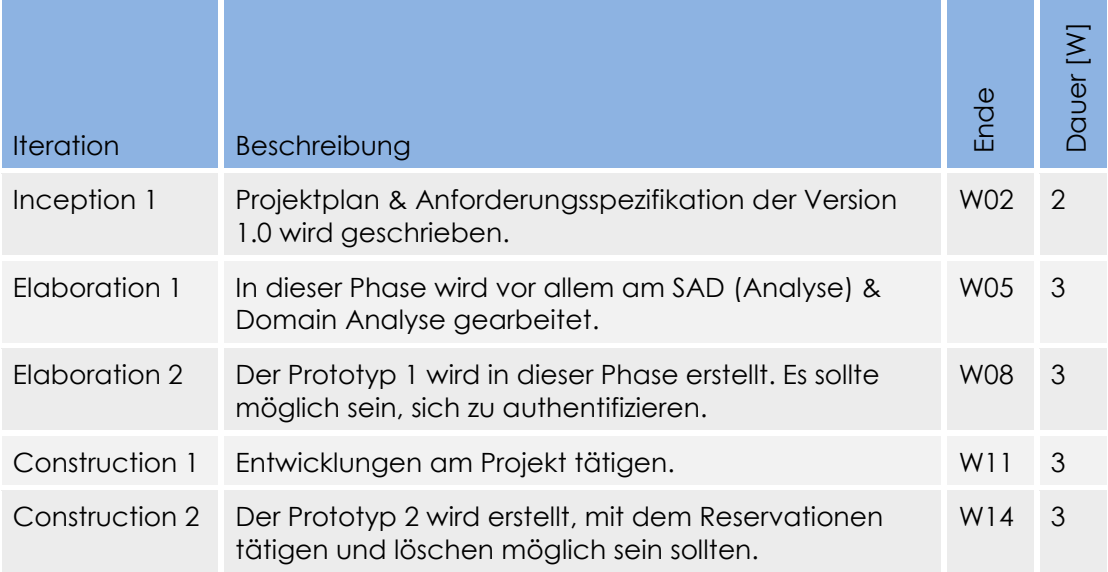

<span id="page-20-0"></span>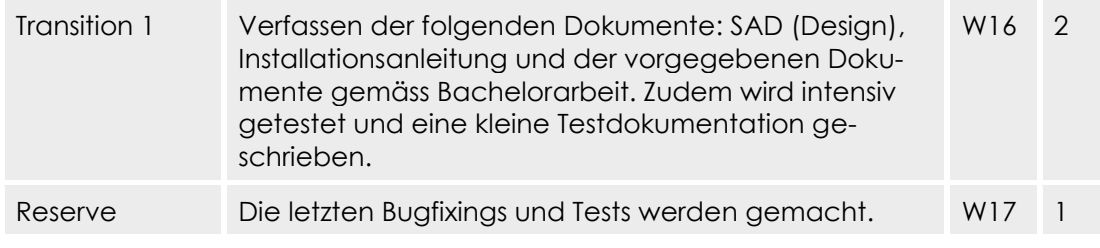

**Tabelle 8:** Übersicht der Iterationen

## **5 Risiko Management**

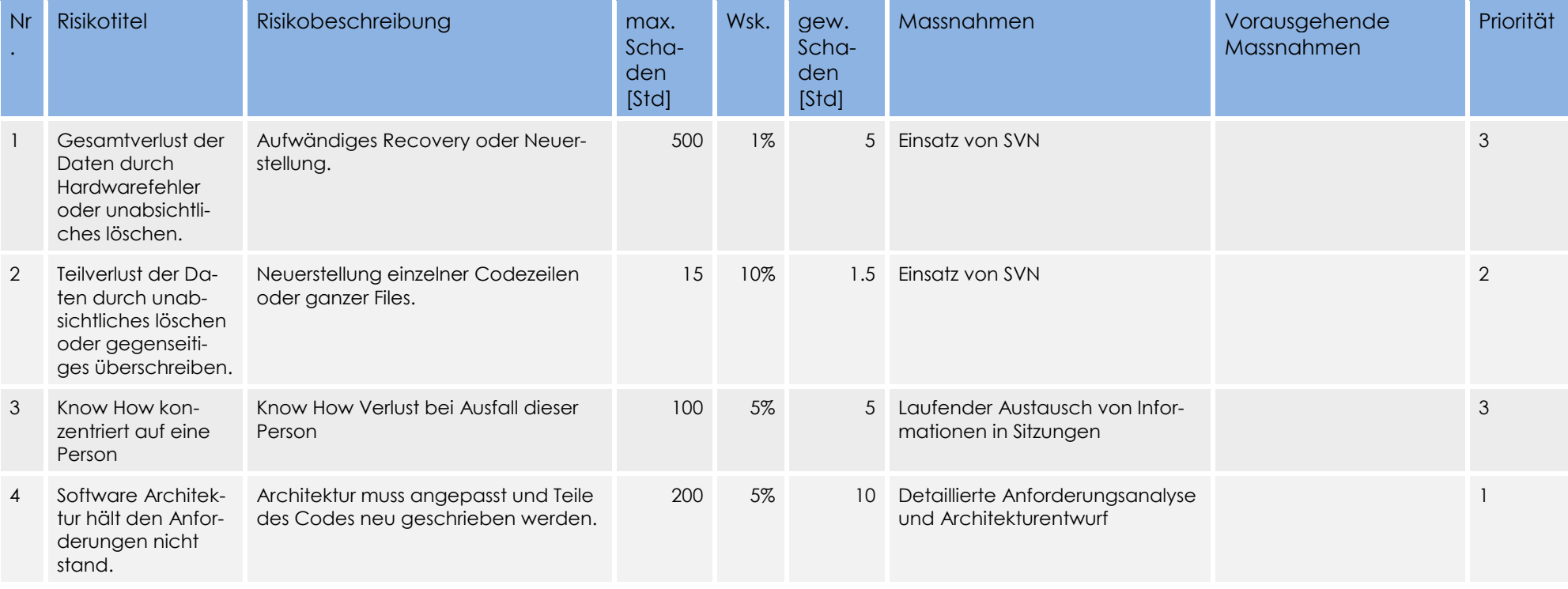

**Tabelle 9:** Risiko Management

Prioritäten:

 $1 = Hoch$ 

 $2 =$  Mittel

<span id="page-21-0"></span>3 = Niedrig

## **6 Infrastruktur**

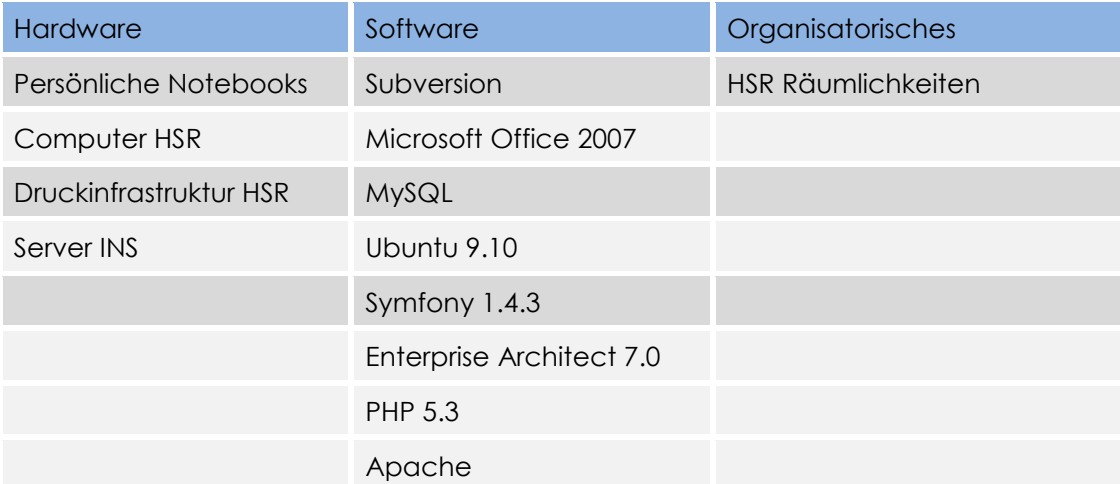

<span id="page-22-0"></span>**Tabelle 10:** Übersicht der genutzten Infrastruktur

## **7 Qualitätsmassnahmen**

#### **7.1 Teammeetings / Sitzungsprotokolle**

Wie im Kapitel 4.2.2 beschrieben, organisiert das Team wöchentliche Meetings. Für das Meeting mit dem Betreuer muss ein Sitzungsprotokoll geschrieben werden, in dem alle Erkenntnisse und Entscheide aus dem Meeting sowie alle neu definierten Aufgaben protokolliert sind. So wird sichergestellt, dass alle Teammitglieder immer auf demselben Stand sind und auch alles mitbekommen, falls sie einmal nicht an einem Meeting teilnehmen können.

#### **7.1.1 Unit-Tests**

Jeder Entwickler ist aufgefordert an sinnvollen Stellen in seinem Source-Code fortlaufend Unit-Tests zu schreiben und gegen diese Tests zu entwickeln. Bei den Kernfunktionalitäten wird nach dem "Test-Driven-Development" Verfahren gearbeitet. Bevor ein Entwickler seinen neuen Source Code ins SVN eincheckt, müssen alle seine Unit-Tests erfolgreich absolviert worden sein.

#### **7.2 Reviews**

#### **7.2.1 Code-Reviews**

Jeder Code muss mindestens einmal gegenseitig geprüft und wenn möglich, verbessert werden.

Der Revisor überprüft:

- Verständlichkeit des Codes (evtl. durch Kommentare ergänzen)
- Korrektheit des Codes
- Auftreten von "Code Smells"
- **•** Effizienz von komplexen Algorithmen

#### **7.2.2 Dokumenten-Reviews**

Jedes geschriebene Dokument muss mindestens einmal von einer anderen Person durchgeschaut und wenn nötig, verbessert werden. Der Revisor trägt sich in die "Revisions History" des entsprechenden Dokuments mit Datum und Kommentar ein.

Der Revisor überprüft:

- Rechtschreibung / Grammatik
- Einhalten des vorgegebenen Dokumenten Templates
- Konsistenz der verschiedenen Texte
- Vollständigkeit des Dokuments

## **8 Arbeitspakete**

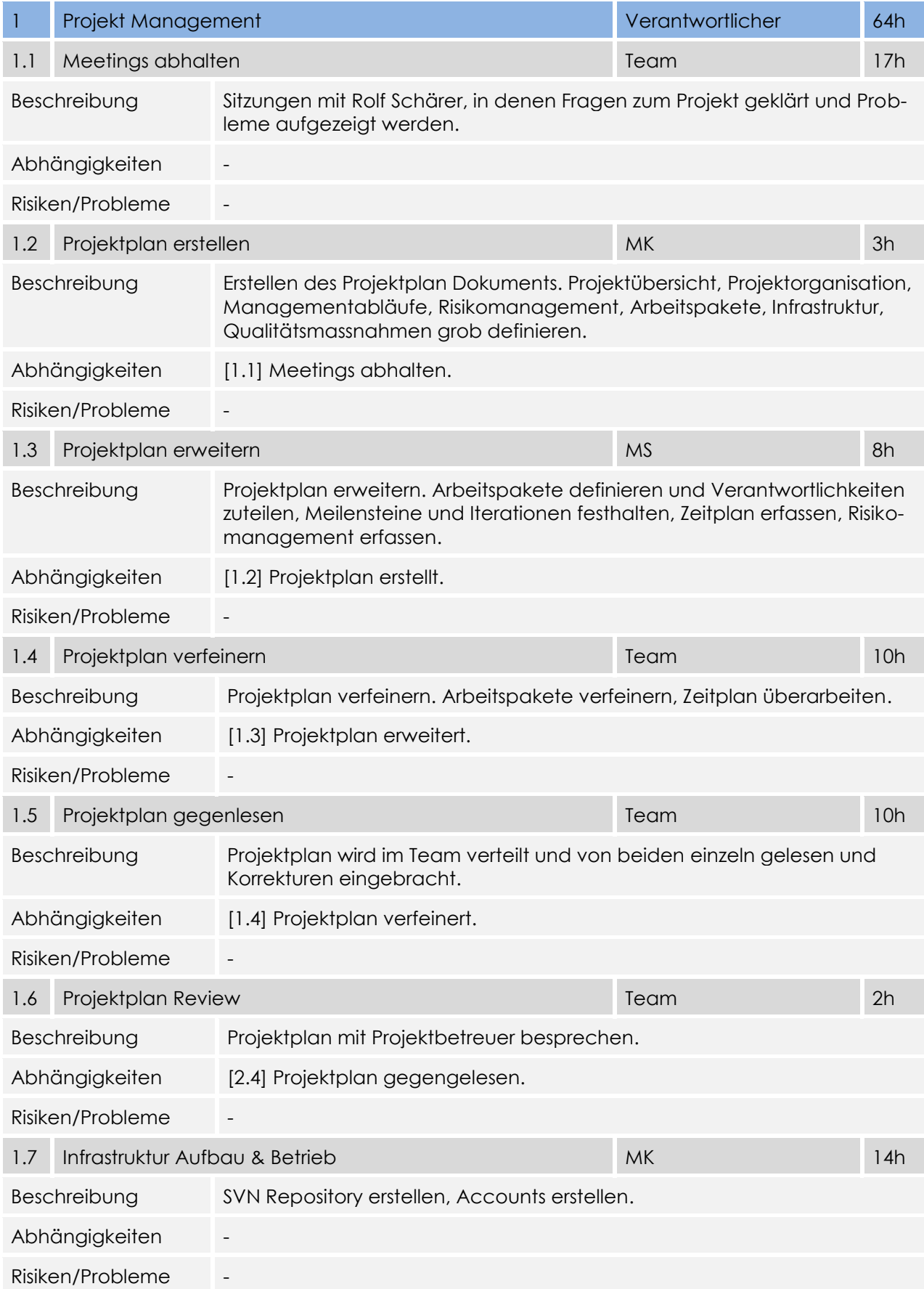

<span id="page-25-0"></span>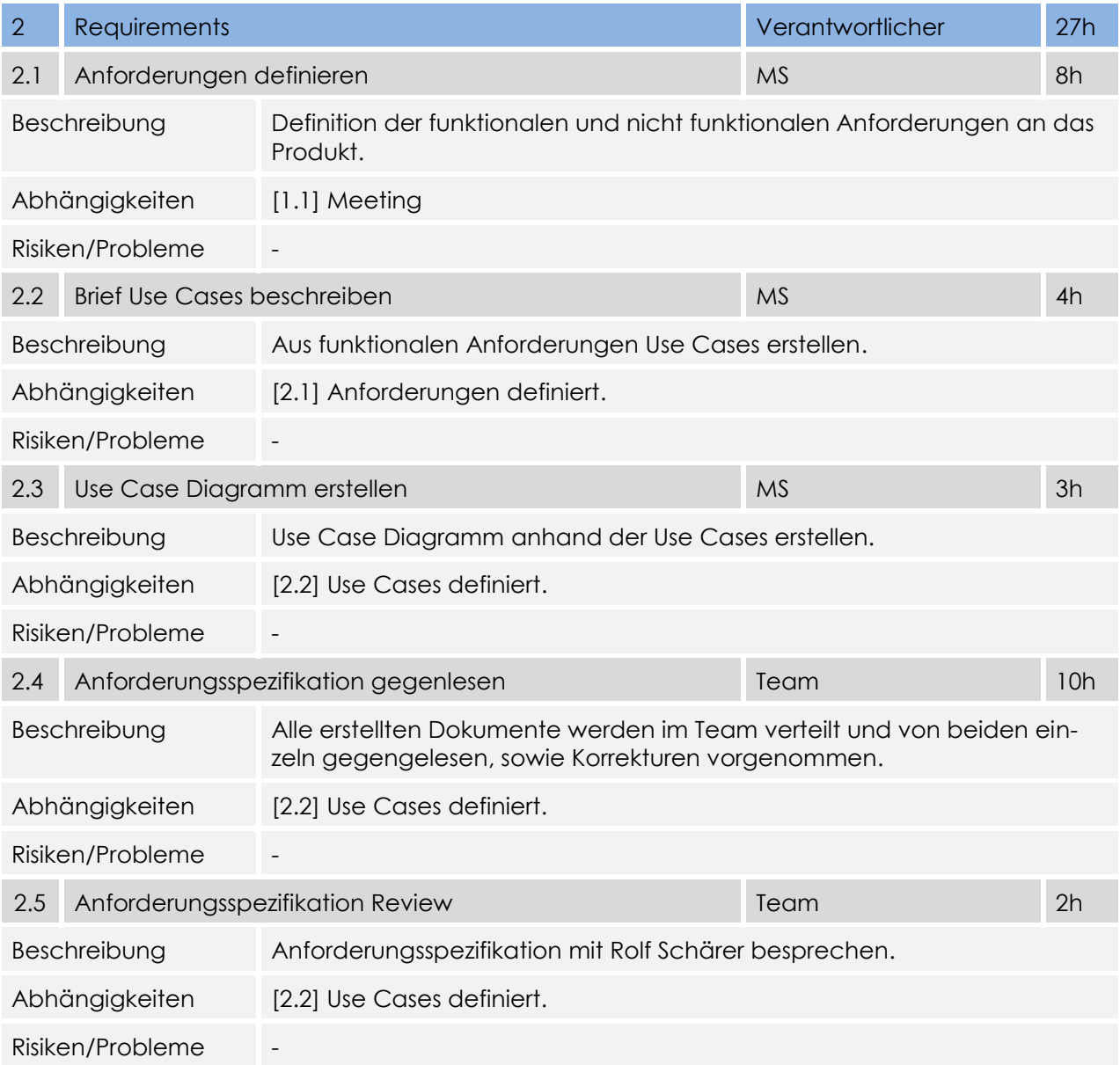

#### Tabelle 11: Arbeitspakete der Disziplin Projekt Management

#### **Tabelle 12:** Arbeitspakete der Disziplin Requirements

<span id="page-25-1"></span>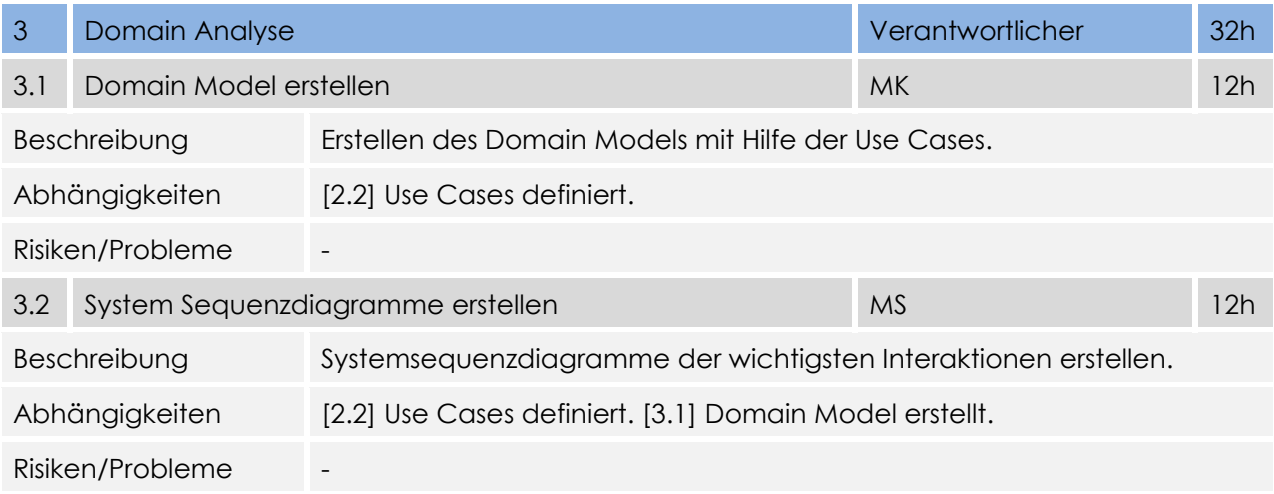

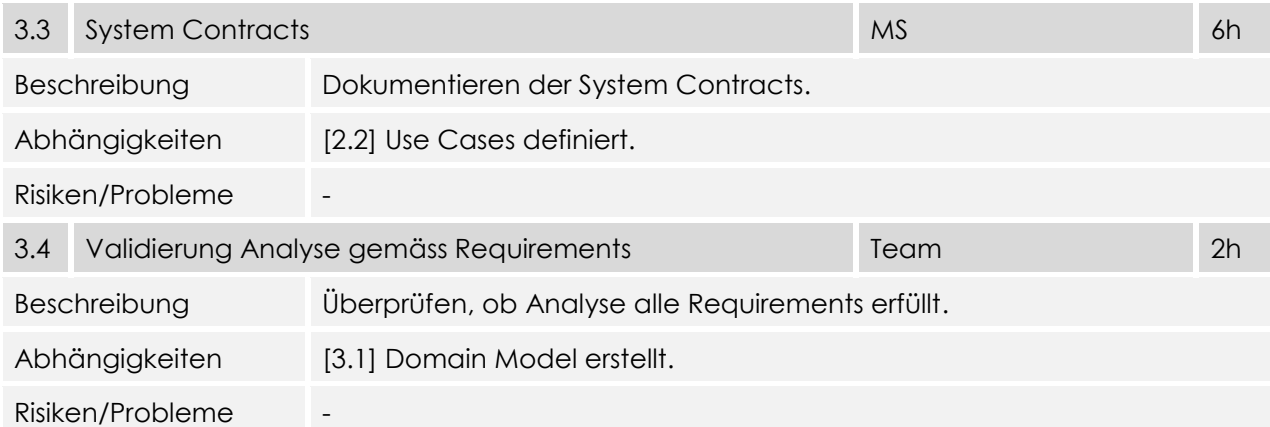

#### **Tabelle 14:** Arbeitspakete der Disziplin Domain Analyse

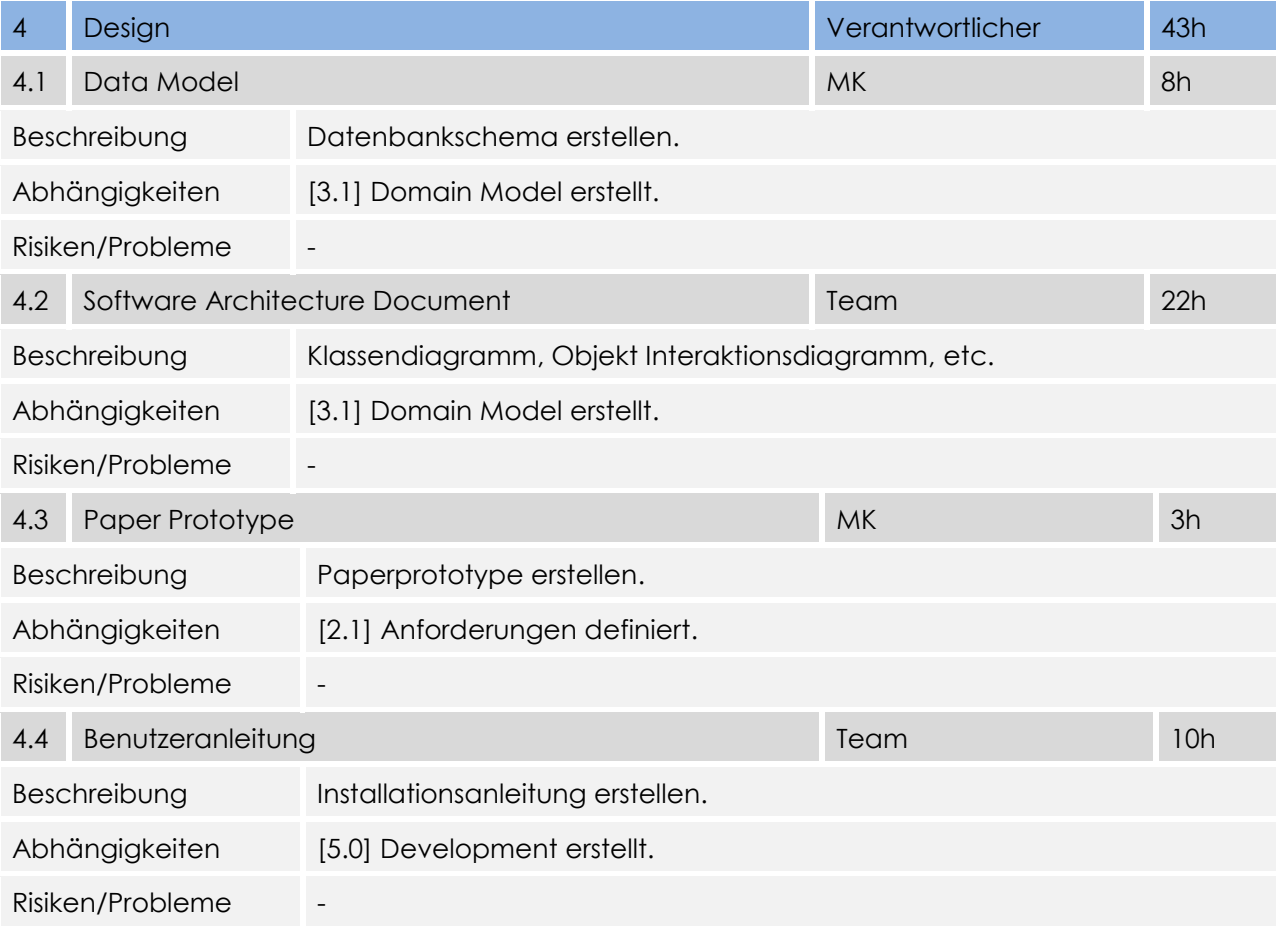

<span id="page-26-0"></span>**Tabelle 135:** Arbeitspakete der Disziplin Design

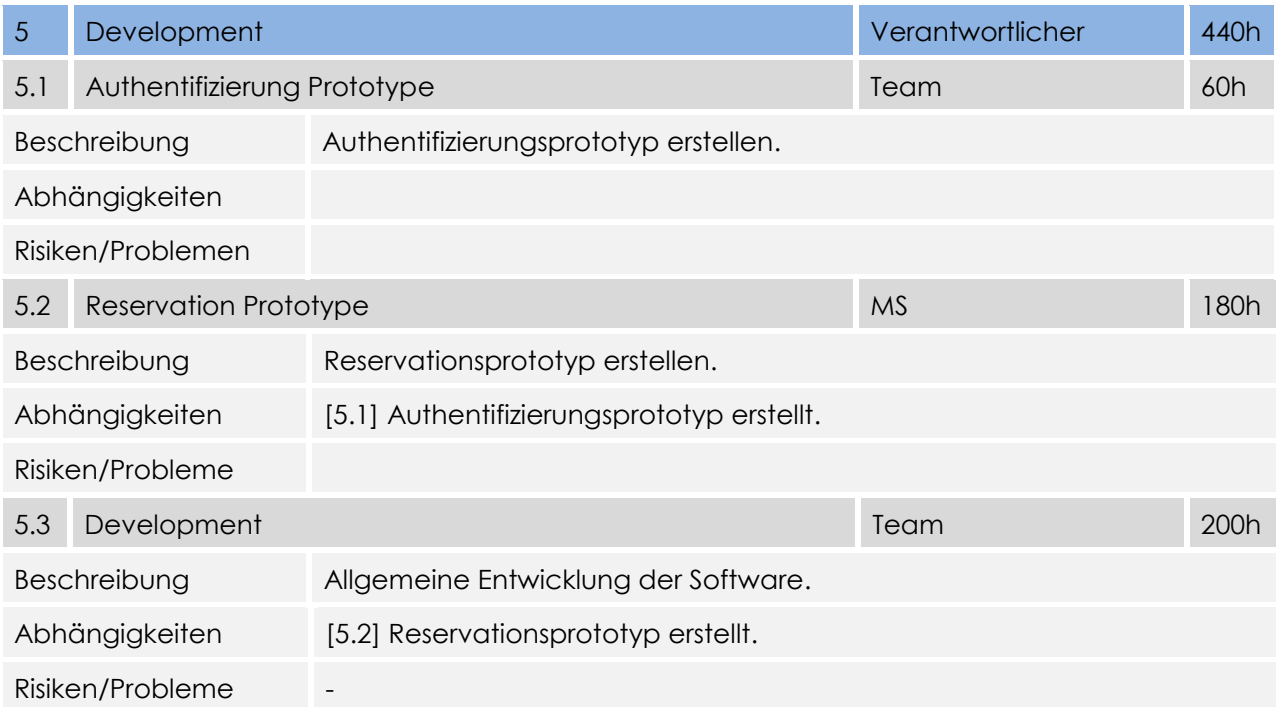

#### **Tabelle 146:** Arbeitspakete der Disziplin Implementation

<span id="page-27-0"></span>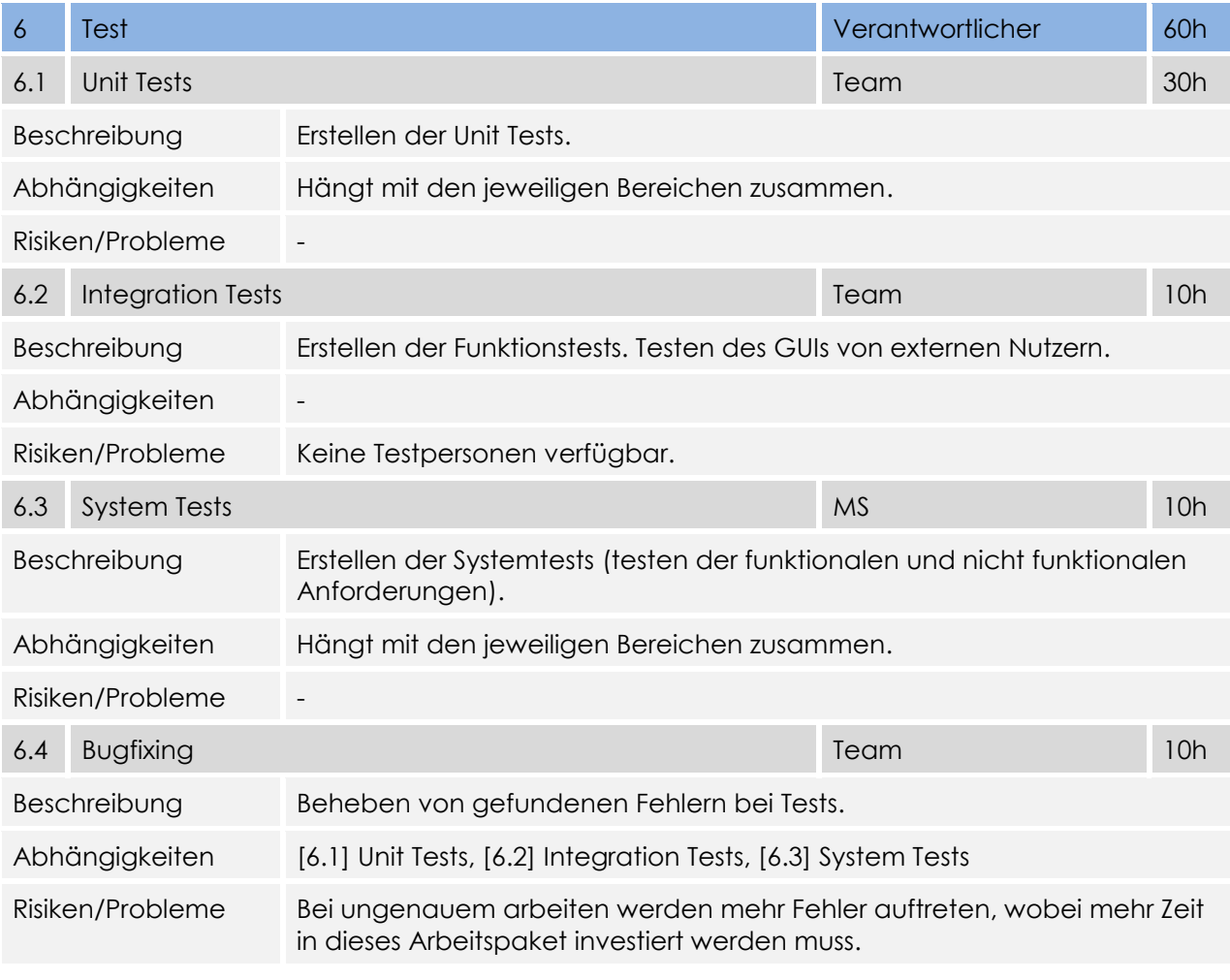

**Tabelle 157:** Arbeitspakete der Disziplin Test

<span id="page-27-1"></span>

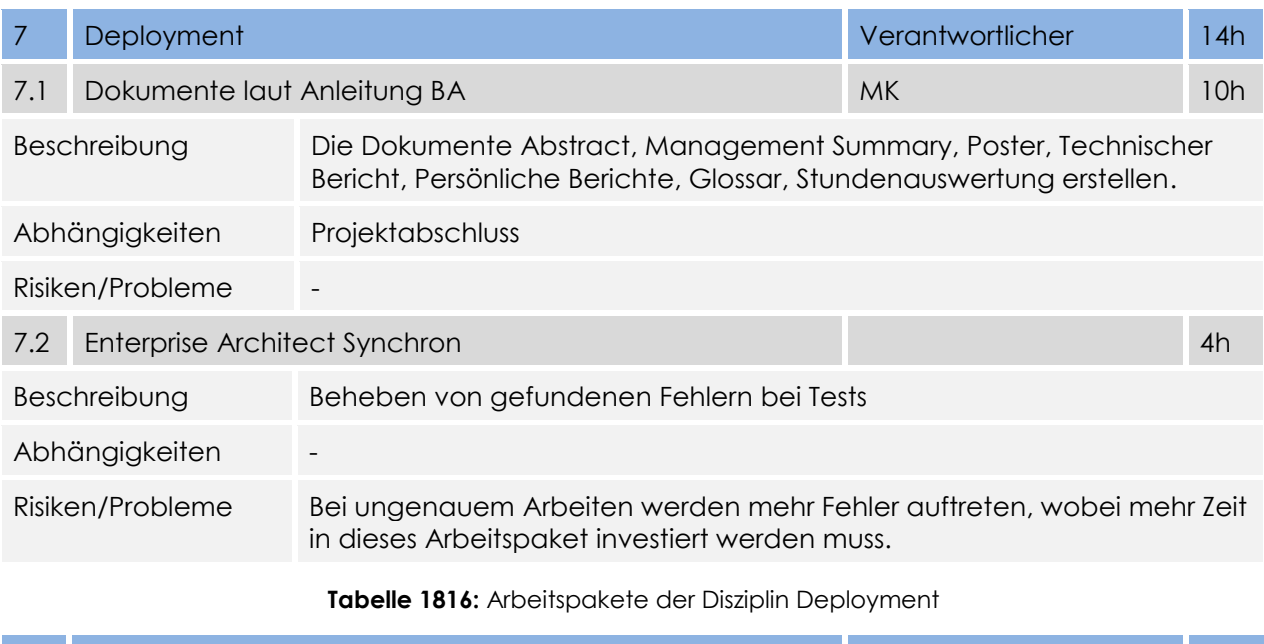

<span id="page-28-1"></span><span id="page-28-0"></span>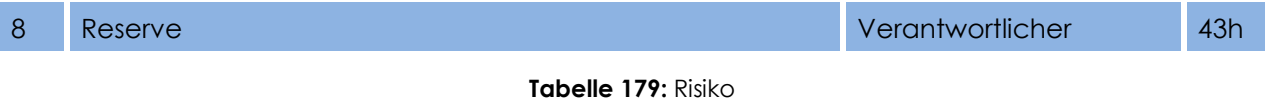

### **9 Zeitaufwand ausgewertet**

Wie aus dem folgenden Diagramm ersichtlich ist, haben wir fast die Hälfte der Zeit für die Implementierung gebraucht. Einen weiteren grossen Zeitaufwand gaben die Dokumentation, sowie die Einarbeitung in die Technologien.

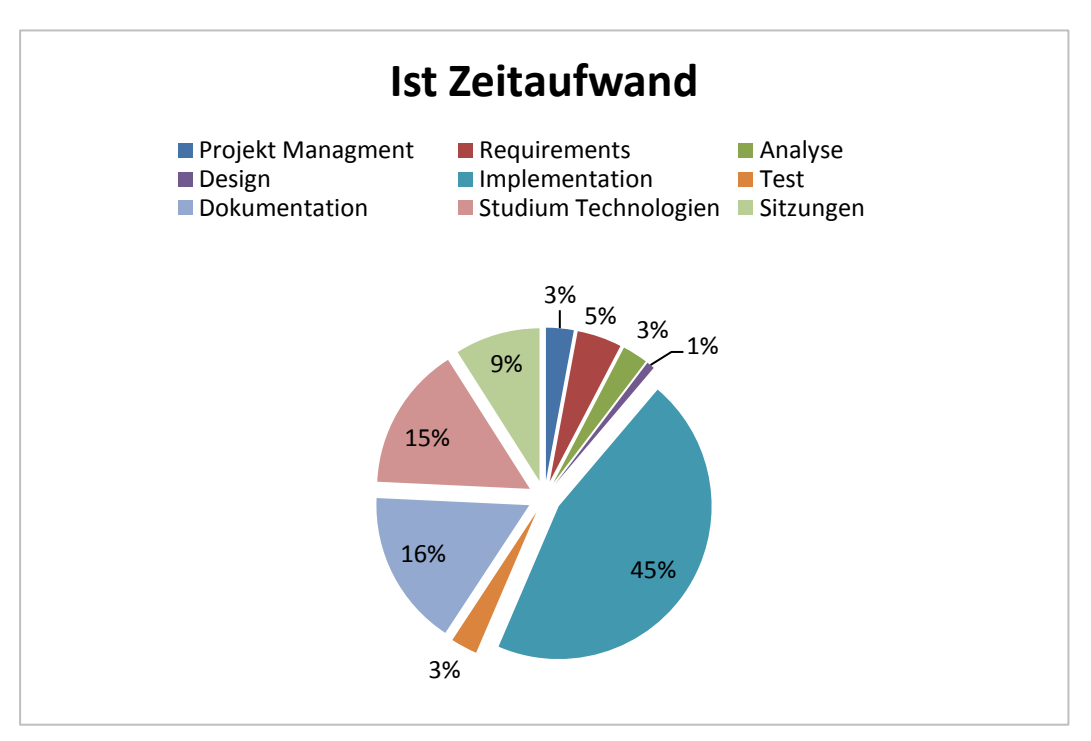

Meistens haben wir mehr gearbeitet, als wir dafür geplant hatten. Einzig für das Design, die Tests und die Sitzungen haben wir den Soll Arbeitsaufwand nicht erreicht. Zu den Tests ist zu sagen, dass wir mehr getestet haben, als es im untenstehenden Diagramm dargestellt wird. Dies ist so, weil wir einige Zeit des Testens unter Implementierung aufgeführt haben.

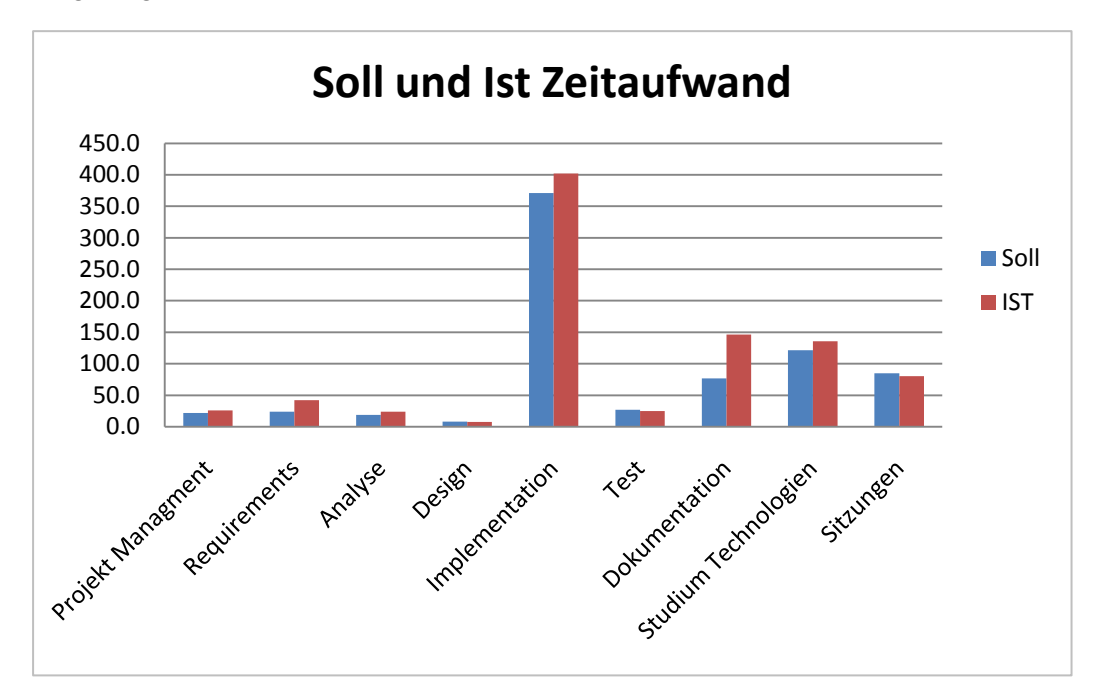

## **10 Anhang**

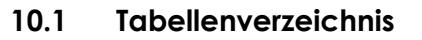

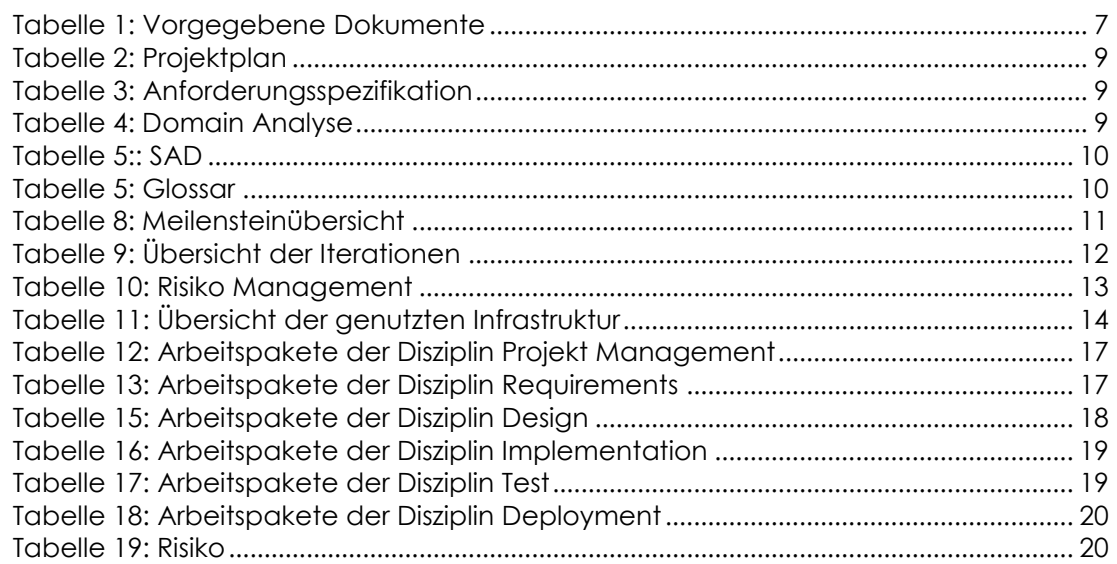

## **Anforderungsspezifikation**

Version 1.0

**Projekt:**  Remote Lab Management System

**Projektmitglieder:** Mirjam Schaffner Markus Kolb

**Betreuer:** Beat Stettler Rolf Schärer

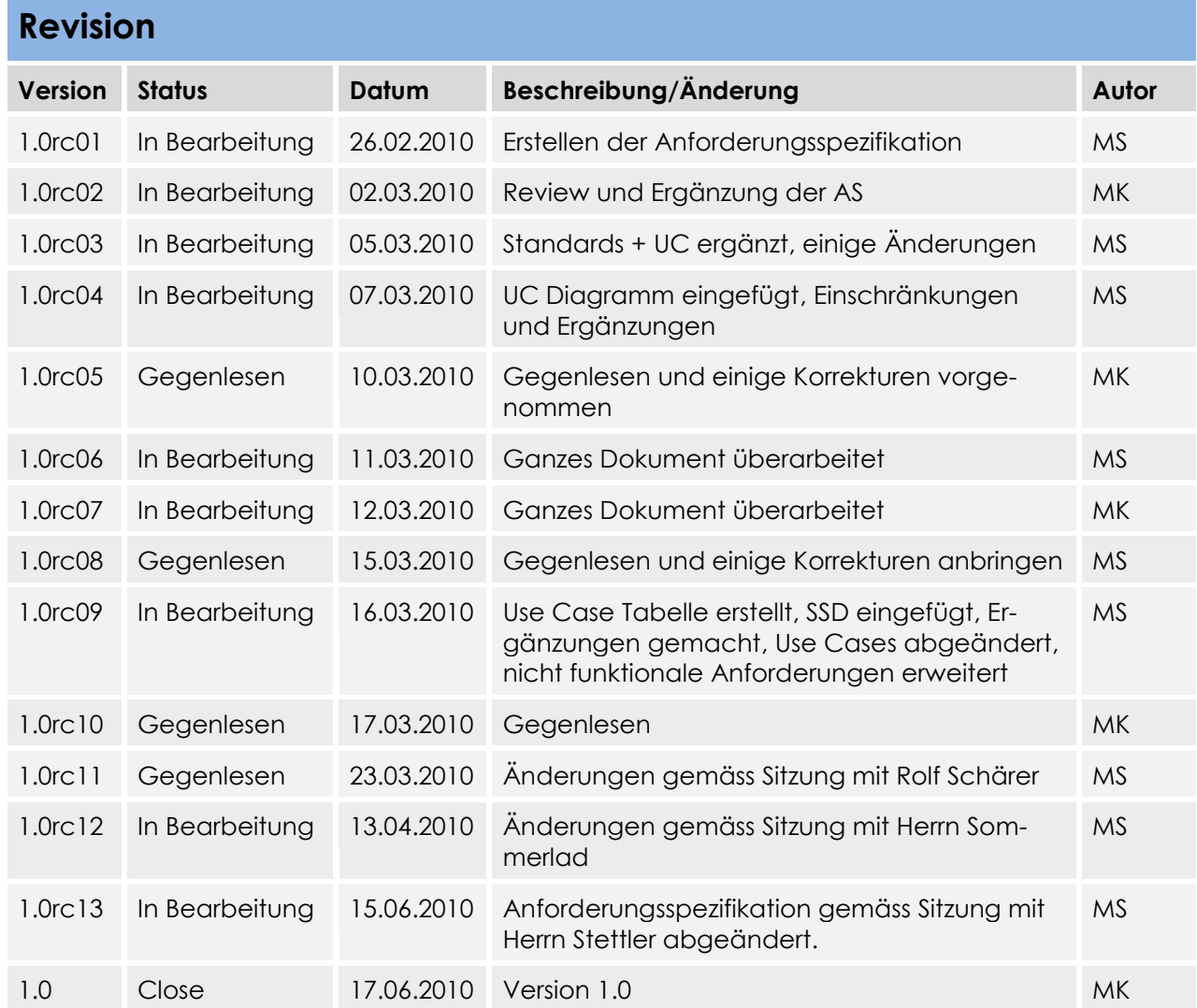

## Inhaltsverzeichnis

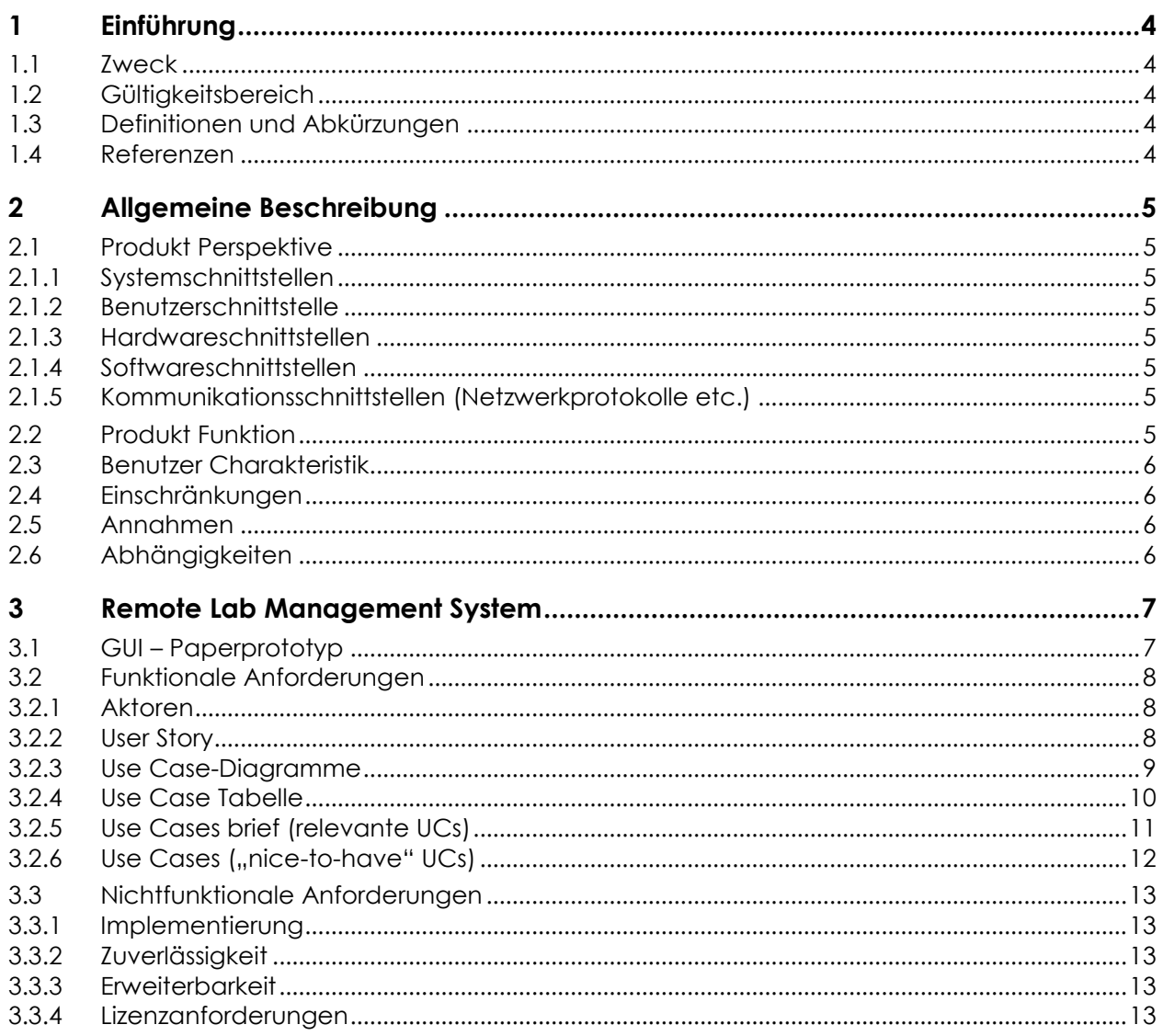

## **1 Einführung**

#### **1.1 Zweck**

Dieses Dokument beschreibt die funktionalen und nicht funktionalen Anforderungen an das Produkt.

#### **1.2 Gültigkeitsbereich**

Die Gültigkeit dieses Dokuments bezieht sich auf den Verlauf des ganzen Projekts. Es ist jedoch wegen des iterativen Vorgehens gut möglich, dass über die gesamte Zeit noch gewisse Änderungen vorgenommen werden.

#### **1.3 Definitionen und Abkürzungen**

Das Glossar ist im separaten Dokument (Glossar.docx) zu finden.

#### **1.4 Referenzen**

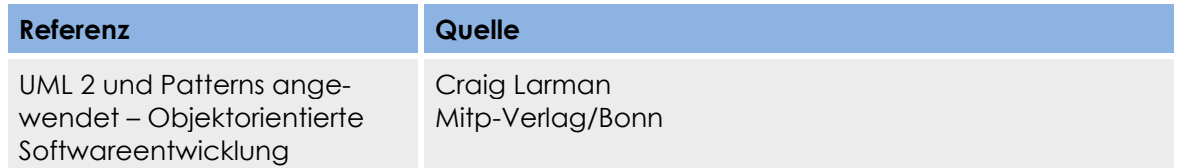

## **2 Allgemeine Beschreibung**

Das Control Panel soll ermöglichen, dass Benutzer Pods über die Webseite reservieren bzw. annullieren können. Eine Reservation bedeutet, einen Pod für eine bestimmte Zeit zu reservieren, in der kein anderer Benutzer auf denselben Pod zugreifen kann. Ein Pod beinhaltet mehrere Geräte wie z. B. Router, Switch, Server, Firewall etc.

Jeder Benutzer kann seine History der Reservationen abrufen (bereits abgelaufene Reservationen, sowie zukünftig getätigte Reservationen). Um eine Reservation zu machen, muss ein Benutzer auf seinem Konto über genügend Punkte (im weiteren Credit Points genannt) verfügen. Credit Points können beim Administrator gekauft werden. Die Kosten sowie die Zeit für einen Credit Point kann der Administrator selbst definieren.

Jeder Benutzer sieht während einer Reservation die Geräte seines reservierten Pods. Diese Geräte kann er während seiner Reservation neu starten und die SSH Verbindungen aller Geräte trennen.

#### **2.1 Produkt Perspektive**

Das Control Panel muss in die bereits bestehende Umgebung eingebettet werden können. Das heisst, es muss eine Kommunikation zwischen dem freeRadius Server und dem Control Panel geben, sowie eine Abhängigkeit zum Active Directory (LDAP Datenbank) und einen Zugriff über das Internet, sodass auf das Control Panel zugegriffen werden kann.

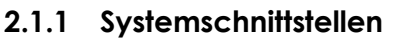

(siehe Dokument Domain Analyse)

#### **2.1.2 Benutzerschnittstelle**

Um sich am Control Panel anzumelden, muss der Benutzer via Internet auf das Control Panel zugreifen.

#### **2.1.3 Hardwareschnittstellen**

Das Control Panel muss die CISCO Geräte ansteuern können, um diese neu zu starten.

#### **2.1.4 Softwareschnittstellen**

Wenn sich ein Benutzer am Terminal Server anmelden will, macht RADIUS mittels XML-RPC eine Abfrage an das Server Script, welches Zugriff auf die Control Panel Datenbank hat.

#### **2.1.5 Kommunikationsschnittstellen (Netzwerkprotokolle etc.)**

Damit freeRadius mit dem Control Panel kommunizieren kann, müssen wir den Methodenaufruf XML-RPC implementieren.

#### **2.2 Produkt Funktion**

Über die Schnittstelle " Control Panel" soll es möglich sein, sich zu authentifizieren. Der Benutzername sowie das Passwort müssen mit den Einträgen des Active Directorys (LDAP Datenbank) überprüft werden. Der Loginname sowie die Benutzerdaten werden zudem im Control Panel gespeichert, da wir kein schreibrecht auf der LDAP Datenbank erhalten. Zudem muss es möglich sein, dass sich ein neuer Kunde registrieren kann.

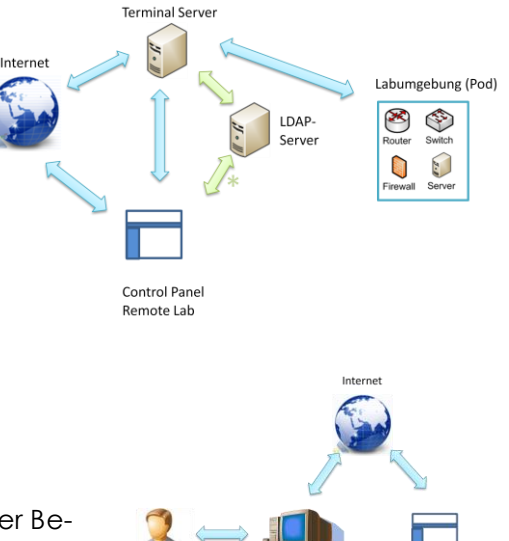
Im Control Panel muss der Benutzer auf die ihm berechtigten Pods Reservationen tätigen können. Die Reservations-History eines Benutzers muss ersichtlich sein. Ein Benutzer sieht die Reservationen, die auf Pods gemacht werden, weiss jedoch nicht, wer die Reservation gemacht hat. Seine Reservationen kann der Benutzer auf ein Gerät, z.B. seinem Computer, herunterladen.

Ein Benutzer kann beim Administrator Credit-Points kaufen. Um Credit Points zu kaufen, muss der Benutzer ein Formular mit Namen, Vornamen, E-Mail und Anzahl Credit Points, die er kaufen möchte, ausfüllen. Der Administrator erhält ein Mail mit den Angaben, die der Benutzer im Formular ausgefüllt hat. Sobald er das Geld des Benutzers erhalten hat, fügt er dem Benutzer die bezahlten Credit Points hinzu.

Um mit dem Administrator in Kontakt zu treten, kann der Benutzer Formulare ausfüllen, in denen er Kommentare schreiben oder Probleme melden kann. Per Mail empfängt der Administrator die Mitteilungen, die der Benutzer in den Formularen angegeben hat.

Wenn ein Benutzer aus der LDAP Datenbank gelöscht wird, muss der Administrator die Möglichkeit haben, diesen Benutzer im Control Panel zu löschen.

Der Administrator muss im Control Panel die Gruppen verwalten können, da er definiert, welche Gruppen auf welche Pods zugreifen dürfen.

Der Benutzer darf während einer Reservation im Action Reservation Modul nur die Pods sehen, die er zurzeit reserviert hat. Er kann während der Reservation die Geräte der reservierten Pods neu starten oder die SSH Verbindungen trennen. Sofern der Benutzer keine Reservation hat, werden ihm auch keine Pods angezeigt. Der Administrator sieht jedoch immer alle Pods und kann zu jeder Zeit die Geräte neu starten oder die SSH Verbindungen trennen.

Das Control Panel sollte zweisprachig zur Verfügung stehen. Es sollte zwischen den Sprachen Englisch und Deutsch gewechselt werden können.

## **2.3 Benutzer Charakteristik**

Zielgruppe dieses Produkts sind Teilnehmer eines Kurses (wie z.B. dem CCIE), sowie externe Personen, die nicht am Kurs teilnehmen, die Pods für Labs benutzen möchten.

## **2.4 Einschränkungen**

Aus zeitlichen Gründen werden wir die Funktionen Konfigurationen hinauf- bzw. herunter laden, einspielen und speichern nicht implementieren.

## **2.5 Annahmen**

Neukunden werden ebenfalls im Active Directory erfasst. Dies muss der Administrator manuell machen, da das Control Panel kein schreibrecht in der LDAP Datenbank hat.

#### **2.6 Abhängigkeiten**

Eine Abhängigkeit besteht zum Active Directory. Die Benutzer sind in der LDAP Datenbank erfasst und authentifizieren sich direkt beim Control Panel, welches den Benutzernamen und das Passwort mit den Einträgen des Active Directorys (LDAP DB)überprüft.

Eine weitere Abhängigkeit besteht zwischen dem freeRADIUS Server und dem Control Panel. Wenn sich ein Benutzer am Terminalserver anmeldet, muss nach der Überprüfung seines Benutzernamens und Passwort überprüft werden, ob dieser Benutzer im Control Panel eine Reservation zu diesem Zeitpunkt und auf den gewünschten Pod hat. Dazu muss RADIUS eine Kommunikation zu unserem Control Panel haben.

Um die Geräte neu zu starten, müssen wir die Geräte ansteuern können.

## **3 Remote Lab Management System**

## **3.1 GUI – Paperprototyp Login Registrierung**

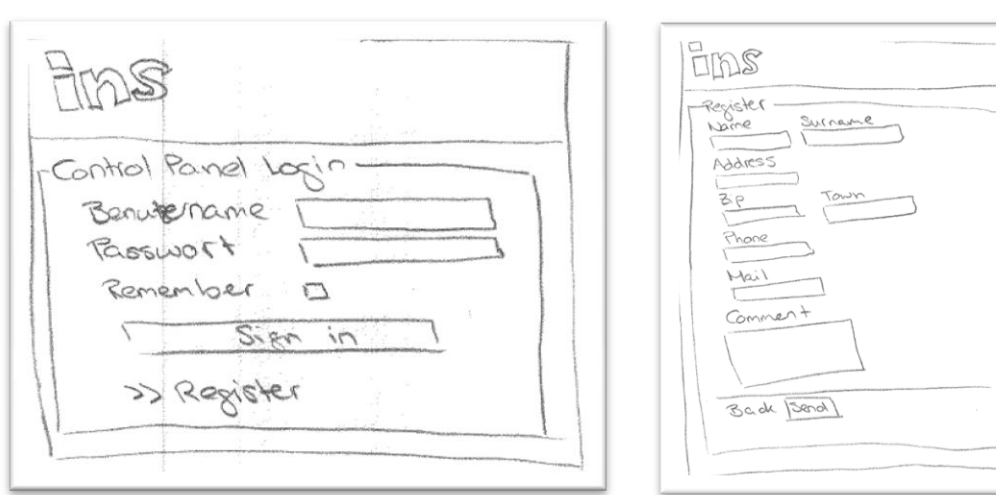

## **Website**

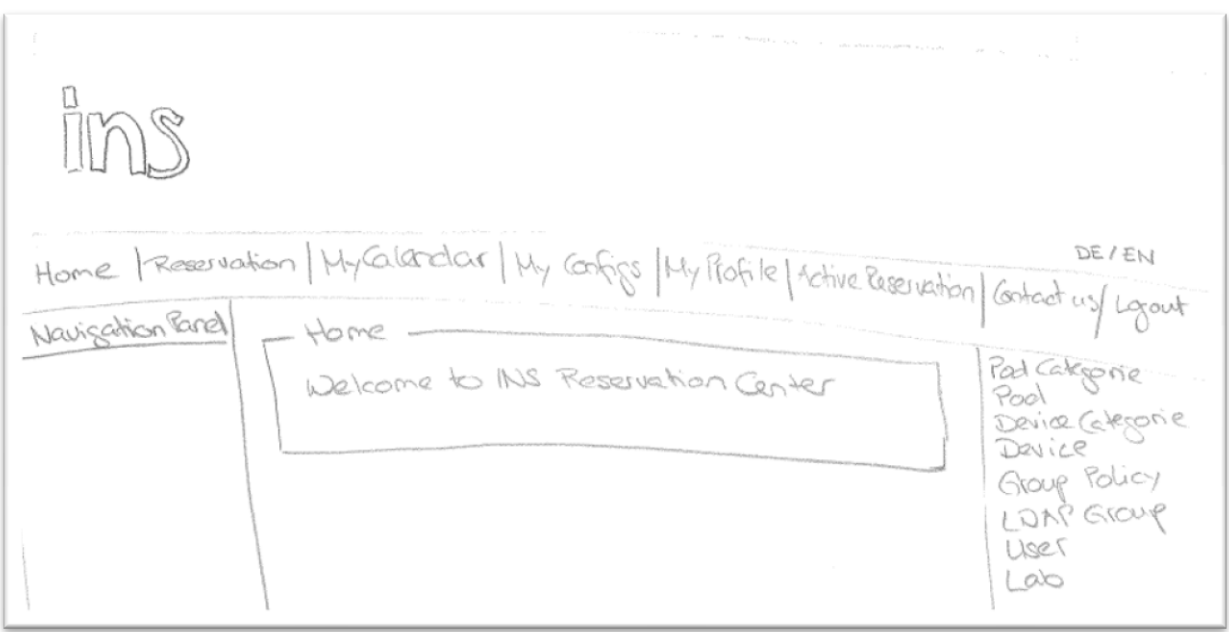

## **3.2 Funktionale Anforderungen**

Die Authentifizierung geschieht über das Control Panel gegenüber einer LDAP Datenbank. Das Management der Laborumgebungen (Pods) und Geräte neu starten soll via zentrales Control Panel erfolgen.

## **3.2.1 Aktoren**

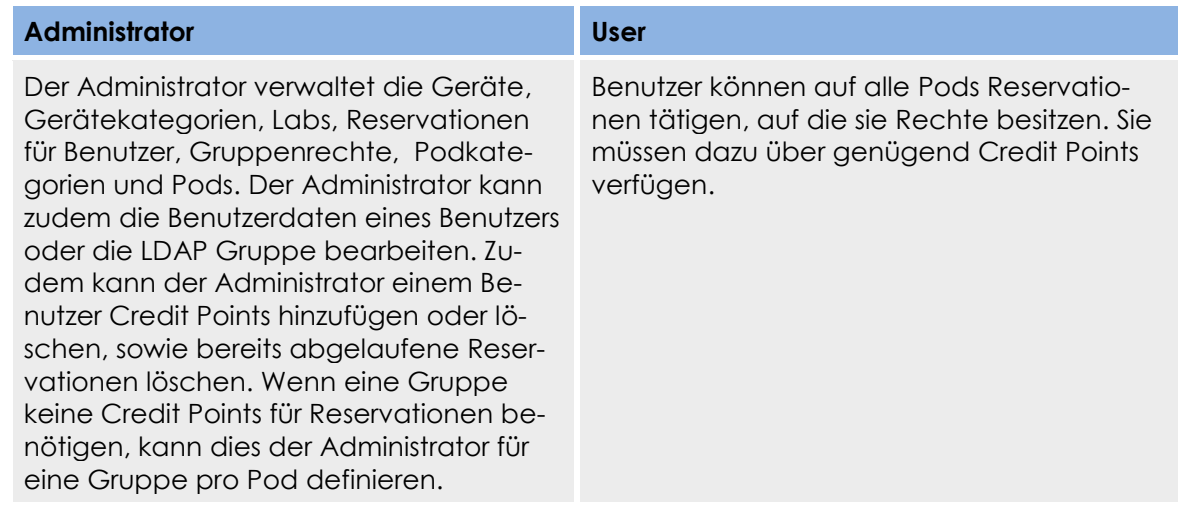

## **3.2.2 User Story**

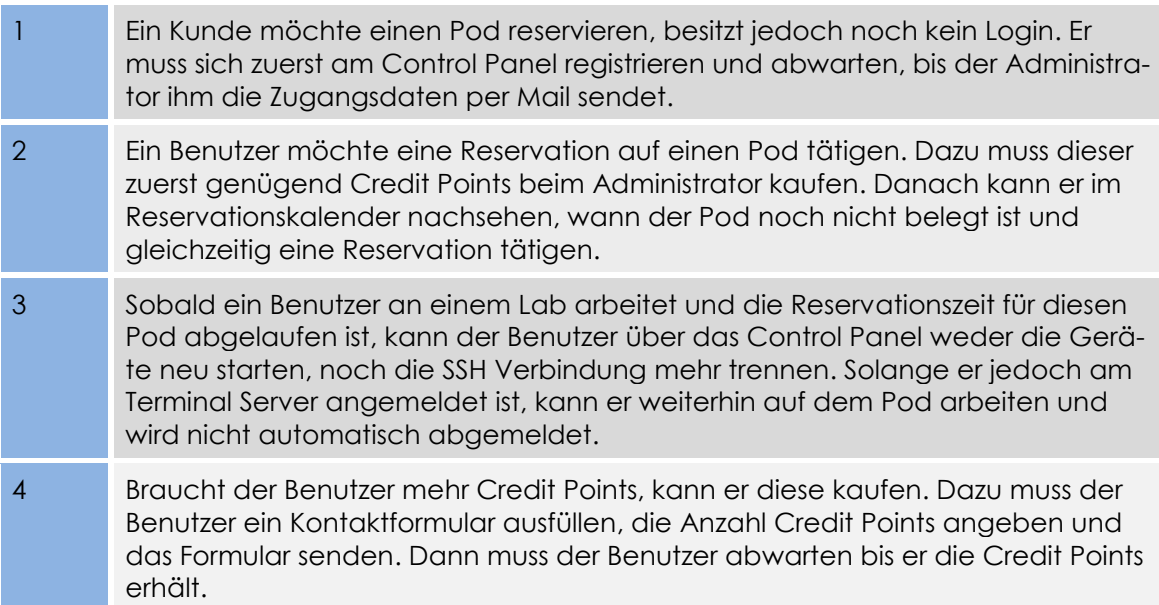

## **3.2.3 Use Case-Diagramme**

## **3.2.3.1 Must Use Cases**

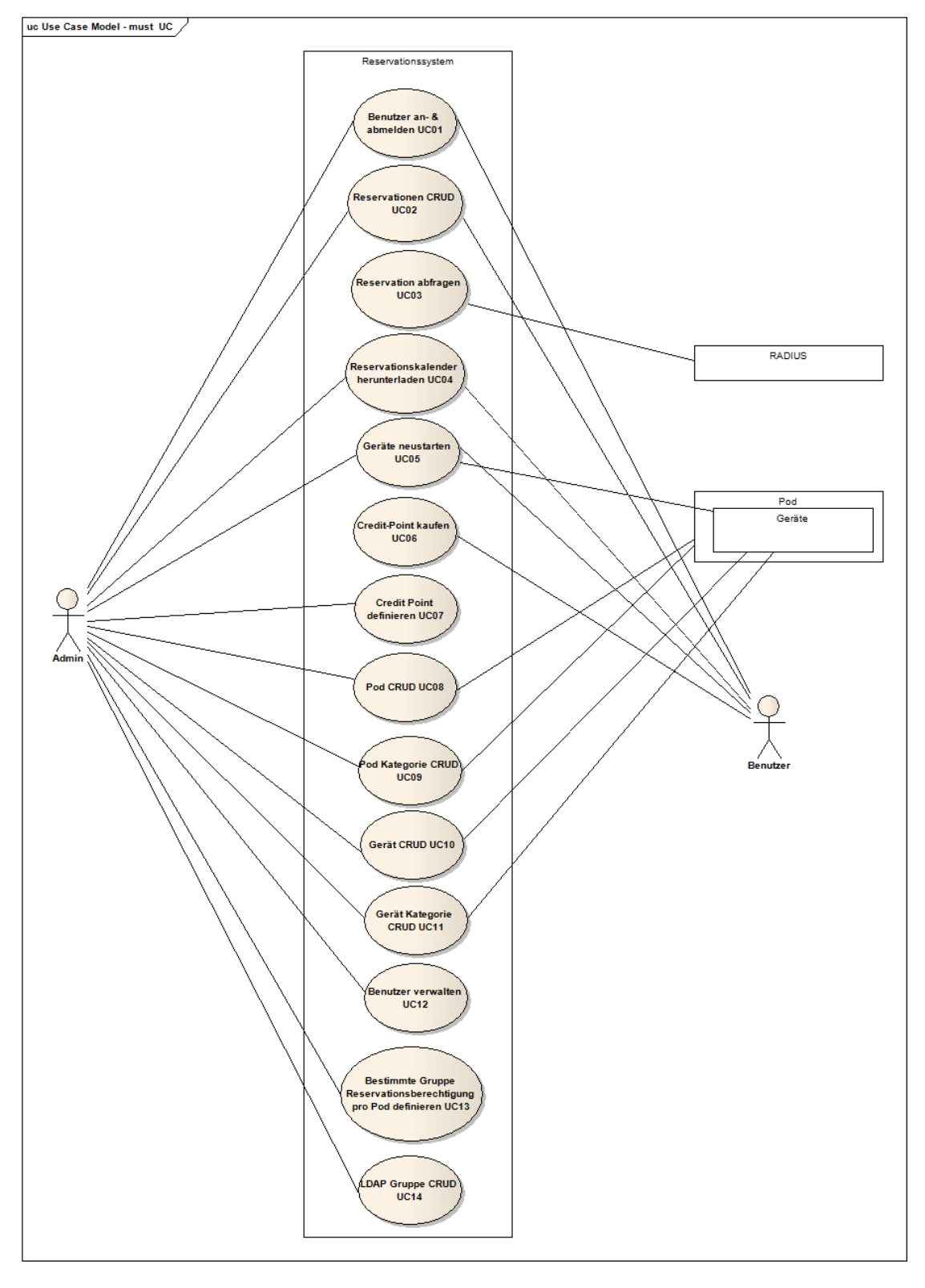

#### **3.2.3.2 Nice to have Use Cases**

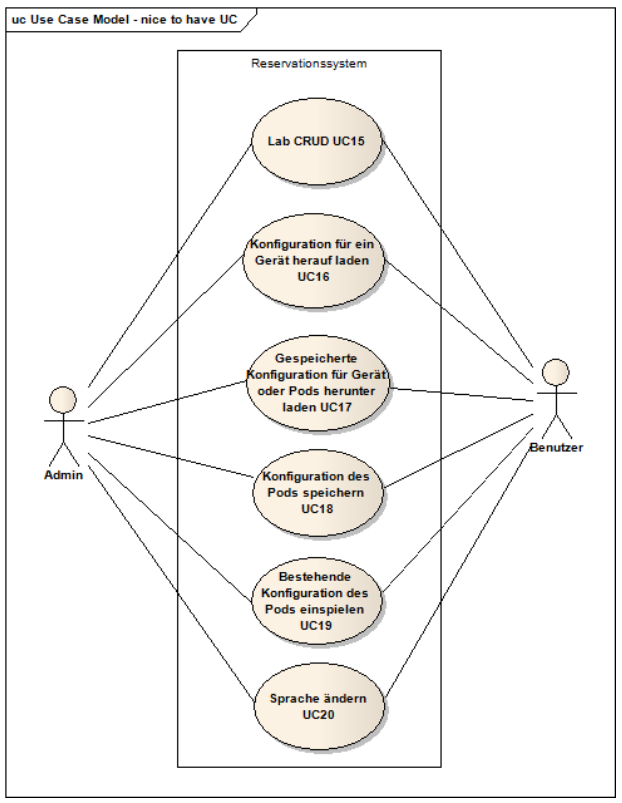

## **3.2.4 Use Case Tabelle**

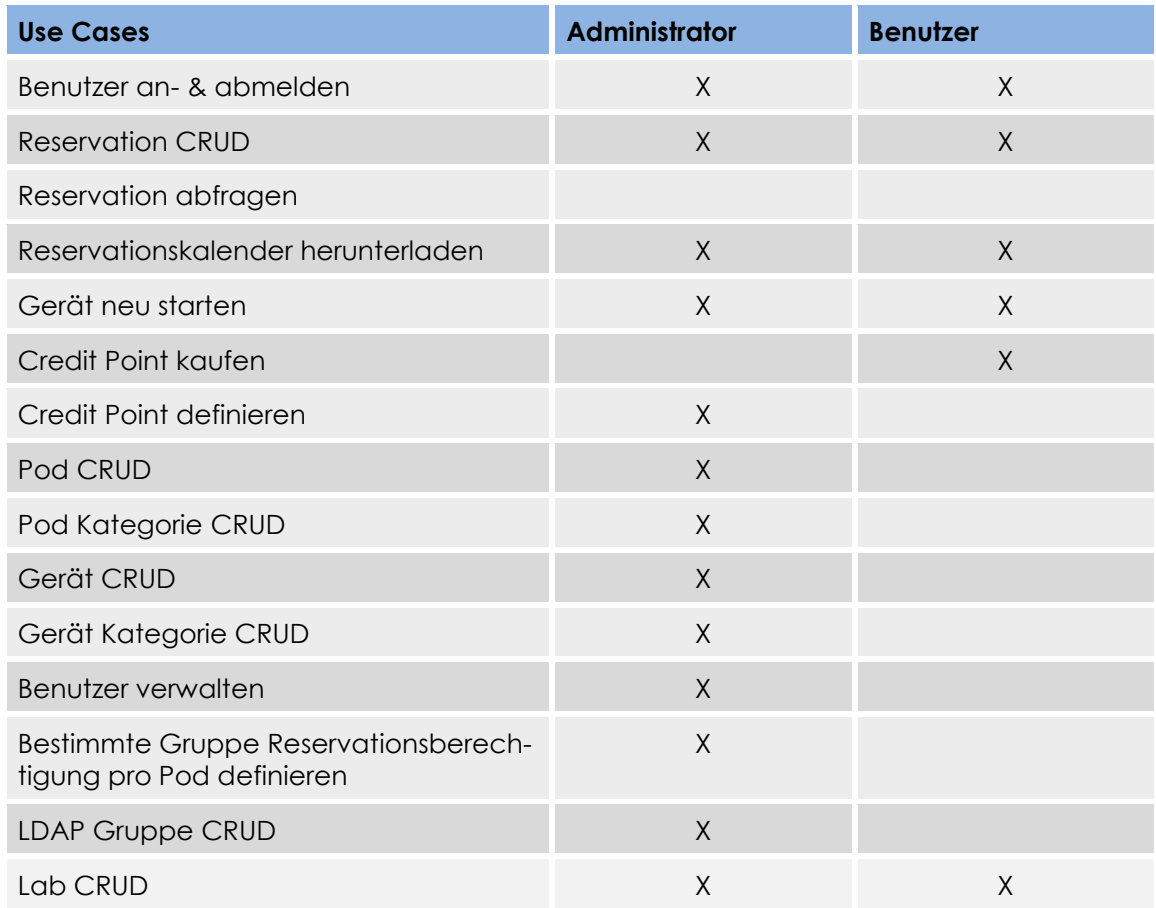

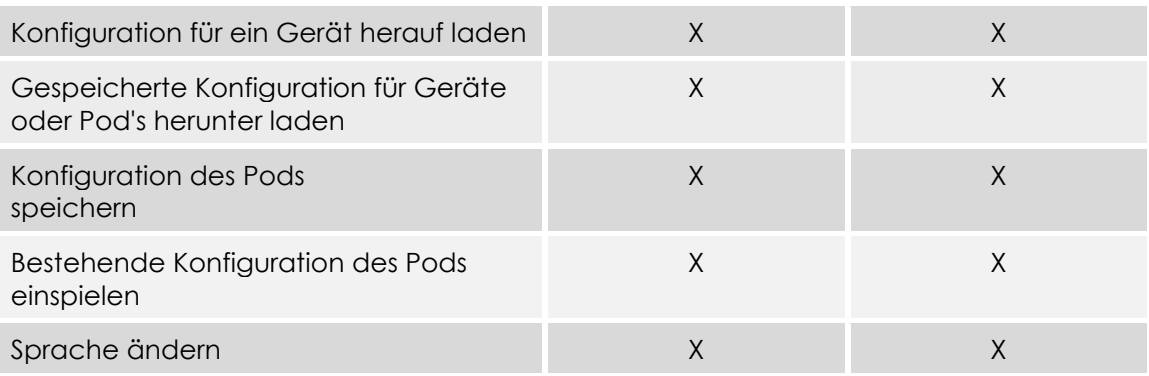

## **3.2.5 Use Cases brief (relevante UCs)**

Die Funktionalitäten der Use Cases sind in den nicht funktionalen Anforderungen im Kapitel 3.3 definiert.

## **3.2.5.1 Benutzer an- & abmelden (UC01)**

Benutzer melden sich über das Control Panel an oder ab. Der Administrator kann als einziger ein Benutzerkonto in der LDAP Datenbank erfassen, daher können sich zukünftige Benutzer nicht selbst registrieren.

## **3.2.5.2 Reservation CRUD (UC02)**

Benutzer können neue Reservationen tätigen, Reservationen löschen, Reservationen bearbeiten und den Reservationskalender anschauen. Im Reservationskalender sind nur die Reservationen ersichtlich. Von wem die Reservationen getätigt wurden, wird nicht angezeigt. Um Reservationen machen zu können, muss der Benutzer über genügend Credit Points verfügen. Sobald eine Reservation gemacht wird, zieht das System dem Benutzer die Credit Points ab, die es für die Buchung des Pods benötigt. Zwischen zwei Reservationen wird eine vom Administrator festgelegte Zeit abgewartet, in der keine Reservation gemacht werden kann. Der Administrator muss von jedem Benutzer die Reservationen löschen können, auch wenn diese am Laufen sind. Der Administrator kann Reservationen für Benutzer erstellen und angeben, wie viele Credit Points diese Reservation kostet. Er kann die Reservation in der Vergangenheit erstellen oder diese ebenso löschen.

## **Reservationen auflisten**

Ein Benutzer kann alle seine Reservationen auflisten, d.h. bereits abgelaufene Reservationen sowie zukünftige bereits getätigte Reservationen werden aufgezeigt. Diese Auflistung der Reservationen wird als History bezeichnet. Der Administrator hingegen kann von jedem einzelnen Benutzer die Reservationen auflisten und eine gesamte Auflistung der Reservationen aller Benutzer anzeigen lassen.

## **3.2.5.3 Reservation abfragen (UC03)**

Sobald sich der Benutzer am Terminal Server anmeldet, fragt RADIUS das Reservationssystem an, ob eine Reservation zum gewünschten Pod und zu dieser Zeit besteht.

## **3.2.5.4 Reservationskalender herunterladen (UC04)**

Benutzer lädt den Reservationskalender mit z.B. Outlook auf seinem Computer herunter. Alle seine eigenen Reservationen werden nun in seinem Outlook-Kalender angezeigt.

## **3.2.5.5 Gerät neustarten (UC05)**

Ein Gerät wie Router, Switch, Server, Firewall etc. wird neu gestartet. Die SSH Verbindung aller Geräte kann getrennt werden. Der Benutzer sieht die Geräte der reservierten Pods nur während der Reservation selbst. Hingegen sieht der Administrator alle Geräte von allen Pods zu jeder Zeit.

## **3.2.5.6 Credit-Point kaufen (UC06)**

Benutzer können Credit Points kaufen, um Pods zu reservieren.

### **3.2.5.7 Credit Point definieren (UC07)**

Der Administrator definiert die Anzahl Stunden pro Credit Point, d.h. er bestimmt, wie lange ein Benutzer für einen Credit Point einen Pod reservieren darf. Somit legt der Administrator ebenfalls die mindest Reservationszeit für einen Pod fest.

## **3.2.5.8 Pod CRUD (UC08)**

Administrator verwaltet die Pods, d.h. er kann einen Pod erstellen, löschen, bearbeiten und den Pod einer Pod-Kategorie zuweisen.

#### **3.2.5.9 Pod Kategorie CRUD (UC09)**

Administrator verwaltet die Pod Kategorie, d.h. er kann eine neue Pod Kategorie erstellen, löschen und Änderungen vornehmen. Pro Kategorie kann eine mindest Reservationszeit festgelegt werden, welche jeweils um 15 Minunten beim reservieren, erhöht werden kann. Der Administrator kann die Credit Point Kosten pro Stunde für die jeweilige Kategorie definieren.

## **3.2.5.10 Gerät CRUD (UC10)**

Administrator verwaltet die Geräte, d.h. er kann ein neues Gerät erstellen, ein Gerät löschen und das Gerät einer Gerätekategorie zuweisen. Ein Gerät kann jeweils nur einem Pod zugewiesen werden.

## **3.2.5.11 Gerät Kategorie CRUD (UC11)**

Administrator verwaltet die Gerätekategorie, d.h. er kann eine neue Gerätekategorie erstellen, löschen und Änderungen vornehmen.

### **3.2.5.12 Benutzer verwalten (UC12)**

Der Administrator kann Benutzerinformationen eines Benutzerkontos löschen, bearbeiten oder anschauen. Der Benutzer kann nur seine eigenen Benutzerdaten bearbeiten.

#### **3.2.5.13 Bestimmte Gruppen Reservationsberechtigung pro Pod definieren (UC13)**

Der Administrator definiert, welche Gruppen auf welche Pods zugreifen dürfen.

## **3.2.5.14 LDAP Gruppe CRUD (UC14)**

Der Administrator verwaltet die LDAP Gruppen, d.h. er kann Gruppen hinzufügen, bearbeiten, anschauen und löschen.

## **3.2.6 Use Cases ("nice-to-have" UCs)**

#### **3.2.6.1 Lab CRUD (UC15)**

Bevor im Kurs mit einem Lab begonnen werden kann, müssen meist repetitive Konfigurationen auf den Geräten getätigt werden, dies erübrigt sich nun mit den Initial-Konfigurationen. Der Administrator kann Initial- oder End-Konfigurationen erstellen, löschen und aktualisieren. Dabei definiert er, für welchen Pod dieses Lab ist und welche Konfigurationen auf welches Gerät gehören. Bei der Reservation, kann der Benutzer auswählen, ob er eine bereits vorkonfigurierte Initial-Konfiguration oder eine alte Konfiguration des Labs auf den Geräten vorfinden möchte.

### **3.2.6.2 Konfiguration für ein Gerät herauf laden (UC16)**

Der Benutzer kann eine Konfiguration eines Gerätes via Control Panel auf den Server herauf laden. Dabei muss definiert werden, für welches Lab und für welches Gerät diese Konfiguration ist.

#### **3.2.6.3 Gespeicherte Konfiguration für Geräte oder Pod's herunter laden (UC17)**

Benutzer lädt seine gespeicherte Konfiguration für ein Gerät oder einen Pod via Control Panel vom Server herunter.

#### **3.2.6.4 Konfiguration des Pods speichern (UC18)**

Sobald eine Reservation zu Ende ist oder der Benutzer das aktuelle Lab speichern möchte, werden vom Control Panel alle Konfigurationen gespeichert, sodass der Benutzer später an seinem Lab weiter arbeiten kann.

#### **3.2.6.5 Bestehende Konfiguration des Pods einspielen (UC19)**

Initial- oder alte Lab Konfigurationen des Administrators, sowie gespeicherte Konfigurationen vom Benutzer selber, können vom Benutzer über das Control Panel beim reservierten Pod auf die jeweiligen Geräte wieder eingespielt werden.

#### **3.2.6.6 Sprache ändern (UC 20)**

Benutzer kann sich das Control Panel in den Sprachen Deutsch oder Englisch anzeigen lassen.

## **3.3 Nichtfunktionale Anforderungen**

## **3.3.1 Implementierung**

Das Remote Lab Management System muss MySQL als Applikationsinterne Datenbank verwenden. Die Server Applikation des Remote Lab Management Systems muss in PHP geschrieben sein. Die Kommunikation zwischen RADIUS und Control Panel muss über den Methodenaufruf XML-RPC geschehen.

## **3.3.2 Zuverlässigkeit**

Nur authentifizierte Benutzer mit genügend Credit Points dürfen Reservierungen machen. Zwischen zwei Reservationen muss eine vom Administrator festgelegte Zeit (ca. 30 min.) abgewartet werden (damit Konfigurationen in dieser Zeit gespeichert werden können).

## **3.3.3 Erweiterbarkeit**

Konfigurationen müssen auf dem Server gespeichert, eingespielt, herauf bzw. herunter geladen werden können. Es muss die Möglichkeit bestehen, ein Credit-System an das Control Panel anzubinden. Als Erweiterung könnten mehrere Administratoren zur gleichen Zeit auf den gleichen Zeitpunkt Reservationen tätigen (zurzeit FIFO).

## **3.3.4 Lizenzanforderungen**

Lizenzen werden keine benötigt.

## **Domainanalyse**

Version 1.0

**Projekt:**  Remote Lab Management System

**Projektmitglieder:** Markus Kolb Mirjam Schaffner

**Betreuer:** Rolf Schärer Beat Stettler

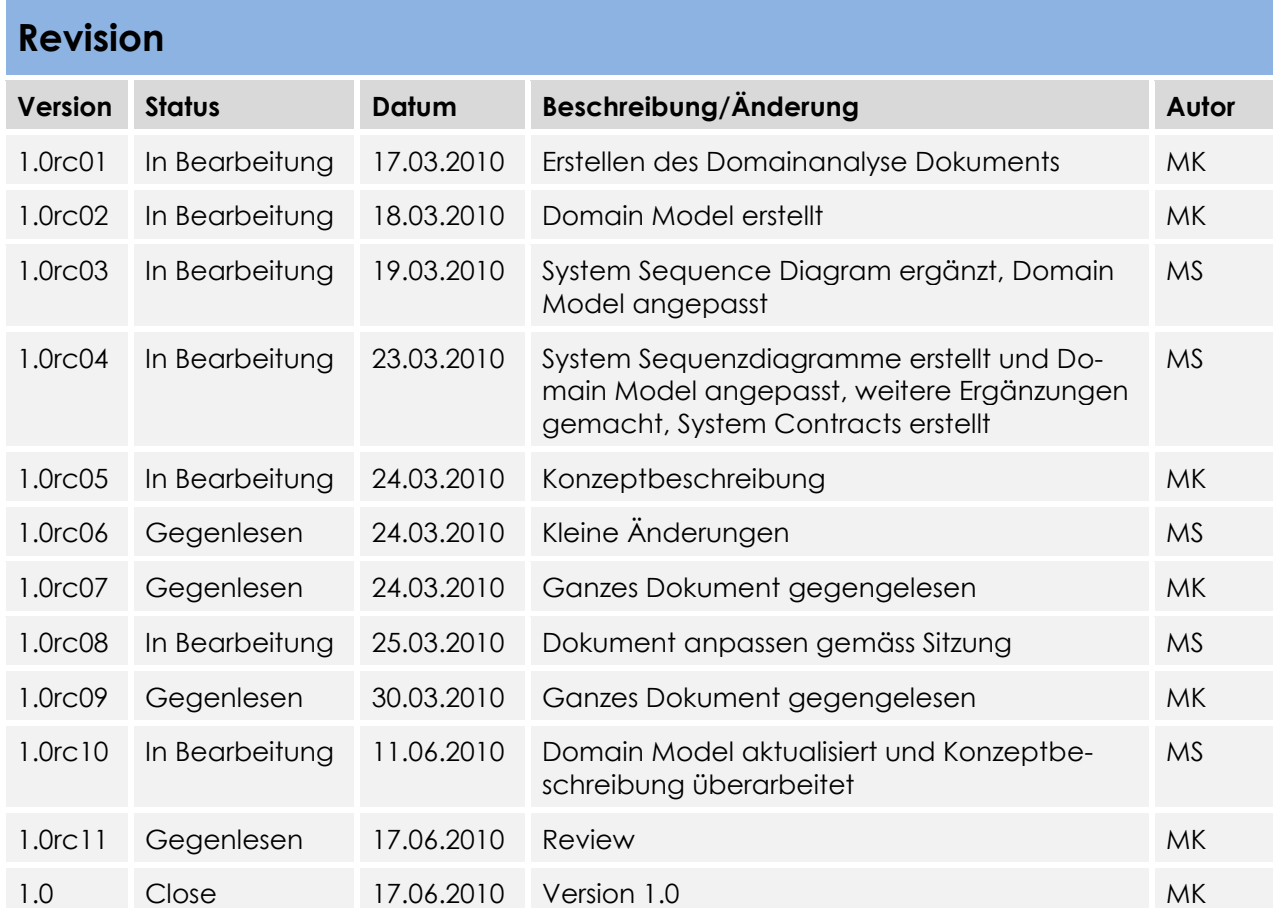

## Inhaltsverzeichnis

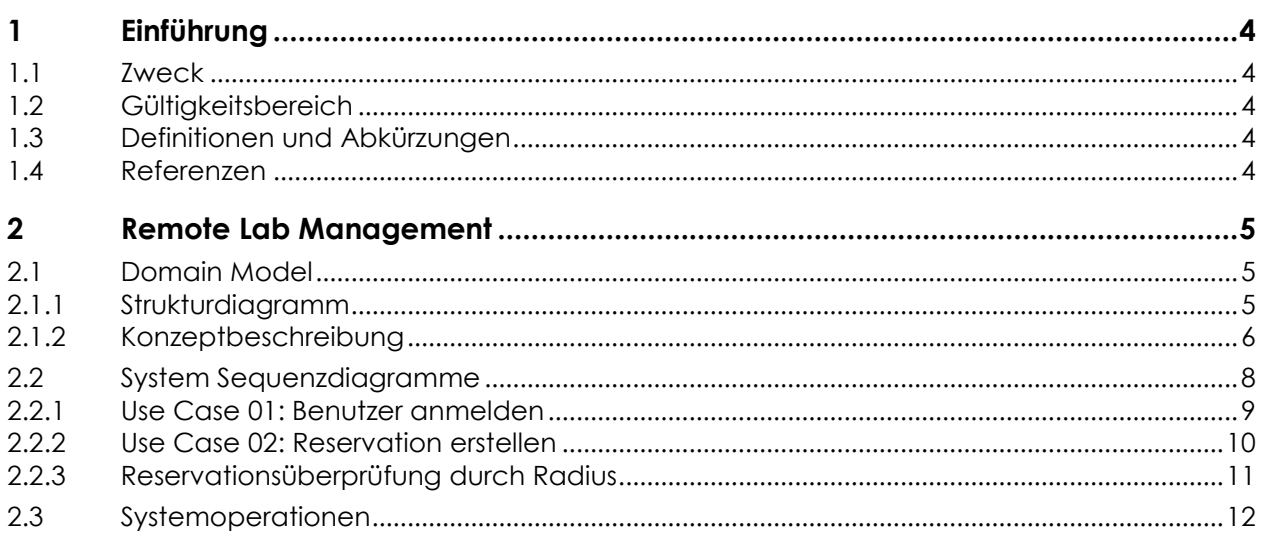

## **1 Einführung**

## **1.1 Zweck**

In diesem Dokument wird die Problem Domain der Bachelorarbeit analysiert.

## **1.2 Gültigkeitsbereich**

Die Gültigkeit dieses Dokuments gilt für die gesamte Projektdauer.

## **1.3 Definitionen und Abkürzungen**

Das Glossar ist im separaten Dokument (Glossar.docx) zu finden.

## **1.4 Referenzen**

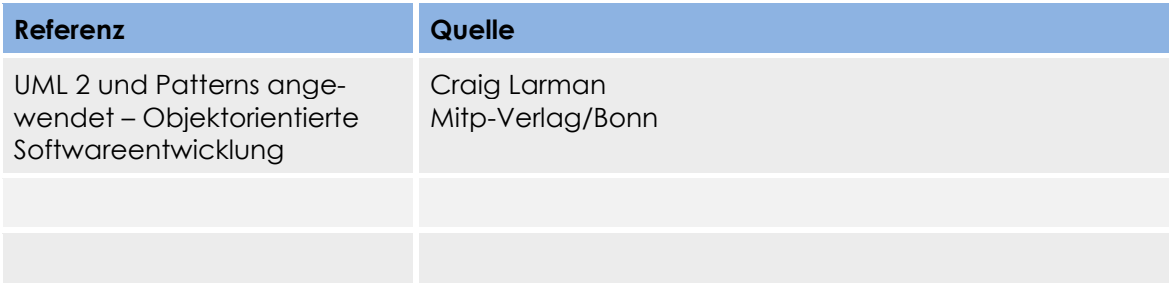

## **2 Remote Lab Management**

## **2.1 Domain Model**

**2.1.1 Strukturdiagramm**

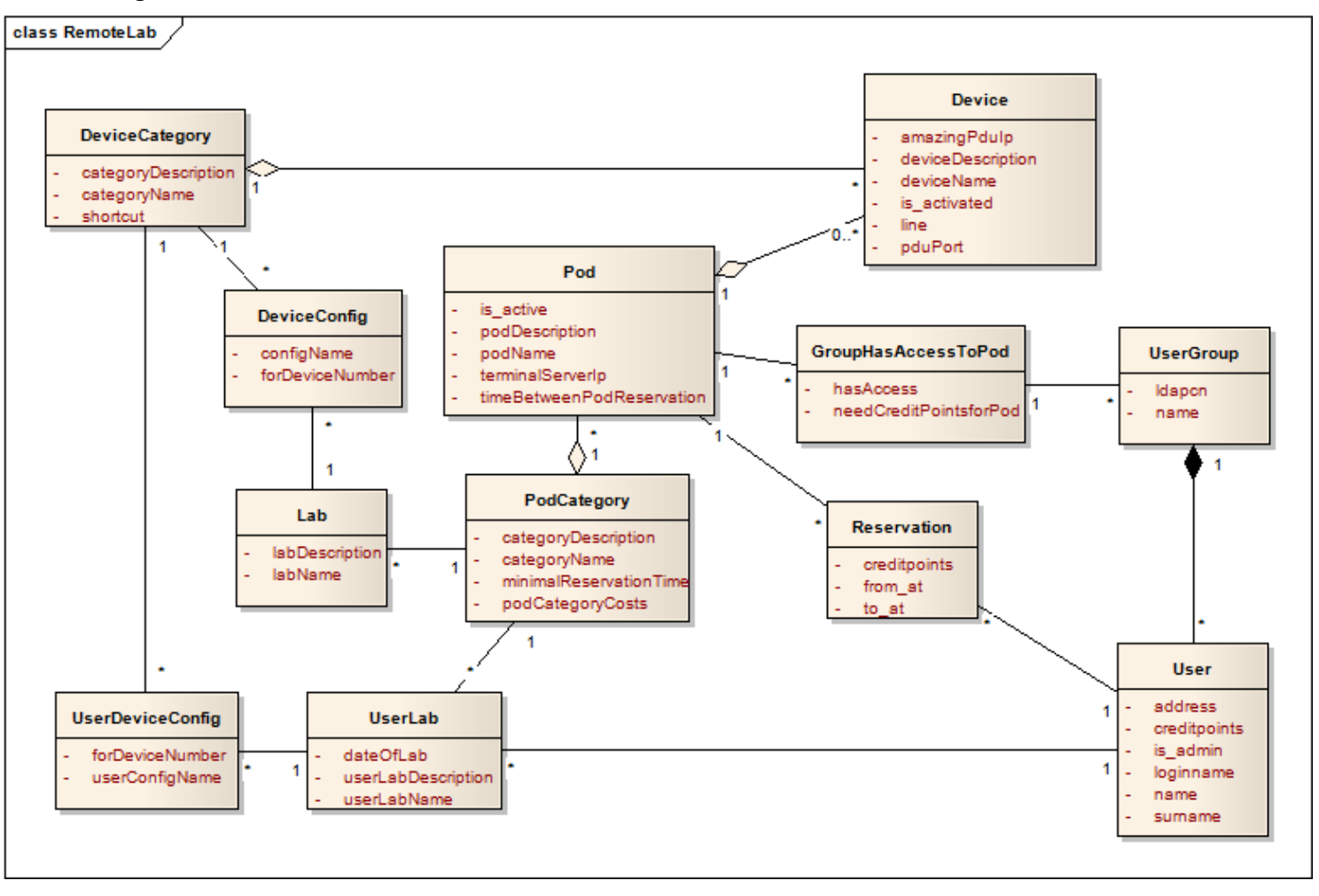

## **2.1.2 Konzeptbeschreibung**

Zu beachten ist, dass selbsterklärende Attribute und Beziehungen nicht beschrieben werden.

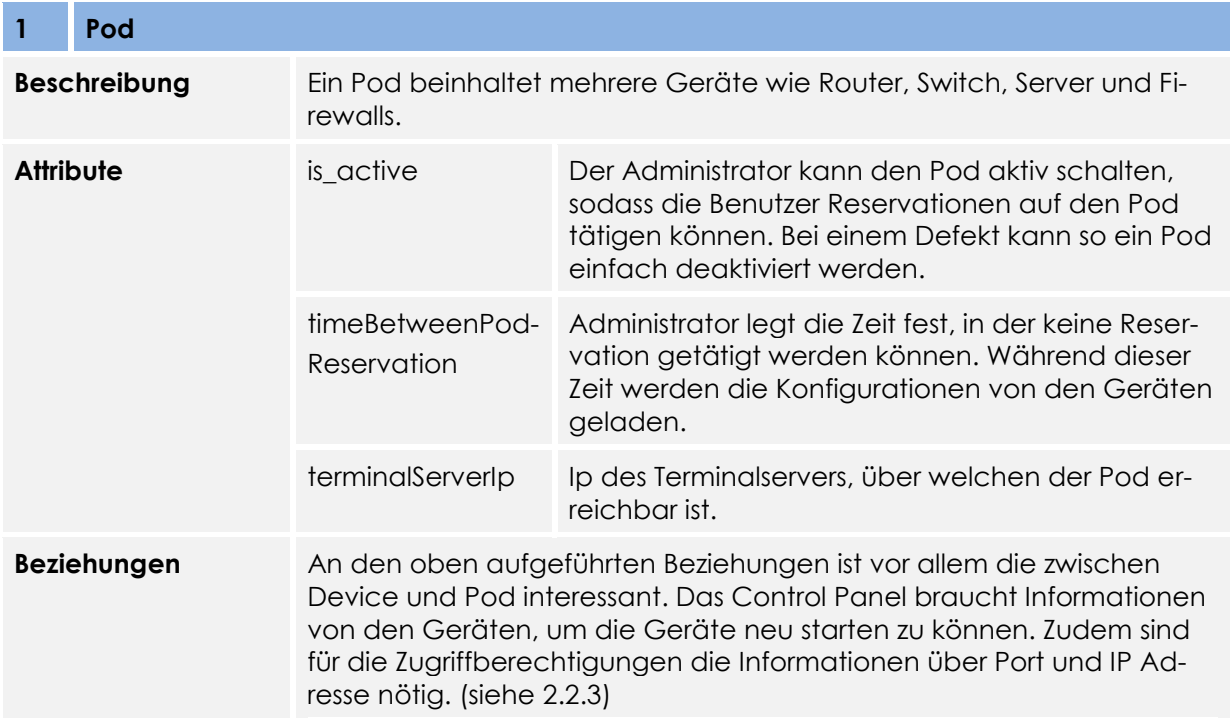

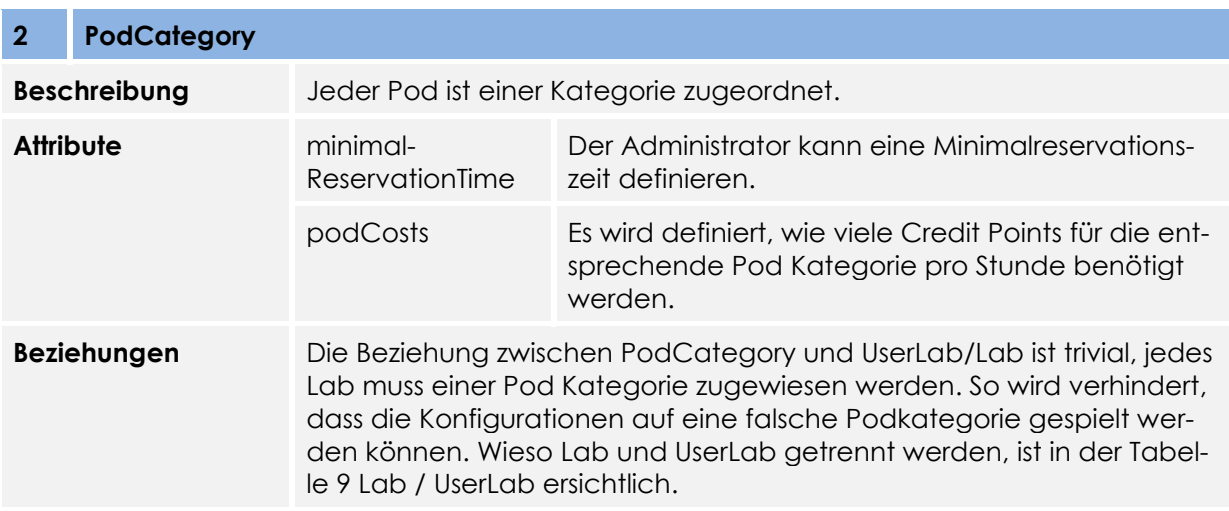

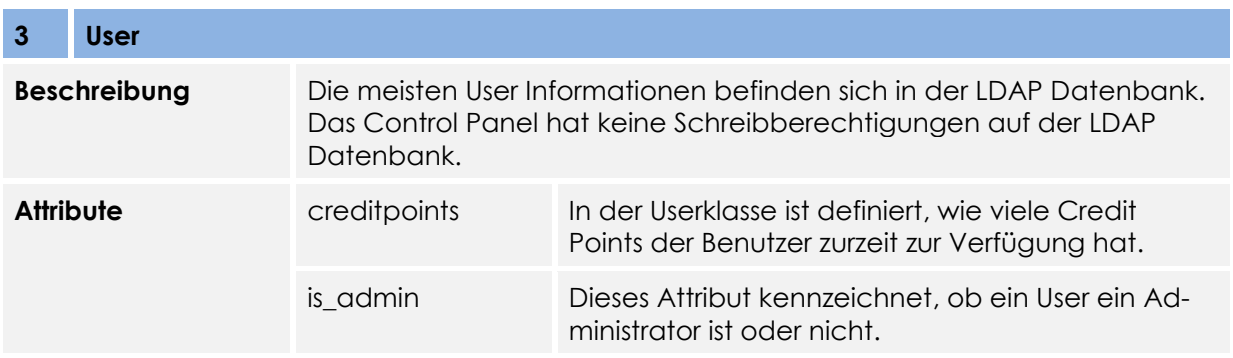

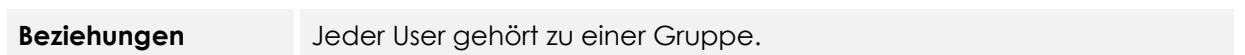

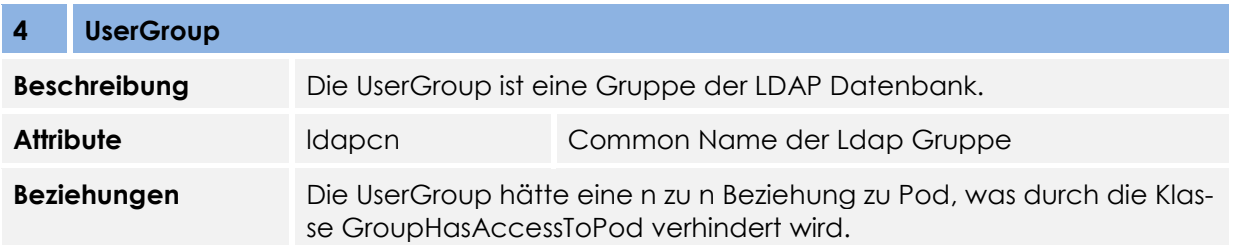

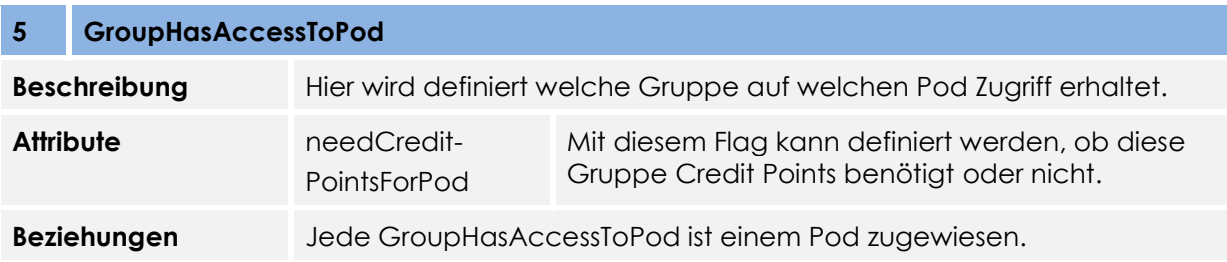

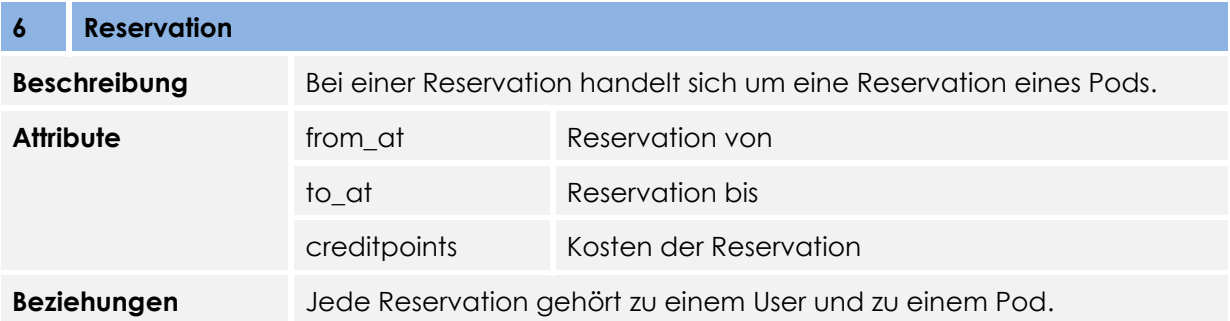

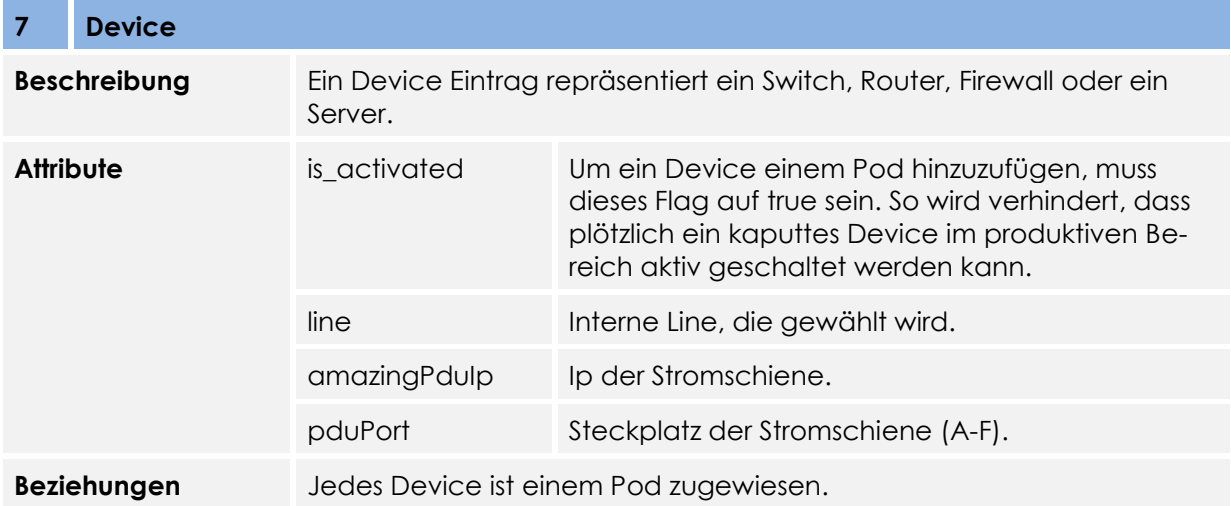

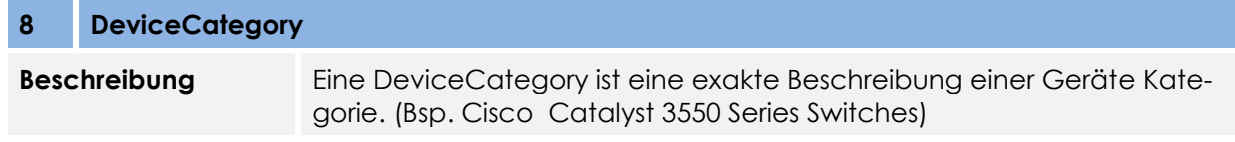

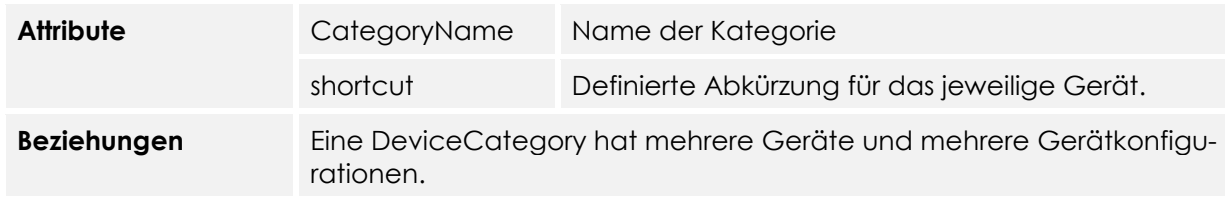

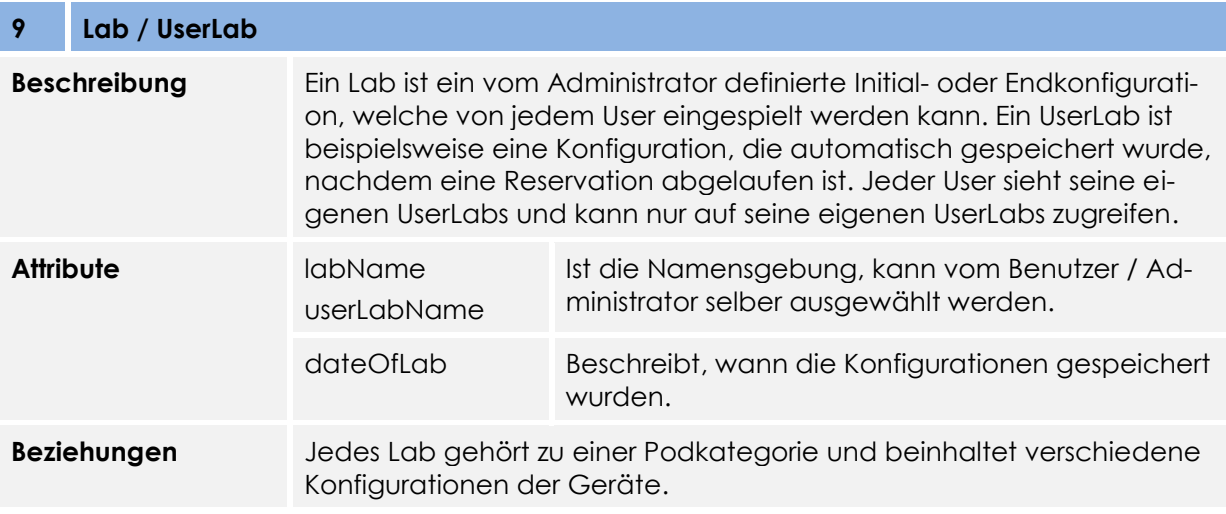

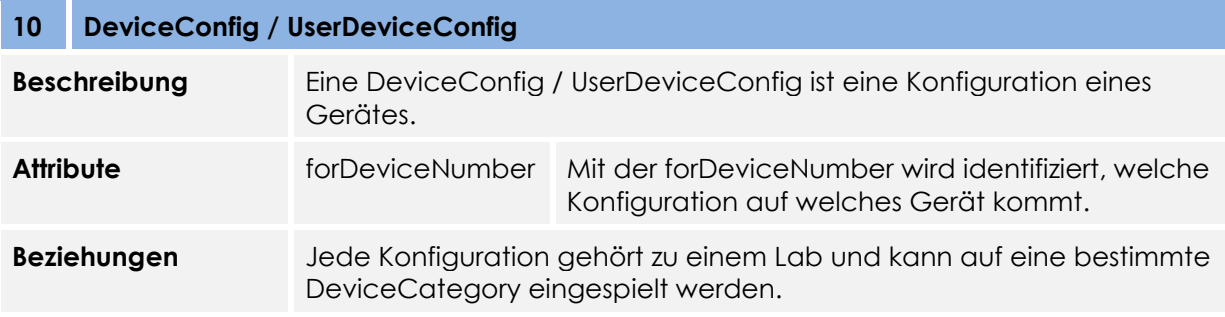

## **2.2 System Sequenzdiagramme**

In den folgenden System Sequenzdiagrammen wurden die internen Abläufe, welche das Verständnis besser fördern, dargestellt.

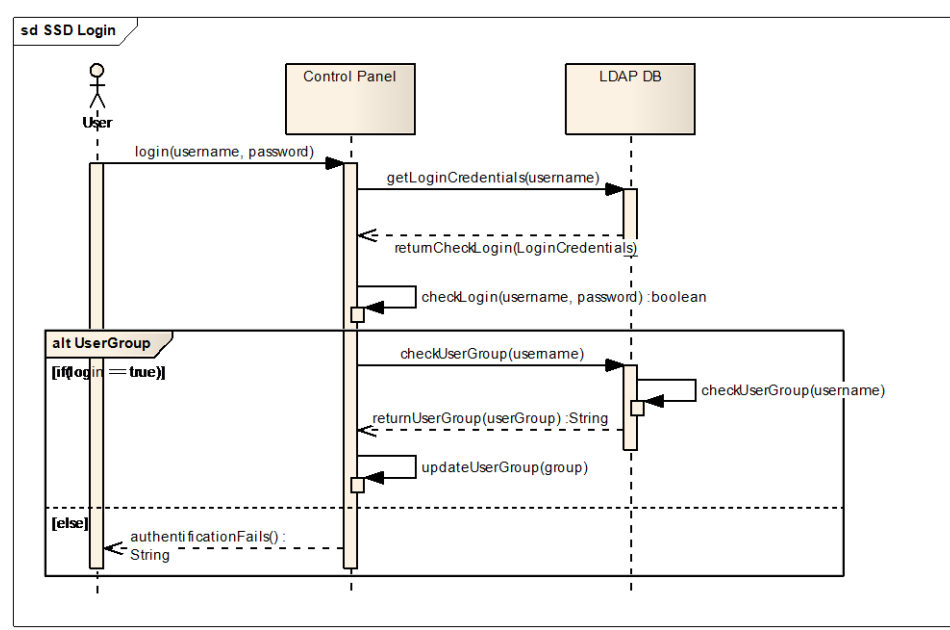

## **2.2.1 Use Case 01: Benutzer anmelden**

Der Benutzer meldet sich über das Control Panel an. Die Login Credentials werden von der LDAP-Datenbank abgerufen und durch das Control Panel überprüft. Sofern das Login richtig ist, wird bei der LDAP Datenbank nachgefragt, in welcher Gruppe sich der Benutzer befindet. Die LDAP Datenbank gibt dem Control Panel den Gruppennamen zurück, in der sich der Benutzer befindet. Falls der Benutzername oder das Passwort falsch eingegeben wurde, wird eine entsprechende Fehlermeldung zurück gegeben.

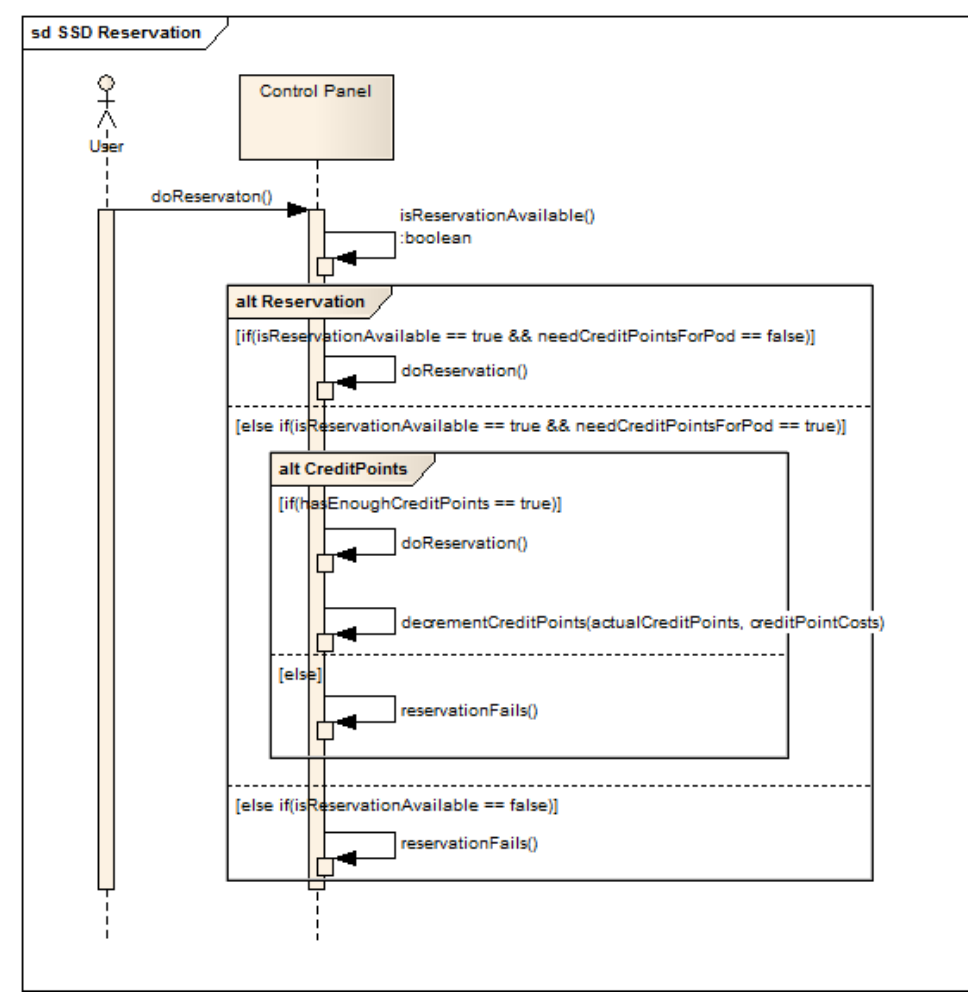

## **2.2.2 Use Case 02: Reservation erstellen**

Über das Control Panel kann der Benutzer eine Reservation erstellen. Das Control Panel überprüft, ob eine Reservation des Pods zum gewünschten Zeitpunkt möglich ist und ob der Benutzer Credit Points für den Pod benötigt. Wenn der Benutzer keine Credit Points für den Pod benötigt, kann er die Reservation machen. Ist eine Reservation zum gewünschten Zeitpunkt möglich und der Benutzer braucht Credit Points, um eine Reservation zu machen, muss überprüft werden, ob er über genügend Credit Points verfügt um eine Reservation auf den gewünschten Pod zu machen. Hat der Benutzer genug Credit Points, kann er die Reservation machen. Falls der Benutzer zu wenig Credit Points hat, gibt das System eine entsprechende Fehlermeldung zurück, dass der Benutzer zu wenig Credit Points hat. Falls die gewünschte Reservationszeit nicht zur Verfügung steht, gibt das System ebenfalls eine entsprechende Fehlermeldung zurück.

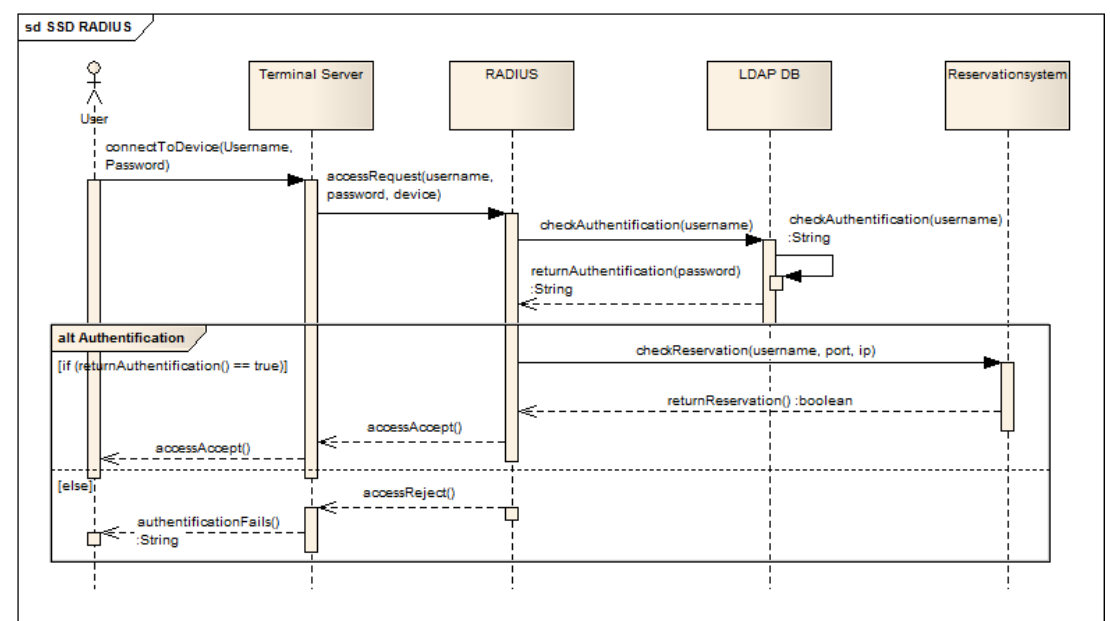

## <span id="page-54-0"></span>**2.2.3 Reservationsüberprüfung durch Radius**

Wenn ein Benutzer auf einen Pod zugreifen will, muss er sich beim Terminal Server via SSH einloggen. Dabei überprüft RADIUS mit Hilfe der LDAP-Datenbank, ob der Benutzername und das Passwort stimmen. Sofern diese Angaben übereinstimmen, fragt RADIUS bei der MySQL Datenbank des Controlpanels nach, ob eine Reservation bestehe. Falls eine Reservation besteht, kann der Benutzer auf den Pod zugreifen, sonst gibt das System eine accessReject Meldung an den Benutzer zurück.

## **2.3 Systemoperationen**

Folgend werden die wichtigsten Systemoperationen erklärt.

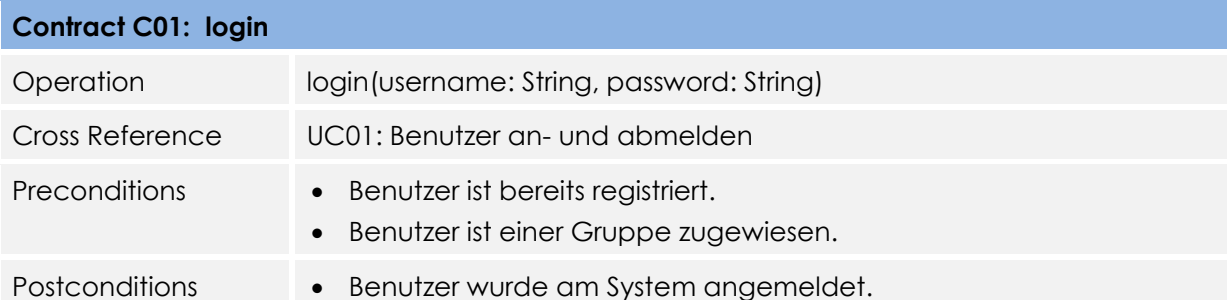

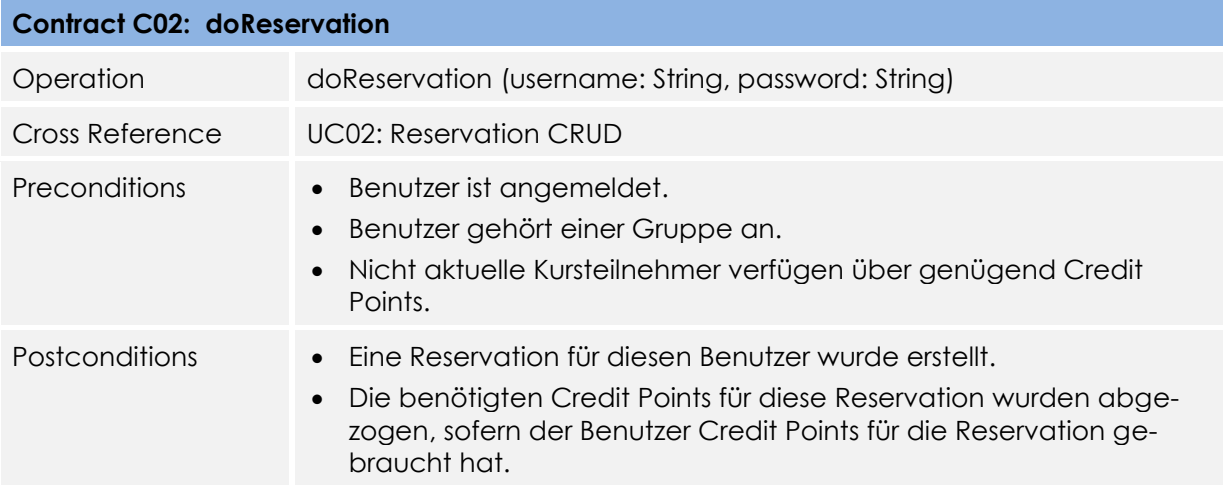

# **Software Architecture Document**

Version 1.0

**Projekt:**  Remote Lab Management System

**Projektmitglieder:** Markus Kolb Mirjam Schaffner

**Betreuer:** Rolf Schärer Beat Stettler

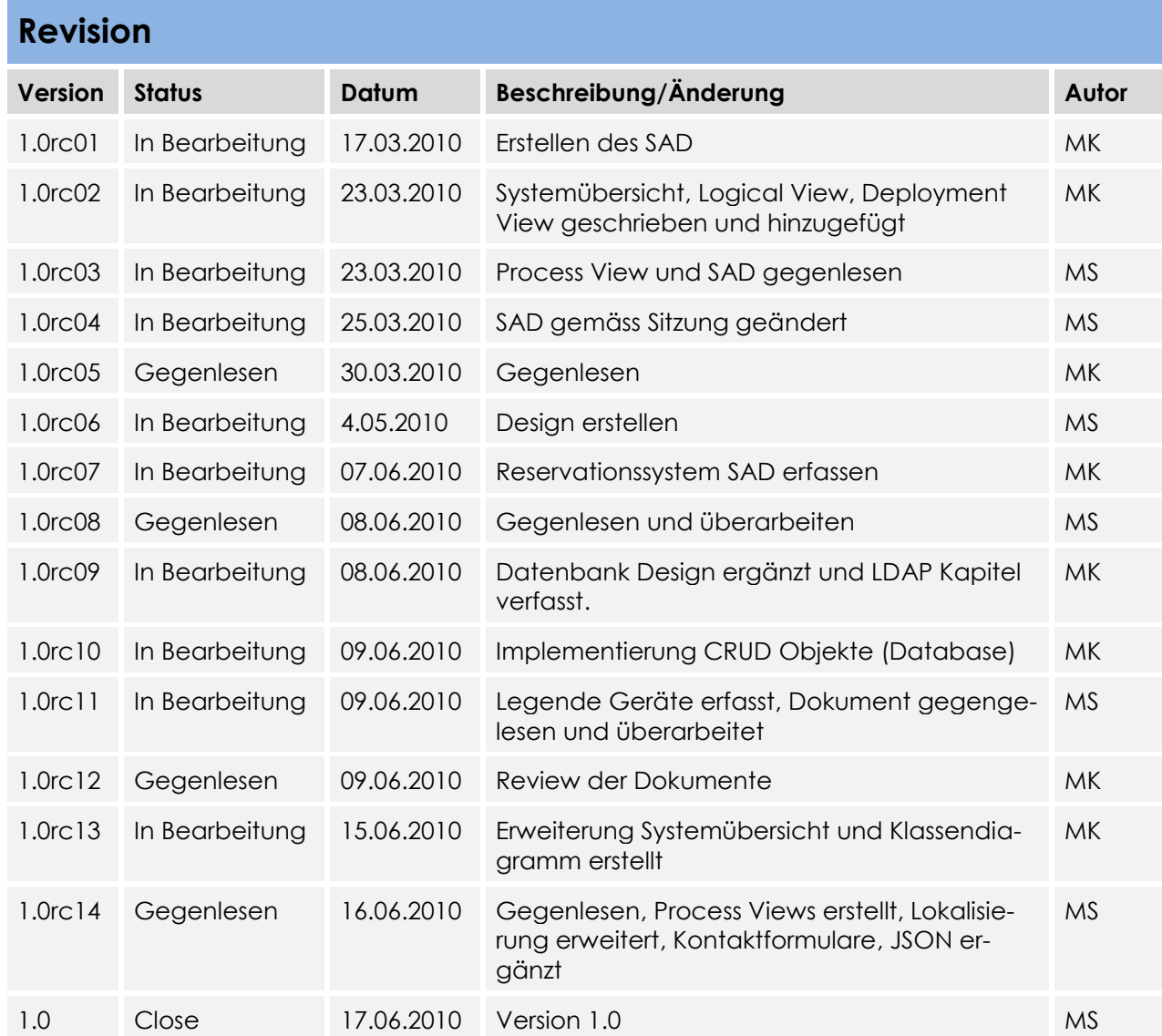

## Inhaltsverzeichnis

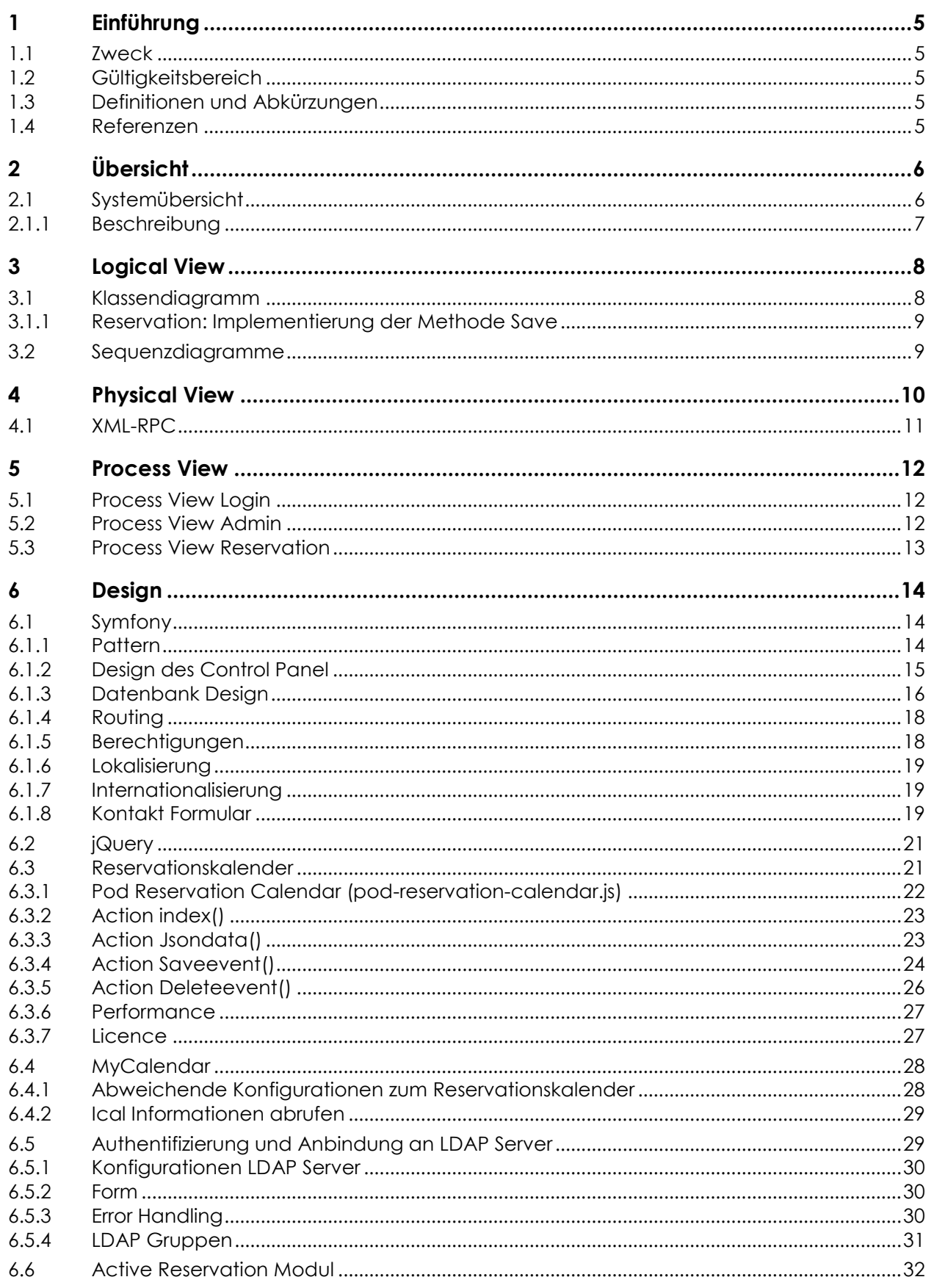

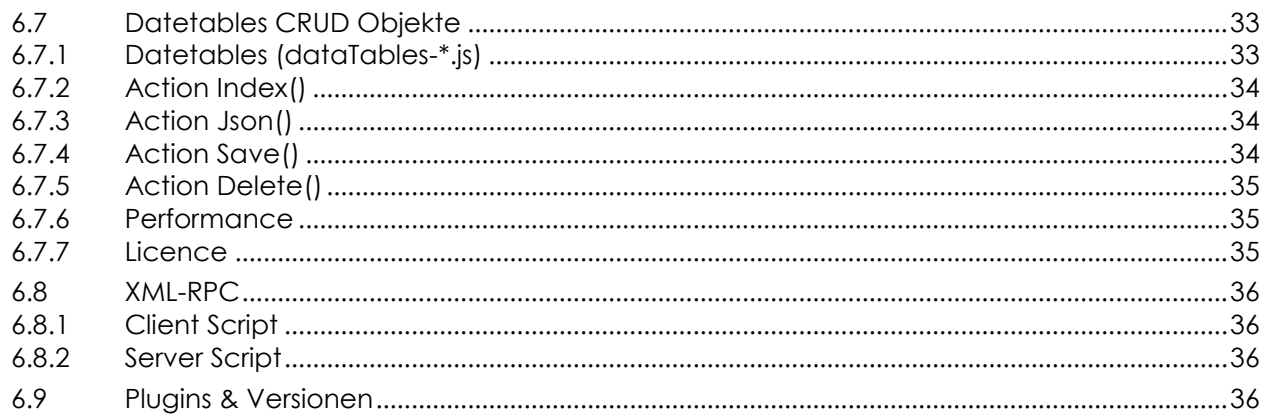

## **1 Einführung**

## **1.1 Zweck**

Zu Beginn des Dokuments wird eine kurze Übersicht über das ganze System gegeben und die diversen architektonischen Entscheidungen & Konzepte erläutert.

Danach gliedert sich das Dokument ganz nach dem "N+1" View Model gemäss Larman und ist in verschiedene Sichten unterteilt.

Es enthält ebenfalls die Informationen über das Design der Applikation und alle Designentscheide des Projektes.

## **1.2 Gültigkeitsbereich**

Die Gültigkeit dieses Dokuments gilt für die gesamte Projektdauer.

## **1.3 Definitionen und Abkürzungen**

Das Glossar ist im separaten Dokument (Glossar.docx) zu finden.

## **1.4 Referenzen**

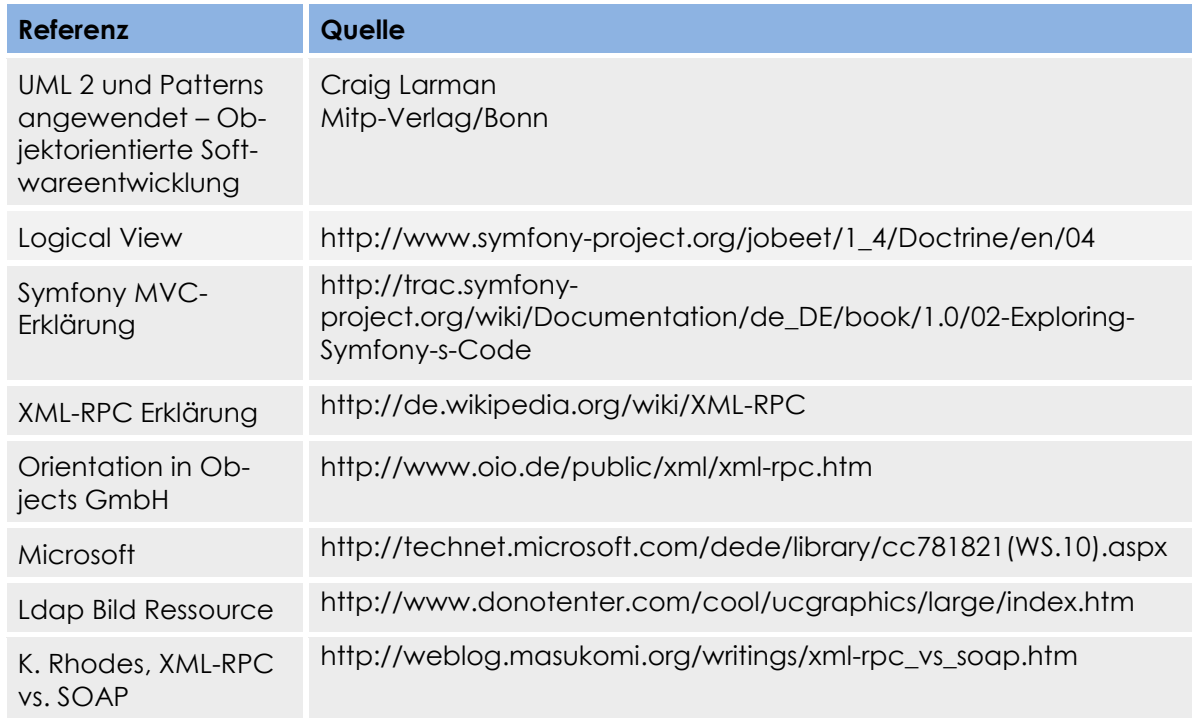

## **2 Übersicht**

## **2.1 Systemübersicht**

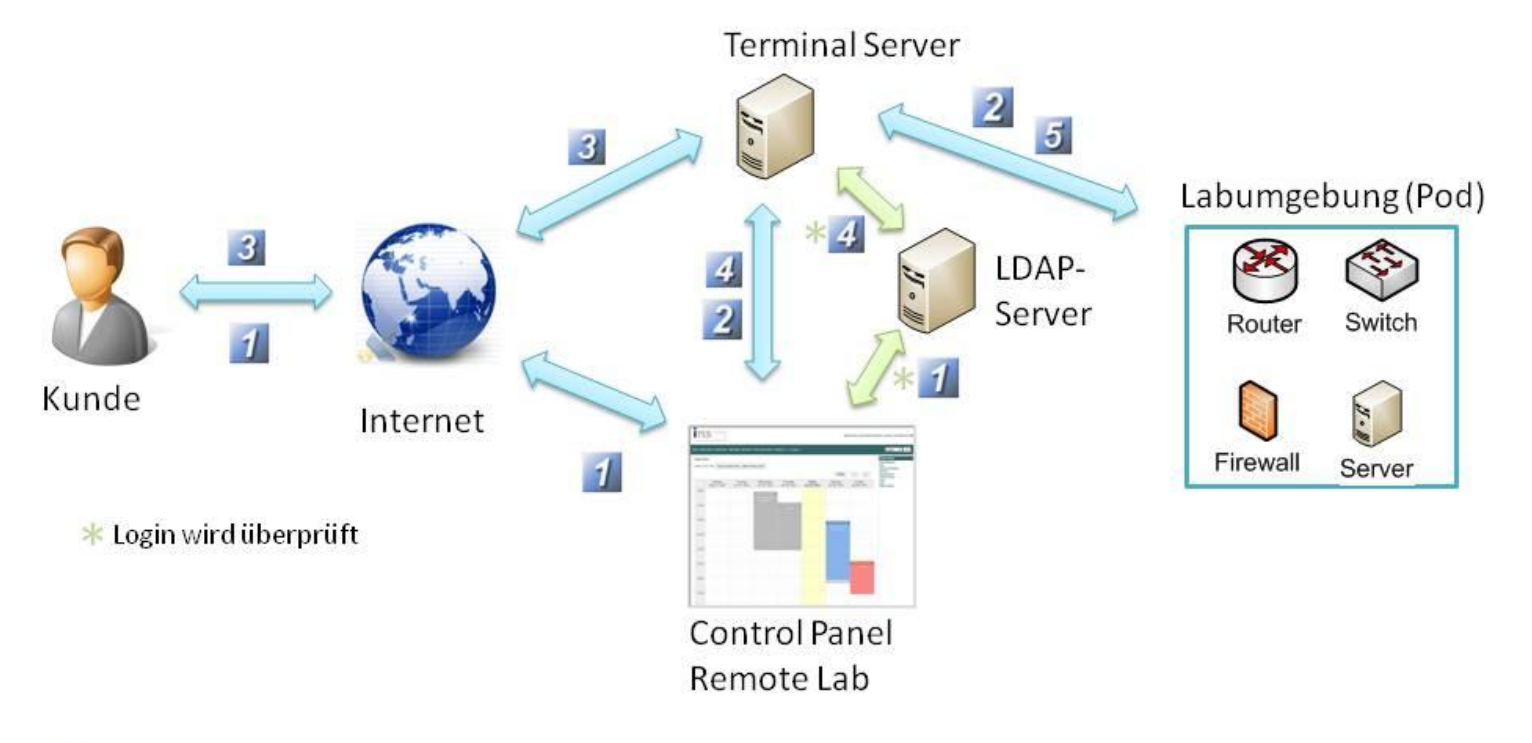

- Ein Kursteilnehmer reserviert via Control Panel seine Labumgebung (Pod).  $\frac{1}{2}$
- 2 Vom Control Panel wird ein Script ausgelöst, welches die Konfigurationen via Terminal Server in die Labumgebung einspielt.
- User verbindet via Terminal Server in die Labumgebung.  $3<sub>1</sub>$
- Via Radius wird überprüft, ob der User eine Reservation getätigt hat.  $\vert$ 4
- Zugriff wird gewährt  $5<sub>5</sub>$

## **2.1.1 Beschreibung**

Bei Punkt (1) ist ersichtlich, dass ein Benutzer sich via Internet am Control Panel anmeldet. Während der Anmeldung am Control Panel, wird der Benutzername und das Passwort durch die Anbindung beim LDAP Server überprüft. Der Benutzer muss einer LDAP Gruppe angehören, welche im Control Panel erfasst ist. Anderenfalls wird die Anmeldung fehl schlagen. Im Control Panel kann nun eine Reservation erfasst werden, welche später ermöglicht auf den Pod zuzugreifen.

Bei Erstellung einer Reservation (2) wird zum Beispiel ein Cronjob erstellt, welcher automatisch die Start Konfigurationen in die Geräte einspielt.

(3) Während der reservierten Zeit, kann der Benutzer via SSH über den Terminal Server auf die Labumgebung zugreifen. Sobald eine Verbindung zum Terminalserver aufgebaut wird, (4) werden zuerst via LDAP Server die Logindaten überprüft. Falls diese in Ordnung sind, wird vom Terminalserver das XML-RPC Client Script aufgerufen, welches dem Server Script die IP Adresse, Benutzername und Port übergibt. Nun kann das Server Script mit diesen Informationen in der Datenbank des Control Panels (Reservationssystem) die Reservation überprüfen und dem Client Script den Zugriff bestätigen oder ablehnen.

(5) Sobald die Bestätigung des Client Scripts eingetroffen ist, gewährleistet der Terminalserver (freeRadius) den Zugriff auf das Gerät. Sobald die Reservationszeit vorüber ist, kann der Benutzer nicht mehr auf die Geräte zugreifen, trotzdem werden vom Terminalserver nicht automatisch die Verbindungen getrennt. Diese Funktion könnte nachträglich im Control Panel implementiert werden. Das Control Panel würde bei Erstellung einer Reservation einen Cronjob ausführen, welcher nach Ablauf der Reservation alle Verbindungen zu den Geräten trennt.

## **3 Logical View**

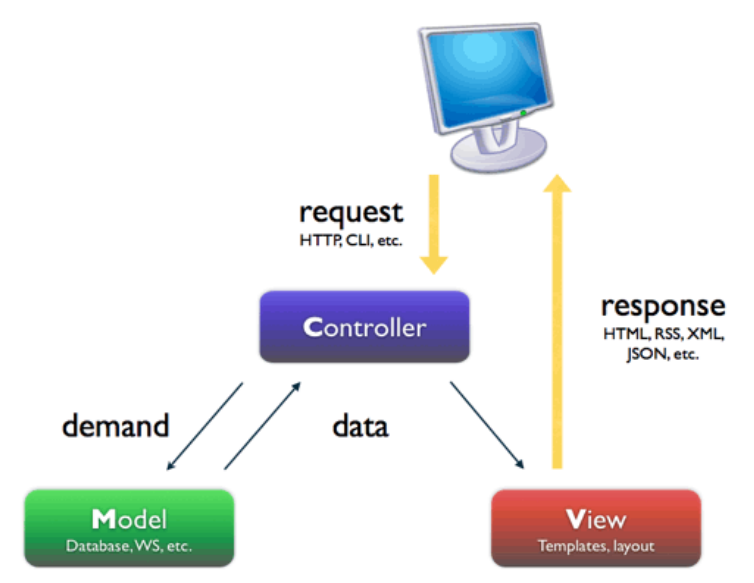

Das Control Panel, welches im Symfony geschrieben wird, basiert auf dem klassischen Webanwendungsdesign Model View Controller (MVC). Die MVC-Architektur besteht aus folgenden drei Ebenen:

- Model: Das Datenmodell enthält die Daten, welche das Control Panel präsentiert und arbeitet (Geschäftslogik).

- View: Die Präsentationsschicht ist für die Darstellung der Daten verantwortlich. Die View empfängt die Benutzerinteraktionen und ist zuständig diese weiterzuleiten, aber nicht zu verarbeiten.

- Controller: Der Controller (Steuerung) verwaltet eine oder mehrere Views und nimmt von Ihnen Benutzerinteraktionen entgegen und ist schlussendlich verantwortlich, die gewünschte Funktion zu vollziehen.

## **3.1 Klassendiagramm**

Grundsätzlich ist ein Klassendiagramm bei Verwendung eines Frameworks nicht nötig. Trotzdem wurde die Methode Save in der Reservationsklasse kompliziert und wir haben uns somit entschieden, das Decorator Pattern zu implementieren. Dies fördert das Verständnis und die Übersichtlichkeit. Funktionalitäten können leicht hinzugefügt oder erweitert werden.

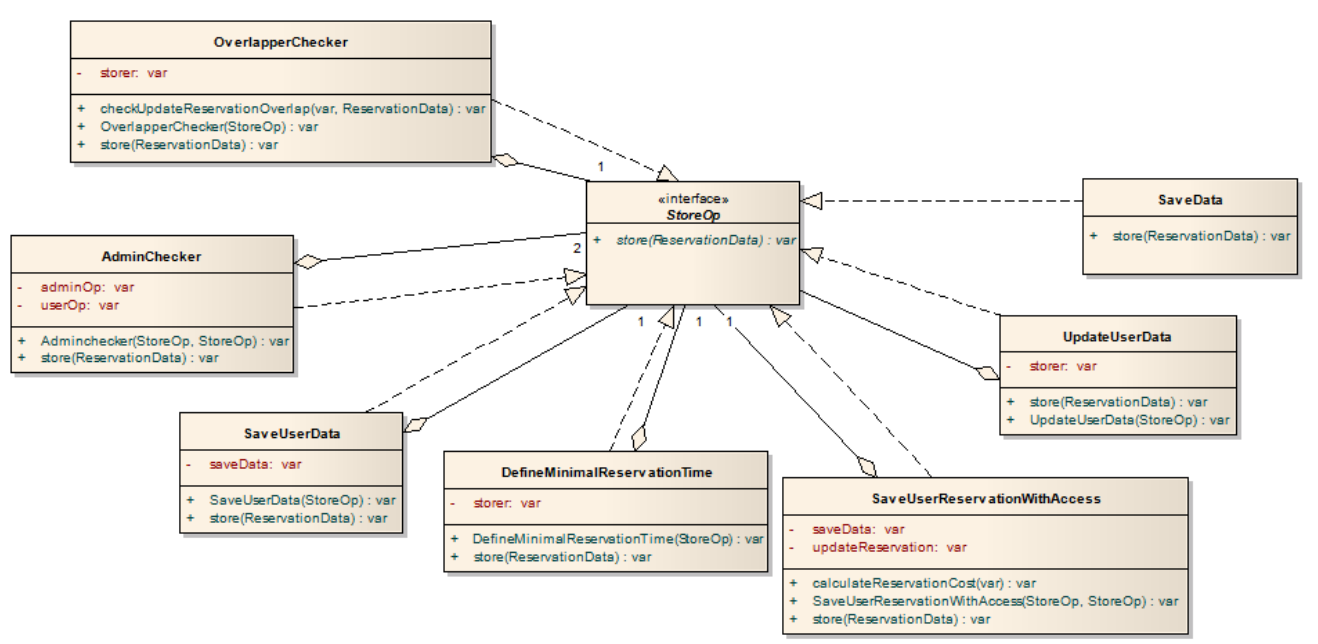

## **3.1.1 Reservation: Implementierung der Methode Save**

Bei der Implementierung von der Save Methode in der Reservationsaction Klassewurde das Design Pattern Decorator verwendet. Speziell an der Implementierung ist, dass die AdminChecker Klasse zwei StoreOp Objekt Referenzen enthält. Die Admin-Checker Klasse entscheidet, ob ein Administrator oder ein Benutzer eine Reservation abspeichern möchte. Beim Benutzer müssen mehrere Funktionen durchlaufen werden.

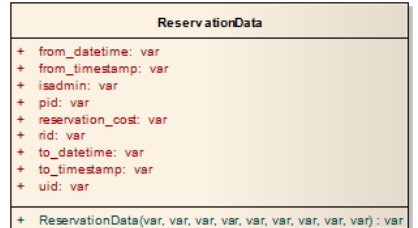

Bei einem Save Request, wird jeweils ein ReservationData Objekt erstellt, bei welchem alle Informationen gespeichert werden.

## **3.2 Sequenzdiagramme**

Die Sequenzdiagramme sind im Dokument "Domain Analyse" unter Punkt 2.2 zu finden.

## **4 Physical View**

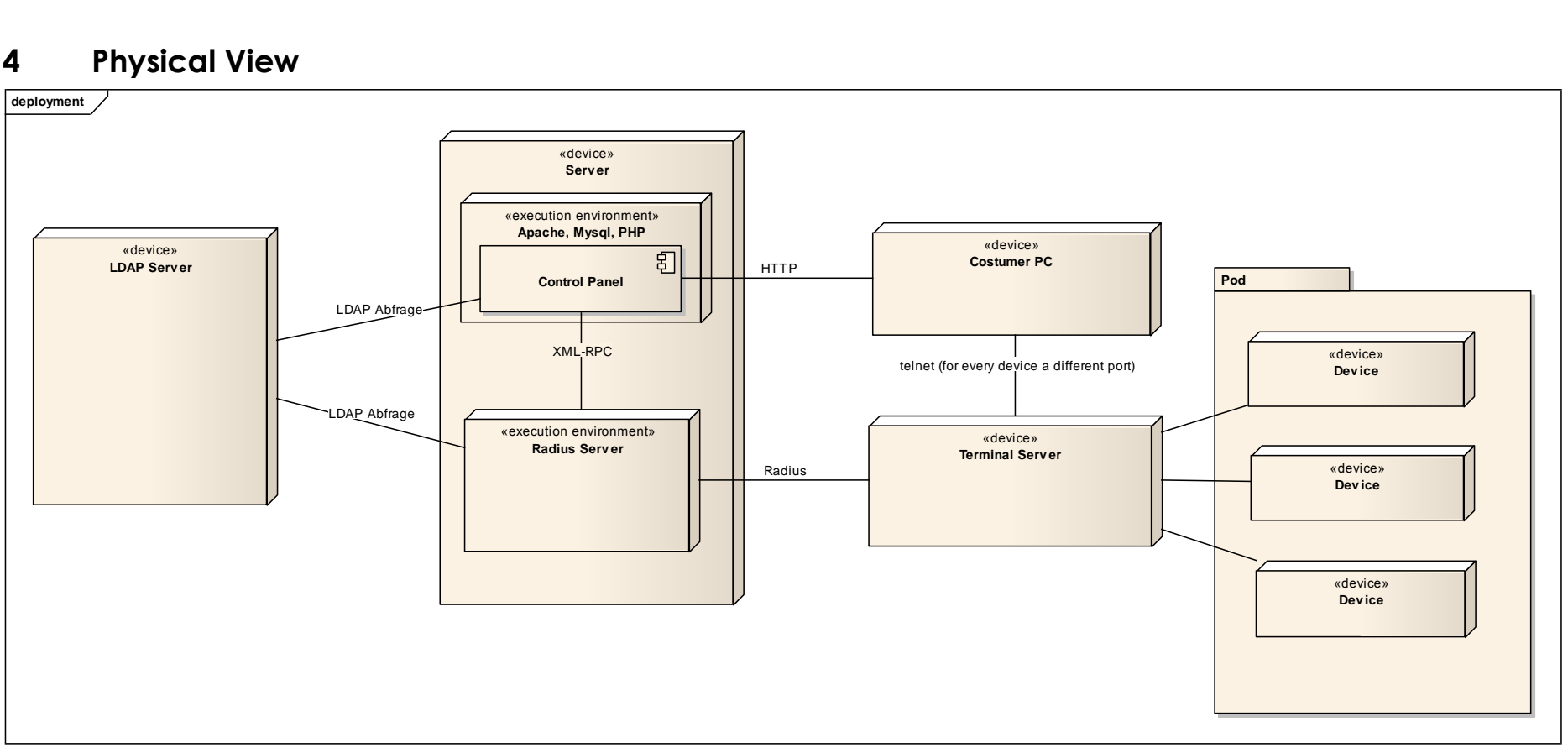

## **4.1 XML-RPC**

XML-RPC steht für Extensible Markup Language Remote Procedure Call. Es ist ein entfernter Funktionsaufruf über das Internet. XML-RPC ist sehr interessant für Mobile Web Services, da der Speicherplatz einer XML-RPC Implementierung auf wenige Kilobyte beschränkt werden kann.

Für den Transport der Daten wurde auf das HTTP Protokoll zurückgegriffen, während die Darstellung der übertragenen Daten in XML geschieht.

Ein Aufruf wird per HTTP-POST an den Server geschickt. Dieser wertet das im Body enthaltene Dokument aus und verwendet dessen Inhalt als Parameter für den Aufruf der gewünschten Funktion. Das Ergebnis wird wieder in XML gepackt und zum Client übertragen. Neben primitiven Datentypen werden auch komplexe Typen unterstützt, die aus den primitiven Typen zusammengesetzt werden können:

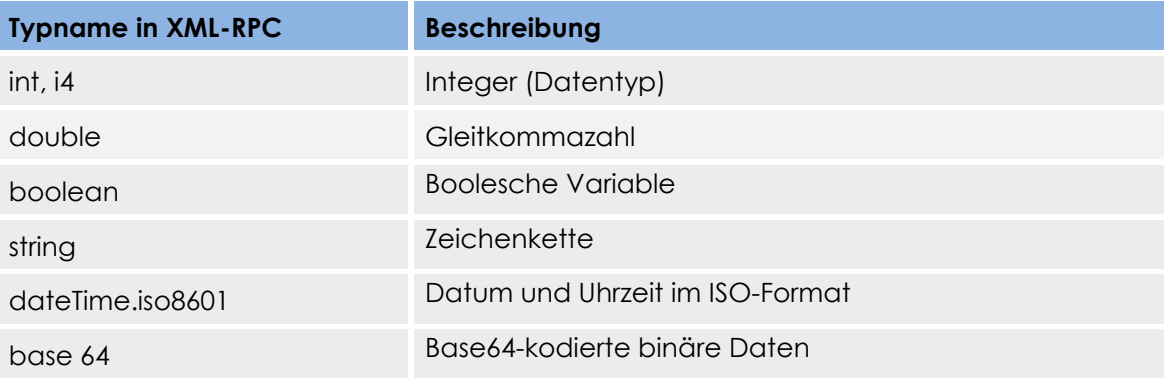

Null-Werte sind mit XML-RPC nicht möglich. Methoden müssen daher immer einen konkreten Wert zurückgeben.

Für die Implementierung des XML-RPC haben wir die "kd\_xmlrpc.php" Bibliothek verwendet. Per Radius wird das XML-RPC Protokoll angefragt, ob der Benutzer am Terminal Server zurzeit eine Reservation auf den entsprechenden Pod hat. XML-RPC fragt das Reservationssystem an und gibt dem Radius als Antwort ein "ja" oder "nein" zurück. Sofern Radius ein "ja" als Antwort erhält, kann der Benutzer auf den Pod zugreifen.

## **5 Process View**

Parallelitäten treten in unserem System nicht auf, da das HTTP Protokoll ein zustandsloses Protokoll ist und somit jeder Request unabhängig voneinander abgearbeitet wird. Sitzungsdaten werden mittels der Session-ID implementiert.

## **5.1 Process View Login**

Ein neuer Kunde kann sich registrieren. Sobald ein Benutzer ein Benutzerkonto hat, kann er sich mit seinen Logindaten einloggen. Sofern das Login stimmt, kann der Benutzer eine Reservation machen, seine Reservationen ansehen und diese herunterladen, seine Benutzerdaten ändern, ein Gerät neu starten, dem Administrator durch Kontaktformulare Mail senden oder Credit Points kaufen oder sich wieder ausloggen.

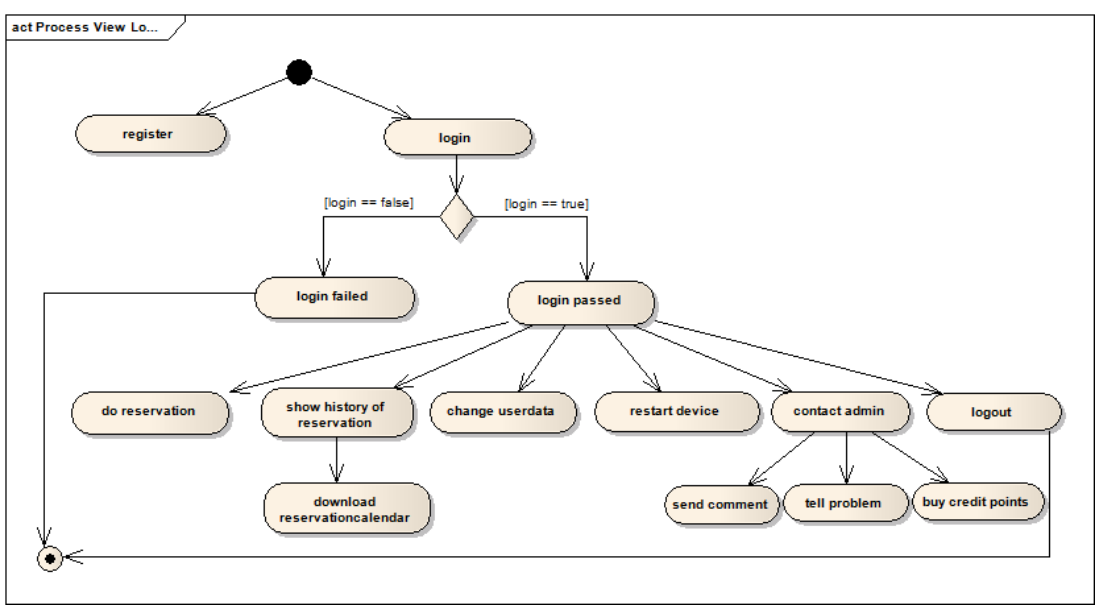

## **5.2 Process View Admin**

Sobald der Administrator eingeloggt ist, sieht er zusätzlich zu den Benutzer Modulen noch die CRUD Module wie Podkategorie, Pod, Gerätekategorie, Gerät, Gruppenrecht, LDAP Gruppe, Lab und Reservation für einen Benutzer, sowie das RUD Modul Benutzer.

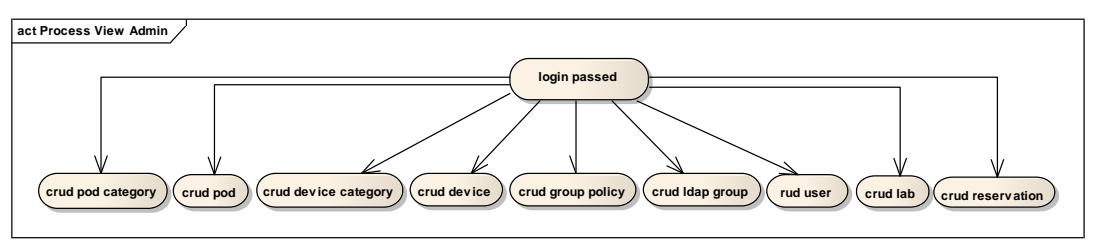

## **5.3 Process View Reservation**

Dieser Reservationsprozess bezieht sich auf den Reservationskalender und nicht auf das CRUD Modul Reservation!

Wenn ein Benutzer eine Reservation machen will, überprüft das System, ob die minimale Reservationszeit eingehalten wurde. Falls die minimale Reservationszeit nicht eingehalten wurde, setzt das System diese auf den Default Wert. Andernfalls setzt das System die minimale Reservationszeit auf den Wert, der vom Benutzer eingegeben wurde. Dann schaut das Control Panel, ob sich eine Reservation überlappt. Falls dies der Fall ist, gibt das System eine entsprechende Fehlermeldung aus, ansonsten wird geprüft, ob der Benutzer ein Administrator ist oder ein normaler Benutzer oder ein Administrator, der für einen Benutzer im Reservationskalender eine Reservation bearbeiten möchte. Falls der Benutzer ein Administrator ist, wird die Reservation gespeichert und sonst überprüft das System, ob der Benutzer das Recht besitzt, auf den Pod zuzugreifen. Wenn der Benutzer das Recht hat, wird geprüft, ob der Benutzer für die gewünschte Reservation genügend Credit Points besitzt. Falls dies auch der Fall ist, wird die Reservation gespeichert, ansonsten wird eine entsprechende Fehlermeldung ausgegeben.

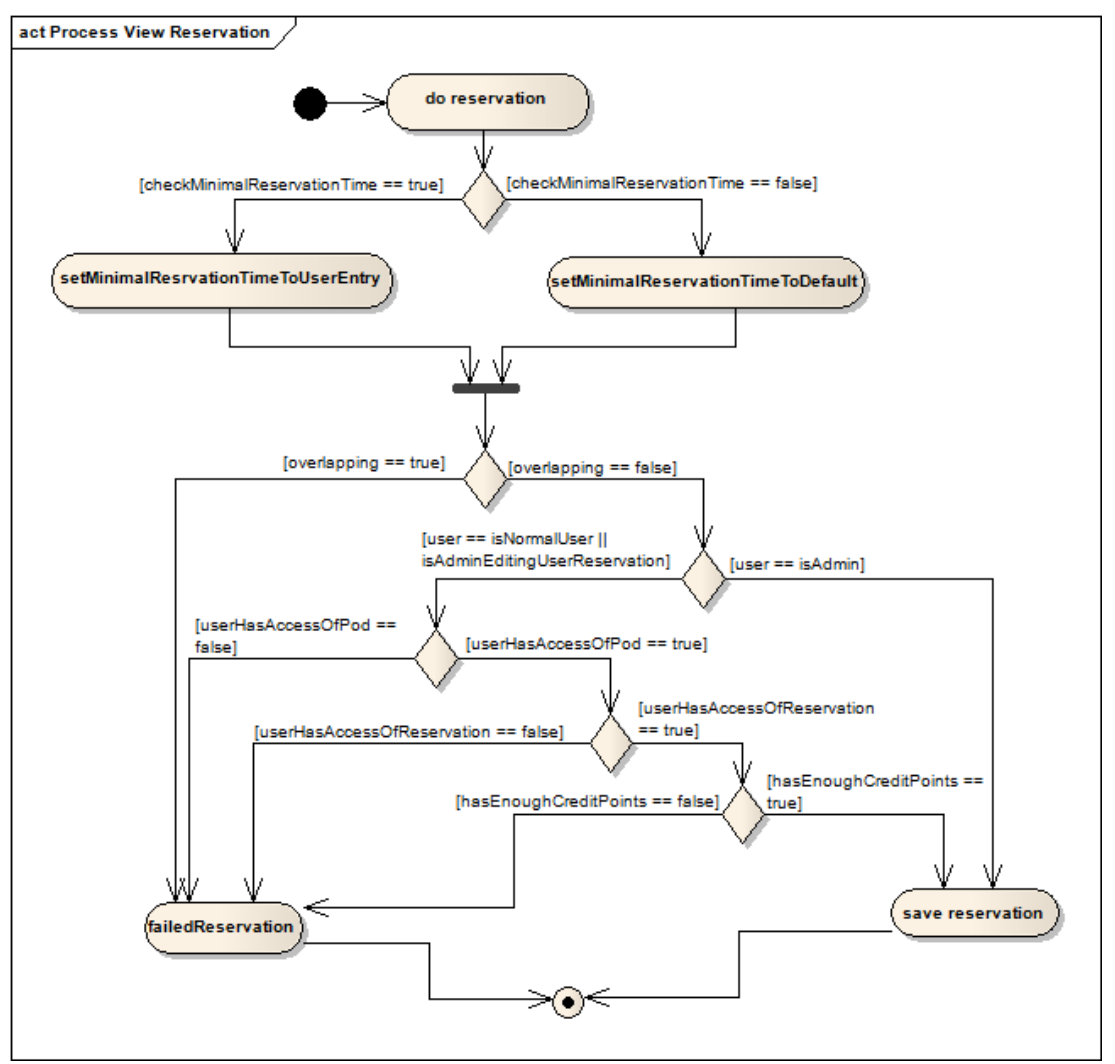

## **6 Design**

## **6.1 Symfony**

Symfony ist ein Webapplikationsframework für PHP Projekte. Es gibt keine Packages an sich, sondern alles ist in Modulen angeordnet. Das besondere an Symfony ist, dass es viel Arbeit abnimmt, indem einiges generiert werden kann und dass es ein sehr mächtiges Framework ist.

- $\triangledown$   $\frac{12}{12}$  controlpanel Im erstellten Symfony Projekt "controlpanel" sind unteran- $\triangleright$   $\Box$  config derem die Unterordner "web", "apps", "lib" und "test"
	- vorhanden. D 广 映 web
	- $\triangledown$   $\Rightarrow$  apps Der Ordner "web" ist wichtig für den Apache, um CSS  $\overline{\bullet}$  backend Dateien, Bilder und JavaScript Dateien zu finden, die in diesem Ordner abgelegt sind. ▶ 严 config
		- $\triangleright \triangleright$  i18n Im Ordner "apps" kann die Webapplikation als "Front"-
		- ▶ 四 lib oder" Backend" unterteilt werden. Bei uns gibt es nur ein Backend, da es das Routing zwischen den verschiedenen  $\overline{\phantom{a}}$  modules
		- Layouts enorm vereinfacht. Im Backend sind im "config"  $\triangleright$   $\triangleright$  auth
			- Ordner die "routing.yml" Datei sowie die "setting.yml"  $\triangleright$   $\rightleftharpoons$  contactus Datei enthalten.  $\overline{\bullet}$  device
				- Im "i18n" Ordner werden die für die Internationalisierung  $\triangleright$   $\Box$  actions wichtigen Dateien abgelegt. ▶ <sup>●</sup> templates
			- Unter dem Ordner "modules" sind alle erstellten Module ▶ aevicecategory enthalten, die für die eigene Webapplikation gebraucht  $\triangleright \cong$  group policy werden. Jedes Modul besitzt eine "action.class.php" Klas- $\triangleright \triangleright$  home se, in der alle Funktionen für die Aktionen implementiert D ab lab sind. Weiter enthält jedes Modul Templates, in denen das
			- $\triangleright \triangleright$  language Layout dieses Moduls definiert wird.

Das Layout für die ganze Applikation wird im Verzeichnis "apps/backend/templates" definiert.

Im Verzeichnis "lib/model/doctrine" befinden sich generierte Doctrine Dateien zu den jeweiligen Modulen. Diese werden für Abfragen auf die Datenbank benötigt.

Die Unit und Functional Tests sind im Ordner "test" abgelegt.

## **6.1.1 Pattern**

Beim Layout wird für den Content das Decorater-Pattern verwendet.

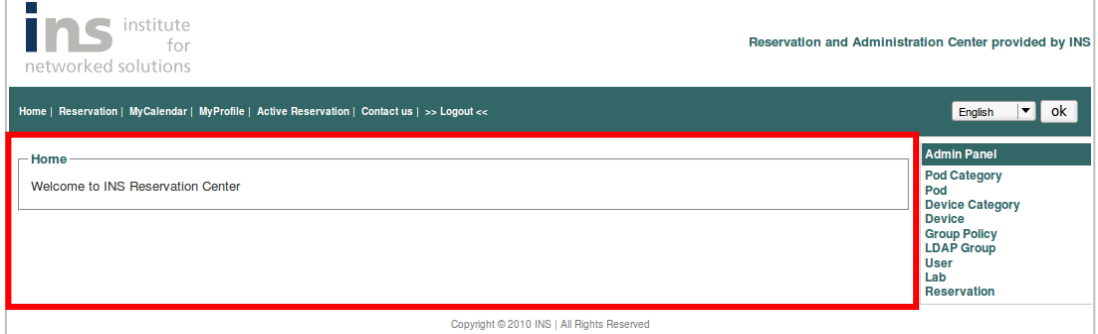

Bei Symfony ist das Routing ein Zwei-Weg-Prozess, d.h. die URLs können geändert werden, ohne dass die technische Implementierung geändert werden muss.

## **6.1.2 Design des Control Panel**

Obwohl vom Betreuer nicht sehr viel Wert auf das Design gelegt wurde, wollten wird trotzdem etwas Anschauliches präsentieren.

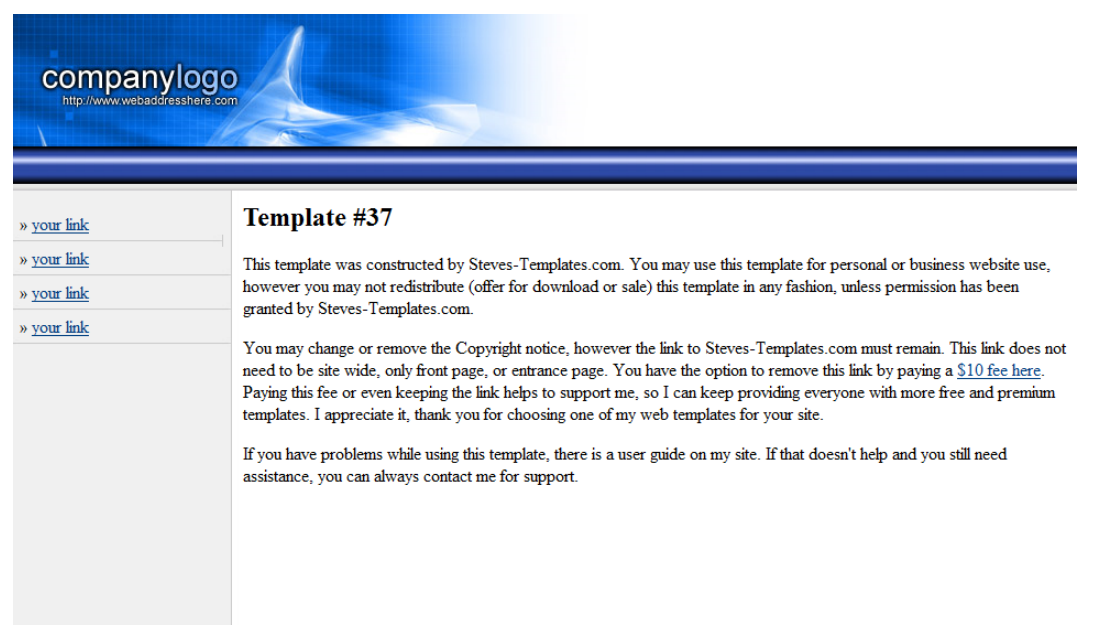

Mit dem ersten Design waren wir nicht sehr zufrieden, daher entschieden wir uns, ein Template zu erweitern.

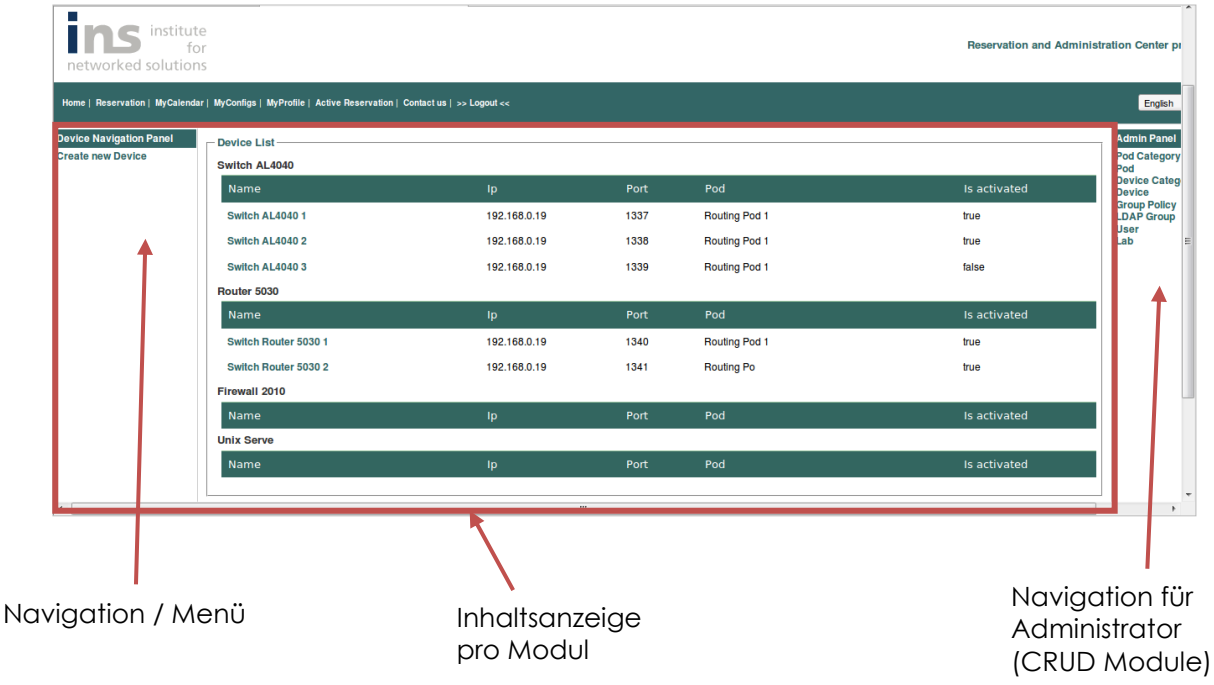

## **6.1.3 Datenbank Design**

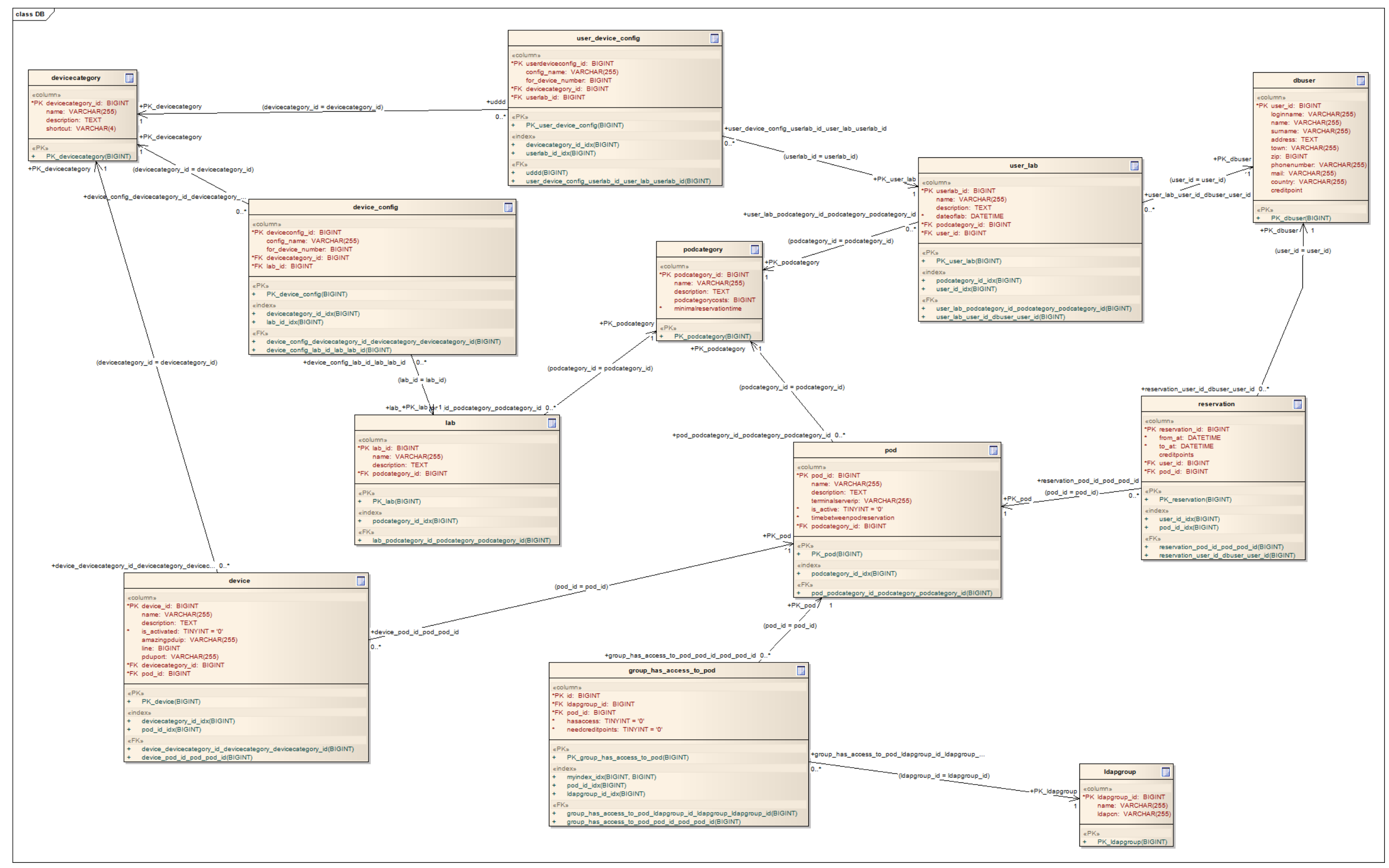
Symfony ist ein objektorientiertes Framework. Die relationalen Datenbankinformationen müssen in ein Objekt Modell abgebildet werden. Dies kann entweder mit dem Propel ORM-Mapping gemacht werden oder mit dem Doctrine ORM-Mapping. In unserer Bachelorarbeit haben wir uns für Doctrine entschieden, da die Dokumentation von Doctrine besser ist als die bei Propel. Zudem wird Propel nur mässig weiterentwickelt. ORM generiert PHP Klassen, die Tabellen Einträge zu Objekten abbilden:

\$ php symfony doctrine:build –model. Der doctrine:build --model Befehl generiert PHP Dateien im lib/model/ Verzeichnis, die genutzt werden können, um mit der Daten-bank zu interagieren.

Die Schema Datei befindet sich unter config/schema.yml.

#### **Schema Beispiel**

#config/schema.yml

Device:

columns:

device id: { type: integer, notnull: true, primary: true, autoincrement: true }

name: { type: string(255) }

description: { type: string(4000) }

is activated: { type: boolean, notnull: true, default: 0 }

amazingpduip: { type: string(255) }

line: { type: integer }

pduport: { type: string(255) }

devicecategory id: { type: integer, notnull: true }

pod id: { type: integer, notnull: true }

relations:

 Devicecategory: { local: devicecategory\_id, foreign: devicecategory\_id, foreignAlias: Devices }

Pod: {  $\{ \text{local:} \text{ pod_id}, \text{foreign:} \text{pod_id} \}$ 

Um die Forms, SQL Tabellen und Validatoren für das Control Panel zu generieren, wird der Befehl \$php symfony doctrine:build –all –no-confirmation verwendet. Danach können die Daten mit folgendem Befehl geladen werden: \$php symfony doctrine:data-load.

Dass die Daten auch geladen werden, müssen im data/fixture Ordner Daten erfasst werden.

#### **Fixtures**

#data/fixtures/device.yml device: device1: Devicecategory: deviceKat1 Pod: pod1 name: R1 description: SSH line 2011 is activated: true amazingpduip: 10.1.1.8 line: 33 pduport: A

Je nach Schwierigkeit der SQL Abfrage wird jeweils die Funktion in die vorgesehene Datei transferiert, welche sich unter folgendem Ordner befindet: lib/model/doctrine

# **6.1.4 Routing**

Das Routing verwaltet die internen URIs und die externen URLs. Wenn eine Anfrage ankommt, übersetzt das Routing die URL und konvertiert sie zu einer internen URI. Die Konvertierung zwischen internen URIs und externen URLs wird in der routing.yml Konfigurationsdatei gemacht. Die routing.yml Datei beschreibt die Route. Diese haben einen Namen (z.B. homepage), ein Pattern (z.B. /:module/:action/\*) und Parameter (z.B. id).

Wenn eine Anfrage kommt, versucht das Routing eine Übereinstimmung zwischen einem Muster und der gegebene URL zu finden. Die Reihenfolge in der routing.yml Datei ist sehr wichtig, da die erste Route genommen wird, die übereinstimmt.

Unser Routing sieht nach der Datatables Implementierung wie folgt aus:

#### **Routing Datatables (Beispiel am Modul Device)**

```
# apps/backend/config/routing.yml
device delete:
  url: /:sf_culture/device/delete.:sf_format
  param: { module: device, action: delete, sf_format: html }
  requirements:
   sf_format: html
  sf_culture: (?:de | en)
   sf_method: [get]
```
device is:

url: /:sf culture/device/json param: { module: device, action: jsondata } requirements: sf\_culture: (?:de|en)

device\_save:

 url: /:sf\_culture/device/save param: { module: device, action: save } requirements: sf\_culture: (?:de | en)

device:

url: /:sf culture/device.:sf format param: { module: device, action: index, sf\_format: html } requirements: { sf\_method: get }

# **6.1.5 Berechtigungen**

Der Benutzer darf nicht auf die CRUD Objekte zugreifen, dies wurde mit dem Symfony User gelöst. In den jeweiligen Modulen sind im Ordner config im File security.yml die Credentials definiert. Mit folgender Methode setzt man dem User die Credentials: *\$this->getUser()->addCredential('admin');*

#### **Apps/backend/modules/pod/config/security.yml**

all:

credentials: admin

# **6.1.6 Lokalisierung**

Bei der Lokalisierung geht es darum, dass sich die Applikation die Kultur des Benutzers merkt. D.h. wenn ein Benutzer das erste Mal auf die Website gelangt, wird die Website in der Standardsprache angezeigt z.B. Englisch. Der Benutzer wählt danach eine der Sprachen aus, die die Website anbietet und die ihm besser gefällt z.B. Deutsch. Die Applikation merkt sich die gewählte Sprache. Sobald der Benutzer ein weiteres Mal auf die Website kommt, wird ihm die beim letzten Mal gewählte Sprache z.B. Deutsch angezeigt.

Dazu muss das Routing angepasst werden, das heisst, es muss eine Localized Homepage erstellt werden und vor jede URL die Variable /:sf\_culture/ eingefügt werden.

Um die Combobox zu verwenden, muss das sfFormExtraPlugin installiert werden, da das Framework dies nicht unterstützt. Das Plugin hatte noch einen Bug, den wir durch Recherche im Internet beheben konnten. Um das sfFormExtraPlugin zu aktivie-

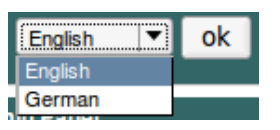

ren, muss es in der ProjectConfiguration.class.php Klasse hinzugefügt und auf "enable" gesetzt werden. Für die Combobox erstellten wir ein eigenes Module Language, damit die Action getrennt vom Layout ist, da wir die Action nicht jedes Mal aufrufen wollen, sondern nur, wenn sie gebraucht wird.

## **6.1.7 Internationalisierung**

Symfony unterstützt für die Internationalisierung den ICU Standard i18n. Bei der Internationalisierung geht es darum, die Website in verschiedenen Sprachen darzustellen. In unserem Fall wäre Englisch die Standardsprache und Deutsch wird zusätzlich angeboten. Der Benutzer kann sich die Website beliebig auf Englisch oder Deutsch ansehen, es kommt nicht darauf an, welche Kultur der Benutzer hat.

Im Verzeichnis "apps/backend/i18n/de/message.xml", befindet sich die deutsche Übersetzungsdatei. In dieser Datei können alle deutschen Namen angepasst werden. Wichtig ist zu beachten, dass nach jedem Ändern der Datei der Cache geleert werden muss (php symfony cache:clear oder php symfony cc).

Da wir für die CRUD und Reservationskalender Module Javascript verwenden (Plugin Datatables und Weekcalendar), wird die Internationalisierung nicht vollständig gemacht.

# **6.1.8 Kontakt Formular**

Mit den Kontaktformularen kann ein Benutzer dem Administrator Mitteilungen senden, sowie Credit Points kaufen oder sich registrieren.

#### **6.1.8.1 Validators**

Um die Felder der Kontaktformulare zu überprüfen, braucht es Validatoren. Diese befinden sich in den Dateien unter lib/form/. Die Validatoren werden mittels der Methode setValidators() gesetzt und in der Action Klasse mit der Methode isVaild() geprüft. In der setValidators() Methode können verschiedene Informationen geprüft werden, ob in einem Feld z.B. ein String oder ein Integer eingegeben werden muss, ob es eine E-Mail sein soll oder die Mindest oder Maximum Anzahl Characters des Feldes nicht über- bzw. unterschritten werden darf.

```
class ContactusForm extends BaseForm
ł
   public function configure()
   ł
     $this->setWidgets(array(<br>'name' => new sfWidgetFormInput(),<br>'surname' => new sfWidgetFormInput(),<br>'email' => new sfWidgetFormInput(),
      "comment" => new sfWidgetFormTextarea(),
      ) ) ;
      $this->widgetSchema->setNameFormat('contactus[%s]');
      $this->setValidators(array(
       'name' => new sfValidatorString(),
      'surname' => new sfValidatorString(),
      lemail' => new stvatidatorEmail(array(),<br>'email' => new sfValidatorEmail(array(), array('invalid' => 'The email address is invalid.')),<br>'comment' => new sfValidatorString(array('min_length' => '4')),
   ) ) ;
  \mathcal{F}I)
```
#### **6.1.8.2 Mail Funktion**

Den Inhalt einer Nachricht kann in der action.php Klasse des contactus Moduls angepasst werden oder für die Registrierung in der action.php Klasse des Moduls auth. Um die Mail Funktion zu verwenden, müssen einige Konfigurationen vorgenommen werden:

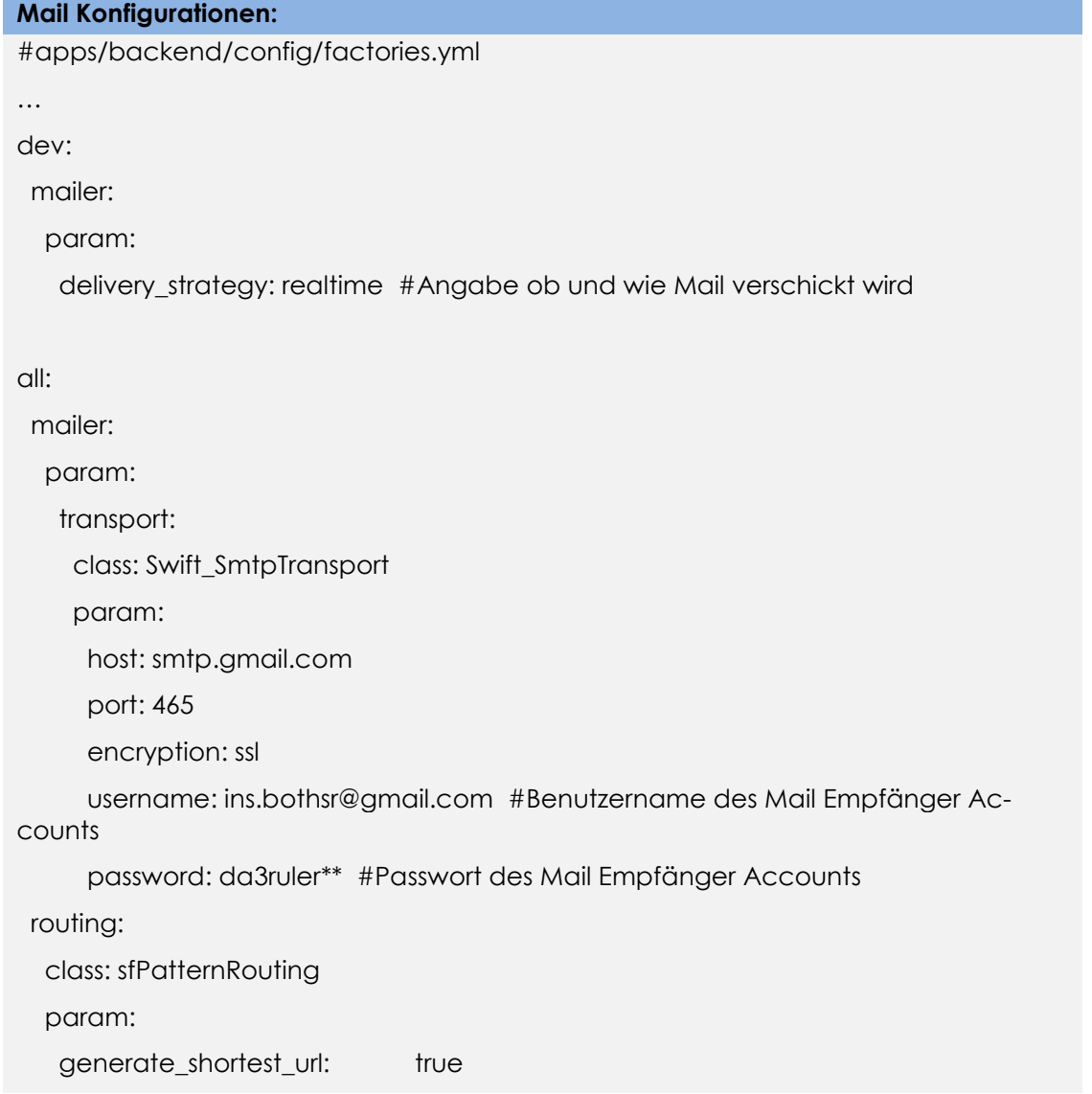

extra parameters as query string: true

view\_cache\_manager:

class: sfViewCacheManager

param:

cache key use vary headers: true

cache\_key\_use\_host\_name: true

#apps/backend/config/app.yml

… mail:

reciever: ins.bothsr@gmail.com #Mail des Empfängers

#### **6.2 jQuery**

jQuery ist ein freiverfügbare Javascript Library, welches mächtige Funktionen zur Navigation und Manipulation der DOM-Syntax zur Verfügung stellt. Bei der Implementierung des Kalenders und der CRUD Objekte haben wir vor allem von den jQuery Funktionen Ajax und Event-Handling Gebrauch gemacht.

#### **6.3 Reservationskalender**

Der Reservationskalender im Control Panel wurde mit dem Plugin Weekcalendar implementiert. Der Weekcalendar baut auf jQuery und jQuery UI auf. Das Plugin bietet keine Tages-/Monatsdarstellung. Jedoch wird dies im Reservationssystem nicht benötigt.

Das Plugin bietet folgende Funktionen:

- Anzeige von Events innerhalb einer Wochenansicht.
- Events können als Array oder als JSON File via URL geliefert werden.
- Events können mit der Maus verschoben werden. (Wurde deaktiviert, kann jedoch nachträglich implementiert werden. Bei der aktuellen 1.2.2 Version ist noch ein Fehler vorhanden, welche von uns gefixt wurde).

Der Kalender ist in hohem Mass konfigurierbar. Beispiel: Read only Events können nicht bearbeitet werden.

Folgende Funktionen wurden selber implementiert:

- Events über 2 Tage.
- Darstellung im Internet Explorer Cache Problem gelöst.
- Farbe der Reservationen

Der Benutzer sieht seine eigenen Reservationen blau, die vergangenen Reservationen werden grau dargestellt und die Reservationen von anderen Benutzern sind rot dargestellt. Er sieht jedoch nicht, wer die anderen Benutzer sind, nur dass es zu dieser Zeit eine Reservation auf einen Pod gibt. Der Administrator sieht die vergangenen Reservationen ebenfalls in grau, jedoch werden alle sonstigen Reservationen blau angezeigt, inklusive Informationen wer diese Reservation getätigt hat.

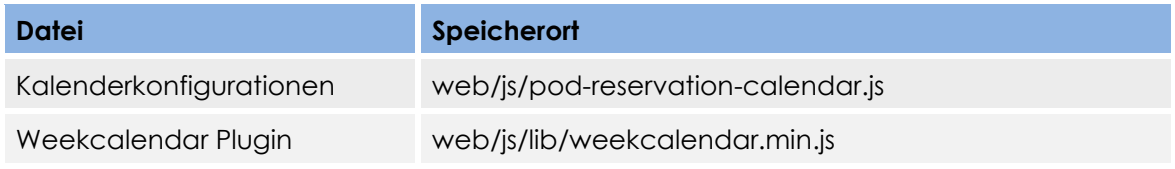

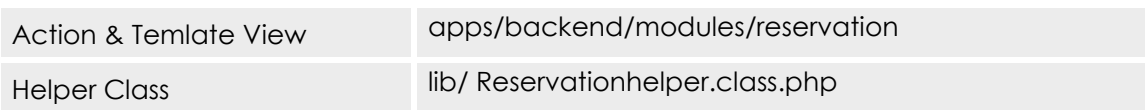

## **6.3.1 Pod Reservation Calendar (pod-reservation-calendar.js)**

Bei der Implementierung der Kalenderkonfigurationen haben wir uns vor allem an die Beispielimplementierung gehalten. Teilweise wurde Code übernommen und an unsere Implementierung angepasst.

Folgend werden die einzelnen Funktionen erklärt:

**TimeslotsPerHour [Value=4]:** Die Anzahl Zeitschlitze sind im Value definiert. Wenn der Value auf 4 gesetzt ist, bedeutet das, dass pro Stunde 4 Timeslots à 15 Minuten ersichtlich sind. Falls dieser Value geändert wird, muss beachtet werden, dass die Höhe der View fest kodiert ist. Dies kann mit nachfolgender Funktion angepasst werden.

**height : function(\$calendar) { return 1850; }:** Der Value ist standardmässig auf 1850 gesetzt. Falls die Anzahl Timeslots wie erwähnt verändert werden, ist es empfehlenswert, die Höhe anzupassen.

**timeSlotsHeight [Value=18]:** Mit dieser Funktion kann die Grösse der Timeslots konfiguriert werden.

**allowCalEventOverlap [Value=false]:** Diese Option ermöglicht, ob Kalendereinträge überschneiden können oder nicht. Bei der Speicherung wird auf jeden Fall nochmals überprüft, ob es ein überschneidender Eintrag ist (siehe Action Saveevent()).

**overlapEventsSeperate [Value=false]:** Mit dieser Option kann konfiguriert werden ob ein Event Separat gerendert wird oder überlappend. Diese Funktion muss sowieso nicht beachtet werden, da keine Überschneidungen getätigt werden können.

firstDayofWeek [Value=1]: Value 1 ist Montag und somit der erste Tag im Kalender.

**use24Hour [Value=true]:** Die Zeit im Kalender wird im 24 Stunden Format dargestellt.

**businessHours : {start : 8, end : 18, limitDisplay : false }:** Fett markierte Zeiten im Kalender sind Businesszeiten. Die Businesszeiten können mit dieser Funktion selbst definiert werden.

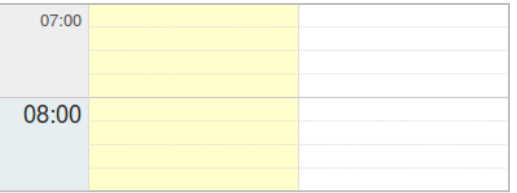

**daysToShow [Value=7]:** Falls Reservationen nur unter der Woche getätigt werden dürfen, kann bei dieser Option der Value verkleinert werden.

**eventRender : function(calEvent, \$event) {}:** Diese Funktion wird ausgeführt, bevor ein Event dargestellt wird. In dieser Funktion wird der jeweilige Event/Reservationseintrag manipuliert. In unserer Bachelorarbeit werden Events in der Vergangenheit und "TimeBetweenReservation" Einträge grau dargestellt. Reservationen, die von anderen Benutzern getätigt wurden, werden rot dargestellt.

**draggable: function(calEvent, \$event) { return false; }:** In dieser Methode muss konfiguriert werden, was passiert, wenn Events per Mausklick verschoben werden können. In unserer Implementierung wurde dieser Event deaktiviert, nach Belieben kann jedoch dieser Event nachträglich implementiert werden. Der Bug, welcher im Plugin ersichtlich ist, wurde gefixt.

**resizable: function(calEvent, \$event) { return false; }:** Events können auf einfache Weise vergrössert oder verkleinert werden. Dies wurde in unserer Implementierung ebenfalls deaktiviert.

**eventNew : function(calEvent, \$event) {}:** Jedes Mal, wenn ein Event gespeichert wird, wird diese Funktion aufgerufen. Diese sendet die Daten per Ajax an den Server, um die Speicherung vorzunehmen. Es müssen viele Operationen vom Server überprüft werden, deshalb wird der Kalender jedes Mal bei einer Speicherung neu initialisiert.

**eventClick : function(calEvent, \$event) {}:** Ähnlich verhaltet sich die eventClick Methode, nur steht hier noch ein Delete Button zur Verfügung.

**data: function(start, end, callback) {}:** Mit der Data Funktion werden die Daten vom Server abgerufen. Die Reservationen werden vom Server in einem Json File bereitgestellt (siehe Action Jsondata()).

HTML Code Manipulationsfunktionen:

Folgende Funktionen sind keine direkten Kalender Funktionen, trotzdem sind sie im selben File definiert:

**function resetForm(\$dialogContent) {}:** Falls eine Reservation erstellt wird, öffnet sich ein Edit / New Dialog, bei welchem der vorherige Content entfernt werden muss.

**function setupStartAndEndTimeFields(\$startTimeField, \$endTimeField, calEvent, timeslotTimes) {}:** Da eine Reservation ebenfalls über zwei Tage gehen kann und auch in dieser Funktion Bugs vorhanden waren, musste diese Funktion angepasst werden. Nun können alle möglichen Zeiten angegeben werden.

**\$("#data\_source").change(function() {}:** Der Kalender wird nochmals neu initialisiert, falls diese Funktion aufgerufen wird.

#### **6.3.2 Action index()**

Die executeIndex Methode ist lediglich für die Initialisierung des Kalenders verantwortlich. Sobald der Kalender initialisiert wurde, ruft der Client die executeJsondata() auf, sodass die Daten im Kalender angezeigt werden.

Bei der View des Administrators werden alle aktivierten Pods in der Combobox zur Verfügung gestellt.

Beim User werden nur Pods dargestellt, auf welche er Zugriff hat. Zudem wird angezeigt, ob der User für Reservationen Credit Points benötigt.

Select your Pod: Routing Pod 2  $\overline{\phantom{a}}$ Test Example Pod - Credit Points needed Routing Pod 2

# **6.3.3 Action Jsondata()**

Beim Administrator werden alle Informationen von den Benutzern dargestellt. Bei den Usern werden im Json File keine Informationen von anderen Benutzern mitgeliefert.

Abruf der Kalender Informationen:

http://domain/index.php/de/reservation/calendarevents.json? pod\_id=1&start=1275861600000&end=1276466400000

Es werden nur Daten übermittelt, welche im Zeitraum von 1275861600000 bis 1276466400000 befinden. Es handelt sich hier um das Unix Timestamp Format in Millisekunden. Das übertragene Datum und die Zeit wären hier: Sun, 13 Jun 2010 24:00:00.

3 Kalender Events:

[{"id":"3","start":"2010-06-09T15:30:00.000+02:00","end":"2010-06- 09T19:30:00.000+02:00","title":"reserved","readOnly":"true"},

{"id":"4","start":"2010-06-08T13:30:00.000+02:00","end":"2010-06- 08T17:30:00.000+02:00","title":"User: mmuster Pod:Test Example Pod"},

{"id":"4","start":"2010-06-08T17:30:00.000+02:00","end":"2010-06- 08T17:45:00.000+02:00","title":"timebetween","readOnly":"true"}]

Bei der ersten Reservation handelt es sich um eine Reservation, welche von einem anderen User getätigt wurde. Die zweite Reservation wurde vom User: mmuster getätigt. Nun ist ersichtlich, dass die dritte Reservation dieselbe ID besitzt wie die zweite Reservation. Dies ist die Zeit, welche zwischen den Reservationen mit der Option timebetween für den jeweiligen Pod definiert werden kann. Wenn eine Reservation gelöscht wird, wird nicht der ganze Kalender neu abgerufen. Beim Löschvorgang wird ganz einfach dreimal die Funktion "\$calendar.weekCalendar("removeEvent", calEvent.id);" aufgerufen, da es Reservationen über zwei Tage geben kann und die timebetween Zeit ebenfalls gelöscht werden muss. Es können maximal drei Events im Kalender mit derselben ID eingetragen sein (zwei Einträge für Reservation über 2 Tage und einer für den Timebetween Event).

Jedes Mal wenn die Json Daten abgerufen werden, müssen die Daten als "schon veraltet" zurück gegeben werden. Der Grund dafür ist, dass der Internet Explorer 8 die Reservation zwischenspeichert und nicht mehr neu abruft. Wenn somit ein anderer Benutzer eine Reservation tätigt, wird diese nach Aktualisierung der Homepage im IE8 nicht dargestellt. Darum wird nun mit folgender Funktion: \$this->getResponse()- >setHttpHeader('Expires','Sat, 1 May 2010 13:37:00 GMT'); der Inhalt als schon veraltet abgerufen.

# **6.3.4 Action Saveevent()**

Über folgenden HTTP GET Befehl, kann eine Reservation gespeichert werden:

http://domain/index.php/de/reservation/save?

rid=0&pid=1&from=1275984000000&to=1275985800000

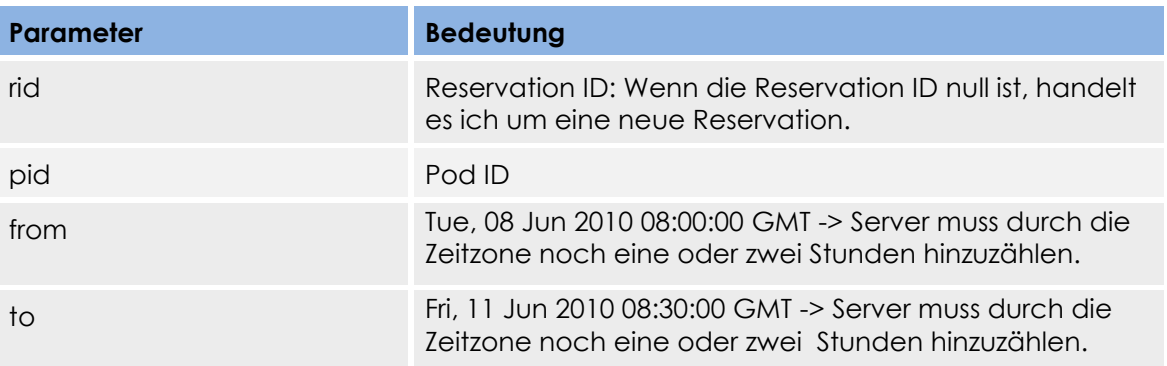

Implementierung über 2 Tage:

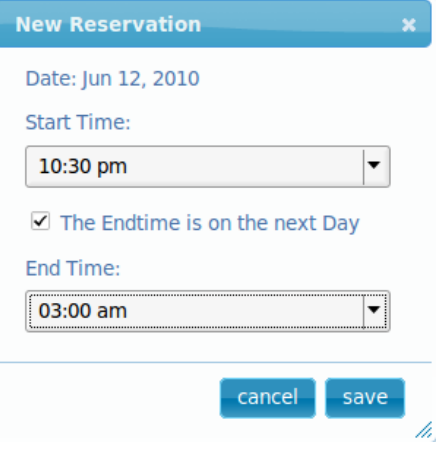

Clientseitig wurde die Reservation über zwei Tage wie folgt implementiert: Sobald eine Reservation an den Server gesendet wird und die Checkbox "The Endtime is on the next Day" angewählt wurde, wird automatisch 24 Stunden zur Endzeit addiert.

**Implementierung Javascript (Clientseitig)**

```
if($('input[name=endnextday]').is(':checked')){
   endTimestamp += 86400000;
```
}

Die Daten werden folgendermassen in der Datenbank gespeichert:

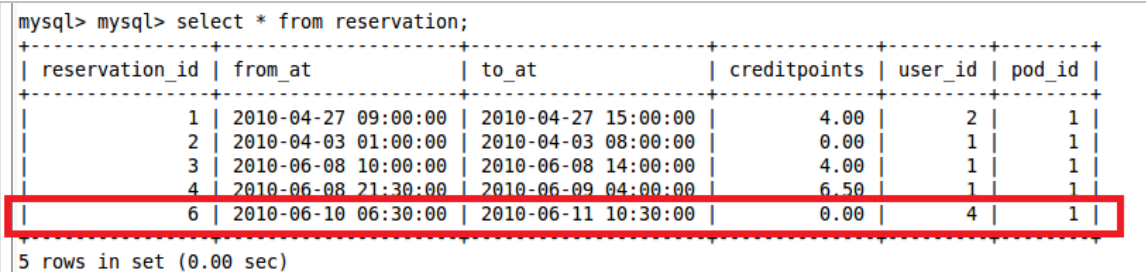

Es können folgende Fehlermeldung beim Client erscheinen, welche der Server zurück gibt:

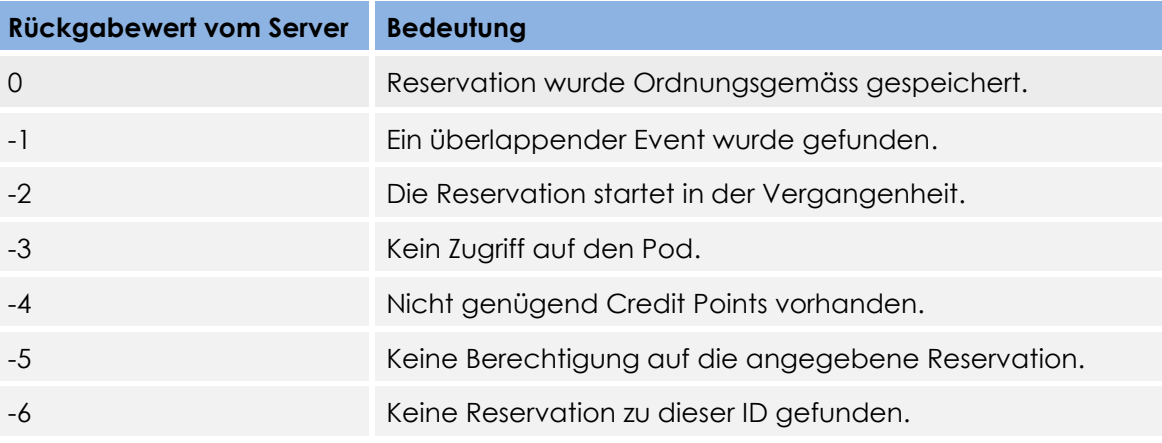

Alle Fehlermeldung unter -1 treten nur bei Benutzern auf, beim Administrator werden diese Fehlermeldungen nicht erscheinen. Sobald der Benutzer die 'Credentials Admin' besitzt, wird die Reservation direkt gespeichert. Falls der Benutzer die' Credentials Admin' nicht besitzt, wird die Reservation zuerst validiert und erst dann gespeichert (siehe Process View Reservation).

#### **Ablauf Save Reservation:**

Sobald eine Reservation gespeichert wird, wird ein neues ReservationData Objekt erstellt, welches in der ReservationData Klasse zu finden ist. Pro save Request wird ein ReservationData Objekt generiert. Dieses Objekt soll vor allem als Hilfe dienen, da oft die Reservationszeiten konvertiert werden müssen. Im 'to' und 'from' Request Parameter wird die Zeit in Unixtimestamp Format in Millisekunden angegeben. Dies bedeutet, bevor ein Vergleich mit der aktuellen Zeit getätigt werden kann, muss durch 1000 dividiert werden. Die Zeiten werden in der Datenbank im Datetime Format gespeichert.

#### **Spezialfälle für den Benutzer**

Der Benutzer kann keine Reservationen löschen oder bearbeiten, welche in der Vergangenheit liegen. Reservationen welche in der Zukunft liegen, können beliebig verlängert, verkürzt oder gelöscht werden. Credit Points werden beim Erstellen einer Reservation abgezogen. Die Anzahl Credit Points, die eine Reservation kostet, wird in der Datenbank gespeichert. Dies ermöglicht eine bessere Kontrolle bei Änderungen von Pod Berechtigungen. Wenn der Pod plötzlich kostenpflichtig wird und ein Benutzer alte Reservationen löscht, erhält dieser keine Credit Points, da er zu dem damaligen Zeitpunkt nichts bezahlen musste. Für die bereits getätigten Reservationen muss er aber trotzdem nichts bezahlen, da der Pod zu dem damaligen Zeitpunkt noch kostenlos war. Durch die Speicherung der Credit Points in der Datenbank kann dieses Problem gelöst werden. Sobald der Benutzer auf den nun kostenpflichtigen Pod eine neue Reservation erstellt, muss dieser Credit Points für die Reservation bezahlen.

#### **Ein weiterer Spezialfall ist eine laufende Reservation**

Laufende Reservationen können vom Benutzer nicht mehr gelöscht werden. Auf Wunsch vom Betreuer ist es auch nicht möglich, die Reservation zu verkürzen, nur zu verlängern.

#### **Bearbeitung einer Reservation von einem Benutzer durch einen Administrator**

Eine Reservation im Reservationskalender, welche ein Benutzer erstellt hat, kann der Administrator bearbeiten. Die Credits Points werden automatisch abgezogen oder aufgeladen. Auch wenn der Administrator eine Reservation eines Benutzers löscht, werden dem Benutzer automatisch die Punkte wieder gut geschrieben. Zu beachten ist, dass ein Administrator auch vergangene Reservationen bearbeiten kann. Es kommt nicht darauf an, ob eine Reservation in der Vergangenheit ist oder nicht, die Credit Points werden automatisch angepasst (betrifft nur den Reservationskalender).

# **6.3.5 Action Deleteevent()**

Durch einen Klick auf die Reservation, öffnet sich das Fenster, in welchem die Reservation bearbeitet oder gelöscht werden kann.

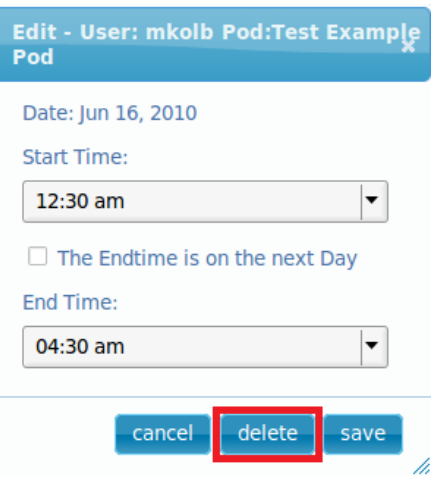

Über folgenden HTTP GET Befehl, kann eine Reservation gelöscht werden.

http://domain/index.php/en/reservation/delete?rid=7

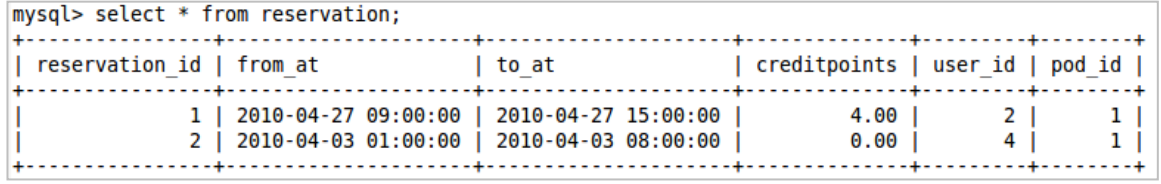

Im obigen Bild ist ersichtlich, dass pro Reservation die Anzahl Credit Points gespeichert wird, die diese Reservation gekostet hat. Dies ermöglicht, dass wenn der Administrator eine Reservation über den Reservationskalender eines Benutzers löscht, automatisch die Credit Points dem Benutzer wieder hinzugefügt werden.

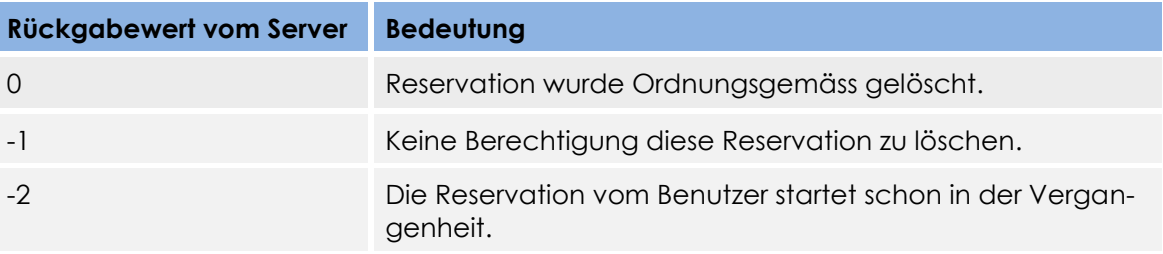

#### **6.3.6 Performance**

Jeweils beim Seitenwechsel werden die Reservationen für die View per Json heruntergeladen, dies kann mit folgendem Request getätigt werden:

http://localhost/index.php/en/reservation/calendarevents.json?pod\_id=1&start=127 7071200000&end=1277676000000

Durch die Angabe "start" bis "end" Zeit können die abgerufenen Reservation eingegrenzt werden.

#### **6.3.7 Licence**

Für den Weekcalendar sind folgende zwei Opensource Lizenzen gegeben:

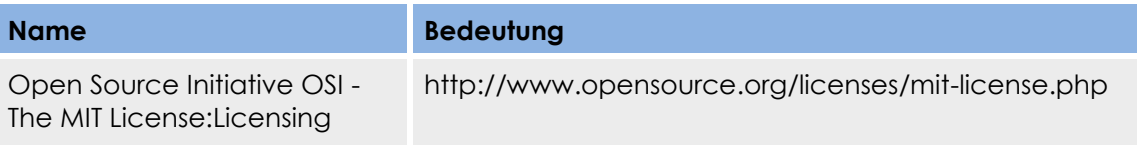

GNU GENERAL PUBLIC LI-**CENSE** 

http://www.gnu.org/licenses/gpl.html

# **6.4 MyCalendar**

Im Modul MyCalendar wird die History des Benutzers angezeigt. Die vergangenen und noch kommenden Reservationen des Benutzers selbst sind in dieser Ansicht dargestellt. Der Benutzer kann die Reservationen auf ein anderes Gerät z.B. einem PDA herunterladen.

#### **6.4.1 Abweichende Konfigurationen zum Reservationskalender**

Einer der wichtigsten Abweichungen ist vor allem, dass Überlappende Events angezeigt werden. Einem Benutzer ist es möglich, Reservationen zur selben Zeit auf verschiedene Pods zu machen. Dies ist so implementiert, da bei einem Kurs mit einem Benutzer für alle Kursteilnehmer Reservation auf die verschiedenen Pods gemacht werden können. Dabei ist garantiert, dass die Pods nicht von anderen Benutzern reserviert werden können und die Pods während des Kurses zur Verfügung stehen.

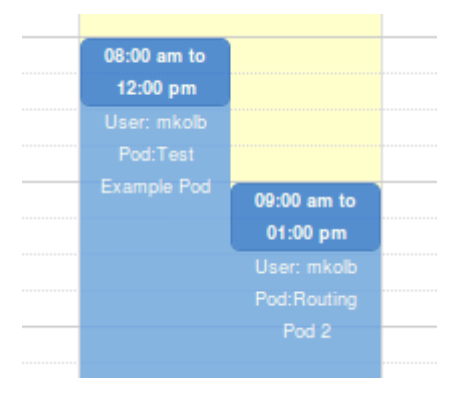

Jedoch werden im MyCalendar praktisch keine Funktionen behandelt. Es können keine Reservationen erstellt oder gelöscht werden. Es ist lediglich nur ein Kalender, der eine Übersicht über die Reservationen des jeweiligen Benutzers gestattet.

# **6.4.2 Ical Informationen abrufen**

Der Benutzer kann alle seine Reservationen in einem ical Reservations-Format abrufen.

#### **ICAL Reservation Example**

BEGIN:VCALENDAR VERSION:2.0 PRODID:http://www.ins.hsr.ch/reservationcenter METHOD:PUBLISH BEGIN:VEVENT UID:11@reservationcenter.ins.hsr.ch ORGANIZER:mkolb SUMMARY:Reservation at INS Reservation Center DESCRIPTION:Pod Test Example Pod Credit Points cost 0.00 CLASS:PUBLIC DTSTART:20100608T080000 DTEND:20100608T120000 DTSTAMP:20100608T001816Z END:VEVENT BEGIN:VEVENT UID:12@reservationcenter.ins.hsr.ch ORGANIZER:mkolb SUMMARY:Reservation at INS Reservation Center DESCRIPTION:Pod Routing Pod 2 Credit Points cost 0.00 CLASS:PUBLIC DTSTART:20100608T090000 DTEND:20100608T130000 DTSTAMP:20100608T001816Z END:VEVENT END:VCALENDAR

Die Funktionen wurden mit dem Google Kalender überprüft. Mit dem Ical File können die Reservation dem Google Kalender hinzugefügt werden. Die UID wird zusammen gestellt durch die Primary ID der Reservation und "@reservationcenter.ins.hsr.ch". Die Ical Funktion wurde gemäss RFC5545 implementiert.

# **6.5 Authentifizierung und Anbindung an LDAP Server**

Für die Anbindung am LDAP Server wurde die adLDAP Klasse verwendet.

#### **Konfigurationen im settings.yml:**

all:

.actions:

 login\_module: auth # Benutzer gelangt automatisch zur Loginseite, wenn er nicht angemeldet ist. Das Login wird im Modul auth definiert.

login\_action: login

Falls der User noch nicht angemeldet ist, wird er zum Modul auth und zur Action login weitergeleitet.

# **6.5.1 Konfigurationen LDAP Server**

Die Konfigurationen für die Active Directory Einstellungen sind zu finden in der app.yml Konfigurationsdatei.

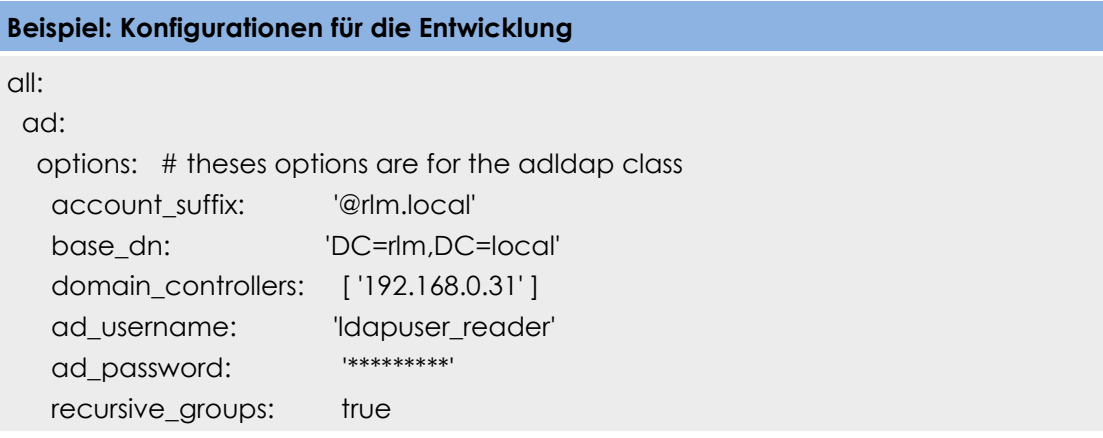

## **6.5.2 Form**

Für das Login wurde die login.php View verwendet, welche unter folgendem Ordner zu finden ist: app/backend/templates/

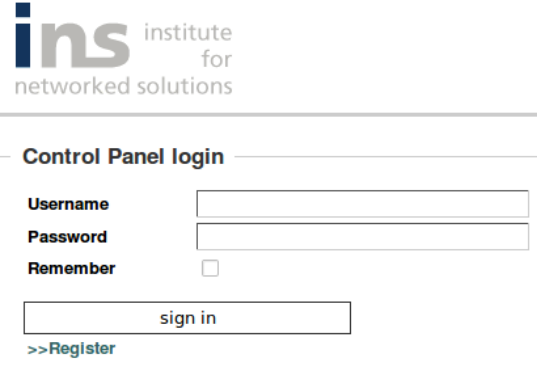

Wie schnell ersichtlich ist, weicht das Design vom übrigen Control Panel ein wenig ab. Es wurde zusätzlich eine CSS Datei erstellt: login.css

#### **6.5.3 Error Handling**

Wenn kein LDAP Server gefunden wird, wird folgende Fehlermeldung ausgegeben:

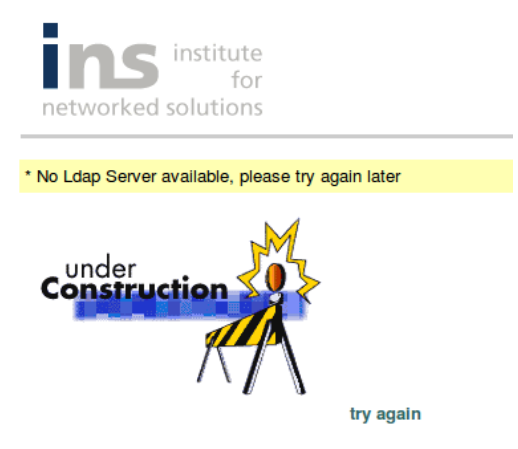

Die adLDAP Klasse wirft eine adLDAPException, welche in der Action Klasse gefangen wird. Es wurde zusätzlich eine noldap View erstellt.

#### Falsche Logindaten:

Wenn der Benutzer einen falschen Benutzernamen oder ein falsches Passwort eingibt, folgt folgende Fehlermeldung:

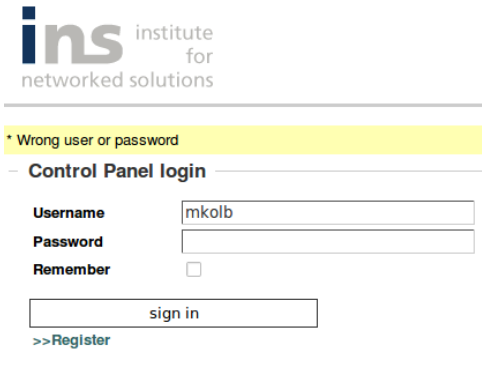

#### **Fehlermeldung setzen**

Layout Definition:

<?php if (\$sf\_user->hasFlash('error')): ?>

 $<$ tr $>$ 

 <td class="flash\_error" colspan="2"><?php echo \$sf\_user->getFlash('error') ?></td>  $\langle$ /tr $\rangle$ 

<?php endif ?>

Definition in der Action Klasse:

\$this->getUser()->setFlash('error', '\* Wrong user or password');

#### **6.5.4 LDAP Gruppen**

Eine Einschränkung bei den LDAP Gruppen ist, dass ein Benutzer nur einer LDAP Gruppe angehören darf. Wie dies weiterentwickelt werden kann, ist im Technischen Bericht ersichtlich.

LDAP Gruppen werden rekursiv vom Active Directory abgefragt. Zuerst wird überprüft, ob der Benutzer ein Administrator ist. Die Administrator Gruppe kann im app.yml konfiguriert werden.

#### **LDAP Administrator Gruppe definieren**

#apps/backend/config/app.yml

all:

cpadmin: 'CP-Admin' #LDAP Admin CN Group definition

#apps/backend/modules/auth/actions/action.class.php

\$user->addCredential('admin'); // Admin Credentials für den User setzen

Ein Benutzer kann sich anmelden, wenn er in einer Gruppe ist, welche im Control Panel erfasst ist. Wichtig ist, dass sich der Benutzer zurzeit nur einmal in einer LDAP Gruppe befinden darf.

Sobald ein User sich anmeldet, werden verschiedene Attribute gesetzt, welche vor allem im Reservationskalender verwendet werden:

"\$this->getUser()->setAttribute('userldapgroupid', \$ldapgroup->getLdapgroupId());"

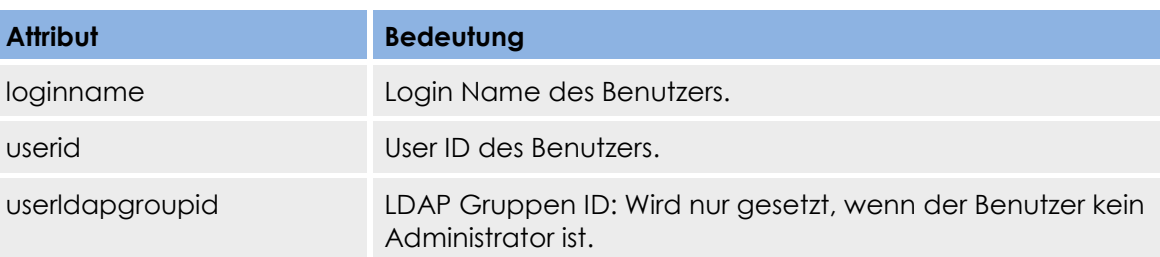

## **6.6 Active Reservation Modul**

In diesem Modul können Geräte per SNMP angesteuert und neu eingeschalten bzw. ausgeschalten werden.

Folgende Dateien, welche vom INS zur Verfügung gestellt wurden, wurden teilweise weiterentwickelt und übernommen:

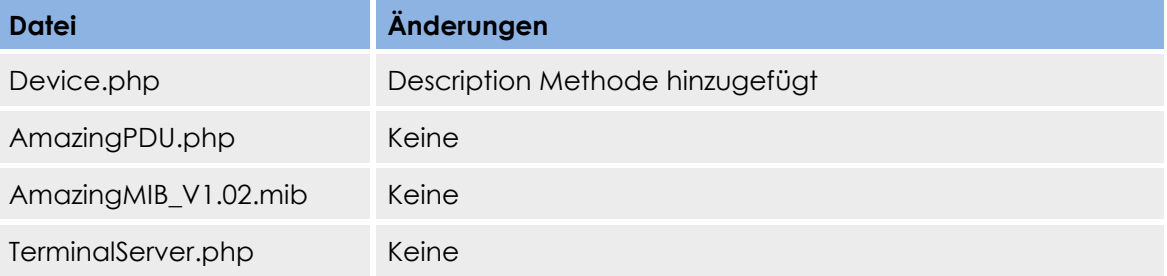

# **Am Router 1 anmelden**

ssh mkolb@10.1.1.10 -p 2011 mkolb@10.1.1.10's password: \*\*\*\*\*\*\* Router>

Der Administrator sieht links im Menü alle Pods und somit alle ein- bzw. ausgeschalteten Geräte des im Menü ausgewählten Pods. Er hat die Möglichkeit, die Geräte einbzw. auszuschalten, auch wenn diese gerade von einem Benutzer gebraucht werden.

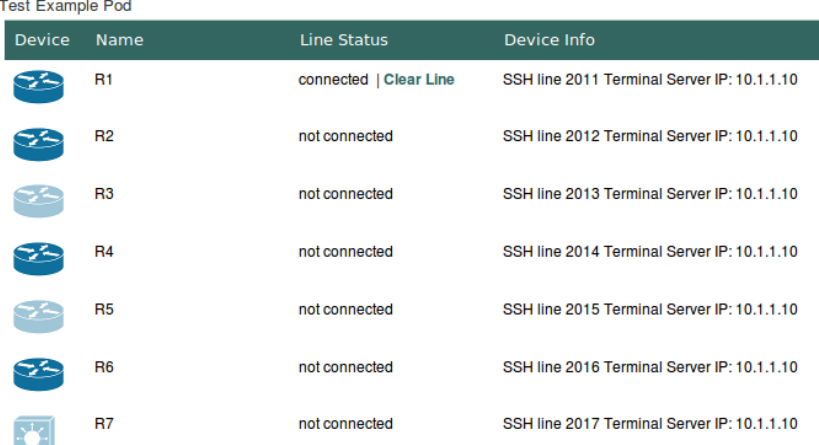

Der Benutzer hat die Möglichkeit, mehrere Reservationen auf verschiedene Pods zu tätigen. Dies wurde gemäss Wunsch des Betreuers für den Unterricht implementiert. Die reservierten Pods werden links im Menü aufgelistet. Die ein- und ausgestellten Geräte des ausgewählten Pods werden wie im Bild ersichtlich auf der linken Seite

dargestellt. Durch einen Klick auf ein Bild kann ein Gerät ein- bzw. ausgestellt werden. Unter Line Status sieht der Benutzer den Status der Verbindung des Gerätes.

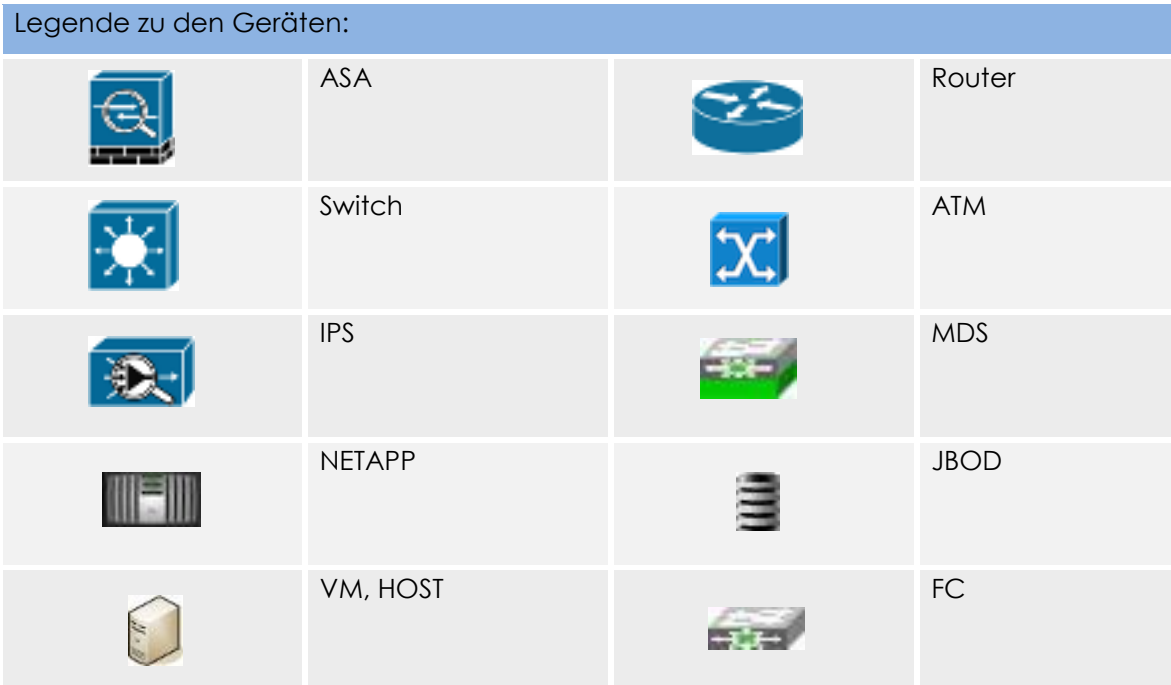

Wo und in welchen Tabellen was eingetragen werden muss, kann im Installation Guide entnommen werden.

## **6.7 Datetables CRUD Objekte**

Die CRUD Module sind mittels Datatables implementiert worden. In dieser Datei wird folgendes definiert:

- wie die Spaltennamen heissen
- was beim doppel Klick auf eine Zeile passiert
- welche Informationen im edit Container vorhanden sind
- welche Funktionen im edit Container vorhanden sind (delete, cancel, save)
- welche Informationen es braucht, um ein Objekt neu hinzuzufügen
- welche Funktionen im new Container vorhanden sind (cancel, save).

Die Datatable Dateien befinden sich unter web/js/datatables/.

Das Plugin Datatables stellt uns mehrere Features zur Verfügung, die wir nutzen können:

- "on the fly" filtern
- **Suchen**
- nach Spalten sortieren
- Seiten blättern (Paging)
- Anzahl Objekte pro Seite darstellen (z.B. 10, 25, 50, 100)

#### **6.7.1 Datetables (dataTables-\*.js)**

**bProcessing [Value=true]:** Aktivieren der Anzeige des "Processing" Indikators, wenn die Tabelle geladen wird. Dies ist besonders nützlich bei Tabellen mit großen Datenmengen, wo es eine spürbare Ladezeit gibt.

sAjaxSource [Example Value=device/json]: Definition der Quelle der Daten.

**bAutoWidth [Value=false]:** Deaktiviert die automatische Berechnung der Spaltenbreite. So wird Rechenzeit erspart.

aoColumns [Value=siehe folgende Tabelle]: Definiert die Titel der Spalten.

**Spaltennamen Beispiel: Device**

[ { "sTitle" : "Device ID"}, { "sTitle" : "Name"}, { "sTitle" : "Description" }, { "sTitle" : "Is Activated", "bSortable": false}, { "sTitle" : "Amazing PDU Ip"},{ "sTitle" : "Line"}, { "sTitle" : "Devicenumber"}, {"sTitle" : "Devicecategory"},{ "sTitle" : "Pod"}]

**\$("#devicetable tbody").dblclick(function(event):** Bei einem Doppelklick auf eine Kolone, wird das "Bearbeiten Feld aufgerufen".

**function fnClickAddRow():** Diese Funktion fügt eine neue Kolone der Tabelle hinzu und ruft das Fenster "new Device" auf.

# **6.7.2 Action Index()**

Im indexSuccess wird die Datatables aufgerufen und ein "hidden" Formular bereit gestellt. Ist genau gleich implementiert wie beim Reservation Kalender.

Speziell ist, wie die Fremdschlüssel übergeben werden:

#### **Spaltennamen Beispiel: Group Policy**

Hidden Formular:

<option label="<?php echo \$ldapgroup->getName()?>" value="<?php echo \$ldapgroup->getLdapgroupId()?>"><?php echo \$ldapgroup->getName()?></option>

Javascript File:

var ldapgrouptextField = \$dialogContent.find("select[name='ldapgroup']");

var ldapgroupField = ldapgrouptext-

Field.val(\$dialogContent.find("option[label='"+aData[2]+"']").val());

Zuerst wird im Javascript File dataBase-grouppolicy.js der Dom Tree der gewählten LDAP Gruppe gesucht. Dabei erhält man mit folgender Funktion "ldapgroupField.val()"den Fremdschlüssel.

Um den Text in der Tabelle anzuzeigen und nicht die ID, wird weiter im DOM Tree gesucht und kann mit folgender Methode den Text übergeben:

ldapgrouptextField.find("option[value='"+ldapgrouptextField.val()+"']").text()

#### **6.7.3 Action Json()**

Die Daten werden wie beim Reservationskalender per JSON Informationen empfangen.

http://domain/index.php/en/pod/json

#### **Beispiel JSON Daten**

{ "aaData": [["1","Test Example Pod","Dies ist zur Verf\u00fcgung gestellter Test Pod.","10.1.1.10",true,15,"Routing Switching"],["2","Routing Pod 2","normal Routing Pod","10.1.1.12",true,30,"Routing Switching"] }

#### **6.7.4 Action Save()**

http://domain /index.php/en/device/save

Per Post Request werden die Daten an den Server übermittelt. Nachfolgend ein Beispiel einer Speicherung eines Pods.

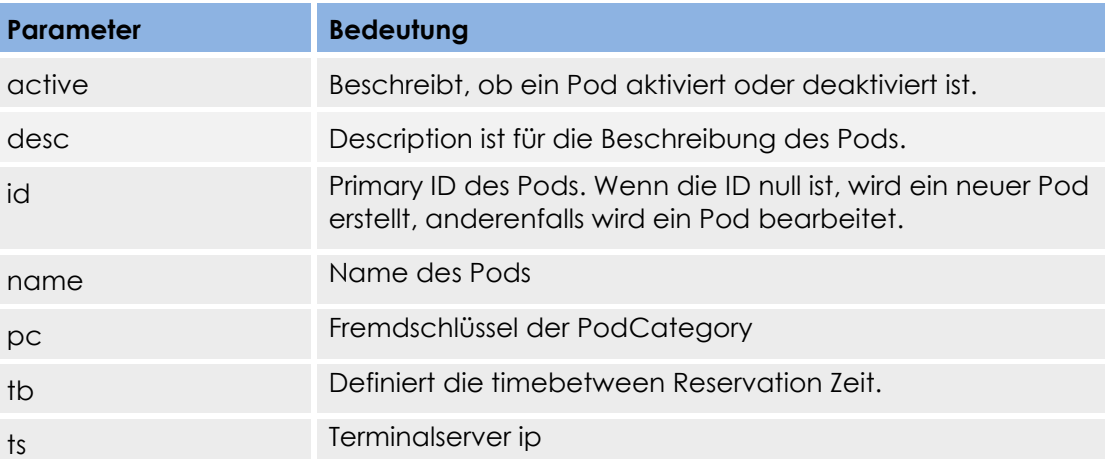

Sobald einmal die Daten abgerufen werden, werden die Daten lokal bearbeitet und bei einer Änderung per Post Request an den Server übertragen. Falls aber ein anderer Administrator Änderungen vornimmt, muss die Tabelle neu geladen werden.

Folgend wird der Tabelle lokal einen neuen Pod Datensatz hinzugefügt:

#### **Datensatz der Tabelle und auf dem Server hinzufügen**

Lokal:

oTable.fnAddData( [ data, namefield.val(), descriptionfield.val(), terminalserverip.val(), \$('input[name=isactiv]').is(':checked'), tbField.val(), pcField.find("option[value='"+pcField.val()+"']").text() ]);

Server:

\$.post("pod/save", { id: 0, name: namefield.val(), desc: descriptionfield.val(), ts: terminalserverip.val(), active: \$('input[name=isactiv]').is(':checked'), tb: tbField.val(), pc: pcField.val()} ,function(data)

# **6.7.5 Action Delete()**

Parallel wie bei der Save Methode werden die Daten an den Server übermittelt und lokal aus der Tabelle entfernt.

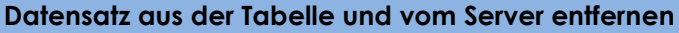

Lokal:

oTable.fnDeleteRow( anSelected[0] );

Server:

\$.ajax({ url: 'pod/delete?id='+aData[0], success: function(data) { … }

# **6.7.6 Performance**

(Siehe separates Dokument Testdokumentation/Testdokumentation.docx)

#### **6.7.7 Licence**

Für den Weekcalendar sind folgende zwei Opensource Lizenzen gegeben:

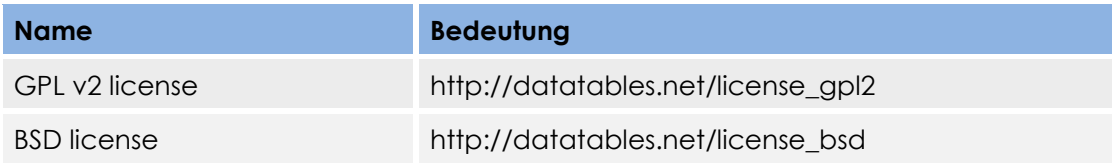

#### **6.8 XML-RPC**

Für das vereinfachen der Implementierung des XML-RPC haben wir die Library kd xmlrpc.php verwendet.

#### **6.8.1 Client Script**

Das Client Script ist auf dem Radius Server zu finden. In den folgenden zwei Variablen wird angegeben, auf welchem Server das Server Script vorzufinden ist. In der zweiten Variablen ist der Ort definiert, wo das Script aufzufinden ist. Beispielaufruf: "192.168.223.147:8080/server.php"

\$site = "192.168.223.147:8080";

\$location = "/server.php";

**Abruf ob eine Reservation verfügbar ist:**

XMLRPC\_request(\$site, \$location, 'reservation.check',

array(XMLRPC\_prepare(\$test, 'XML')));

'reservation.check' ist die Methode, welche beim Server Script aufgerufen wird. In der Variable \$test sind die Parameter "username", "password" und "portIp" vorzufinden.

#### **6.8.2 Server Script**

Im "Server.php" File müssen folgende Konfigurationen vorgenommen werden:

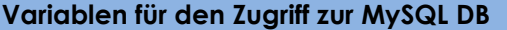

```
$dbserver= "localhost"; // Hostname vom MySQL Server
```
\$db = "controlpanel"; // Datenbankname

\$dbuser = "root"; // DBuser

\$dbpassword = "da3ruler"; // Passwort

Im "web service api.php" File ist die Methode definiert.

Zuerst muss die Methode, welche Remote vom Client Script aufgerufen wird, definiert werden.

*\$xmlrpc\_methods['reservation.check'] = reservation\_check;*

Danach wird auf die Datenbank zugegriffen und überprüft, ob eine Reservation für das bestimmte Gerät vorhanden ist.

#### **6.9 Plugins & Versionen**

Symfony Version 1.4.3

jQuery JavaScript Library v1.4.2

jQuery WeekCalendar v1.2.2

jQuery DataTables v1.6.2

# **Installation Guide**

Version 1.0

**Projekt:**  Remote Lab Management System

**Projektmitglieder:** Markus Kolb Mirjam Schaffner

**Betreuer:** Rolf Schärer Beat Stettler

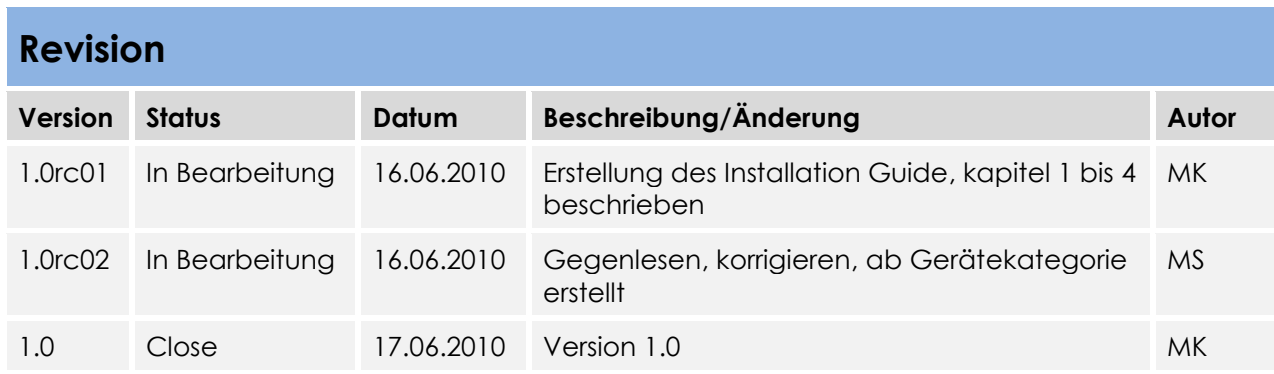

# Inhaltsverzeichnis

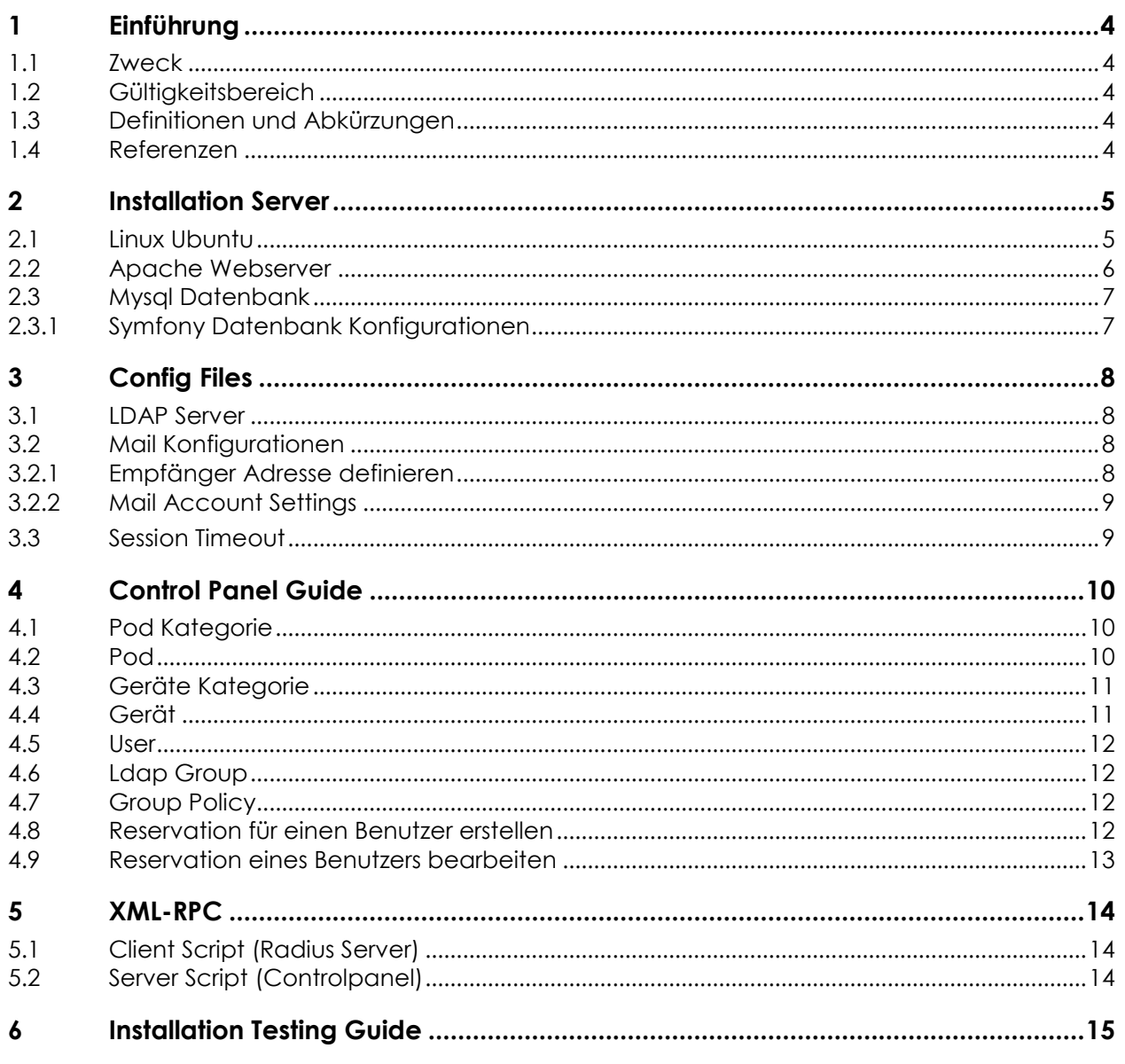

# **1 Einführung**

# **1.1 Zweck**

Dieses Dokument enthält die gesamte Installation des Control Panels. Die Konfigurationsanpassungen werden beschrieben und alle Konfigurationsfiles werden mit dem Pfad angegeben.

# **1.2 Gültigkeitsbereich**

Die Gültigkeit dieses Dokuments gilt für die Abgabe des Projekts.

# **1.3 Definitionen und Abkürzungen**

Das Glossar ist im separaten Dokument (Glossar.docx) zu finden.

# **1.4 Referenzen**

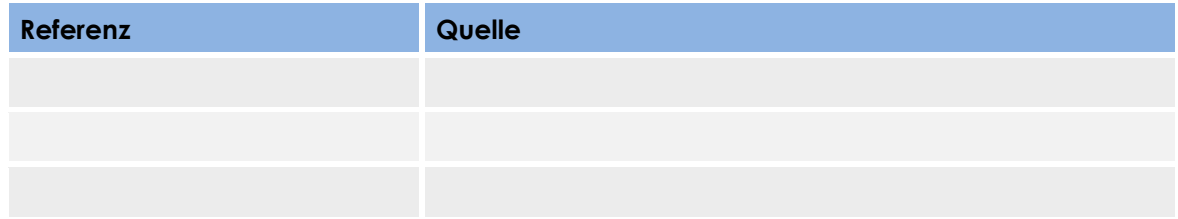

# **2 Installation Server**

# **2.1 Linux Ubuntu**

Es muss keine spezielle Ubuntu Version verwendet werden. Ubuntu ist erhältlich unter:

http://www.ubuntu.com

Nach der Installation des Ubuntu Systems müssen folgende Packages installiert werden:

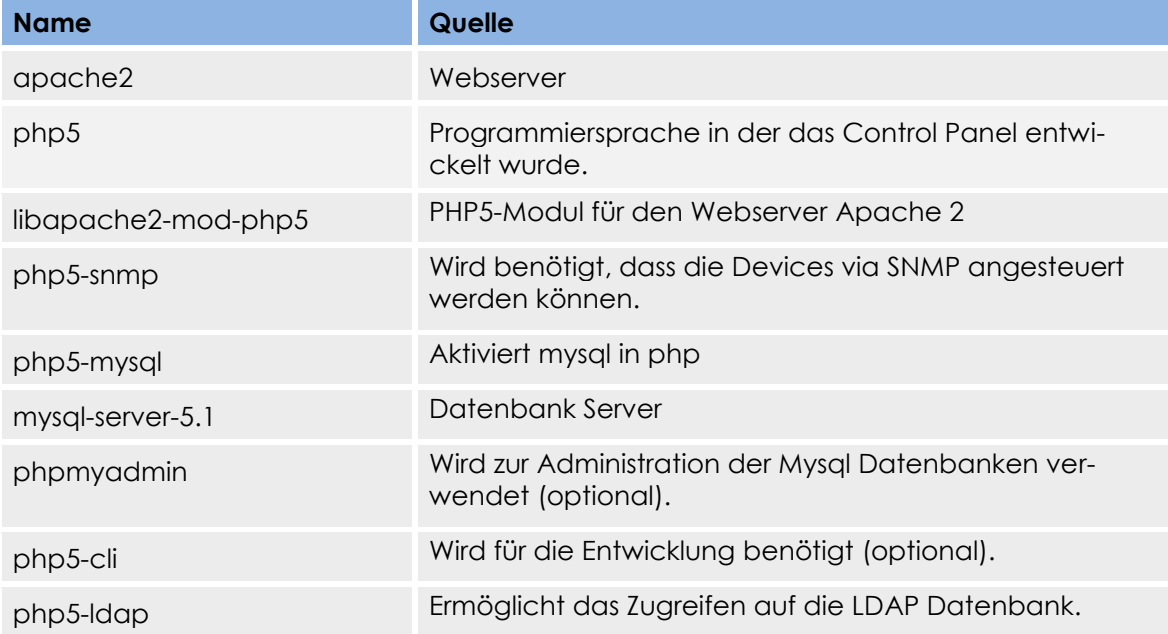

Mittels folgenden Befehls können die Packages auf einer Ubuntu Distribution installiert werden:

root@ubuntu:\$ apt-get install apache2 php5 libapache2-mod-php5 php5-snmp php5-mysql mysql-server-5.1 phpmyadmin php5-cli php5-ldap

Nach der Installation kann mittels abrufen der localhost Webseite überprüft werden (http://localhost/), ob die Installation gelungen ist.

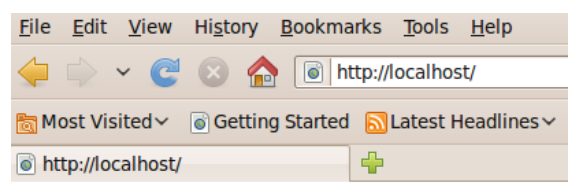

It works!

# **2.2 Apache Webserver**

Konfigurationen, welche nach der Installation des apache2 Dienstes gemacht werden, sind in der nachfolgenden Tabelle aufgelistet. Der Standardinstallationsordner befindet sich im Verzeichnis: "/etc/apache2/"

Beim Apache muss das mod\_rewrite Module aktiviert werden, was mit folgendem Shell Befehl ausgeführt wird:

*root@ubuntu:\$ a2enmod rewrite*

Das DocumentRoot Verzeichnis muss in den Ordner "controlpanel/web" zeigen.

#### **sites-available.conf**

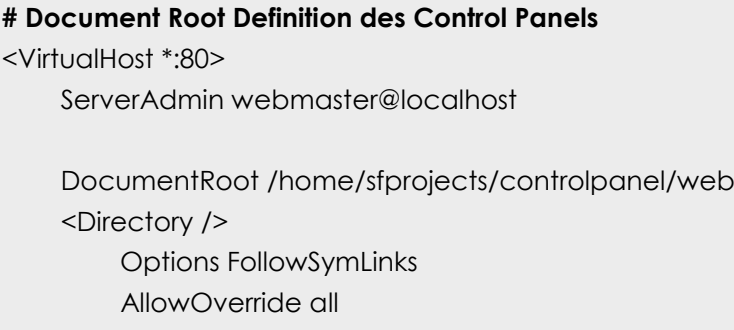

</Directory>

<Directory /home/sfprojects/controlpanel/web>

Options Indexes FollowSymLinks MultiViews

AllowOverride all

Order allow,deny

allow from all

</Directory>

<VirtualHost \*:80>

#### **# XML-RPC Document Root Konfiguration**

<VirtualHost \*:8080>

DocumentRoot "/home/sfprojects/xmlrpc"

DirectoryIndex index.php

<Directory "/home/sfprojects/xmlrpc">

AllowOverride All

Allow from All

</Directory>

</VirtualHost>

Port Definitionen findet man im File ports.conf, wo konfiguriert wird, auf welche Ports der Server hört und die Homepage erreichbar ist.

#### **ports.conf**

ServerName 10.1.1.14

NameVirtualHost \*:80

Listen \*:80 # Port über welcher das Control Panel erreichbar ist

Listen \*:8080 #definiert der Port für XML RPC

Damit phpmyadmin verwendet werden kann, muss zusätzlich noch ein VirtualHost hinzugefügt werden. Sobald die VirtualHosts angepasst wurden, muss der Apache Deamon neu gestartet werden:

*root@ubuntu:~\$ apache2ctl restart*

# **2.3 Mysql Datenbank**

Über die Shell wird mit folgendem Befehl die Datenbank "controlpanel" erstellt:

*root@ubuntu:~\$ mysqladmin –uroot –p create controlpanel*

Danach müssen die Tabellen erstellt werden, welche vom Control Panel benötigt werden:

*root@ubuntu:~\$ mysql -u root -p -h localhost controlpanel < controlpanel/data/sql/schema.sql*

Danach kann über phpmyadmin oder über die Shell überprüft werden, ob die Tabellen sauber erstellt wurden.

mysal> show tables: .<br>| Tables in controlpanel | dbuser device device config device=coming<br>group\_has\_access\_to\_pod<br>lab<br>ldapgroup pod<br>podcategory reservation<br>user\_device\_config<br>user\_lab 12 rows in set (0.00 sec)

## **2.3.1 Symfony Datenbank Konfigurationen**

Falls Externe Mysqlserver verwendet werden, können diese unter "mysql:host=" eingetragen werden. Falls ein anderer Datenbank Name verwendet wird, muss dies ebenfalls im File controlpanel/config/database.yml geändert werden.

#### **controlpanel/config/database.yml**

all: doctrine: class: sfDoctrineDatabase param: dsn: 'mysql:host=**localhost**;dbname=**controlpanel'** username: **root** password: \*\*\*\*\*\*\*\*\* test: doctrine: class: sfDoctrineDatabase param: dsn: 'mysql:host=**localhost**;dbname=**controlpanel\_test'** username: **root** password: \*\*\*\*\*\*\*\*\*\* controlpanel: class: sfDoctrineDatabase param: dsn: 'mysql:host=**localhost**; dbname=**controlpanel\_test'** username: **root** password: da3ruler

# **3 Config Files**

Die Konfigurationsdateien sind im Control Panel Ordner "controlpanel/apps/backend/config" vorzufinden.

#### **3.1 LDAP Server**

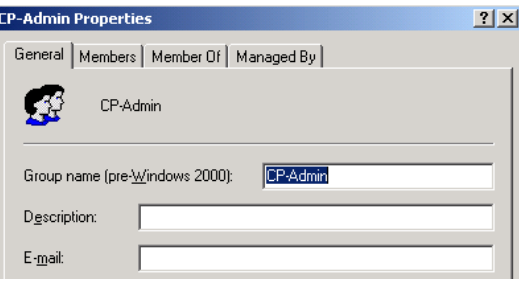

Unter der Option cpadmin muss die Administrator CN Gruppe definiert werden.

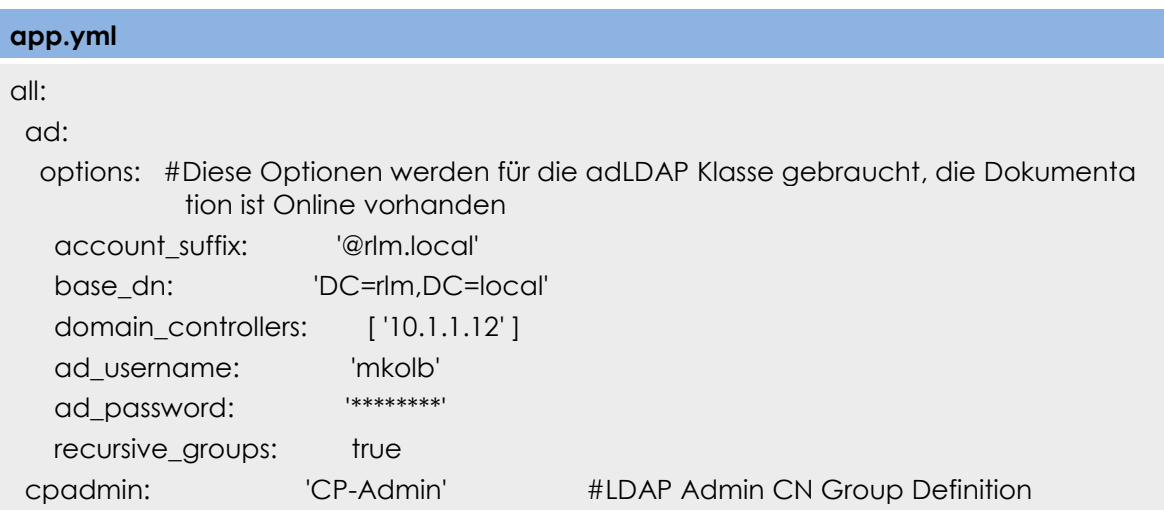

# **3.2 Mail Konfigurationen**

Mails werden via Mailaccount an die definierte Empfänger Adresse gesendet.

# **3.2.1 Empfänger Adresse definieren**

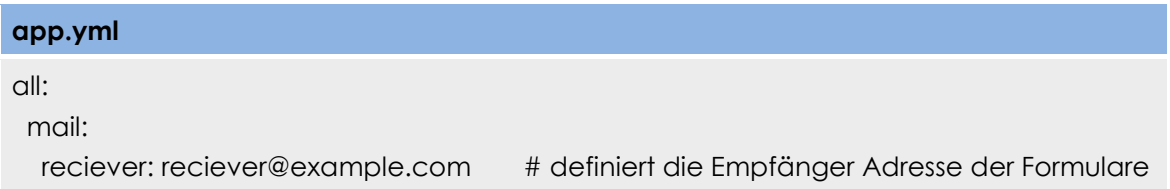

# **3.2.2 Mail Account Settings**

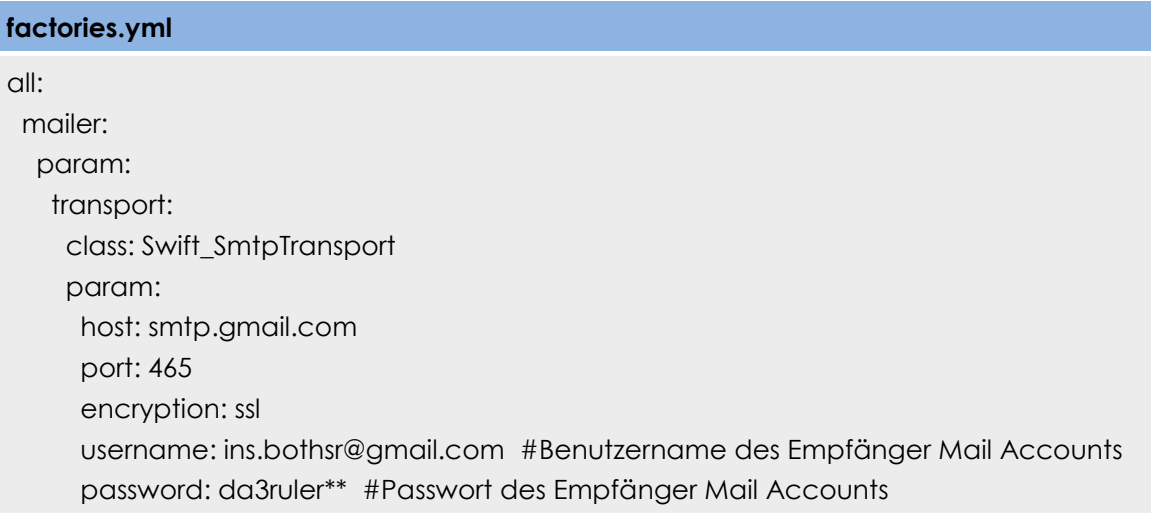

# **3.3 Session Timeout**

Die Session Timeout definiert, wie lange der Benutzer ohne Tätigkeit auf der Homepage eingeloggt bleibt und ist standardmässig auf 2 Stunden gesetzt.

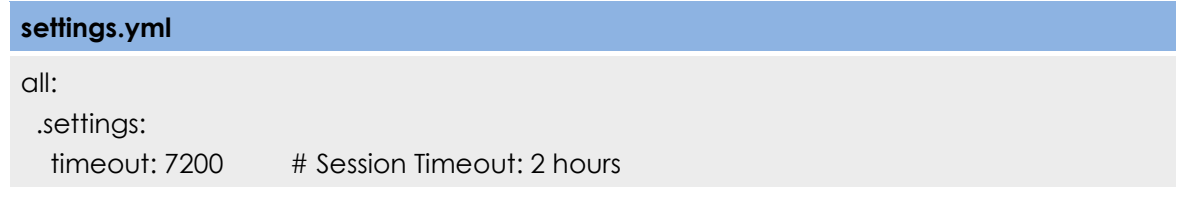

# **4 Control Panel Guide**

Um einen Eintrag in den CRUD Modulen zu bearbeiten, kann mittels Doppelklick ein "Edit Fenster" geöffnet werden, in welchem Änderungen des Eintrags vorgenommen werden können. Informationen, welche in den Feldern eingegeben werden, sind sehr wichtig, da bei Falscheingaben das Active Reservation Module (Ansteuerung der Devices via SNMP) zu Fehlverhalten führt.

# **4.1 Pod Kategorie**

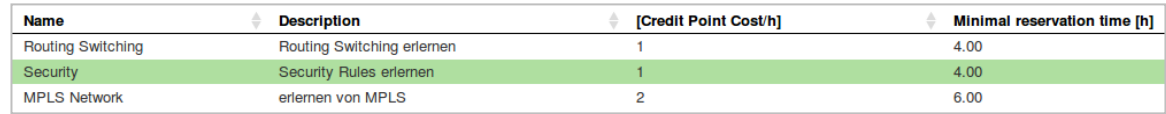

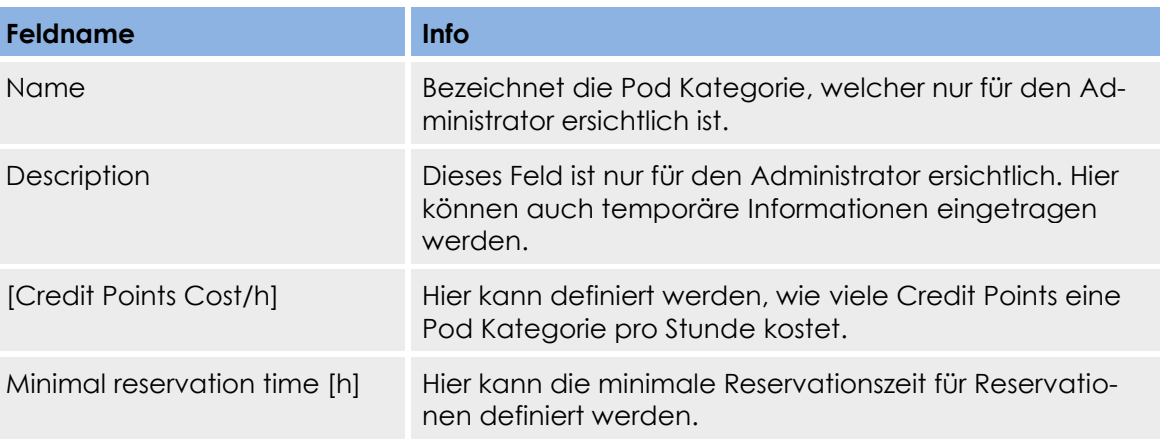

## **4.2 Pod**

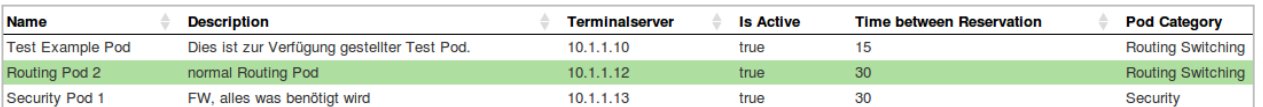

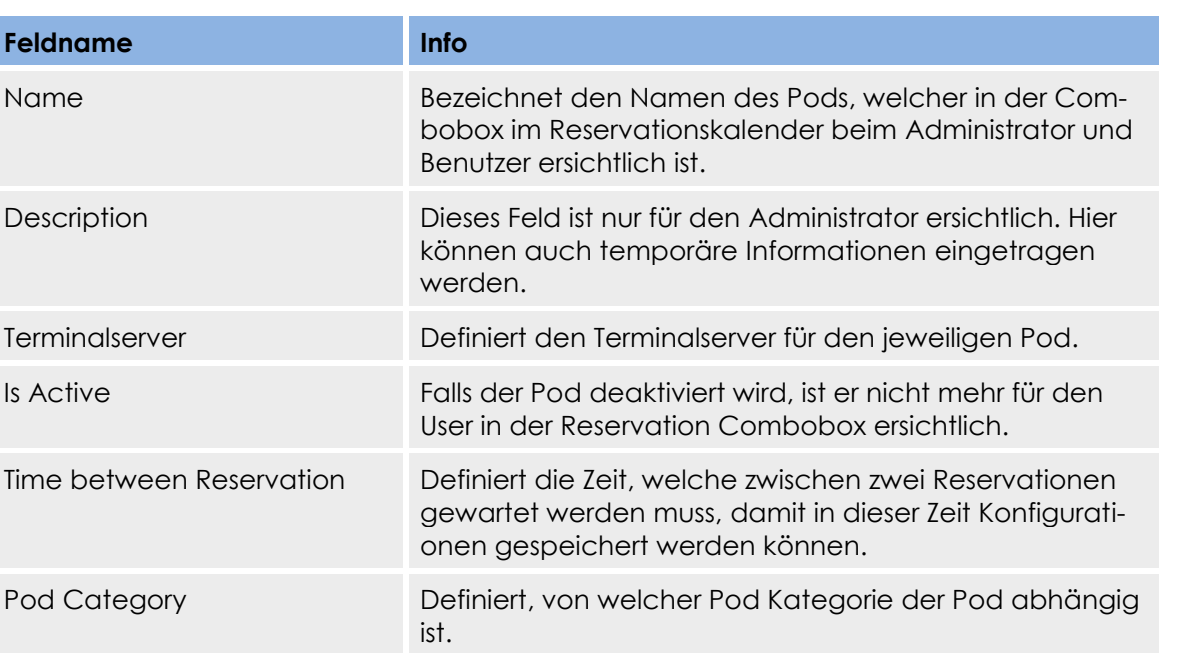

# **4.3 Geräte Kategorie**

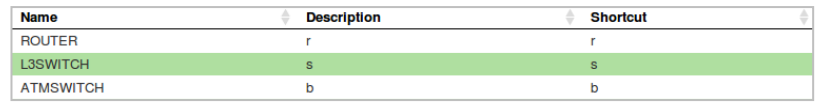

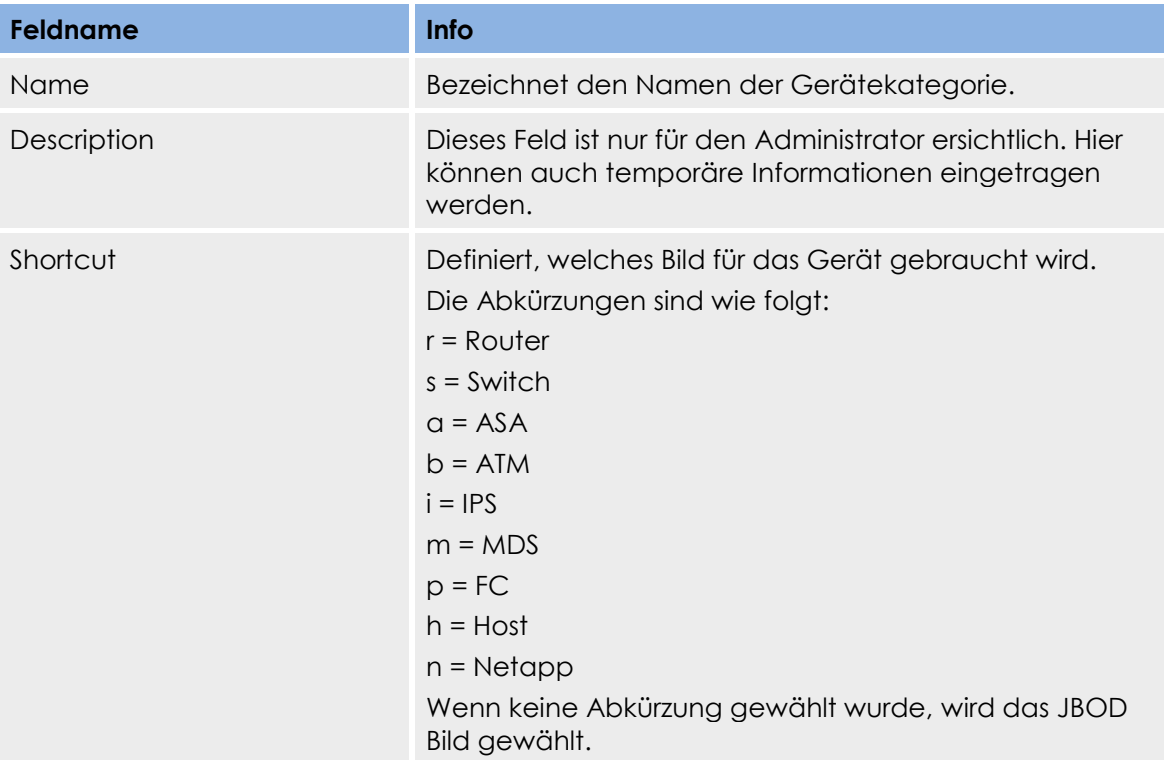

# **4.4 Gerät**

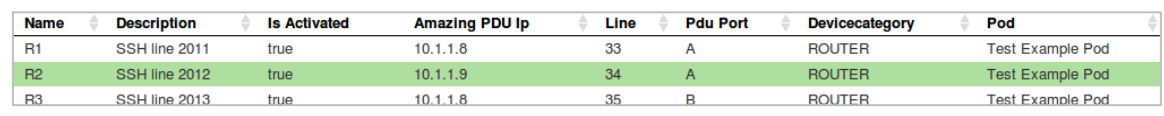

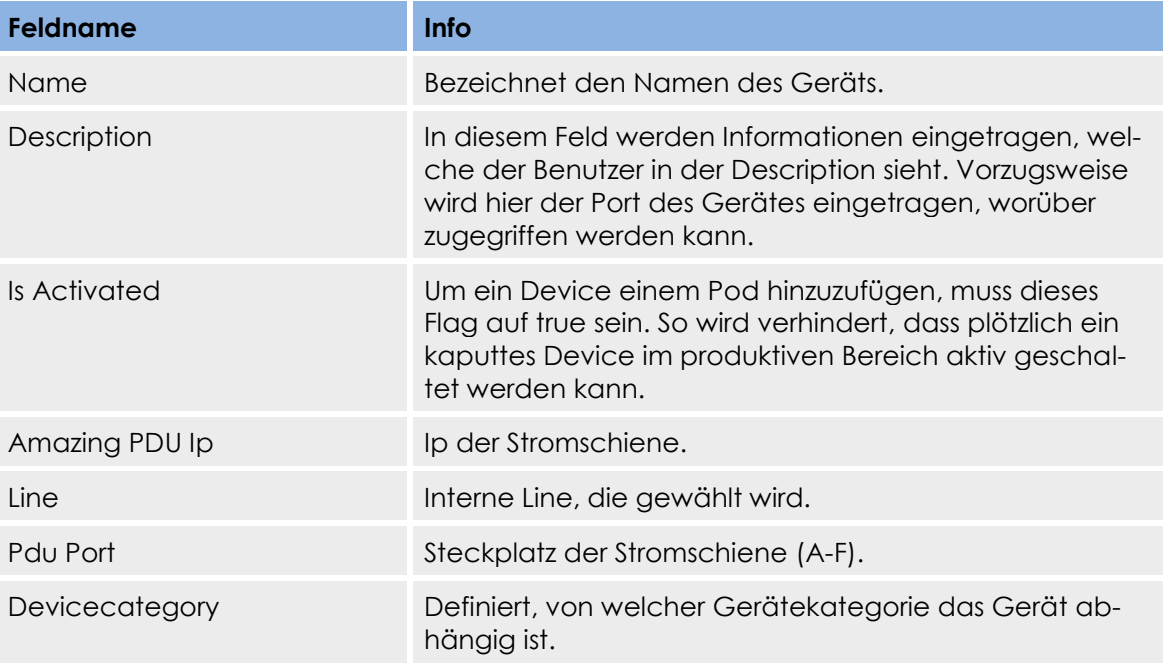

Pod Bezeichnet den Namen des Pods

## **4.5 User**

Wenn ein User gelöscht wird, werden automatisch alle Reservationen des Users mit gelöscht. Der Benutzer kann sich jedoch weiterhin am Control Panel anmelden, da er immer noch in der LDAP Datenbank vorhanden ist. Durch Doppelklick auf einen Benutzer kann der Administrator dem Benutzer Credit Points hinzufügen bzw. löschen.

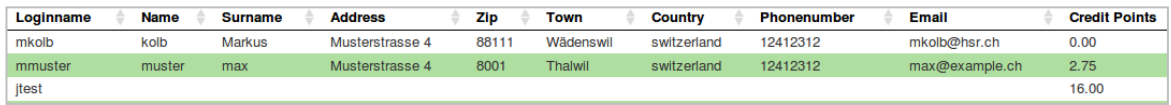

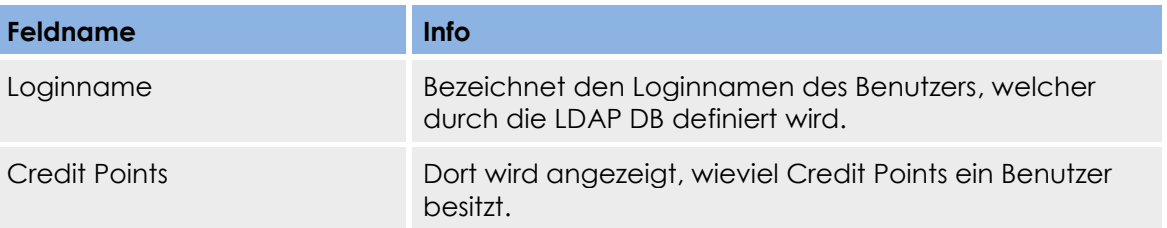

# **4.6 Ldap Group**

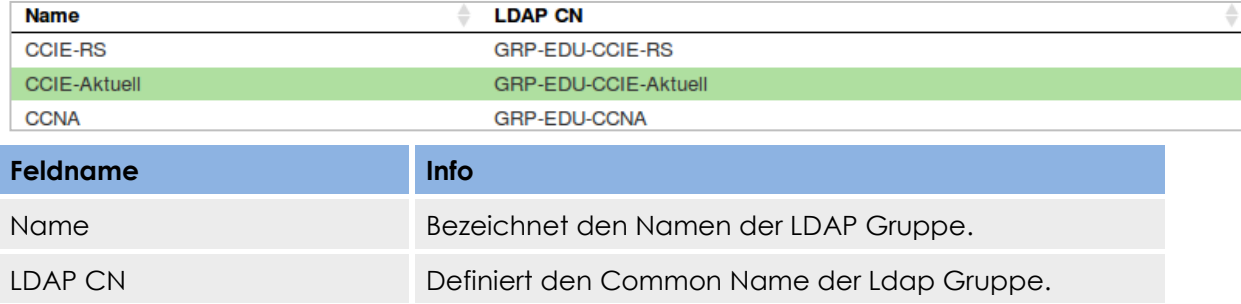

# **4.7 Group Policy**

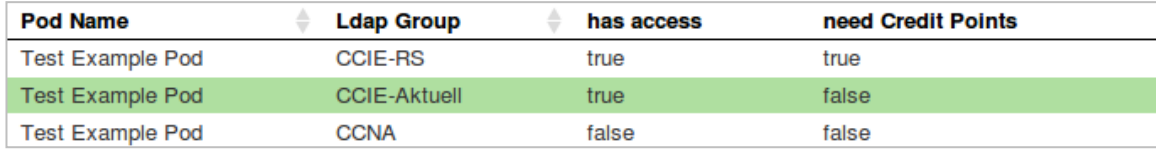

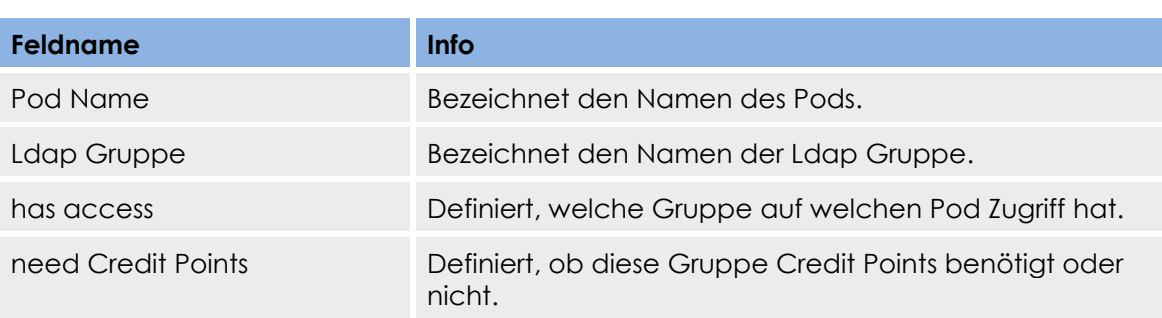

# **4.8 Reservation für einen Benutzer erstellen**

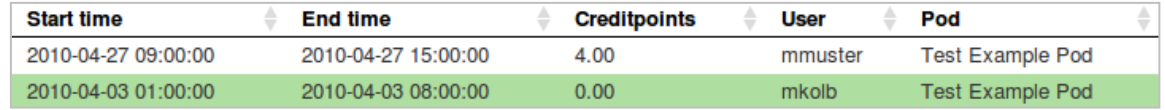

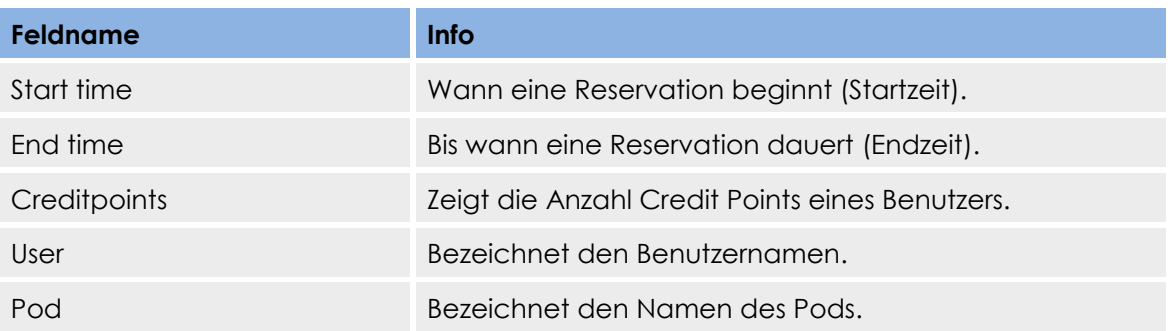

## **4.9 Reservation eines Benutzers bearbeiten**

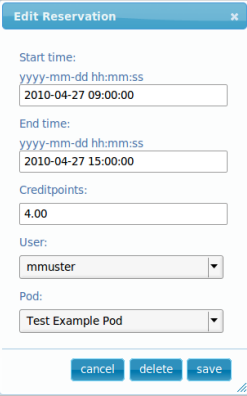

Der Administrator muss die Startzeit und die Endzeit gnau nach dem Date / Time Format yyyy-mm-dd hh:mm:ss angeben. Ansonsten werden die folgenden Default Werte verwendet: Start time / End time: 0000-00-00 00:00:00 und Credit Points: 0.00.

Die Credit Points müssen vom Administrator selbst erfasst und entsprechend beim Benutzer manuell hinzugezählt oder gelöscht werden.

Der Administrator kann hier einem oder mehreren Benutzern zur selben Zeit und auf den gleichen Pod mehrere Reservationen erstellen. Der Administrator ist für seine Angaben selber verantwortlich! Es wird nicht überprüft, ob die Angaben stimmen.

# **5 XML-RPC**

# **5.1 Client Script (Radius Server)**

Benötigte Files, welche im selben Ordner sein müssen:

- client.php
- kd\_xmlrpc.php

Das Client Script ist auf dem Radius Server unter "/var/local/client.php" zu finden. In den folgenden zwei Variablen wird angegeben, auf welchem Server das Server Script vorzufinden ist. In der zweiten Variablen ist der Ort definiert, wo das Script aufzufinden ist. Beispielaufruf: "192.168.223.147:8080/server.php"

\$site = "192.168.223.147:8080";

\$location = "/server.php";

# **5.2 Server Script (Controlpanel)**

Benötigte Files, welche im selben Ordner sein müssen:

- server.php
- kd\_xmlrpc.php
- web service api.php

Auf dem Server muss lediglich die MySQL Konfigurationen getätigt werden, welche im server.php File vorzufinden sind.

#### **Variablen für den Zugriff zur MySQL DB**

\$dbserver= "localhost"; // Hostname vom MySQL Server

\$db = "controlpanel"; // Datenbankname

\$dbuser = "root"; // DBuser

\$dbpassword = "da3ruler"; // Passwort

# **6 Installation Testing Guide**

In Symfony gibt es Doctrine Unit Tests, die mit einer Anbindung an eine Testdatenbank getestet werden.

**Konfiguration für die Testdatenbank**

*\$php symfony configure:database --name=doctrine --class=sfDoctrineDatabase - env=test "mysql:host=localhost;dbname=controlpanel\_test" root da3ruler*

Die Option "env=test" besagt, dass für die Tests nur die Testumgebung gebraucht wird und die Daten der eigentlichen Datenbank nicht verändert werden.

#### **SQL Files laden**

*\$ mysqladmin -uroot –pda3ruler create controlpanel\_test \$ php symfony doctrine:insert-sql --env=test*

# **Test Dokumentation**

Version 1.0

**Projekt:**  Remote Lab Management System

**Projektmitglieder:** Markus Kolb Mirjam Schaffner

**Betreuer:** Rolf Schärer Beat Stettler
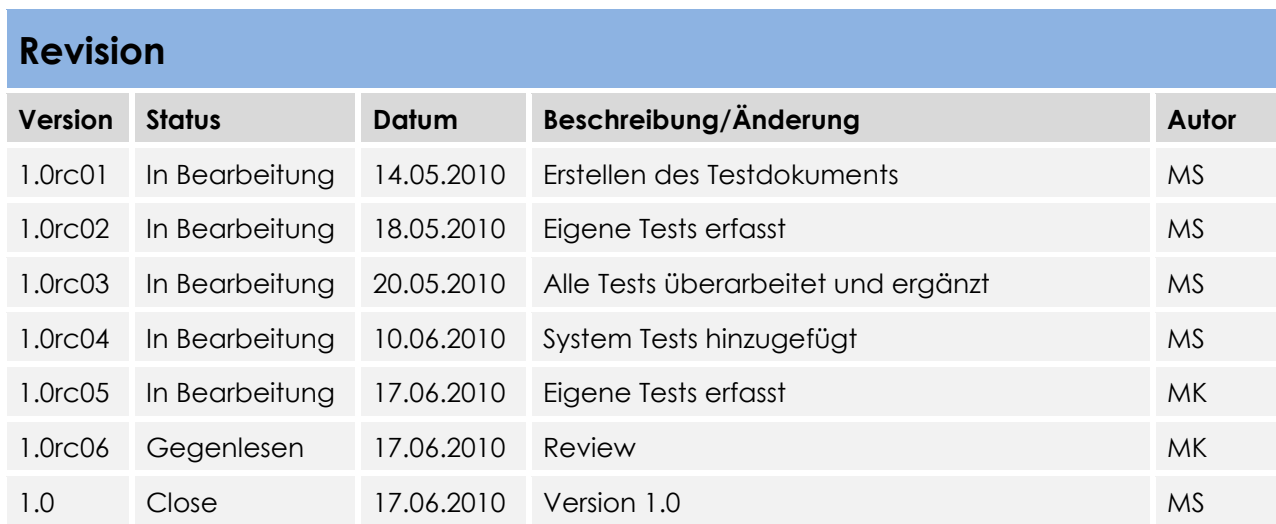

# Inhaltsverzeichnis

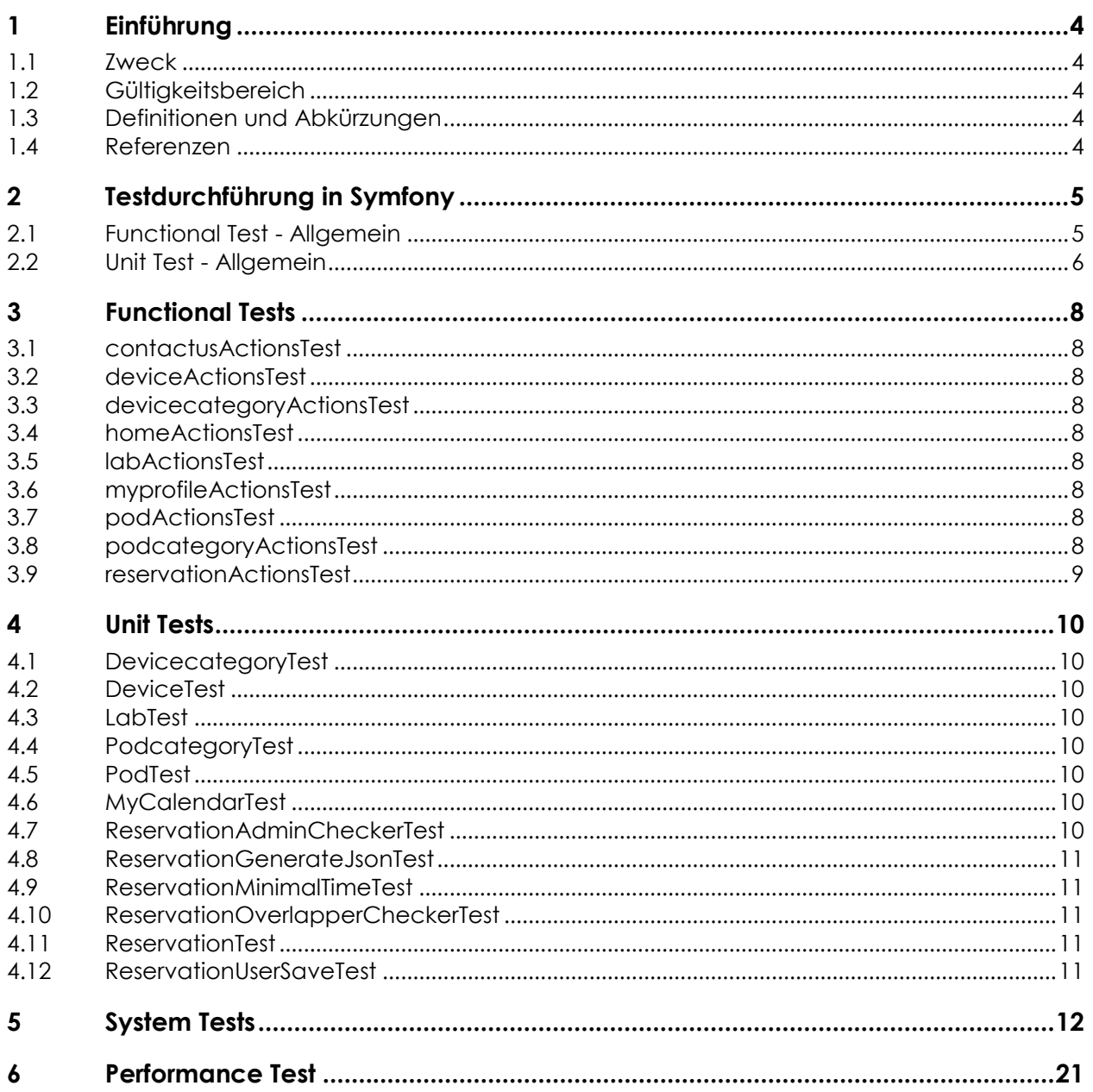

### **1 Einführung**

### **1.1 Zweck**

Zuerst wird in diesem Dokument aufgezeigt, wie in Symfony Tests durchgeführt werden. Dann werden einige eigene Functional- und Unit-Tests aufgeführt und erläutert.

### **1.2 Gültigkeitsbereich**

Die Gültigkeit dieses Dokuments gilt für die gesamte Projektdauer.

### **1.3 Definitionen und Abkürzungen**

Das Glossar ist im separaten Dokument (Glossar.docx) zu finden.

### **1.4 Referenzen**

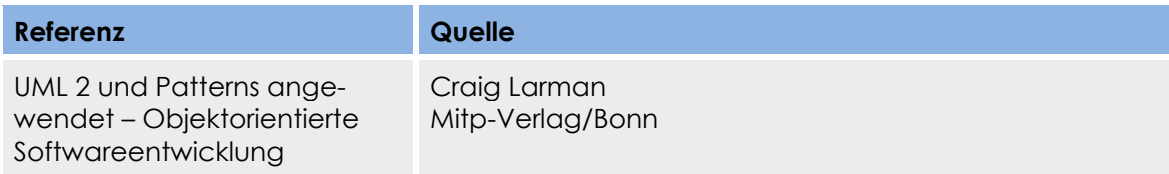

### **2 Testdurchführung in Symfony**

Um in Symfony alle Tests (Unit- sowie Functional-Tests) automatisiert laufen zu lassen, müssen die Tests mit folgendem Befehl aufgerufen werden:

*\$ php symfony test:all*

### **2.1 Functional Test - Allgemein**

In Symfony werden Funktionale Test durch einen speziellen Browser ausgeführt. Dieser wird durch die sfBrowser Klasse implementiert. Es wird kein WebServer benötigt, da dieser Browser direkt mit der Applikation verbunden ist. Somit ist es möglich, auf alle Symfony Objekte vor und nach einer Anfrage zuzugreifen.

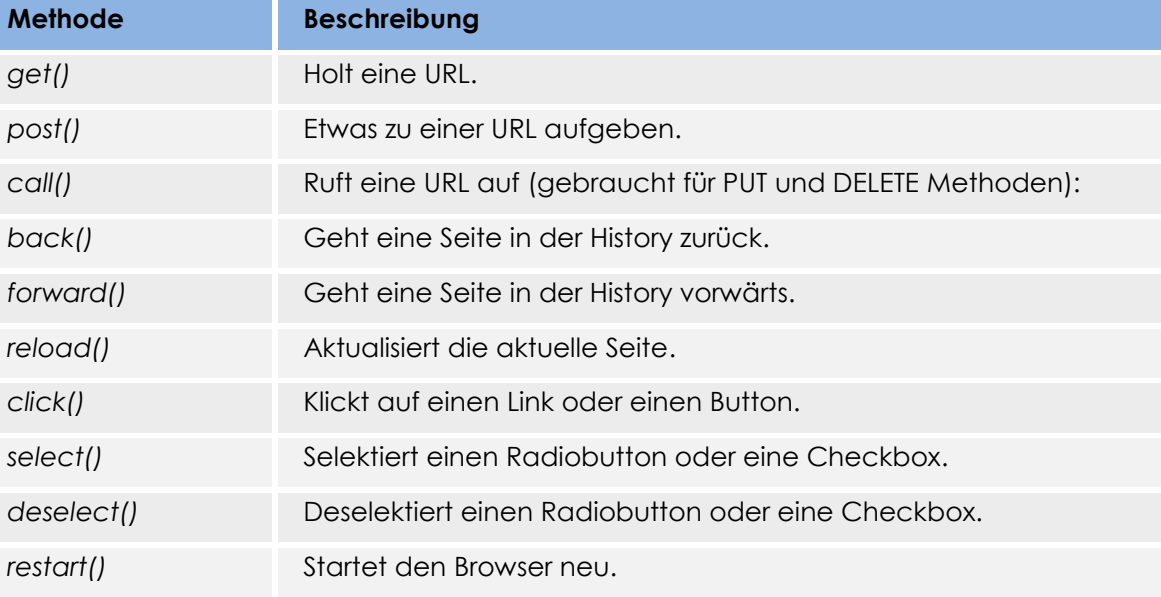

#### **Beispiel**

\$browser = new sfBrowser();

```
$browser->
 get('/')->
 click('Design')->
 get('/category/programming?page=2')->
 get('/category/programming', array('page' => 2))->
 post('search', array('keywords' => 'php'))
;
```
Tests laufen innerhalb eines Test-Block-Inhalts ab. Dieser Test-Block-Inhalt beginnt mit: *with('TESTER NAME')->begin()* und endet mit: *end()*:

#### **Beispiel**

```
$browser->
  with('request')->begin()->
   isParameter('module', 'category')->
   isParameter('action', 'index')->
  end()
;
```
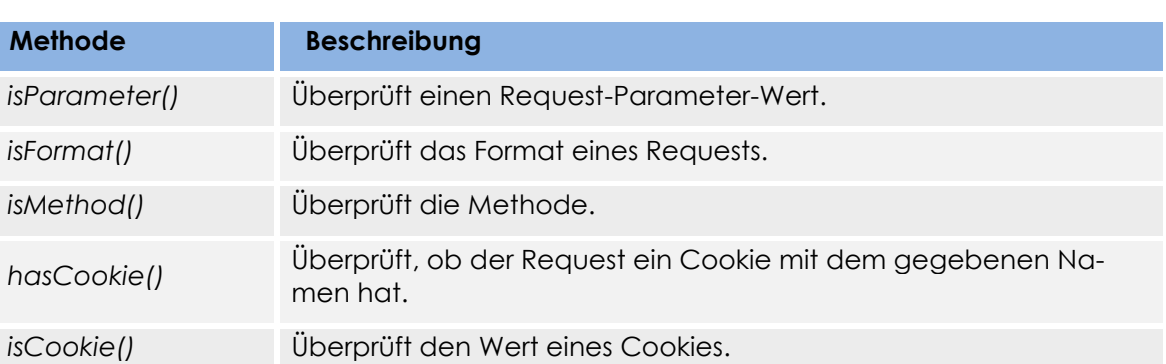

### **Der Request Tester**

### **Der Response Tester**

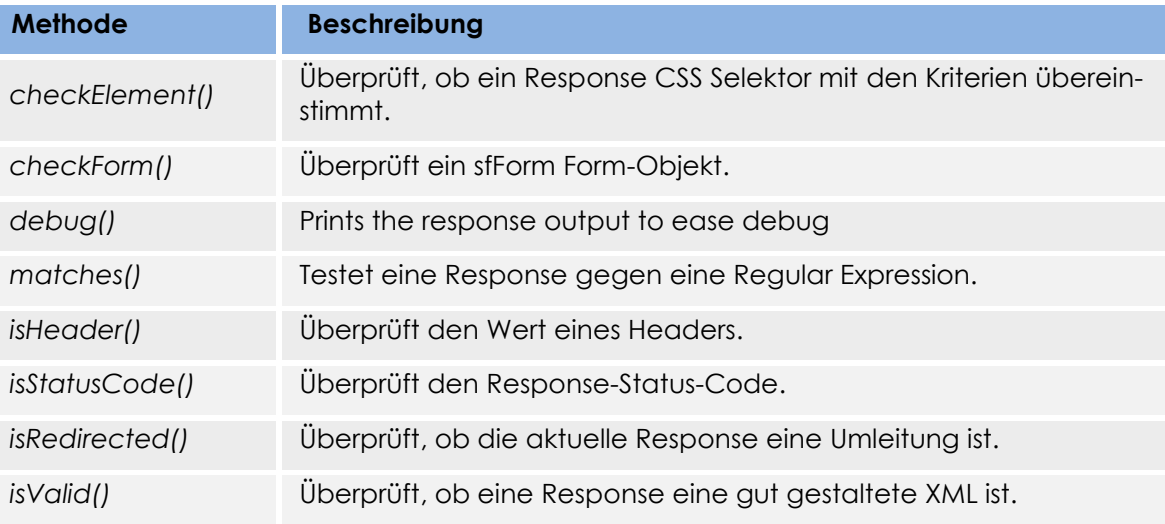

### **Functional Tests ausführen**

*\$ php test/functional/backend/categoryActionsTest.php* oder: *\$ php symfony test:functional backend categoryActions*

#### **Automatisiert:**

*\$ php symfony test:functional backend*

### **Debugging Functional Tests**

*\$browser->with('response')->debug();*

### **2.2 Unit Test - Allgemein**

Symfony benützt die lime Library, jedoch kann ebenso eine andere Library wie PhpUnit verwendet werden.

Lime: Die Tests beginnen immer mit demselben Code. Zuerst wird das unit.php bootstrap File eingebunden, das einige Dinge initialisiert. Dann wird ein neues lime\_test Objekt erstellt und die Anzahl Tests, die geplant sind, als Argument übergeben.

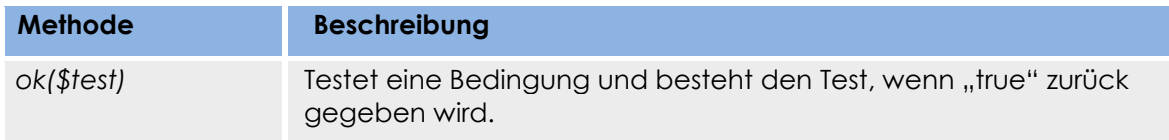

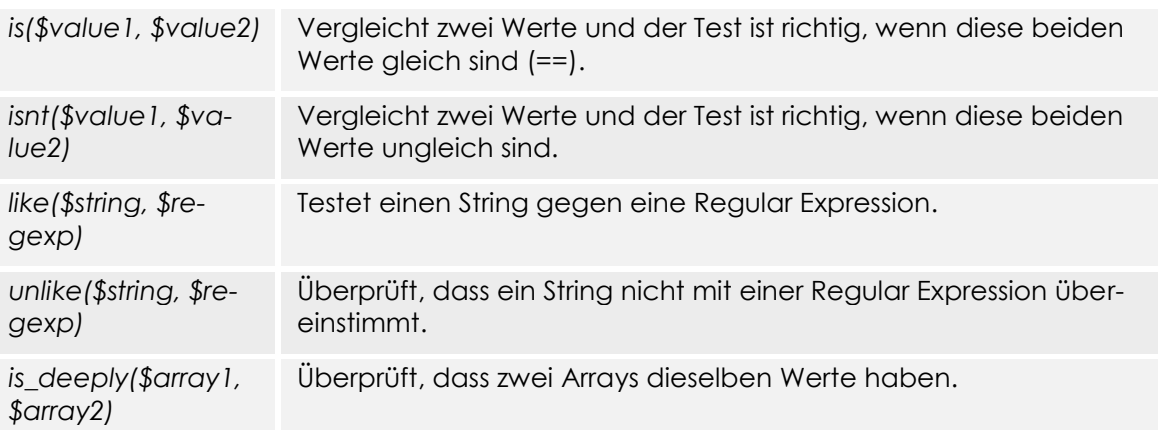

Es gibt mehrere verschiedene Methoden um etwas zu testen, da die Fehlermeldungen bei einigen Methoden aussagekräftiger sind. Sonst könnte auch nur die "ok" Methode verwendet werden. Weitere Methoden sind:

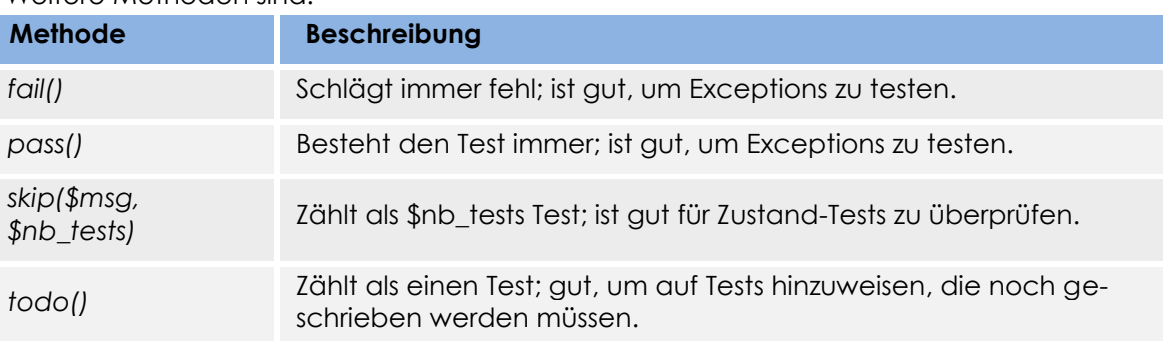

Alle Unit Tests werden im Verzeichnis test/unit gespeichert. Die Tests werden zuerst mit dem Namen der Klasse benannt und das Wort Test wird diesem Namen angefügt.

#### **Unit Tests ausführen**

*\$ php symfony test:unit Testname* oder: *\$ php test/unit/model/Testname.php*

#### **Automatisiert**

*\$ php symphony test:unit*

### **3 Functional Tests**

### **3.1 contactusActionsTest**

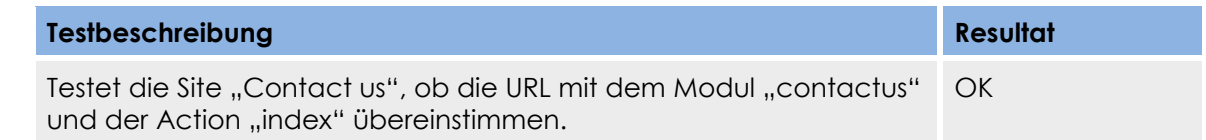

### **3.2 deviceActionsTest**

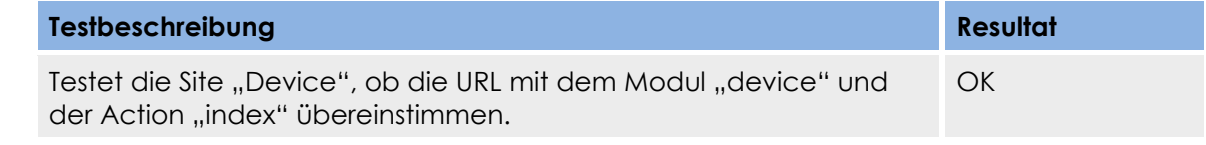

### **3.3 devicecategoryActionsTest**

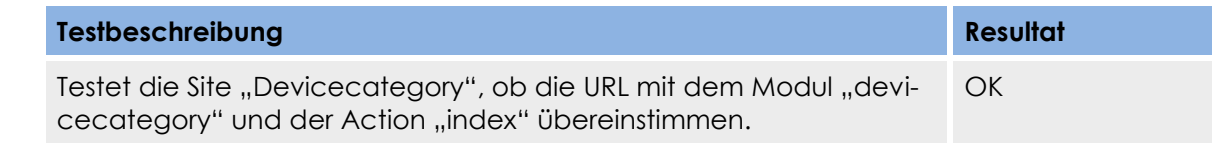

### **3.4 homeActionsTest**

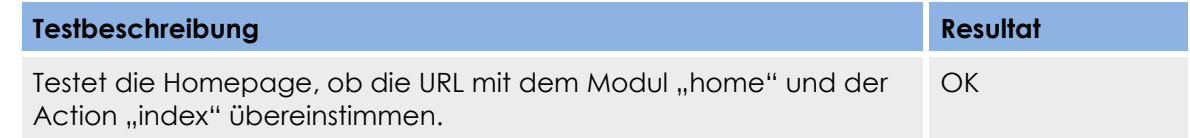

### **3.5 labActionsTest**

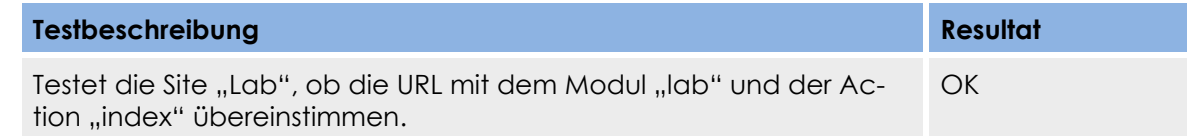

### **3.6 myprofileActionsTest**

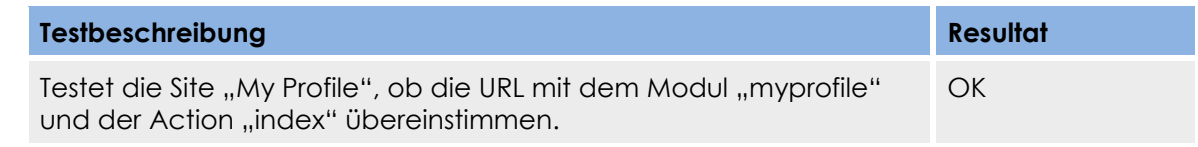

### **3.7 podActionsTest**

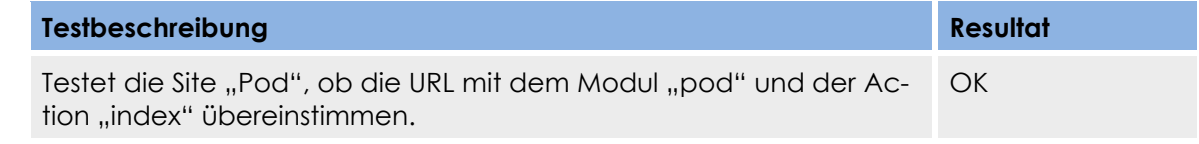

### **3.8 podcategoryActionsTest**

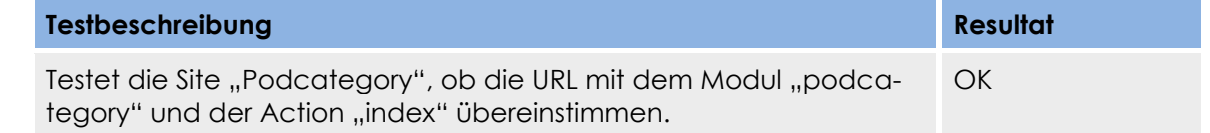

### **3.9 reservationActionsTest**

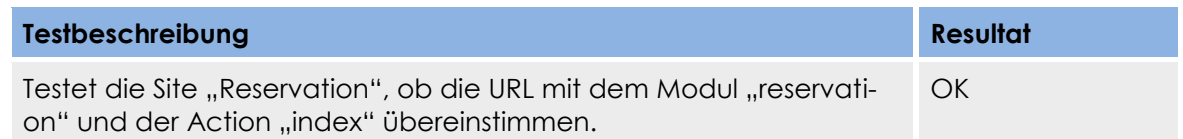

reservationDatatableActionsTest

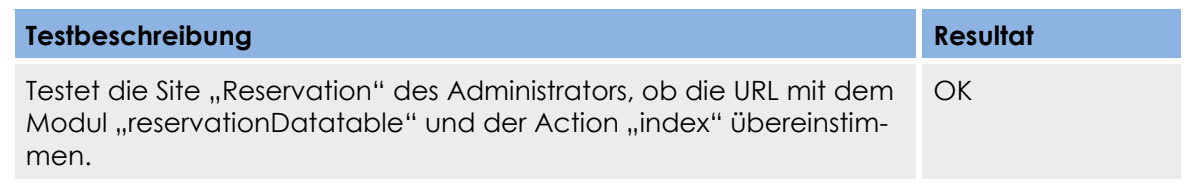

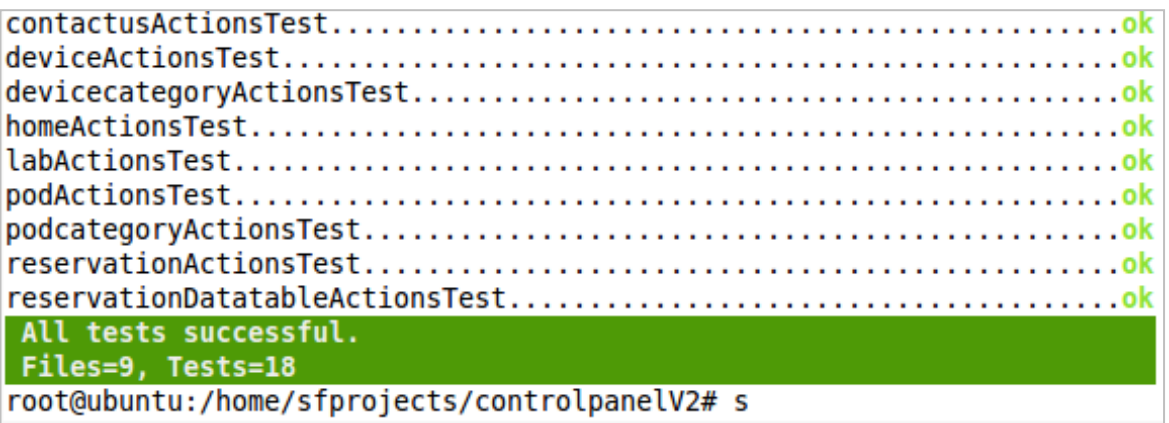

Die Functional Tests haben wir vor der LDAP Anbindung implementiert und alle Tests liefen ohne Fehler ab. Da wir später das Login implementierten und eine LDAP Anbindung haben, konnten wir die Functional Test nicht weiter führen. Aus diesem Grund haben wir uns entschieden, anstelle der Functional Tests System Tests durchzuführen.

### **4 Unit Tests**

### **4.1 DevicecategoryTest**

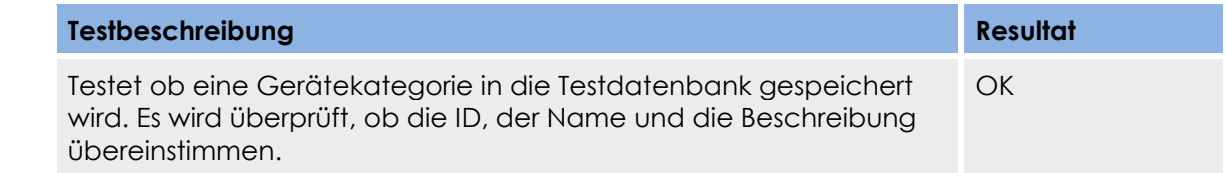

### **4.2 DeviceTest**

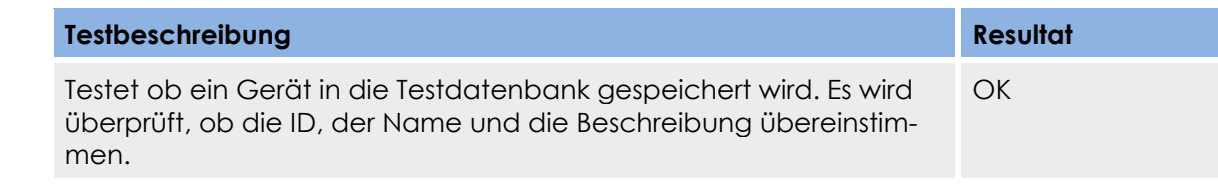

### **4.3 LabTest**

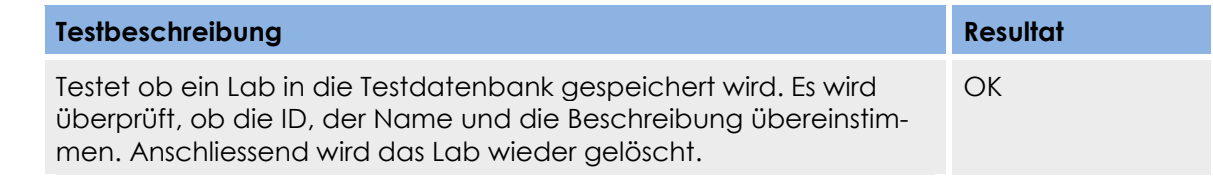

### **4.4 PodcategoryTest**

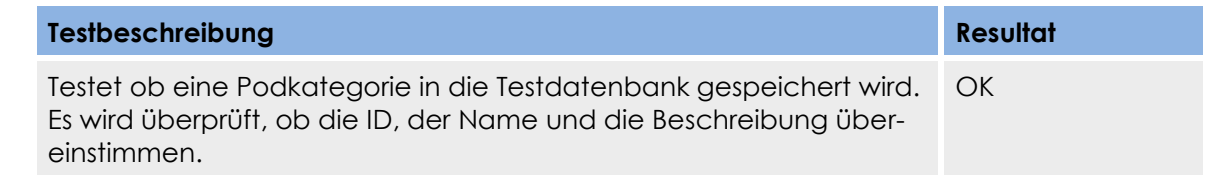

### **4.5 PodTest**

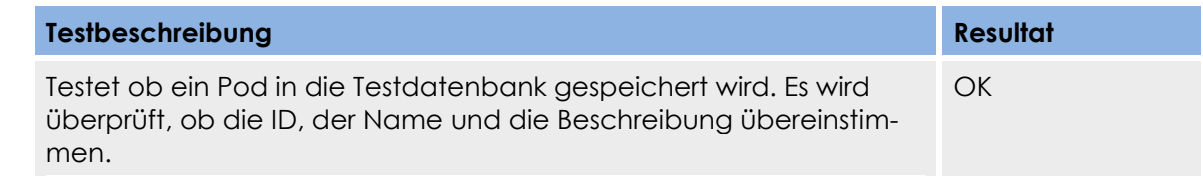

### **4.6 MyCalendarTest**

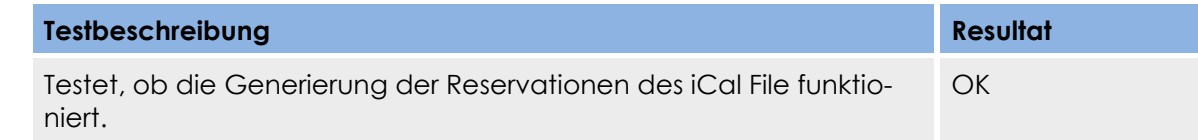

### **4.7 ReservationAdminCheckerTest**

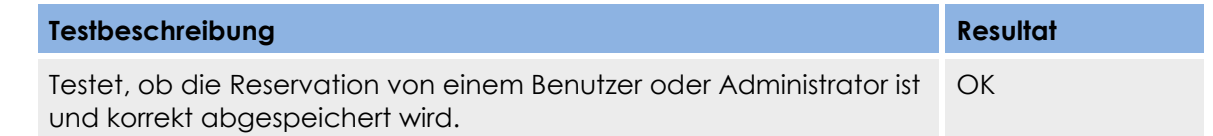

### **4.8 ReservationGenerateJsonTest**

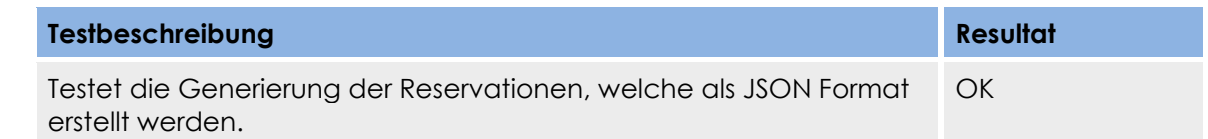

### **4.9 ReservationMinimalTimeTest**

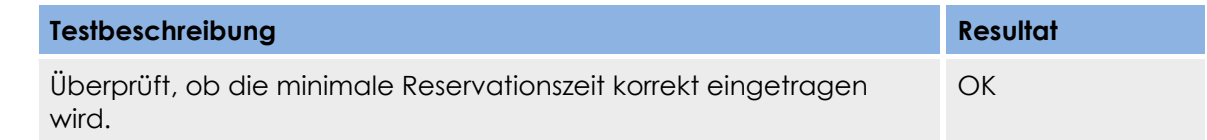

### **4.10 ReservationOverlapperCheckerTest**

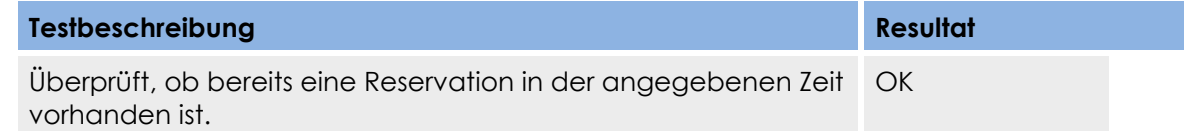

### **4.11 ReservationTest**

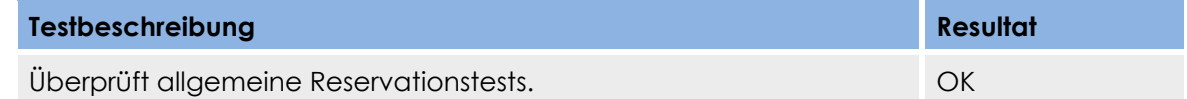

### **4.12 ReservationUserSaveTest**

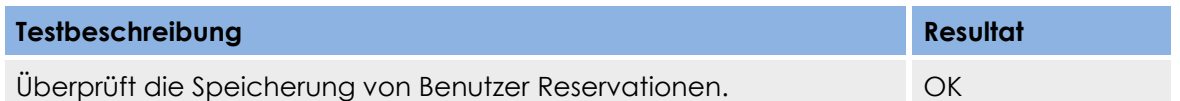

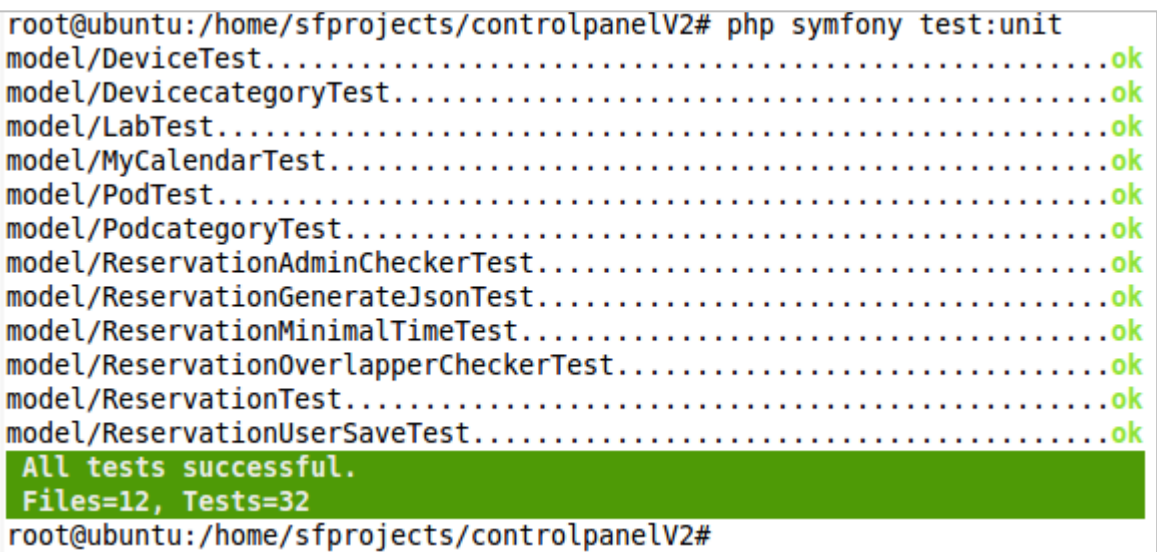

### **5 System Tests**

Durch die System Tests wird unser Control Panel auf verschiedene Funktionalitäten getestet. Wir zählen verschiedene Testfälle eines Benutzers und des Administrators auf.

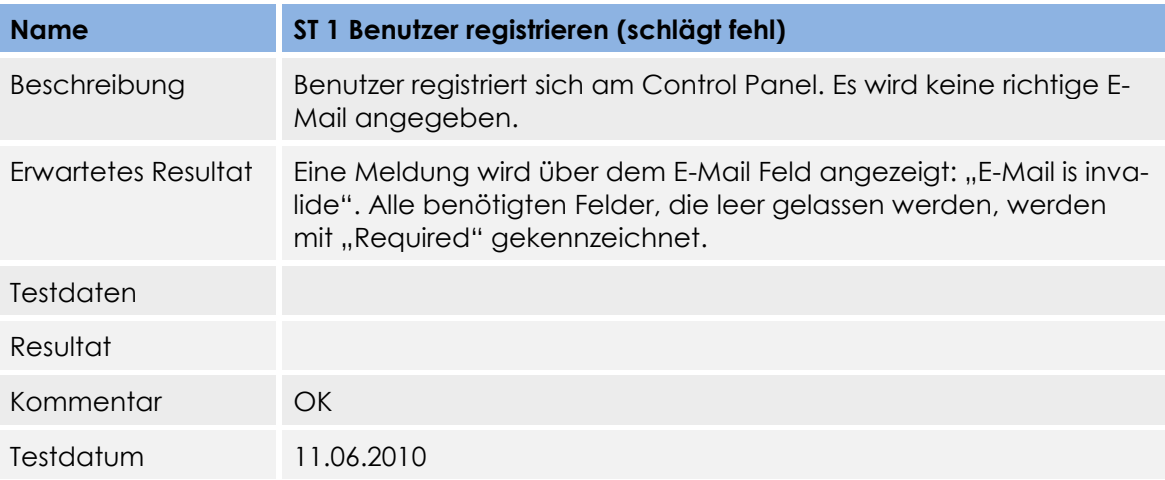

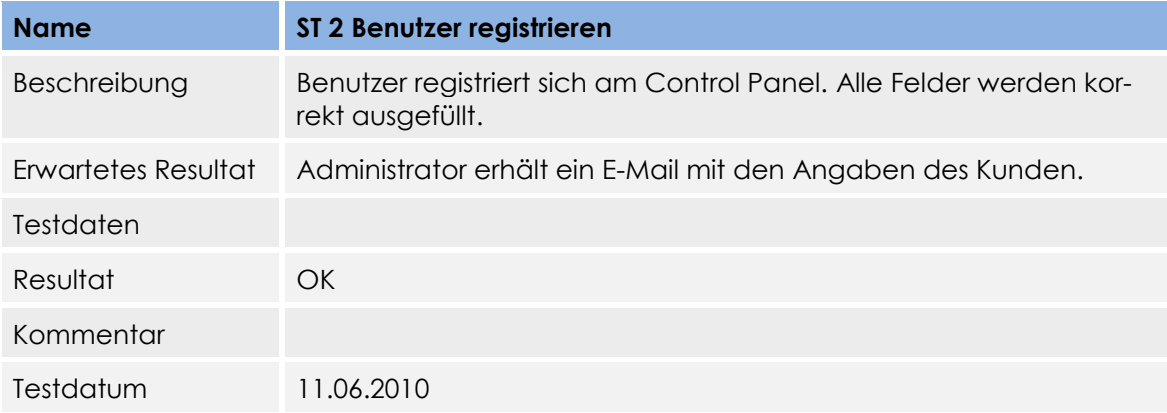

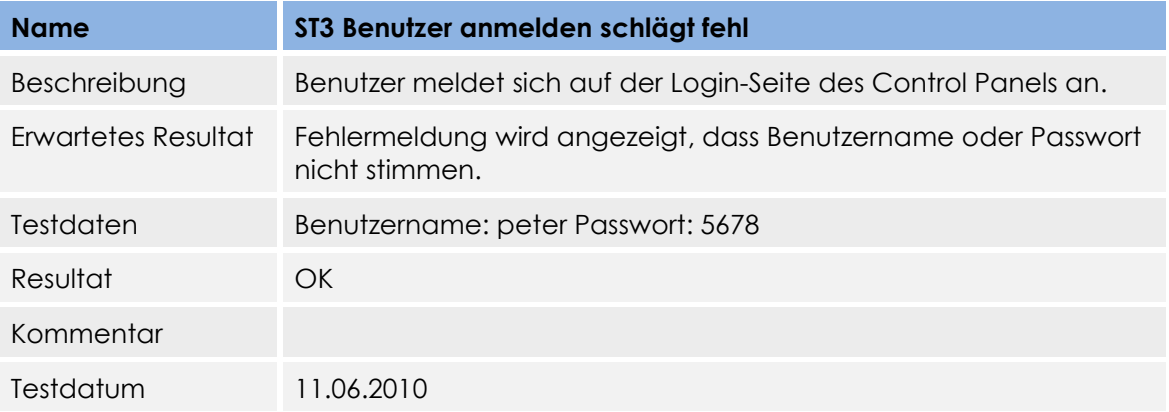

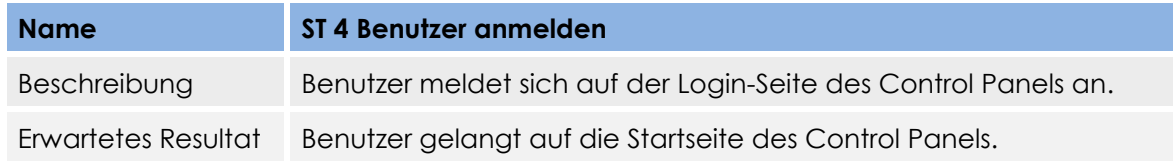

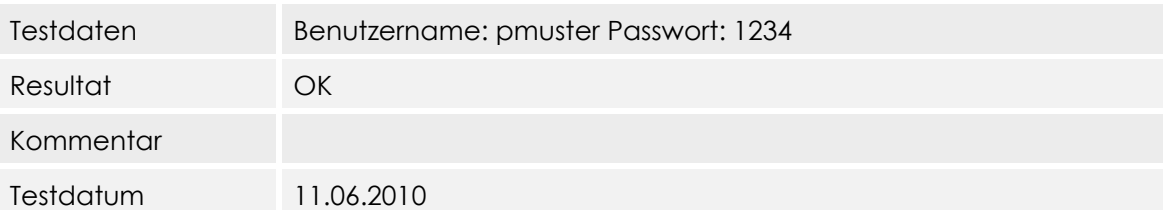

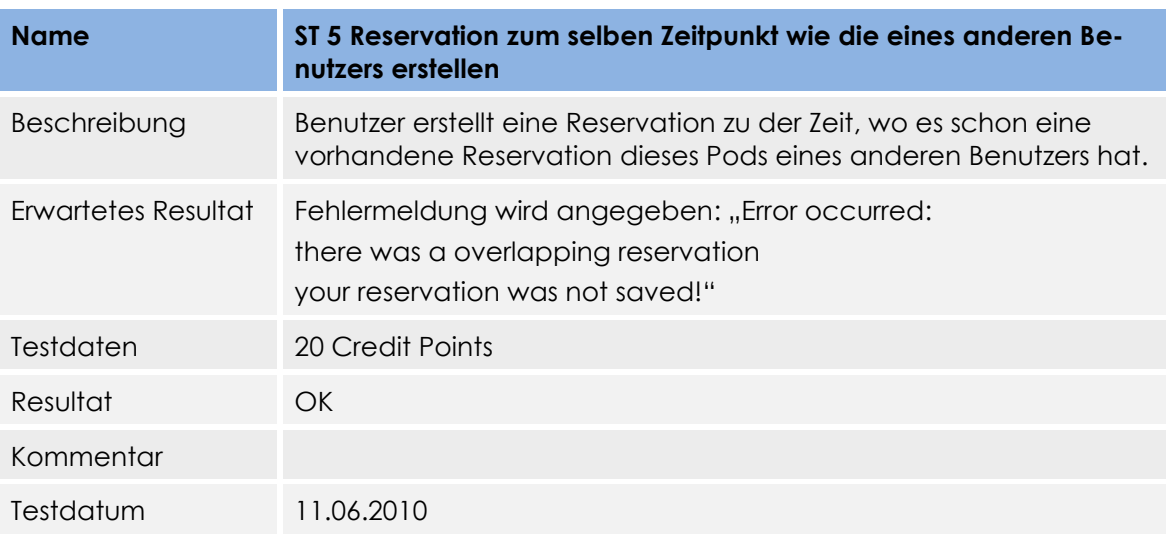

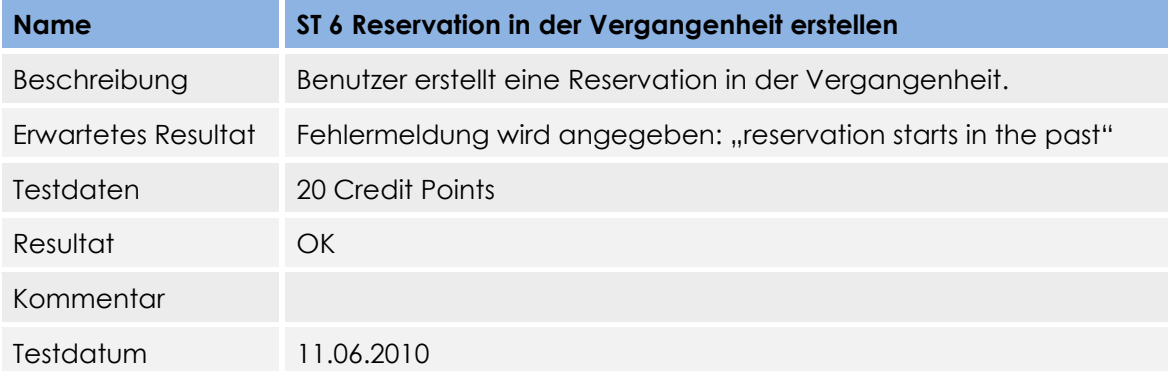

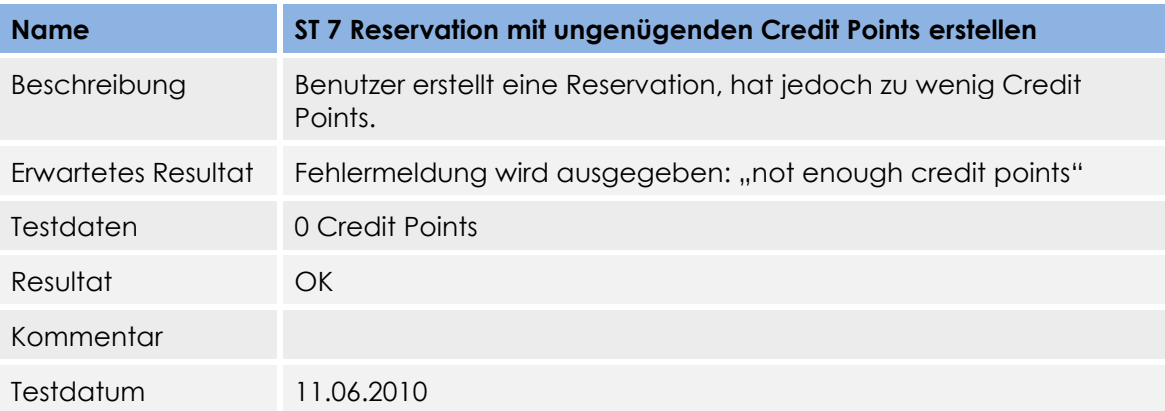

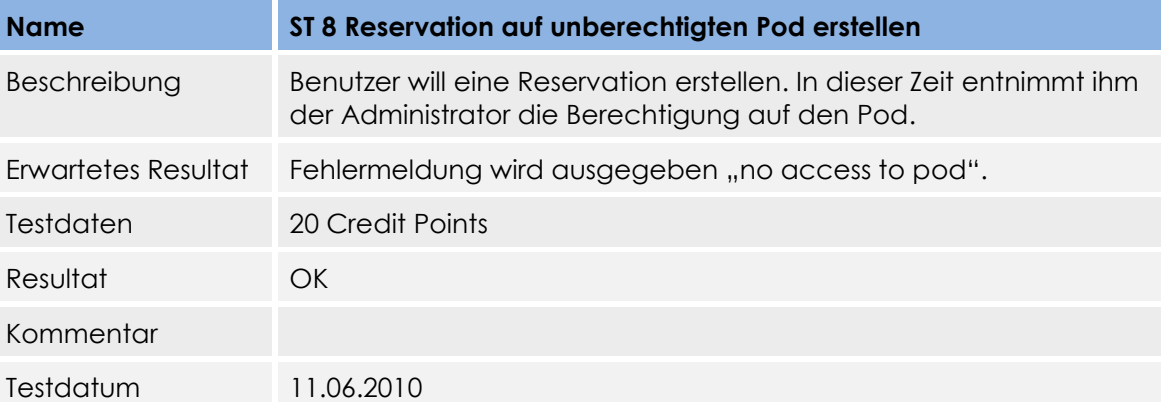

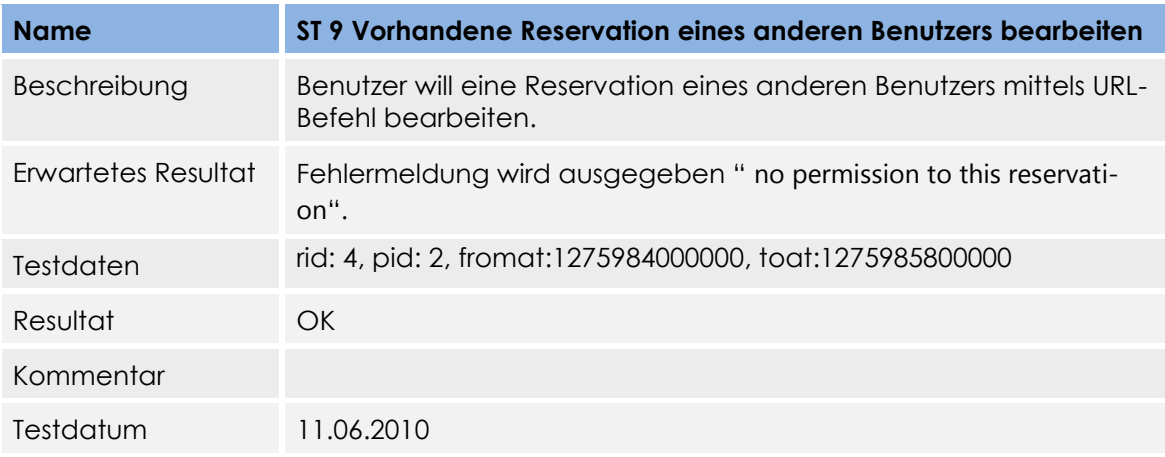

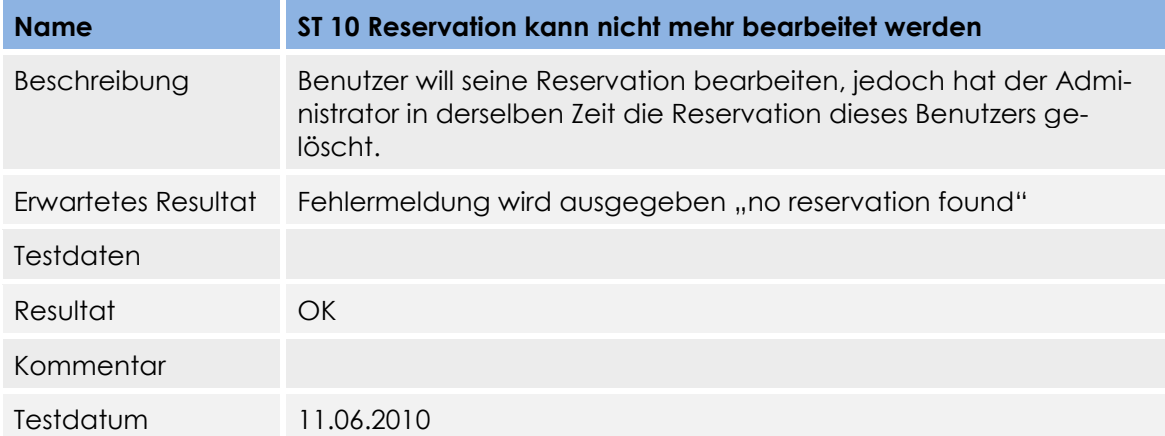

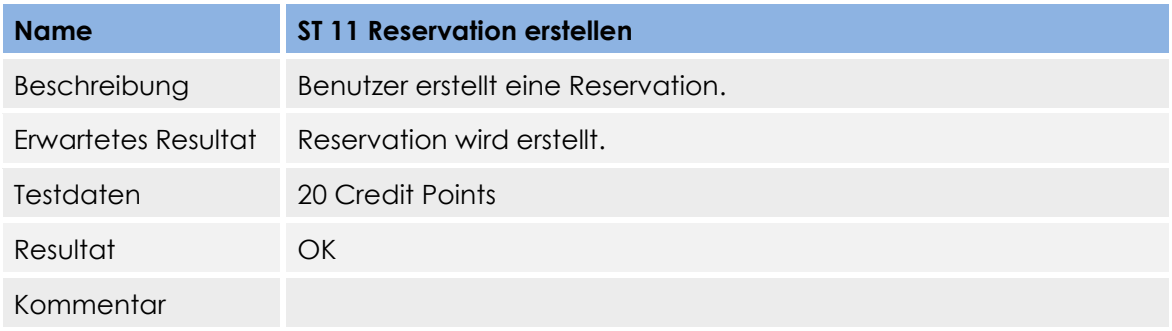

Testdatum 11.06.2010

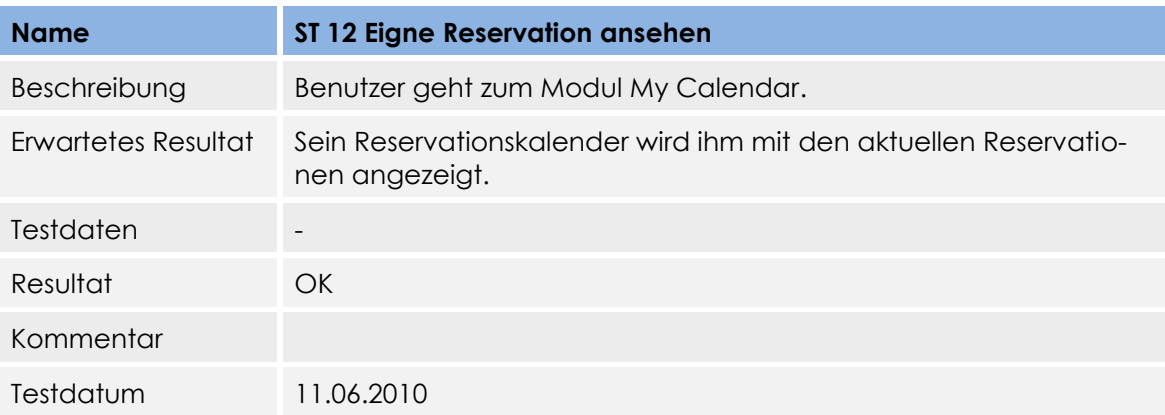

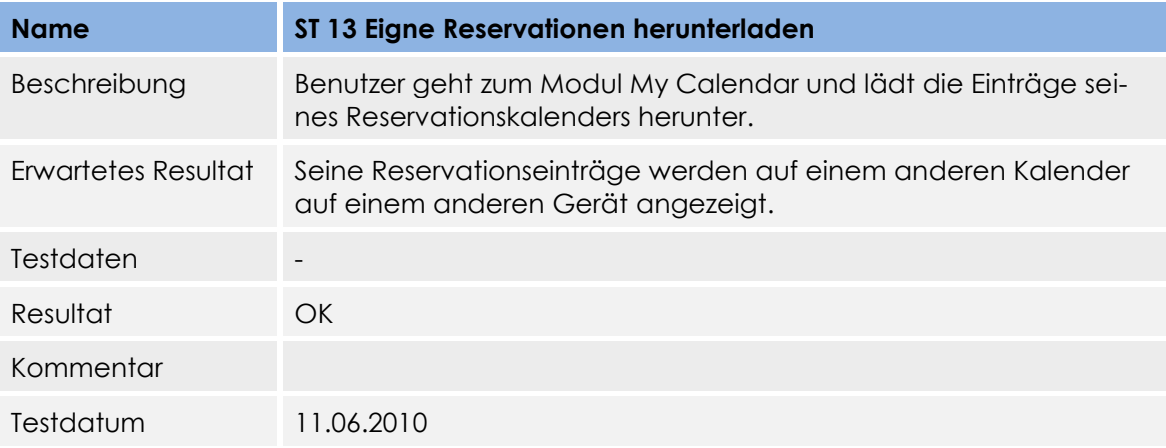

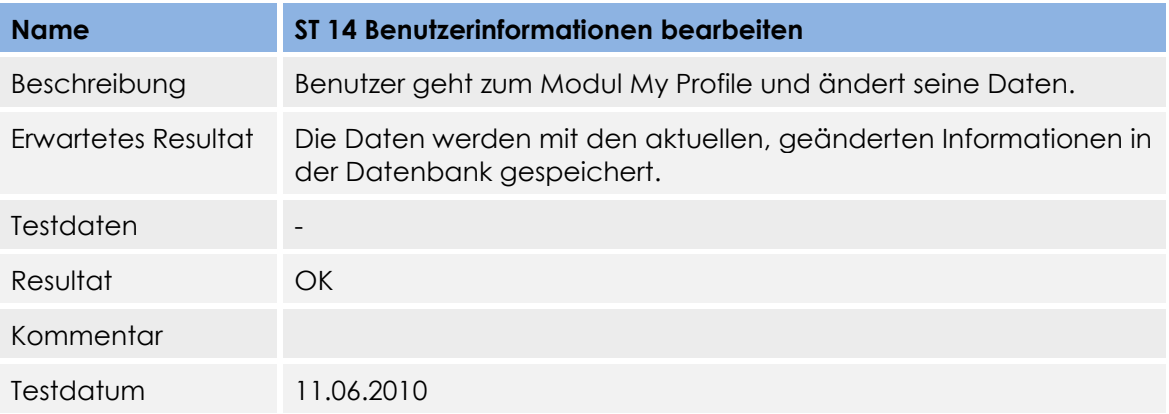

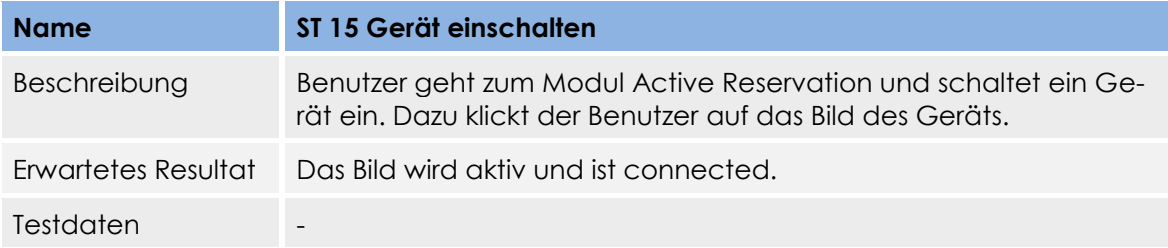

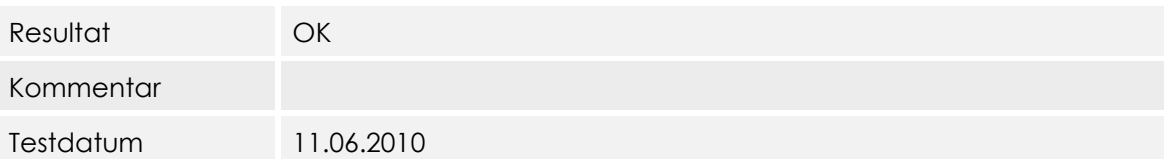

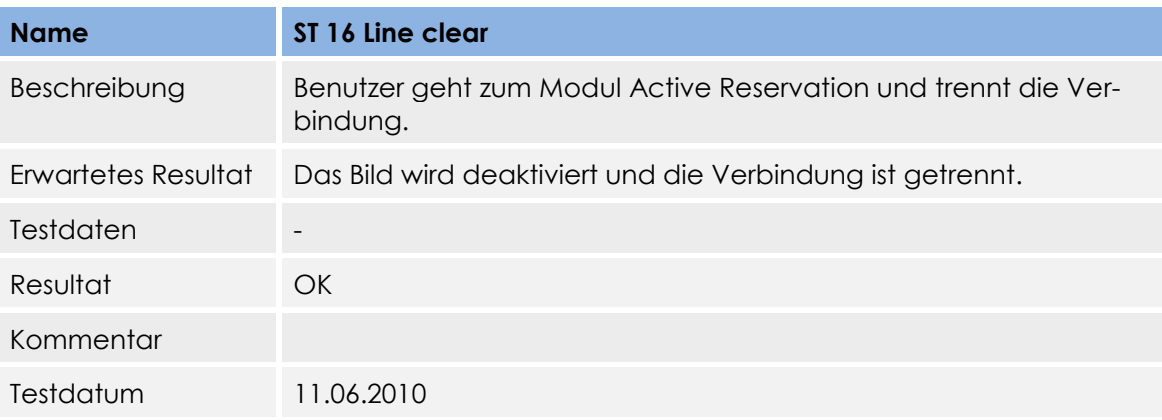

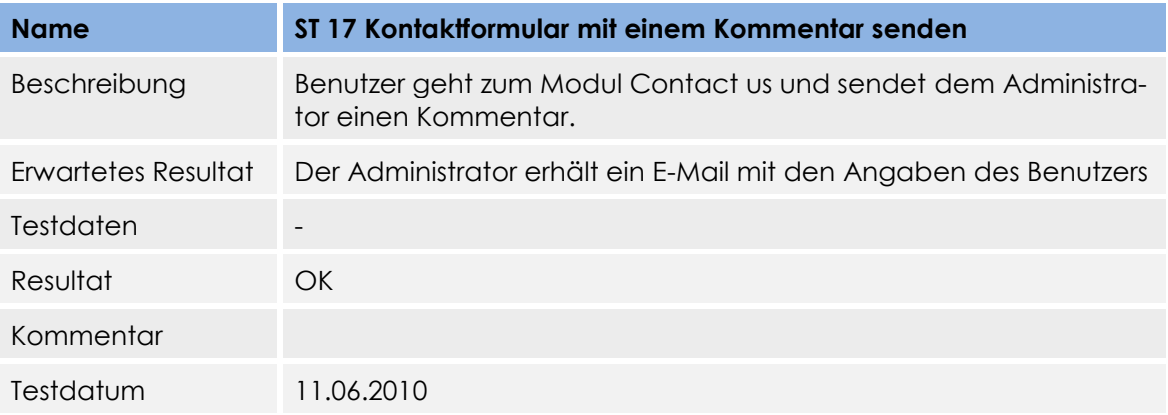

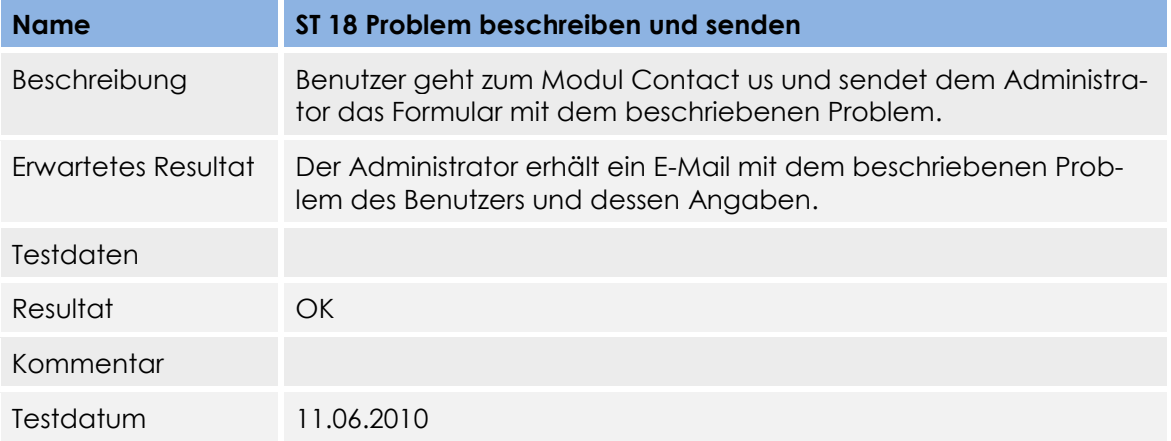

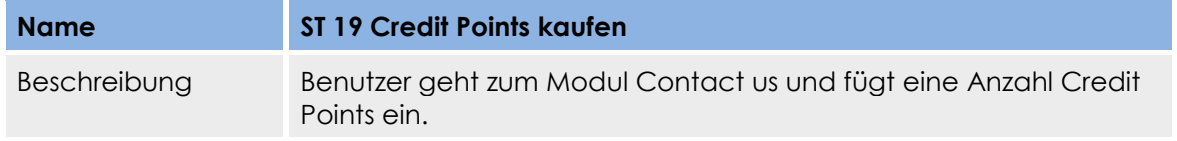

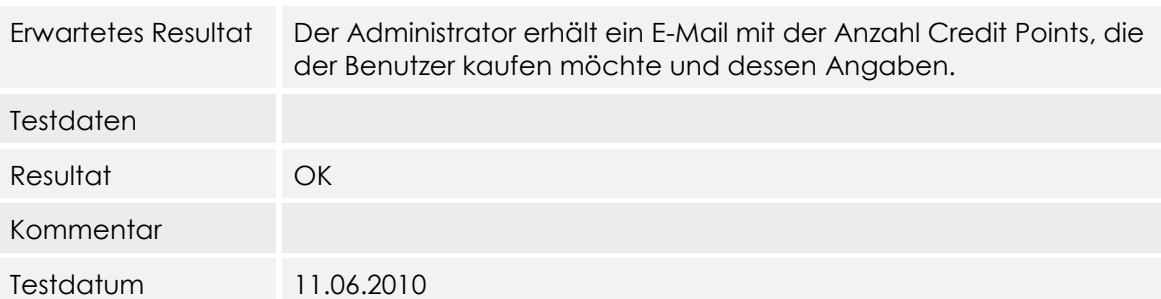

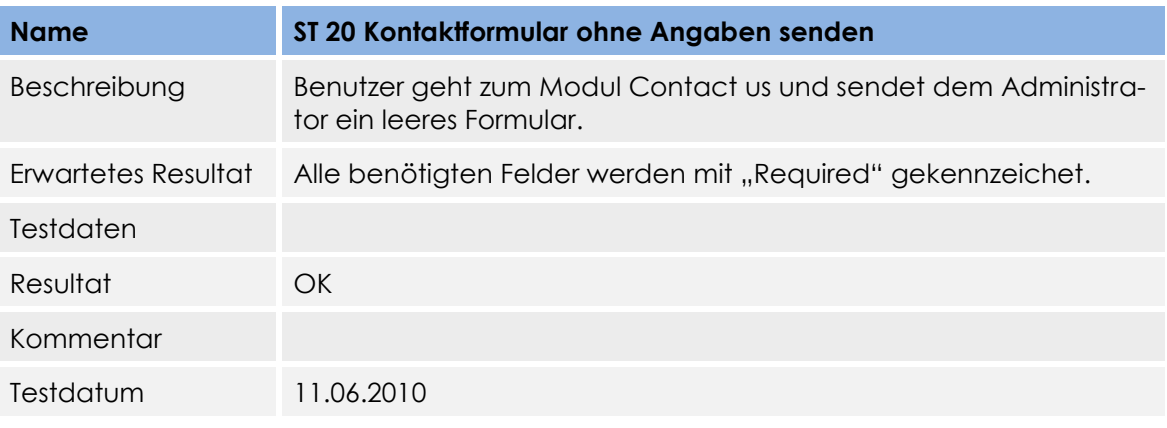

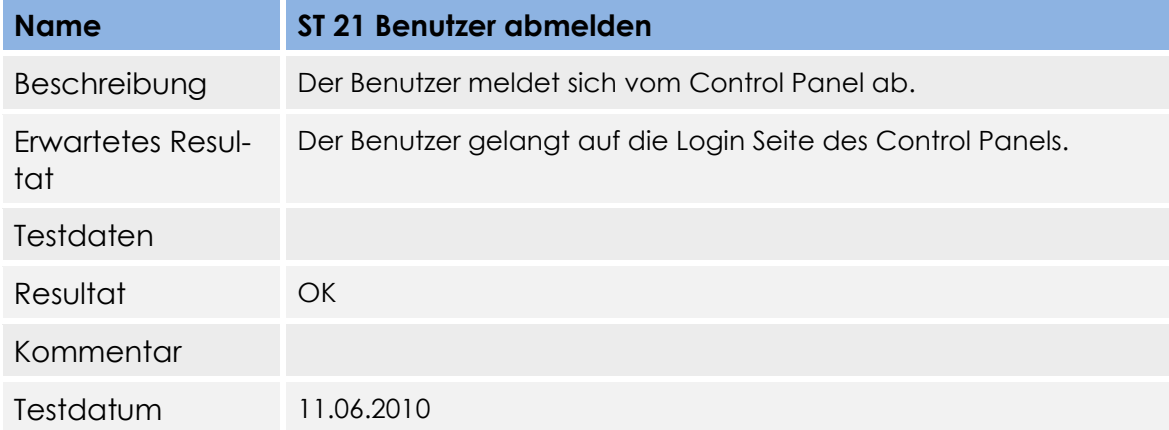

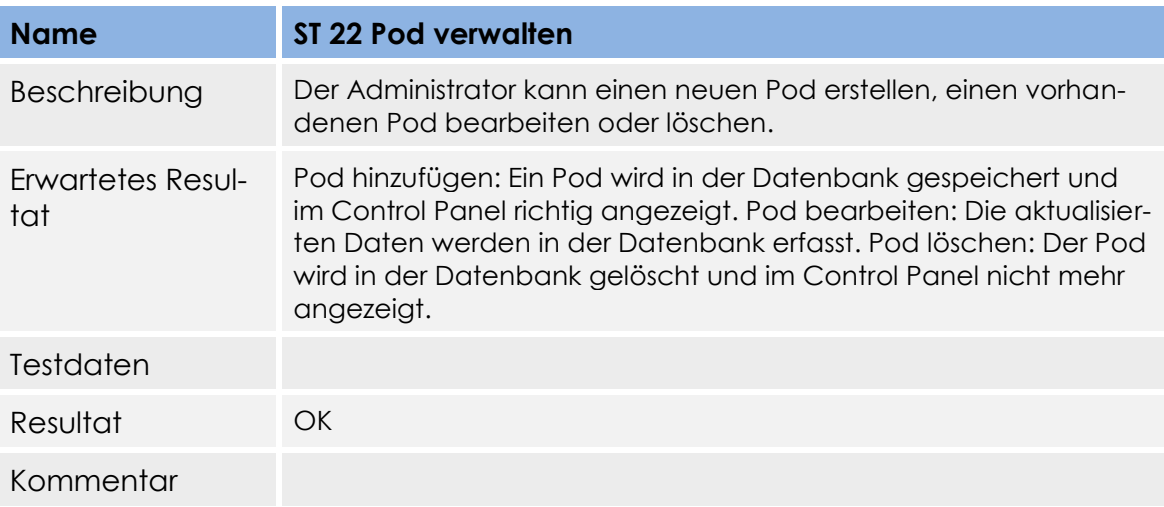

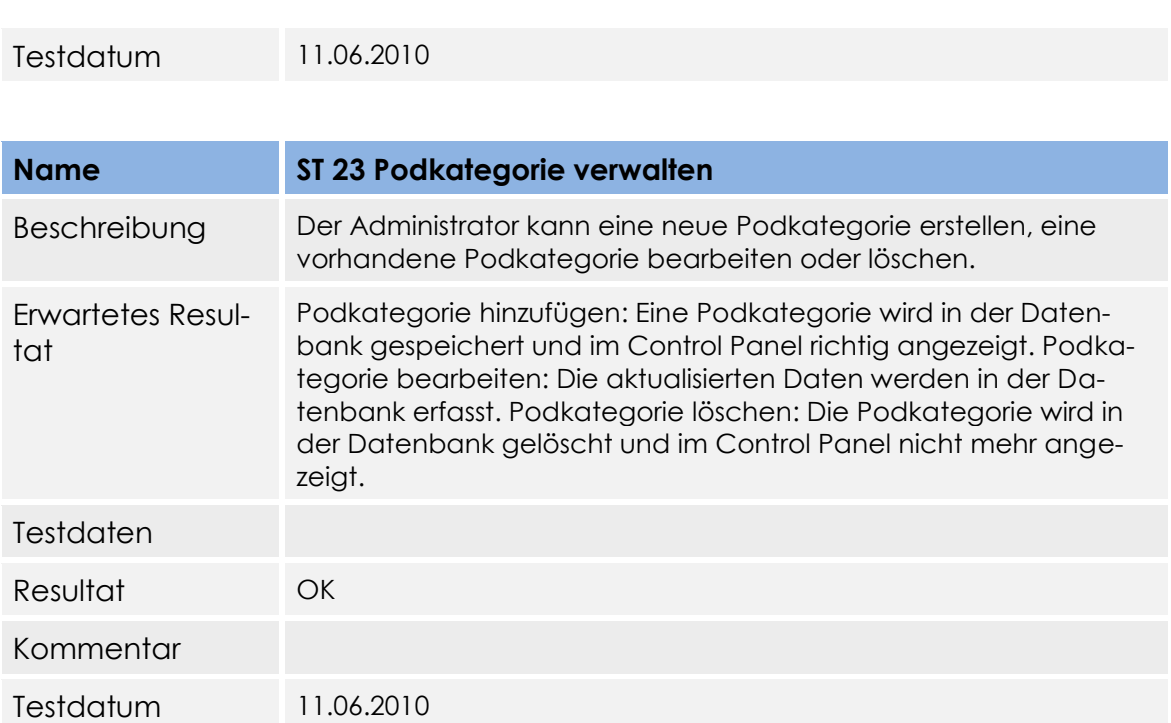

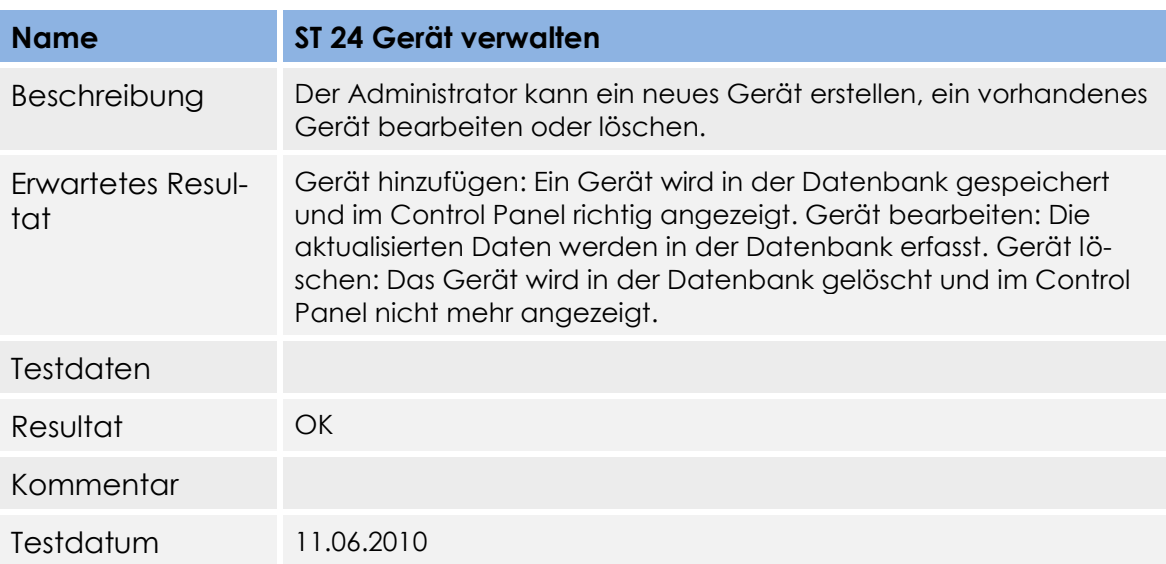

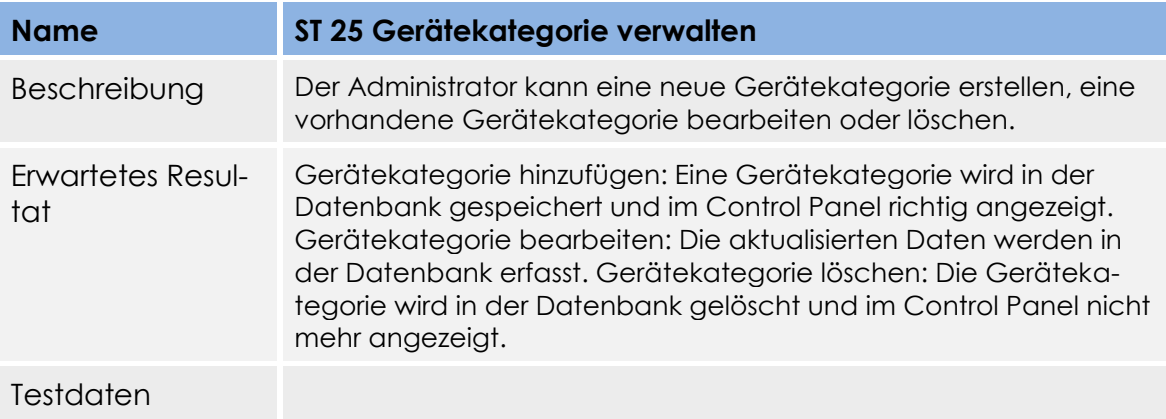

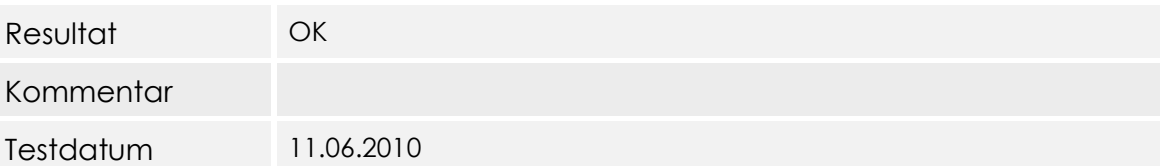

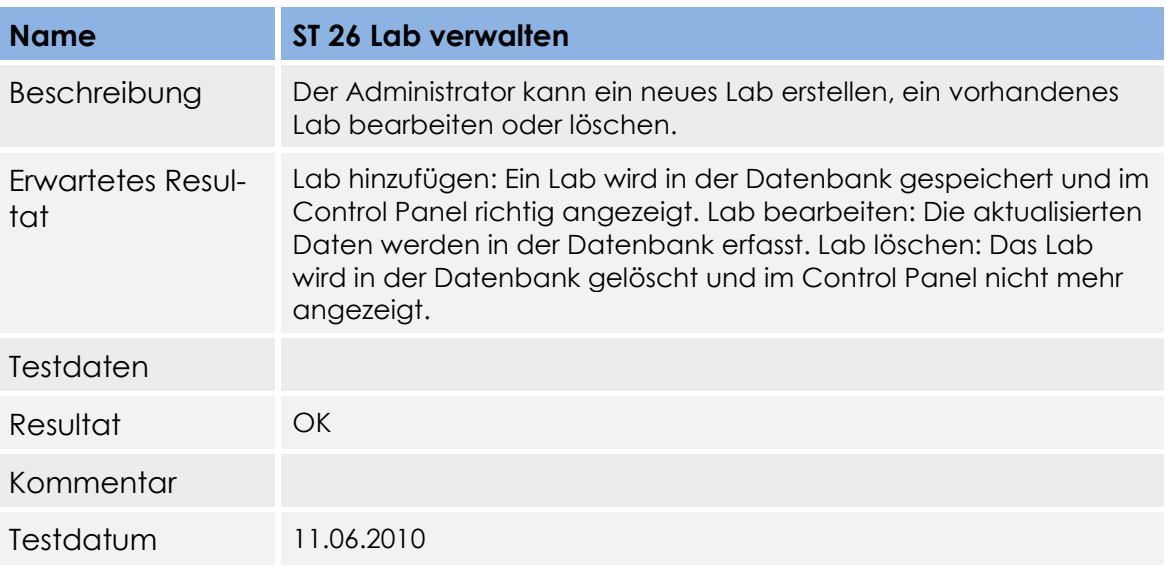

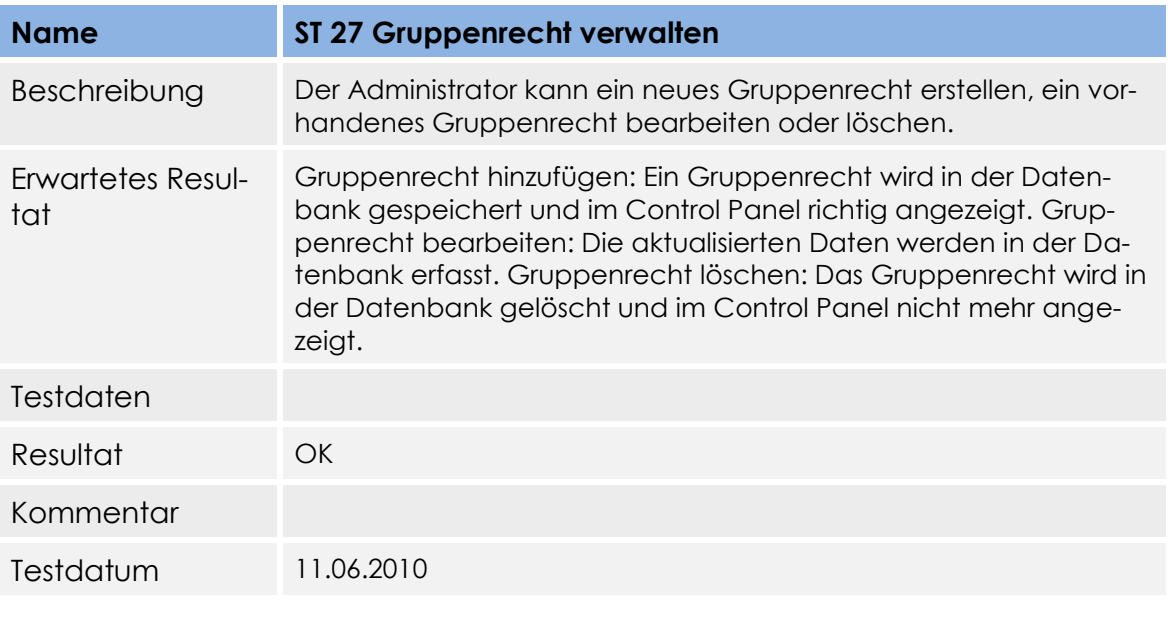

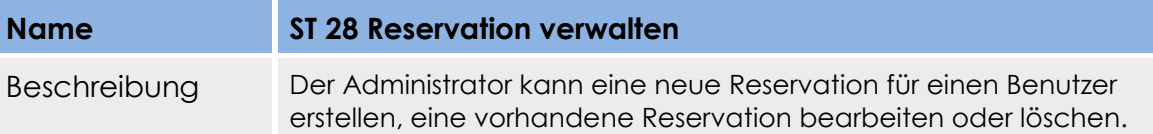

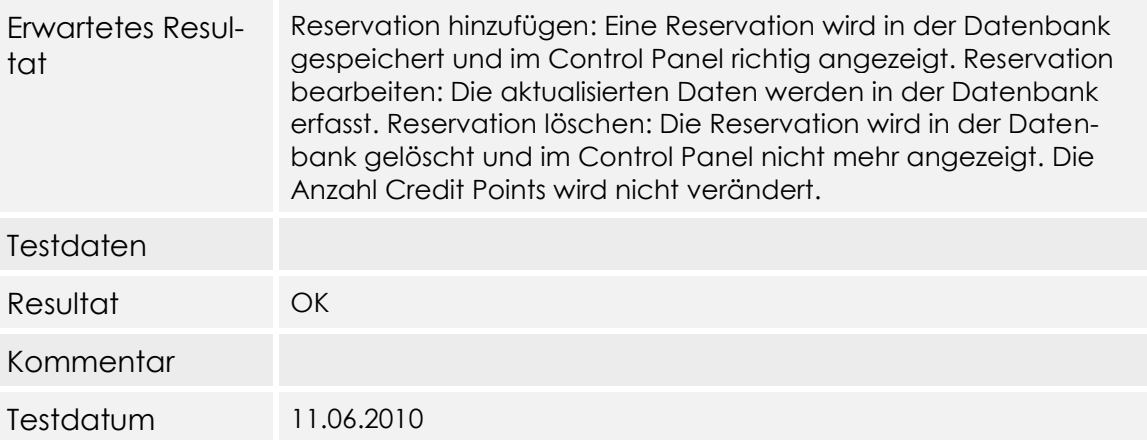

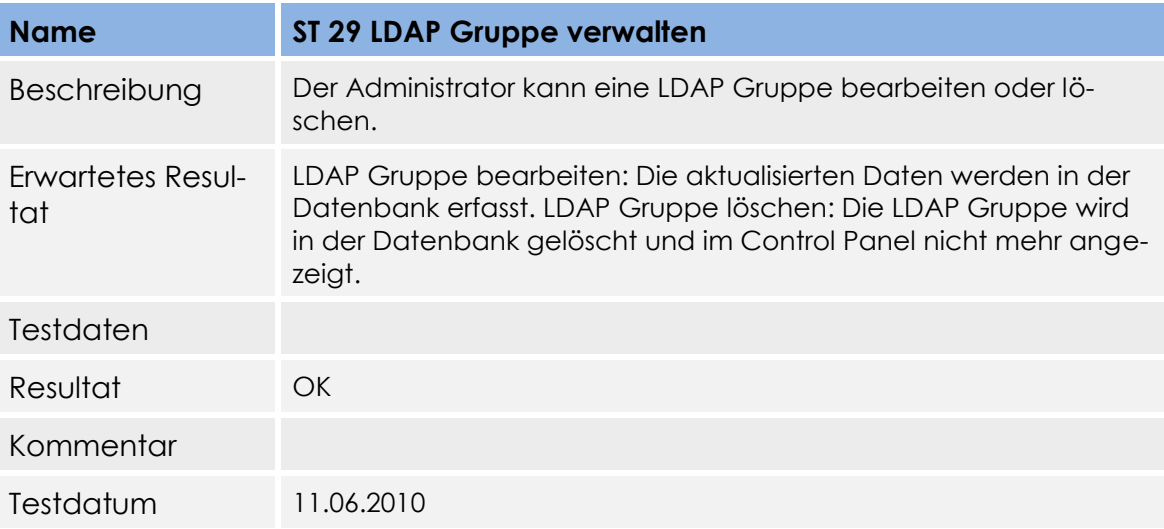

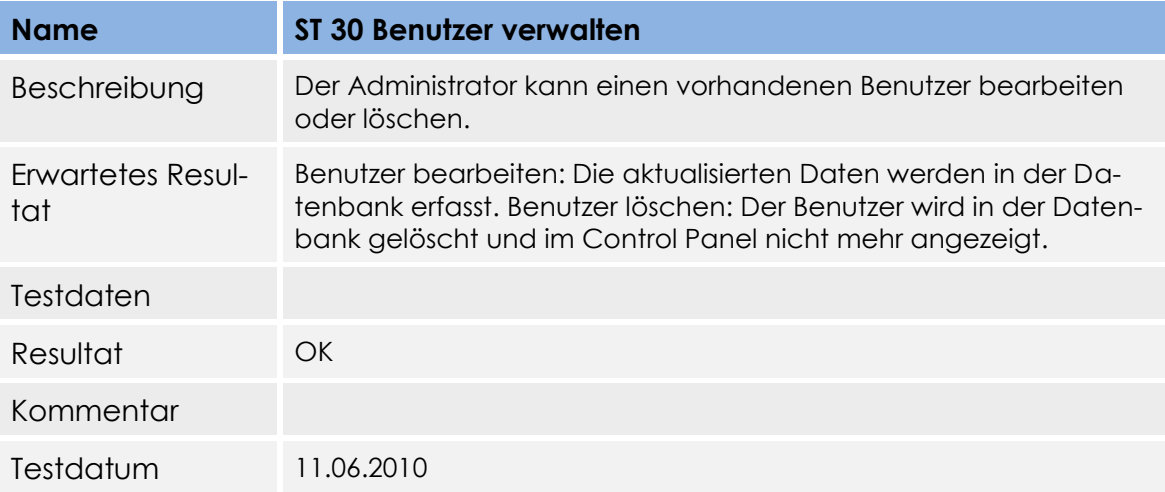

### **6 Performance Test**

Bei 1'000 Reservationen braucht das Control Panel 5,9 Sekunden und es werden 2,9 kByte Daten übertragen. Für 6'000 Reservationen werden 16,7 kByte Daten übertragen und es braucht 40,8 Sekunden. Wir haben damit gerechnet, dass das JSON Format etwas länger braucht, jedoch nicht mit einer so hohen Latenzzeit. Damit die 6'000 Reservationen abgerufen werden können, muss das php.ini File angepasst werden (memory limit=150mb) und in der Action Klasse muss die Limite ebenfalls angepasst werden (ini\_set("memory\_limit", "256M");. Um 10'000 Reservationen zu testen, müssten wir eine bessere Leistung unserer Hardware haben und das memory\_limit nochmals erhöhen.

# **Technischer Bericht**

Version 1.0

**Projekt:**  Remote Lab Management System

**Projektmitglieder:** Markus Kolb Mirjam Schaffner

**Betreuer:** Rolf Schärer Beat Stettler

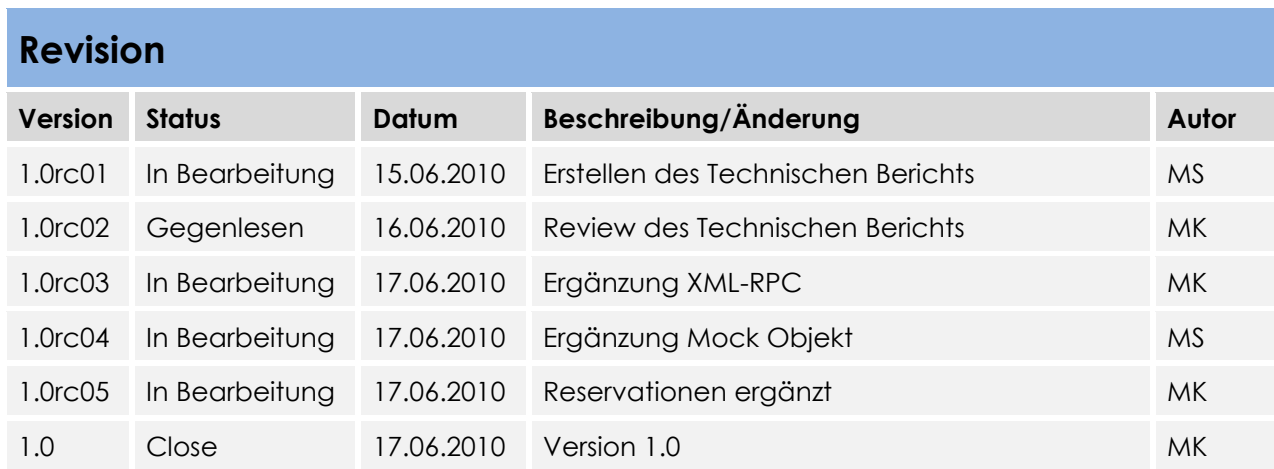

# Inhaltsverzeichnis

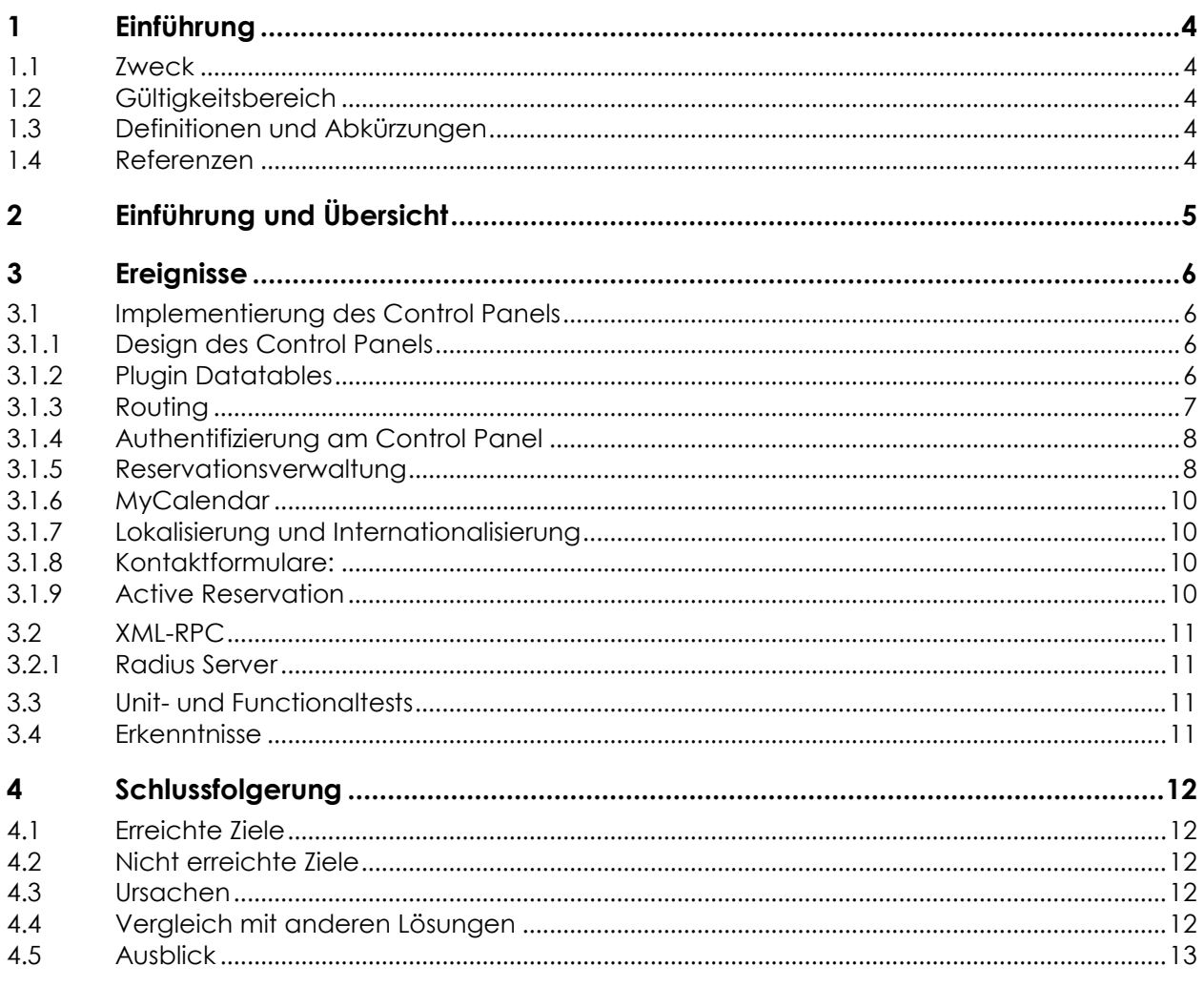

### **1 Einführung**

### **1.1 Zweck**

Dieses Dokument soll für einen Ingenieur irgendeiner Fachrichtung verständlich sein.

### **1.2 Gültigkeitsbereich**

Die Gültigkeit dieses Dokuments bezieht sich auf den Verlauf des ganzen Projekts. Es ist jedoch wegen des iterativen Vorgehens gut möglich, dass über die gesamte Zeit noch gewisse Änderungen vorgenommen werden.

### **1.3 Definitionen und Abkürzungen**

Das Glossar ist im separaten Dokument (Glossar.docx) zu finden.

### **1.4 Referenzen**

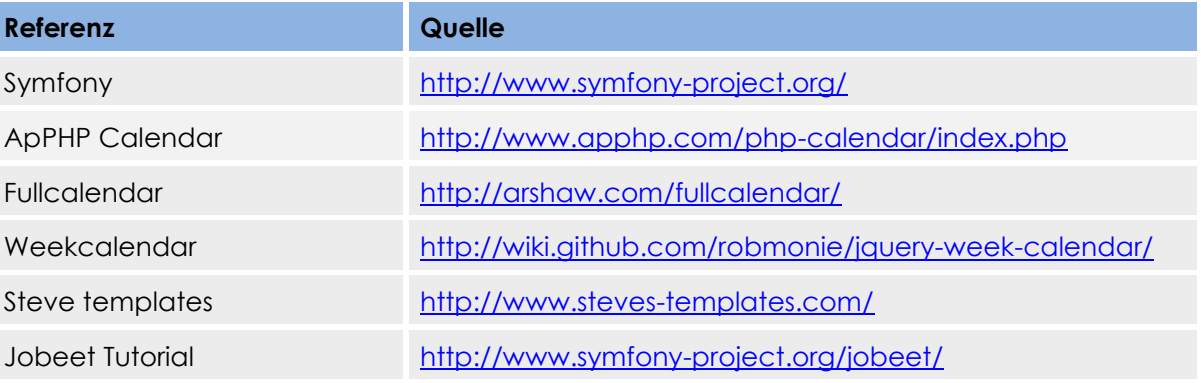

## **2 Einführung und Übersicht**

Ziel der Bachelorarbeit war es, ein Control Panel zu erstellen, damit es den Benutzern möglich ist, Pods zu reservieren. Ein Pod besteht aus mehreren Geräten wie z.B. Routern, Switches, Firewalls oder Unix Servern. Um Reservationen auf Pods zu machen, muss ein Benutzer am Control Panel angemeldet sein und über genügend Credit Points verfügen. So ist es dem Administrator möglich, die Reservationen eines Benutzers zu kontrollieren und der Benutzer kann den Pod nicht die ganze Zeit reservieren. Ein weiteres Ziel war es, über das Control Panel per SNMP Ansteuerung, die Geräte neu zu starten und SSH Verbindungen trennen zu können.

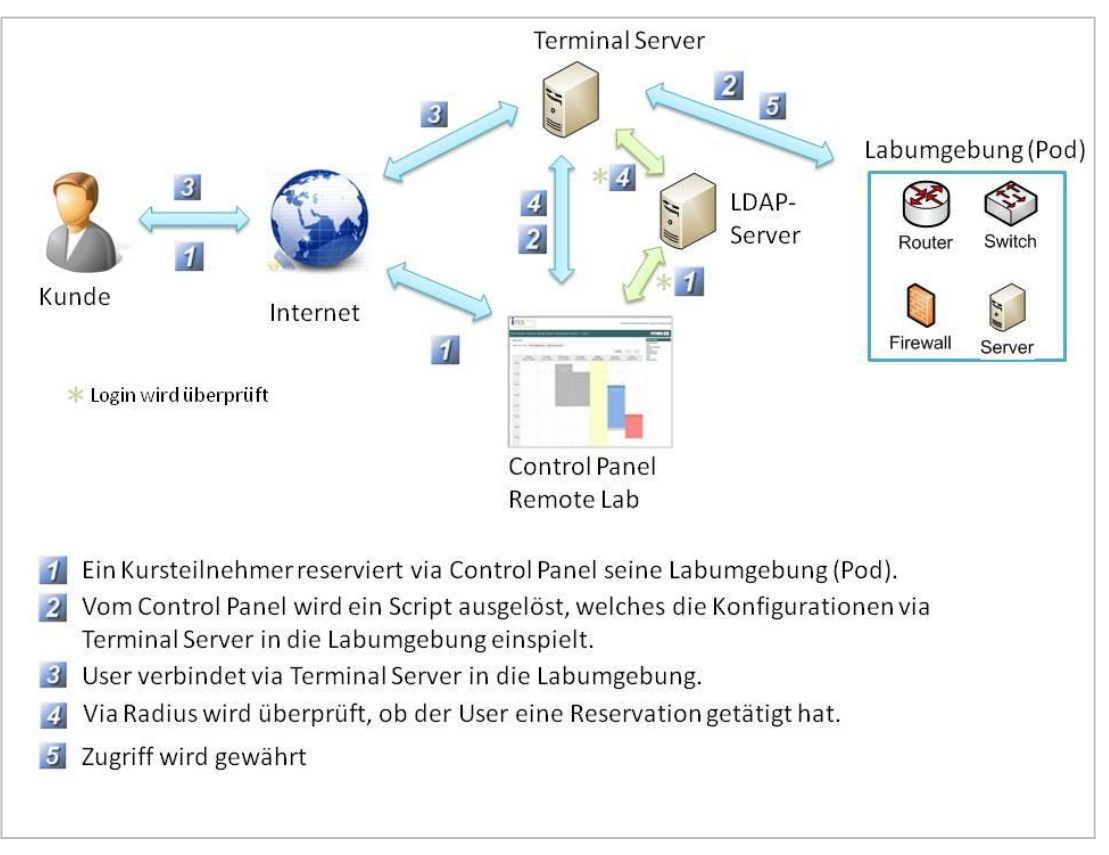

Das Control Panel haben wir unter Verwendung des PHP Frameworks Symfony erstellt, da dieses Framework sehr mächtig ist und vom Betreuer vorgegeben wurde.

### **3 Ereignisse**

### **3.1 Implementierung des Control Panels**

### **3.1.1 Design des Control Panels**

Der Administrator sieht rechts ein Admin Panel, in dem die CRUD Module aufgeführt sind. In der Content View (Inhaltsanzeige) wird das ausgewählte CRUD Modul angezeigt. In einigen Modulen wie dem Active Reservation oder Contact us wird links für alle Benutzer zusätzlich noch ein Navigation Panel erscheinen. Dieses Navigation Panel wird jedoch nicht für alle Module verwendet und wird deshalb nicht in jeder Ansicht angezeigt.

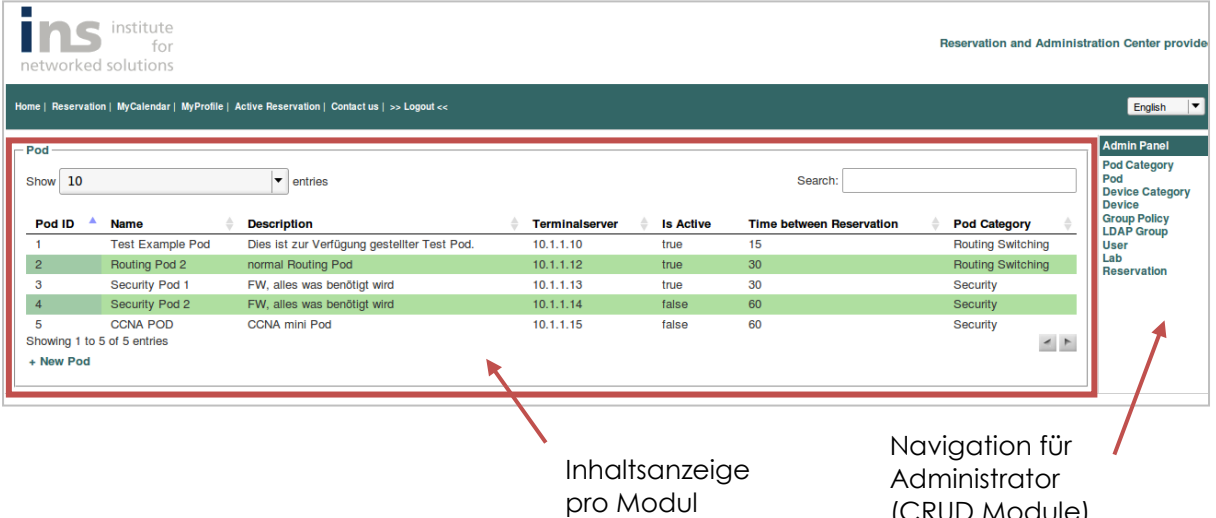

### **3.1.2 Plugin Datatables**

Da wir die Handhabung für den Administrator vereinfachen wollten und viel dynamischer implementiert haben wollten, haben wir uns entschieden, ein Plugin zu installieren. Wir haben die zwei Plugins jQGrid und Datatables verglichen:

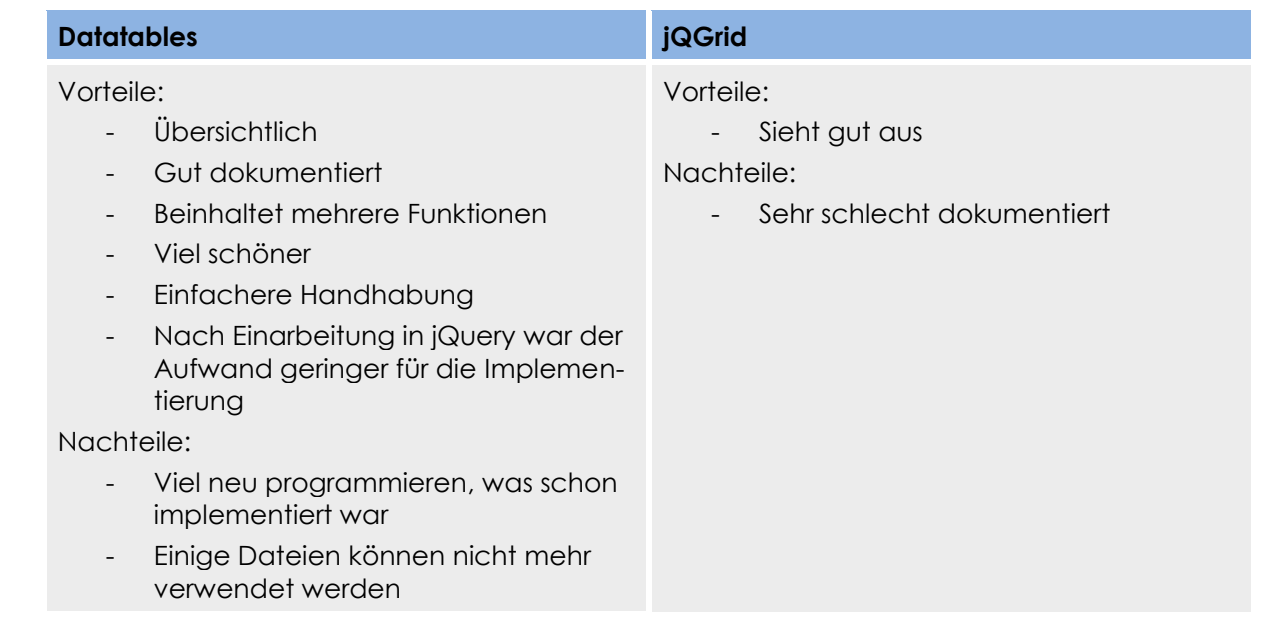

Da das Plugin Datatables viel besser dokumentiert war, haben wir uns für dieses Plugin entschieden. Features wie Filterung, Suche, Anzahl Objekte pro Seite, nach Spalten sortieren und Seiten blättern stellte dieses Plugin schon zur Verfügung. Wir haben für die Implementierung des ersten CRUD Moduls ca. 25 Stunden gebraucht und für jedes weitere CRUD Modul ca. 3 Stunden.

### **3.1.3 Routing**

Wir haben unterschiedliche Routings implementiert, eines für die Datatables, eines für die lokalisierte Homepage und ein weiteres für die restlichen Module. Das Routing für die restlichen Module generiert sieben sfDoctrineRoute Routen für: myprofile, myprofile \_new, myprofile \_create, myprofile \_edit, myprofile \_update, myprofile \_delete und myprofile \_show. Für die Lokalisierung braucht es die Variable /:sf\_culture vor jeder URL.

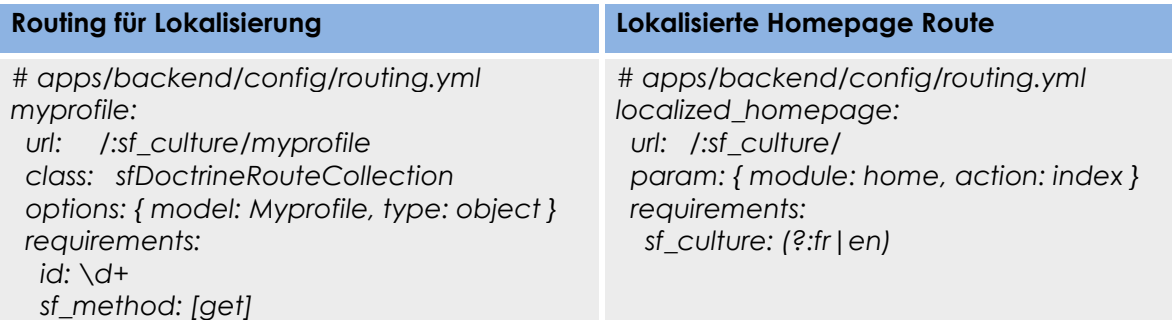

Das Routing für die CRUD Module ist statisch implementiert worden, das heisst der Routingname hinter dem Objektnamen (z.B: delete) muss mit dem Namen in der action.class.php Klasse des jeweiligen Moduls übereinstimmen.

#### **Routing Datatables**

*# apps/backend/config/routing.yml device\_delete: url: /:sf\_culture/device/delete.:sf\_format param: { module: device, action: delete, sf\_format: html } requirements: sf\_format: html sf\_culture: (?:de|en) sf\_method: [get]*

*device\_js: url: /:sf\_culture/device/json param: { module: device, action: jsondata } requirements: sf\_culture: (?:de|en)*

*device\_save: url: /:sf\_culture/device/save param: { module: device, action: save } requirements: sf\_culture: (?:de|en)*

*device: url: /:sf\_culture/device.:sf\_format param: { module: device, action: index, sf\_format: html } requirements: { sf\_method: get }*

### **3.1.4 Authentifizierung am Control Panel**

Ein Benutzer kann sich am Control Panel nur anmelden, wenn er in einer Gruppe im Control Panel erfasst ist und im Active Directory existiert. Das Passwort wird nicht im Control Panel gespeichert, sondern nur in der LDAP Datenbank. Benutzerinformationen wie Loginname, E-Mail, Credit Points etc. werden im Control Panel gespeichert, da das Control Panel gemäss Wunsch kein schreibrecht in der LDAP Datenbank erhält. Ist ein Kunde neu und hat noch kein Benutzerkonto, kann sich dieser registrieren.

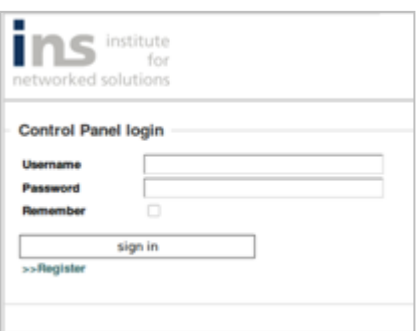

Einschränkung der Implementierung:

Der Benutzer kann zurzeit nur einer LDAP Gruppe angehören. Im auth Modul wird in der action Klasse überprüft, welcher LDAP Gruppe der Benutzer angehört und wird als User Attribut gesetzt (siehe Ausblick).

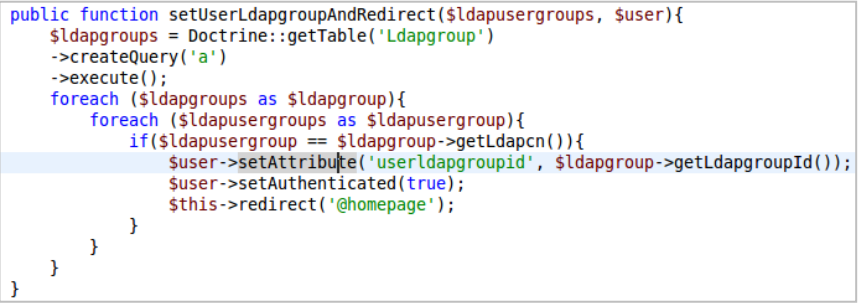

### **3.1.5 Reservationsverwaltung**

Der Kalender für den Benutzer ist interaktiv gestaltet und somit mit JavaScript implementiert worden.

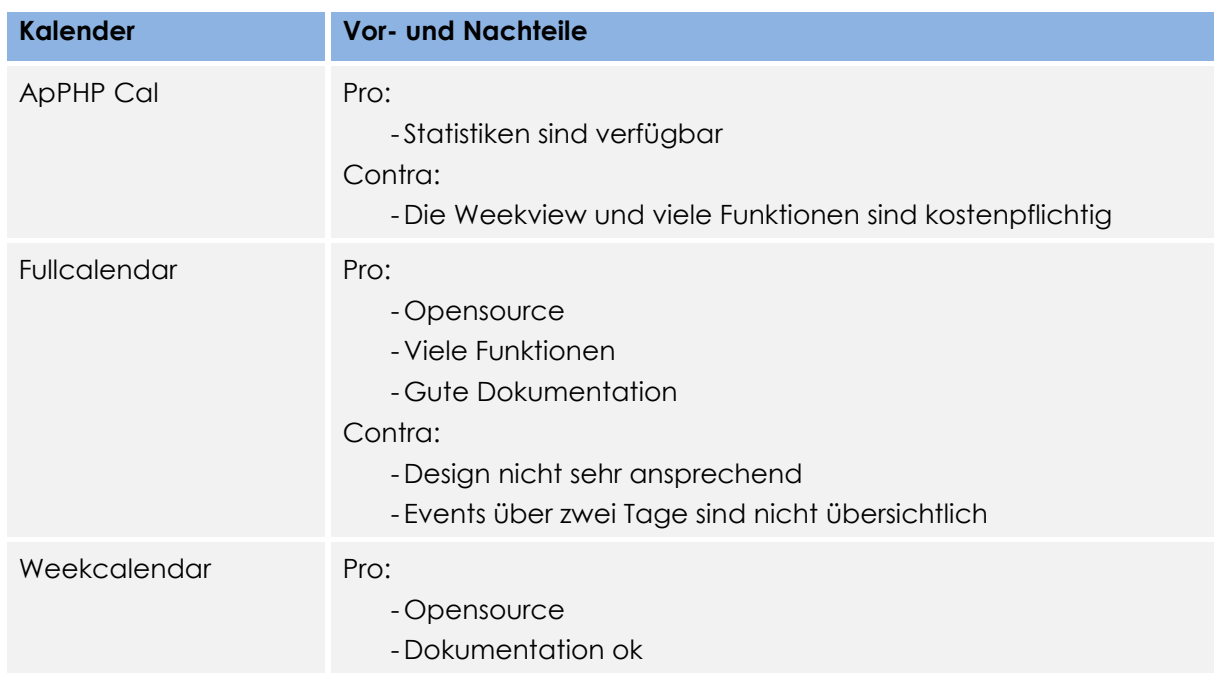

#### **Evaluation des Reservationskalenders**

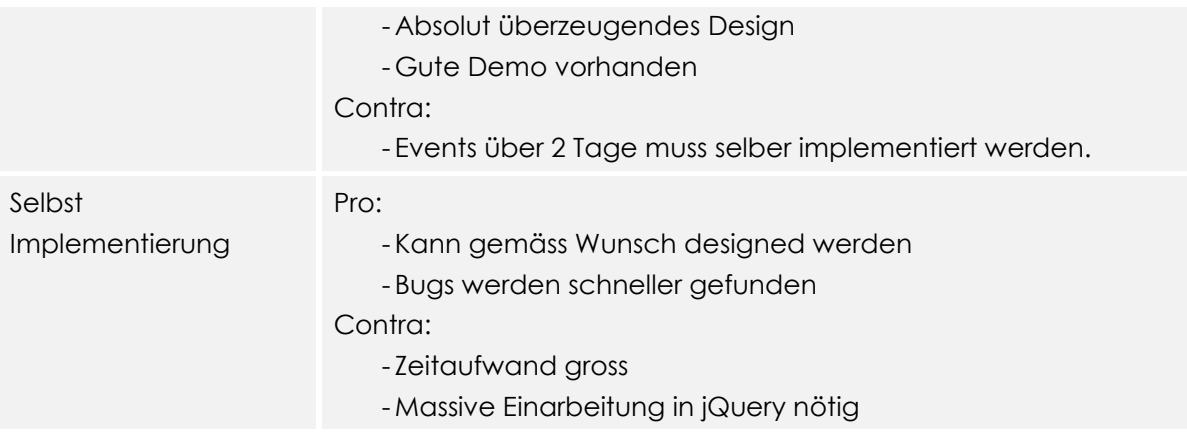

Wir haben uns für den Weekcalendar entschieden, weil uns das Design am besten zugesagt hat und eine gute Demo vorhanden war. Der Weekcalendar setzt die jQuery Library voraus. Beim Speichern des Reservationskalenders gilt das Prinzip First Come First Serve (FIFO). Wenn zwei Benutzer gleichzeitig eine Reservation auf den selben Zeitpunkt erstellen möchten, wird die Reservation gespeichert, welche zuerst vom Server verarbeitet wird.

Der Weekcalendar wurde nicht weiterentwickelt und somit haben wir uns entschieden, die benötigten Features selbst zu implementieren. Wenn der zweite Teil der Reservation angewählt wird, kann nur noch der aktuelle Tag bearbeitet werden. Dies liegt daran, dass die ID der Reservation dieselbe ist, wie die dazugehörige Reservation am Vortag. Bei der Bearbeitung der Reservation wird die ID der zugehörigen Reservation des Vortags überschrieben. Reservationen, welche über zwei Tage dauern, haben zwei Reservationseinträge im Kalender, weil dies vom Plugin nicht unterstützt wird.

Im Reservationskalender werden nur Reservationen für die angezeigte Woche abgerufen. Das Positive daran ist, dass weniger Daten übertragen werden müssen.

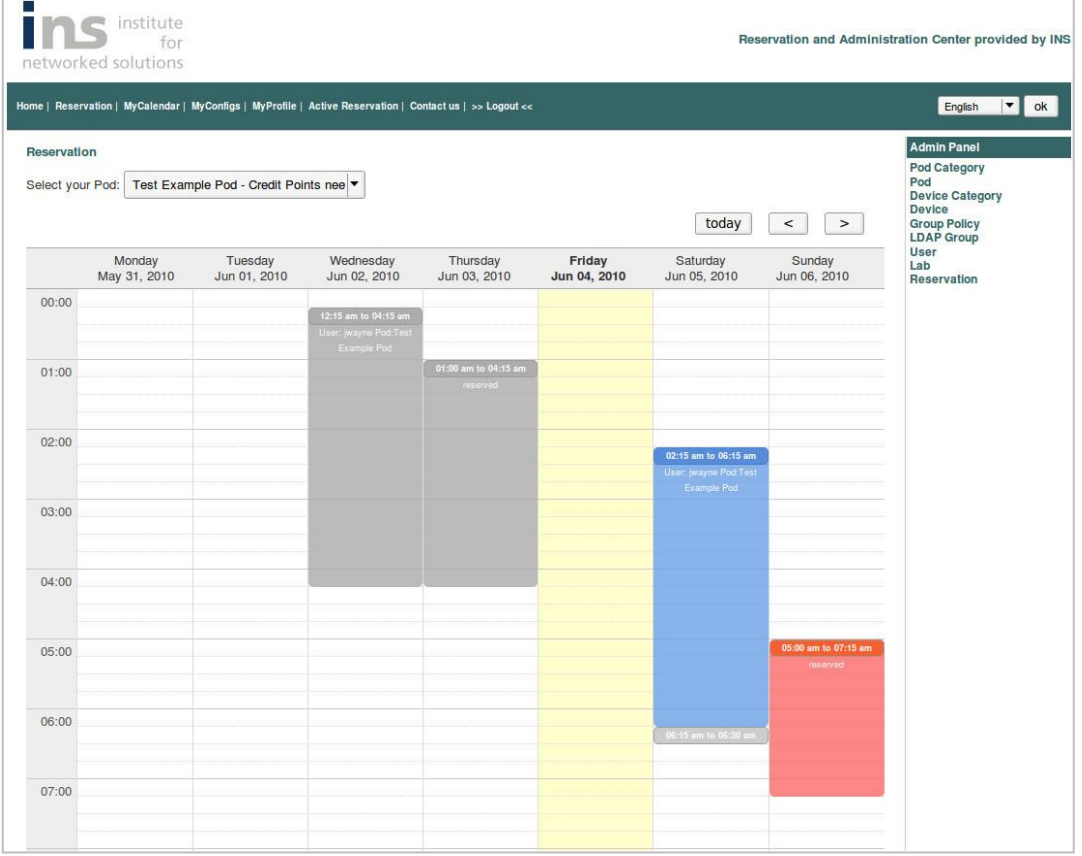

### **3.1.6 MyCalendar**

Im MyCalendar besteht die Möglichkeit, die eigenen Reservationen auf ein Gerät (z.B. einem PDA) herunterzuladen. Die iCal Funktion wurde gemäss RFC5545 implementiert. Die Implementierung ist im SAD Dokument beschrieben.

#### **3.1.7 Lokalisierung und Internationalisierung**

Das Control Panel wird in Deutsch und Englisch bereit gestellt. Symfony unterstützt für die Internationalisierung den ICU Standard i18n. Die Sprache kann per Combobox geändert werden. Dafür mussten wir ein sfFormExtraPlugin installieren. Die Übersetzungsdatei befindet sich unter apps/backend/i18n/de/messages.xml. (Weitere Informationen siehe SAD.)

#### **3.1.8 Kontaktformulare:**

Auf Wunsch des Betreuers haben wir kein externes Creditsystem angebungen, sondern die Credit Points können per Kontaktformular beim Administrator gekauft werden. Der Administrator erhält eine E-Mail und fügt dem Benutzer manuell die Credit Points hinzu. Für die Kosten kann eine Rechnung gestellt werden. Die Formulare für Probleme und Kommentare sind ebenfalls im Navigations Panel zu finden. Sind zu wenig Informationen eingegeben worden, wird das Feld mit "Required" gekennzeichnet. (Implementation siehe SAD.)

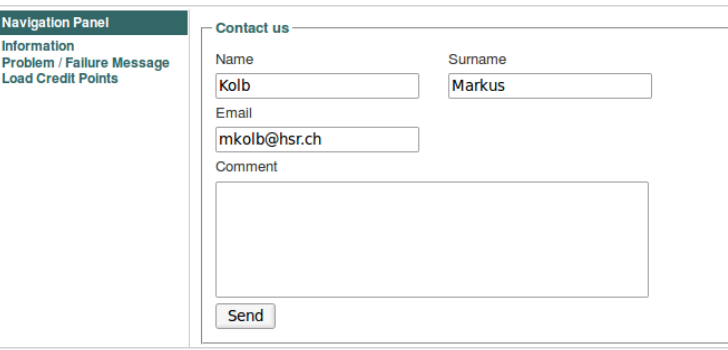

### **3.1.9 Active Reservation**

Im Active Reservation Modul kann ein Gerät mittels SNMP angesteuert werden und die SSH Verbindung getrennt werden. Der Administrator sieht alle Pods und alle Geräte dieser Pods. Der Benutzer sieht nur die Geräte der reservierten Pods während einer Reservation. (Implementierung siehe SAD.)

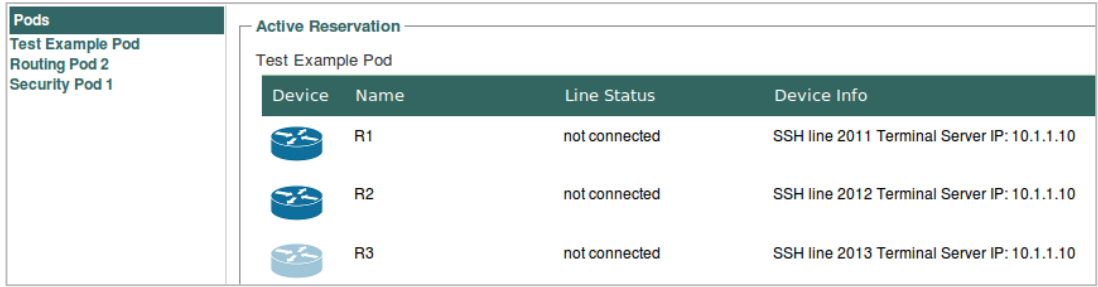

Zurzeit wird jedes Mal, wenn ein Gerät gestartet/beendet wird, die Geräte Informationen neu generiert und herunter geladen. Dies wurde aus zeitlichen Gründen nicht perfekt implementiert. Beim Beenden eines Gerätes wird jedes Mal eine Sekunde gewartet, diese Verzögerung musste für die AmazingPdu (Stromschiene) eingebaut werden.

### **3.2 XML-RPC**

Die Kommunikation zwischen RADIUS und unserem Control Panel findet mittels XML-RPC statt. RADIUS fragt per XML-RPC unser Reservationssystem ab, ob der Benutzer eine Reservation auf den gewünschten Pod zum momentanen Zeitpunkt hat. XML-RPC antwortet RADIUS mittels "ja" oder "nein". Das client.php Script befindet sich auf dem freeRadius Server.

### **3.2.1 Radius Server**

In der Radius Konfiguration muss das Client.php Script eingebunden werden.

```
radiusd.conf
```

```
exec authphp {
     wait = yes
      program = "/var/local/client.php"
      input_pairs = request
      output_pairs = request
```
}

Im Client Script kann mittels der Funktion "trim(\$ SERVER['USER\_NAME'], '\'")" auf die benötigten Variablen zugegriffen werden.

### **Client.php**

```
$username = trim($_SERVER['USER_NAME'], '\"');
```
\$nas\_ip = trim(\$\_SERVER['NAS\_IP\_ADDRESS'], '\"');

```
\frac{1}{2} $nas_port = trim($ SERVER['NAS_PORT'], '\"');
```
(Weitere Implementierung siehe SAD)

### **3.3 Unit- und Functionaltests**

Um unseren Code zu testen, implementierten wir Unit- und Functionaltests. Im separaten Dokument Test/Testbericht.docx haben wir die Tests dokumentiert.

Unter test/fixtures sind die Fixtures enthalten, welche die Testdaten darstellen. In der Originaldatenbank unter data/fixtures gibt es auch Fixtures, welche in die Testumgebung kopiert werden können.

#### **Daten laden**

#test/bootstrap/Doctrine.php

Doctrine\_Core::loadData(sfConfig::get('sf\_test\_dir').'/fixtures');

Wir haben eine Testdatenbank angebunden, da gemäss Symfony die Lime Library verwendet wird und in dieser Version die Mock Objekte noch nicht unterstützt werden.

### **3.4 Erkenntnisse**

Wir würden von Anfang an die LDAP Implementierung anders angehen und erlauben, dass ein Benutzer mehreren LDAP Gruppen angehören kann. Einem Benutzer macht es viel mehr Spass mit interaktiven Objekten zu arbeiten als mit statischen. Daher haben wir mehr mit jQuery implementiert und uns nicht mehr zu fest auf PHP fixiert.

### **4 Schlussfolgerung**

### **4.1 Erreichte Ziele**

In der Bachelorarbeit haben wir alle "Must"-Use Cases erreicht und sogar noch einige "Nice to have"-Use Cases implementiert:

- Benutzer an- & abmelden
- Geräte verwalten
- Gerätekategorie verwalten
- Pod verwalten
- Podkategorie verwalten
- Reservationen verwalten
- Reservationen abfragen
- Reservationskalender herunterladen
- Benutzer verwalten
- Geräte neu starten
- Credit Points kaufen
- Credit Points definieren
- Bestimmte Gruppe Reservationsberechtigung pro Pod definieren
- Lab verwalten
- Internationalisierung
- Kontakt
- Registrierung

### **4.2 Nicht erreichte Ziele**

- Gespeicherte Konfiguration hinauf- bzw. hinunter laden
- Konfigurationen des Pods speichern
- Bestehende Konfigurationen des Pods einspielen

### **4.3 Ursachen**

Hauptursache für die Nicht erreichten Ziele ist der Mangel an Zeit und die Priorität des Reservationssystems an sich, wie z.B. der Reservationskalender.

### **4.4 Vergleich mit anderen Lösungen**

Im INS Institute for Networked Solutions ist bereits ein Reservationssystem in Betrieb. Das vorhandene Reservationssystem ist jedoch nicht zufrieden stellend, da bei einer Änderung verschiedene Komponenten angepasst werden müssen. Daher haben wir ein neues Reservationssystem implementiert, indem Änderungen mit weniger Aufwand gemacht werden können.

### **4.5 Ausblick**

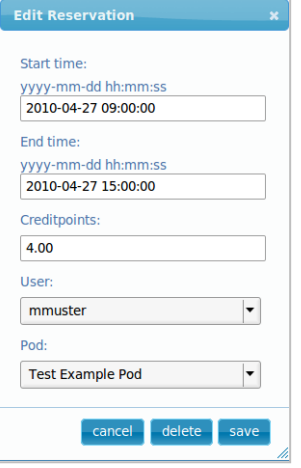

Das Reservationssystem kann mit weiteren Features erweitert werden. Im Modul Reservation, das nur der Administrator sieht, könnte für die Datenfelder "Startzeit und "Endzeit" als Kalender dargestellt werden. Momentan muss der Administrator die Start- und Endzeit genau nach dem Format "yyyy-mm-dd hh:mm:ss" eingeben. Durch den Kalender könnte dem Administrator die Arbeit erleichtert werden. Im selben Modul Reservation ist es möglich, dass der Administrator zum gleichen Zeitpunkt denselben Pod einem oder verschiedenen Benutzern gleichzeitig zur Verfügung stellt. In einer Erweiterung könnte dies mit einer entsprechenden Fehlermeldung behoben werden. Zudem werden die Credit Points beim Erstellen der Reservation dem Benutzer nicht abgezogen bzw. beim Löschen einer Reservation nicht hinzugefügt. Dies muss der Administrator manuell vornehmen,

was bei einer Erweiterung automatisch implementiert werden könnte.

Der Benutzer soll in einer Erweiterung im Control Panel in mehreren LDAP Gruppen hinzugefügt werden können.

Die Use Cases "Konfiguration für ein Gerät herauf laden", "gespeicherte Konfiguration für Geräte oder Pod's herunter laden", "Konfiguration des Pods speichern" und "bestehende Konfiguration des Pods einspielen" können zusätzlich implementiert werden.

Der Verlauf der Reservationen soll in einem Log-File gespeichert werden.

Beim Aufruf eines CRUD Objektes werden jedes Mal die Daten neu abgerufen und lokal zwischengespeichert. Wenn nun gleichzeitig ein anderer Administrator Datensätze ändert, werden die lokalen Datensätzen des ersteren Administrators nicht aktualisiert. Dafür müsste eine weitere Ajax Implementierung implementiert werden.

Ein User soll zu mehreren LDAP Gruppen im Control Panel angehören und so auf die jeweilige definierten Pods für die Gruppe zugreifen können.

Bei einer Erweiterung könnte ein externes Kreditsystem angebunden werden.

Dass die Performance bei vielen Reservationseinträgen in der Datatable Reservation erhalten bleibt, könnte ein Cronjob implementiert werden, welcher alle 3 Monate alten Reservationen archiviert.

Initial- und End-Konfigurationen könnten im Modul Lab erstellt und definiert werden. Dabei müssen die Konfigurationen auf den Server geladen werden.

Im Active Reservation Modul kann ein Caching implementiert werden.

# **Glossar**

Version 1.1

**Projekt:**  Remote Lab Management System

**Projektmitglieder:** Markus Kolb Mirjam Schaffner

**Betreuer:** Rolf Schärer Beat Stettler

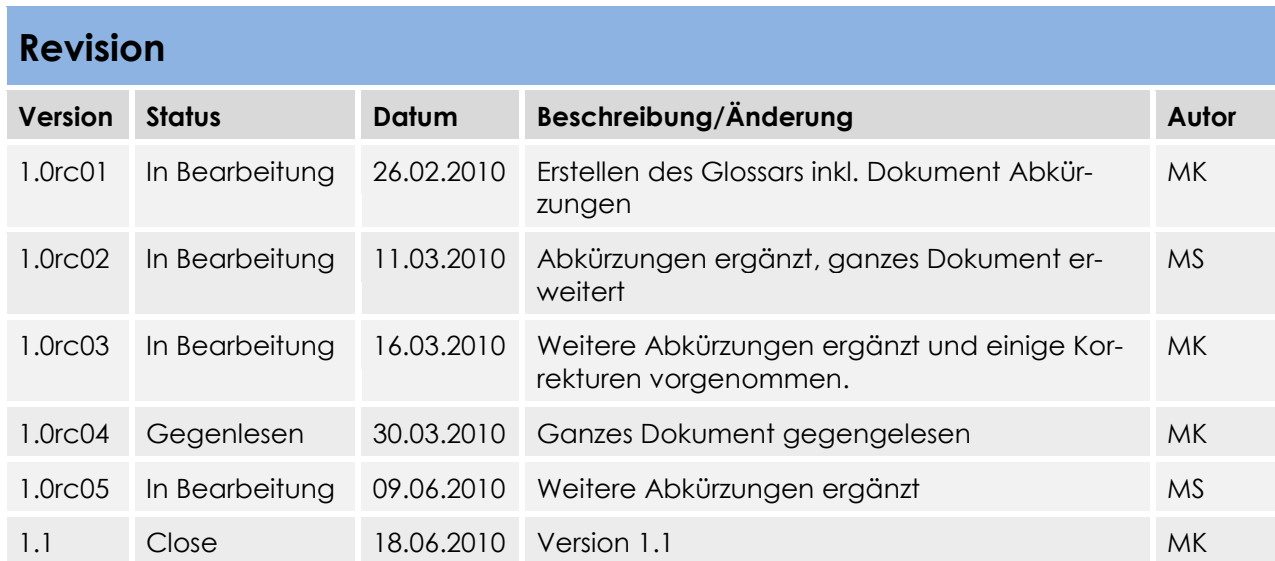

# **Inhaltsverzeichnis**

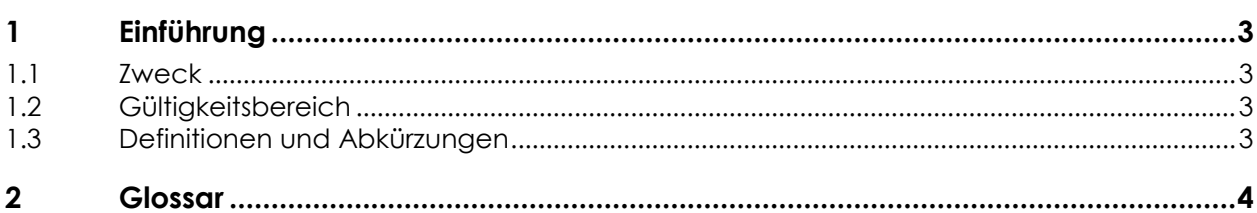

### **1 Einführung**

### **1.1 Zweck**

### **1.2 Gültigkeitsbereich**

Die Gültigkeit dieses Dokuments gilt für die gesamte Projektdauer.

### **1.3 Definitionen und Abkürzungen**

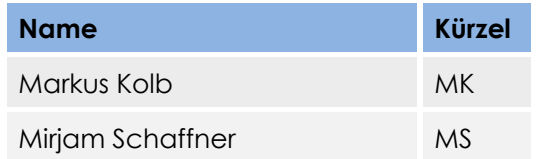
### **2 Glossar**

| <b>Begriff</b>                | <b>Beschreibung</b>                                                                                                    |
|-------------------------------|----------------------------------------------------------------------------------------------------|
| AB                            | Dokument: Abstract / Kurzfassung                                                                                                    |
| Ajax                          | Asynchronous JavaScript and XML: Bezeichnet ein Konzept<br>der asynchronen Datenübertragung zwischen einem Browser<br>und dem Server. <sup>1</sup>                                                  |
| Aktor                         | Kunde, Benutzer oder technische Einrichtung.                                                                                                    |
| Aktueller Kursteil-<br>nehmer | Der Benutzer nimmt zurzeit an einem Kurs teil.                                                                                                    |
| <b>ApPHP Cal</b>              | ApPHP Cal ist ein Plugin für einen Kalender.                                                                                                    |
| AS                            | Dokument: Anforderungsspezifikation                                                                                                    |
| <b>BS</b>                     | <b>Beat Stettler</b>                                                                                                    |
| Code Smells                   | Übel riechender Code -> schlecht programmierter Code                                                                                                    |
| Code-Freeze                   | Das Einfrieren des Quellcodes bedeutet innerhalb eines Soft-<br>ware Projekts den Zeitpunkt, ab dem sich der Quellcode bis<br>zur Abgabe nicht mehr ändern soll.                                    |
| Config                        | Konfiguration eines Gerätes oder eines Pods.                                                                                                    |
| <b>Control Panel</b>          | Ein Control Panel ist ein Visualisierungsgerät, welches ver-<br>schiedene Funktionen bereitstellt. In diesem Projekt sind die<br>Hauptfunktionen, die Reservationen und die Verwaltung von<br>Pods. |
| <b>Credit Point</b>           | Punkte, die beim Administrator gekauft werden können. Der<br>Benutzer kann im Gegenzug zu den Punkten einen Pod reser-<br>vieren.                                                                   |
| DA                            | Dokument: Domain Analyse                                                                                                    |
| <b>Datatables</b>             | Datatables ist ein Plugin, dass viele Features zur Verfügung<br>stellt wie eine Suchfunktion, einen Filter und vieles mehr.                                                                         |
| DBD                           | Dokument: Datenbank Design                                                                                                    |
| DD                            | Dokument: Design Dokumentation                                                                                                    |
| <b>DMS</b>                    | Dokument Management Summary                                                                                                    |
| Domain Model                  | Das Domain Model bietet einen Überblick über alle Klassen<br>und Beziehungen der Problem Domain.                                                                                                    |
| DOM-Scripting                 | DHTML (Dynamisches HTML): Bezeichnung von Websites, die<br>gegenüber normalen, statischen Seiten erweiterte Funktiona-<br>lität oder Anzeigeeffekte aufweisen. <sup>2</sup>                         |
| DRY-Konzept                   | "Don't repeat yourself" Keinen doppelten Text/Code erfas-<br>sen                                                                                                    |

<sup>1</sup> http://de.wikipedia.org/wiki/Ajax\_(Programmierung)

l

<sup>&</sup>lt;sup>2</sup> http://de.wikipedia.org/wiki/Dynamic\_HTML

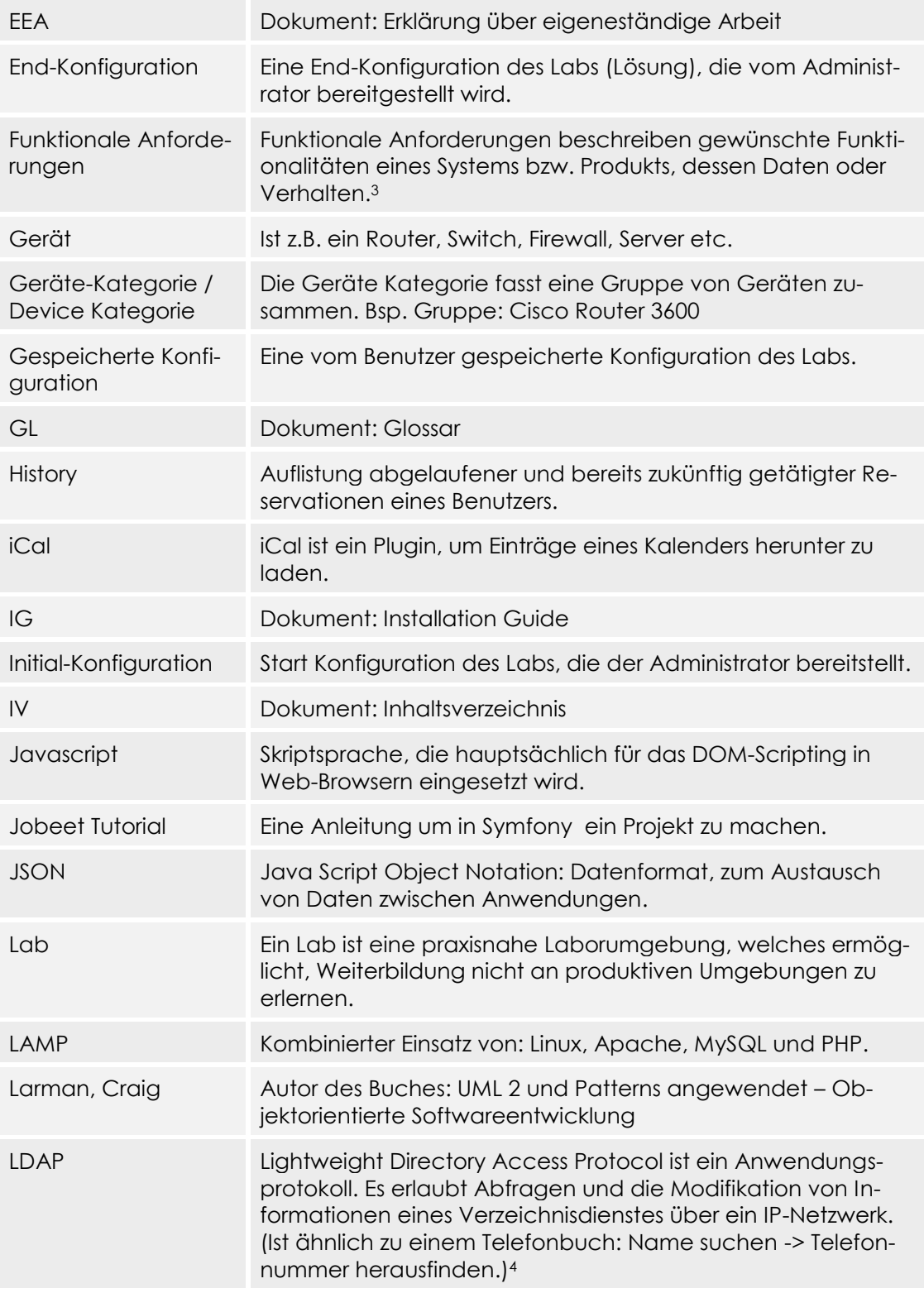

3

l

http://www.anforderungsmanagement.ch/in\_depth\_vertiefung/funktionale\_nicht\_fu nktionale\_anforderungen/

4

www.wikipedia.ch

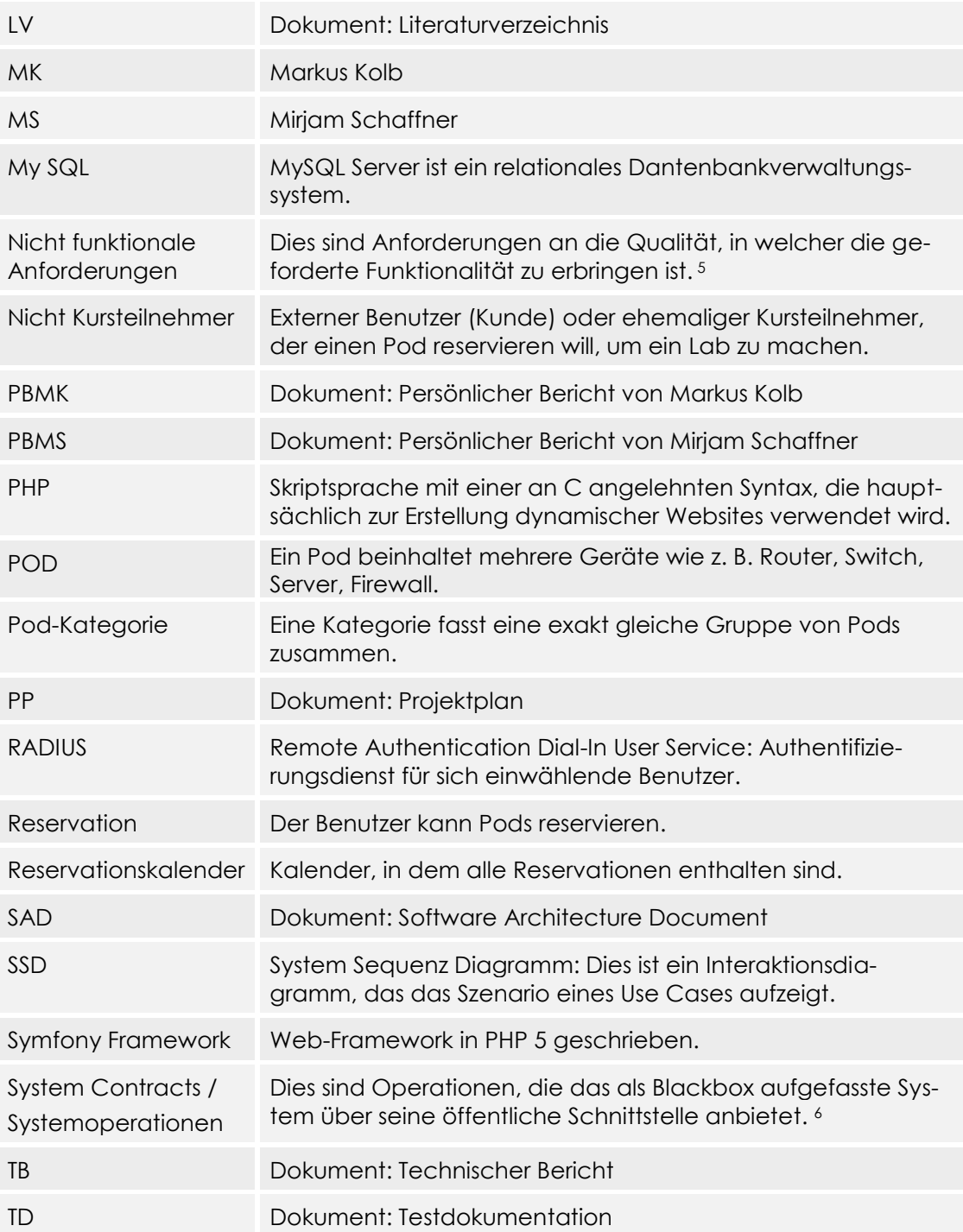

5

l

http://www.anforderungsmanagement.ch/in\_depth\_vertiefung/funktionale\_nicht\_fu nktionale\_anforderungen/

6

Larman, C. (2005). *UML 2 und Patterns angewendet.* mitp-Verlag. Larmann, C. *UML2 Patterns and Framework.*

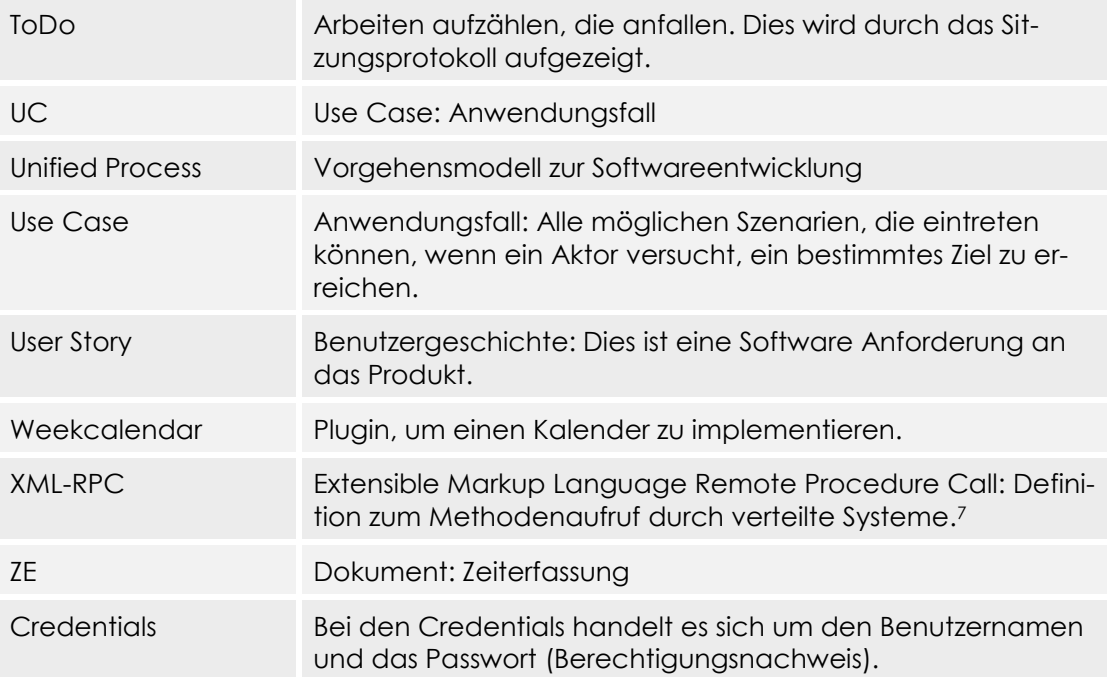

l

<sup>7</sup> http://de.wikipedia.org/wiki/XML-RPC

# **Persönlicher Bericht**

*Markus Kolb*

### **1 Einleitung**

Da ich mich im Bereich Netzwerk weiterbilden und arbeiten möchte, war ich sofort von der Arbeit (Remote lab Management) begeistert. Seit 2 1/2 Jahren arbeite ich nun bei Hostpoint im 1st, 2nd, Abuse und in den Ferien in der Administrator Abteilung, darum konnte ich bereits mit Linux Grundkenntnisse die Arbeit beginnen.

### **2 Ablauf der Arbeit**

Anfangs der Arbeit wurde viel Zeit in die Einarbeitung des PHP Framework Symfony investiert, da ich im Webentwicklungsbereich noch nie tätig war. Während dem Verlauf der Arbeit wurde mir schnell klar, wenn wir einen interaktiven Kalender gestalten möchten, müssen wir Javascript verwenden. Bei der Suche nach passenden Kalendern stiess ich auf verschiedene Kalender Implementierungen. Da das Design des Weekcalendars mir am meisten zugesagt hat und vor allem auch die meisten Features mit sich brachte, haben wir uns für das Plugin Weekcalendar entschieden. Worauf ich mich auch noch in die jQuery Javascript Library einarbeiten durfte. Die Implementierung des Kalenders war doch nicht ganz so einfach wie anfangs gedacht, es mussten Bugs gefixt und Weiterentwicklungen gemacht werden. Nach der Fertigstellung des Kalenders war ich doch ein wenig stolz auf meine Arbeit. Trotzdem war der Code sehr unübersichtlich, darum habe ich nach einem Design Pattern Ausschau gehalten, wonach ich nach kleinen Recherchen auf das Decorator Pattern gestossen bin. Nach der Implementierung ist nun sogar der Code übersichtlich.

Anfangs implementierten wir die CRUD Module gemäss Symfony, dadurch konnten wir viel generieren. Trotzdem war ich nicht zufrieden und schaute mich im Internet nach einem Tabellen Plugin um. Nach der Evaluation von 3 Plugins war ich völlig überzeugt vom Datatables Plugin, von welchem ich nach wenigen Stunden bereits einen Prototyp hatte. Beim Präsentieren war der Betreuer begeistert, worauf wir uns entschlossen, das Plugin für alle CRUD Module einzubauen.

Den Testpod erhielten wir in der Woche 15, worauf ich mit der Implementierung der Ansteuerung der Geräte anfangen konnte. Nach zwei Tagen verzweifeltem versuchen beim Apache das SMNP Module zu aktivieren, haben wir ein Meeting mit unserem Betreuer vereinbart. Beim Meeting kam heraus, dass wir ein Missverständnis in der dritten oder vierten Woche hatten. Er teilte uns mündlich mit, dass wir lamp (linux, apache, mysql und php) verwenden sollen, worauf wir Lampp (Xampp for Linux) verstanden haben. Fazit war schlussendlich, dass Lampp nicht gleich lamp ist und bei Xampp for Linux kein SNMP Modul aktiviert werden kann. Somit konnte ich leider nicht mehr sehr viel Zeit in die Implementierung stecken, da wir viel Dokumentationsarbeit nachholen mussten.

### **3 Nachforschungen**

Es wurden viele Nachforschungen betrieben. Ich habe mich in den Bereich PHP, Symfony Framework, Doctrine ORM Mapping, Javascript, jQuery Library eingearbeitet. Beim Designen der Datenbank und Anwendung des Apache, konnte ich meinen Horizont erweitern. Leider sind wir nicht mehr dazu gekommen, was eigentlich meine grösste Freude an der Arbeit gewesen wäre, ist das herunter-/herauf laden der Konfigurationen. Jedoch erhoffe ich, dass ich weiterhin Weiterentwicklungen am Tool tätigen darf.

### **4 Teamarbeit**

Da ich dieses Semester nur ein Modul besucht habe, konnte ich viel Zeit in die Arbeit stecken. Die Teamharmonie war nicht immer perfekt, trotzdem konnten wir beide über unser Schatten springen und unsere Arbeit erledigen. Was mir sehr wichtig ist und am Herzen liegt, ist wenn

eine Person an einem Problem ansteht, zuerst mal eine richtige Fehleranalyse tätigt, bevor eine Frage gestellt wird. Dies musste ich anfangs meiner Bachelorpartnerin erst beibringen, was schlussendlich auch hervorragend geklappt hat.

# **Persönlicher Bericht**

*Mirjam Schaffner*

### **1 Einleitung**

Als Bachelorarbeit hatten wir drei Themen zur Auswahl. Unsere Wahl fiel auf das Thema, das Markus Kolb am meisten interessierte. Dieses Thema haben wir dann schlussendlich auch erhalten. Das Thema, welches mich am meisten interessierte, war unsere zweite Wahl.

Da er den CCNA Kurs bereits gemacht hatte, war er vom Thema sehr überzeugt und hatte bereits Vorkenntnisse. Ebenso kannte er die Betreuer etwas besser. Als ich die Aufgabenstellung las, war ich vom Thema nicht sehr überzeugt. Dies jedoch änderte sich schnell, als ich mehr über die Arbeit erfahren habe.

### **2 Ablauf der Arbeit**

Zu aller erst habe ich sehr viel Zeit in die Einarbeitung des PHP Symfony Framworks gesteckt, da ich dieses Framework noch nie gebraucht habe. Auch in der Programmiersprache PHP hatte ich bisher kaum Kenntnisse. Es machte mir sehr viel Spass und ich fand es interessant mit Symfony zu arbeiten. Ich habe mir dann ein Test Projekt aufgesetzt und selbst mit Symfony experimentiert und lernte so etwas schneller mit Symfony zu arbeiten. Neben dem Erlernen des Symfony Frameworks habe ich noch einige Zeit in die Dokumente gesteckt, da ich aus der Semesterarbeit gelernt hatte und wir uns damals zu wenig Zeit für die Dokumente nahmen.

Da Symfony so gut dokumentiert ist und Schritt für Schritt ein Projekt aufzeigt, war es sehr leicht, sich ein Projekt zu erstellen und die Module generieren zu lassen, sowie die Datenbank anzubinden. Es wurde schnell klar, wie ein Modul gegliedert ist und so haben wir am Anfang mit den CRUD Modulen begonnen. Es war sehr interessant zu sehen, wie unser Projekt von Tag zu Tag wächst. Aufgrund keinerlei Vorkenntnisse mit Symfony, hatte ich mit dem Routing ein wenig Mühe, da dies ein wenig komplex ist. Dadurch, dass ich mich mit dem Routing beschäftigt hatte, wurden mir die Struktur und die Zusammenhänge von Symfony klarer.

Leider war während der Bachelorarbeit mein Laptop für eine Woche in der Reparatur, da die Tastatur und das Touchpad defekt waren. So konnte ich an einem anderen Computer mehr an der Dokumentation arbeiten und informierte mich über den Methodenaufruf XML RPC. Ich habe dann die Library kd\_xmlrpc.php gefunden und ein Tutorial, das ein Projekt aufzeigte. Ich versuchte dann, den Methodenaufruf zu implementieren und hatte noch einen Fehler, den Markus Kolb beheben konnte. Später holte ich die verloren gegangene Zeit wieder mit der Implementierung weiterer Punkte auf.

Ich informierte mich zudem über die Internationalisierung und implementiere diese sogleich. Im entsprechenden Plugin hatte es noch einen Fehler, den ich mit richtiger Recherche im Internet beheben konnte. Es machte mir sehr viel Spass am Projekt zu arbeiten und war mitten in der Implementierung des "Seiten blättern" und habe dieses Feature in einem Modul fast fertig implementiert, als Markus Kolb das Plugin Datatables im Internet fand. Da er nicht zu stoppen war und das Plugin sehr viel Vorteile brachte (viele Features), haben wir das Plugin Datatables implementiert. Markus Kolb hat mit einem Modul angefangen und ich habe über ein Wochenende alle Module bis auf Group Policy implementiert. Zusätzlich auf Wunsch von Rolf Schärer habe ich das Modul reservationDatatables auch noch implementiert. JSON hatte ich schon in meiner Semesterarbeit verwendet und daher kannte ich es schon ein wenig und wusste, wie anfällig es war, wenn man z.B. eine Klammer vergisst.

Damit wir unseren Code auch testen können, habe ich mich in die Themen Functional- und Unit-Tests in Symfony eingearbeitet. Von mir wurde eine Test-Datenbank erstellt und die ersten Tests implementiert, damit wir auch einige Tests aufweisen konnten.

Während Markus Kolb den Reservationskalender implementierte und danach den Code "refactored", implementierte ich das Modul "Benutzerinformationen bearbeiten" und informierte mich mehr über die Kontaktformulare und das Mailen. Danach musste ich diese Klassen ein wenig "aufräumen" und übersichtlicher gestalten.

Die VMWare bereitete mir sehr viele Probleme, da ich auf meinem Laptop Windows 7 installiert habe und ich dann plötzlich nicht mehr auf dem Windowssystem schreiben konnte. Ich verlor immer wieder Zeit, um den Laptop neu zu starten. Die VMWare machte uns allgemein noch zu schaffen, da diese plötzlich nicht mehr richtig funktionierte und wir das Projekt erneut vom SVN Server herunterladen mussten. Einmal übernahm ich dann die VMWare von Markus Kolb und habe leider zu spät bemerkt, dass ich unter seinem Namen meine Implementierung im SVN eingecheckt habe(2-3 Mal passiert).

In der Woche 15 erhielten wir dann denn Testpod und erfuhren, dass es am Anfang ein Missverständnis zwischen LAMP und LAMPP gab. Dieses Missverständnis kostete uns zwei Tage und da wir mit der Dokumentierung anfangen mussten, konnten wir nicht mehr sehr viel Zeit in die Implementierung des Moduls Active Reservation stecken.

In der letzten Woche hatten wir noch eine Sitzung mit Herrn Stettler, in der heraus kam, dass wir die Dokumentation überarbeiten mussten. Wir waren schon viel zu vertieft in unserer Arbeit und haben so viele Funktionen implementiert, dass wir z.T. einige Dinge vergessen hatten zu erwähnen, die unser Control Panel auch noch konnte. Das Produkt konnte in Wirklichkeit viel mehr, als wir in den Dokumenten festgehalten hatten. Für uns war alles so klar, dass wir nicht daran dachten, dass es für jemanden Externes nicht klar sein könnte.

### **3 Nachforschungen**

Wir haben während unserer Bachelorarbeit sehr viele Nachforschungen gemacht. Ich habe mich im Bereich PHP, Symfony Framework, Doctrine ORM Mapping, LAMPP, JavaScript, XML-RPC, Internationalisierung, Mailing in Symfony, Datatables, Functional- und Unit-Tests etc. eingearbeitet.

Leider hatten wir nicht mehr genug Zeit um weitere Features zu implementieren. Ich hätte gerne noch die Internationalisierung in den CRUD Modulen gemacht und die Konfigurationen hinauf- bzw. herunter zu laden implementiert. Es gibt noch einige Dinge mehr, die ich noch gerne implementiert hätte. Sobald man mit Nachforschungen anfängt, sieht man so viele Features, die man noch näher betrachten möchte und in das Projekt einbringen will.

### **4 Teamarbeit**

Nebst der Bachelorarbeit habe ich noch zwei weitere Module besucht und musste einen Tag in der Woche arbeiten. Deshalb habe ich anfangs nicht mehr Zeit in die Bachelorarbeit investieren können und habe in den letzten zwei Wochen nur noch am Projekt gearbeitet. Da Markus Kolb nur von zu Hause aus arbeiten wollte, musste ich anfangs fast jeden Dienstag und nachher noch etwas mehr von Chur aus nach Wädenswil fahren. Er holte mich dafür vom Bahnhof ab und kochte uns zu Mittag. Die letzten drei Wochen arbeiteten wir dann in der Schule, was mir sehr entgegen kam. Ich wollte schon von Anfang an in der HSR arbeiten, kam aber Markus Kolb entgegen, da er mir einige persönliche Gründe aufzählte, warum er nicht an der Schule arbeiten möchte. Dass wir nicht auf der gleichen Wellenlänge waren, haben wir schon früh herausgefunden. Dies machte uns jedoch nicht sehr viel aus, da wir beide wussten, dass wir die Bachelorarbeit nur als Team meistern können.

# **Literaturverzeichnis**

Version 1.0

**Projekt:**  Remote Lab Management System

**Projektmitglieder:** Markus Kolb Mirjam Schaffner

**Betreuer:** Rolf Schärer Beat Stettler

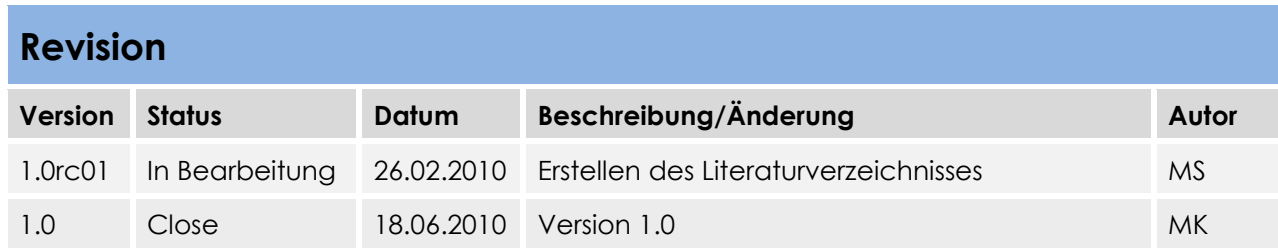

### **Inhaltsverzeichnis**

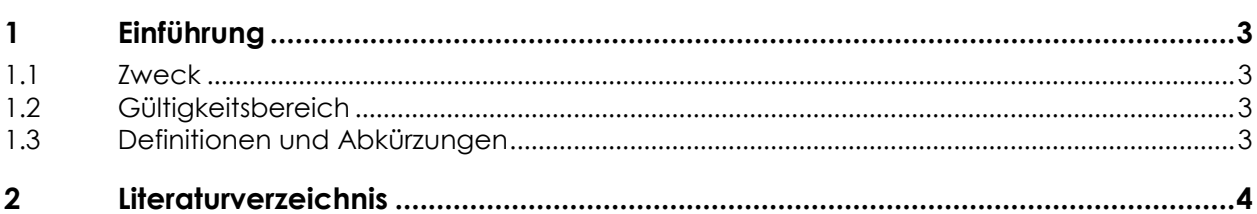

### **1 Einführung**

#### **1.1 Zweck**

Dieses Dokument soll dazu dienen, von allen Dokumenten der Bachelorarbeit die Literaturverzeichnisse aufzulisten und für Interessierte mehr Informationsquellen anzugeben.

#### **1.2 Gültigkeitsbereich**

Die Gültigkeit dieses Dokuments gilt für die gesamte Projektdauer.

#### **1.3 Definitionen und Abkürzungen**

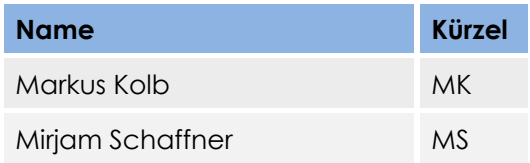

### **2 Literaturverzeichnis**

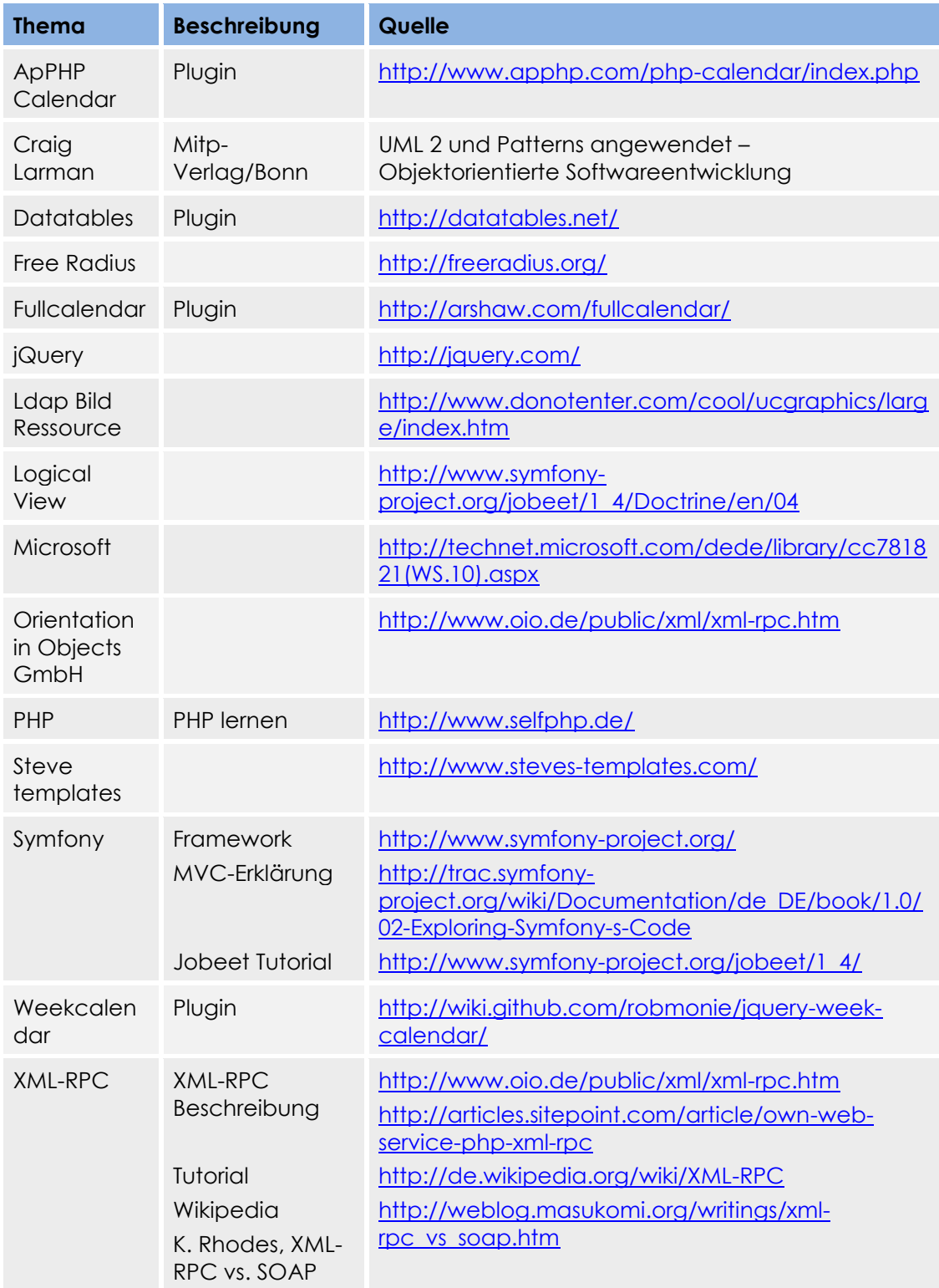

Zeit: 10:00 – 11:00 Uhr Woche: SW01<br>Ort: Barac **Baracke** Anwesende: Markus Kolb, Mirjam Schaffner, Rolf Schärer

#### **Traktanden**

- Rückblick
- Fragen bezüglich Projekt
- Ziel vom Projekt
- Wünsche, Anliegen von Seite INS
- Ausblick: ToDo nächste Woche

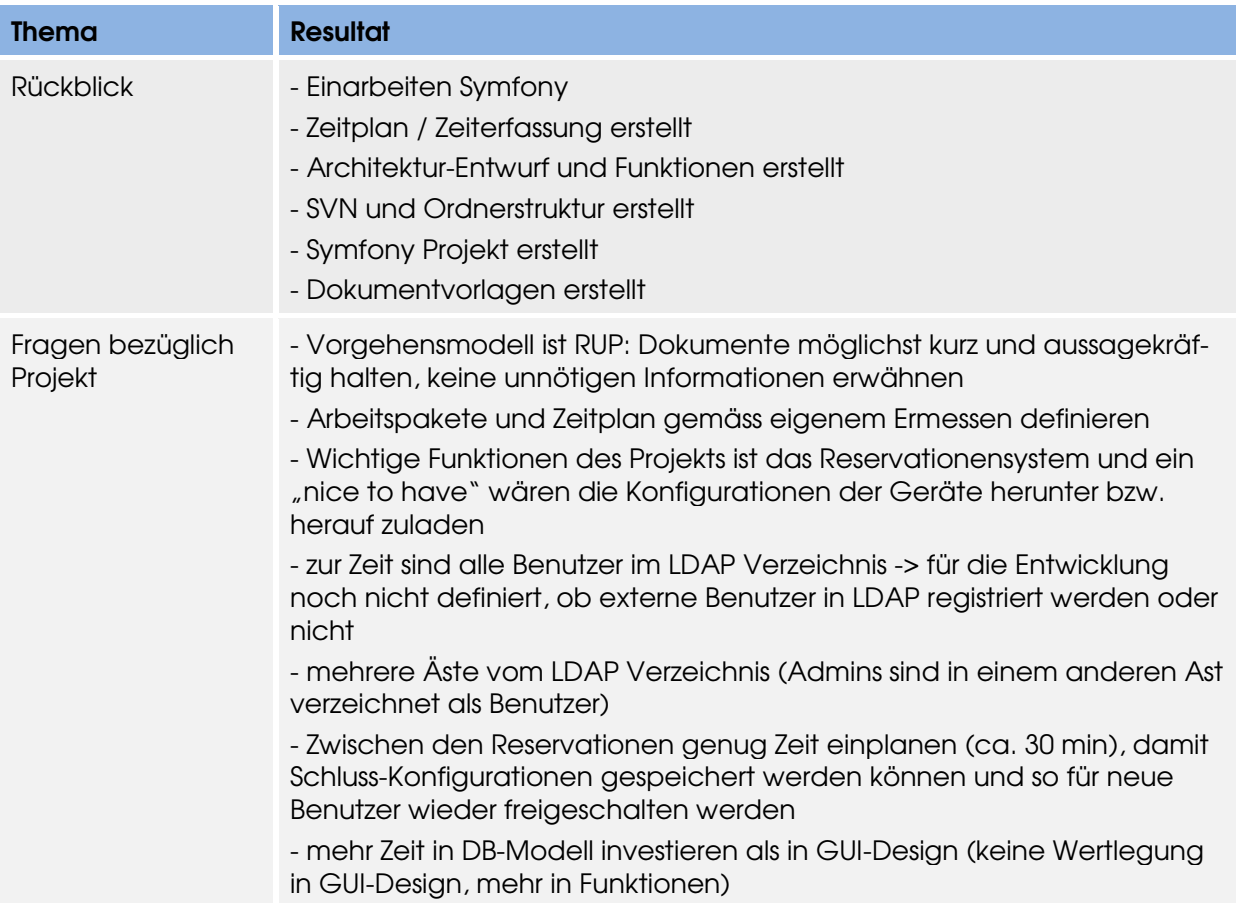

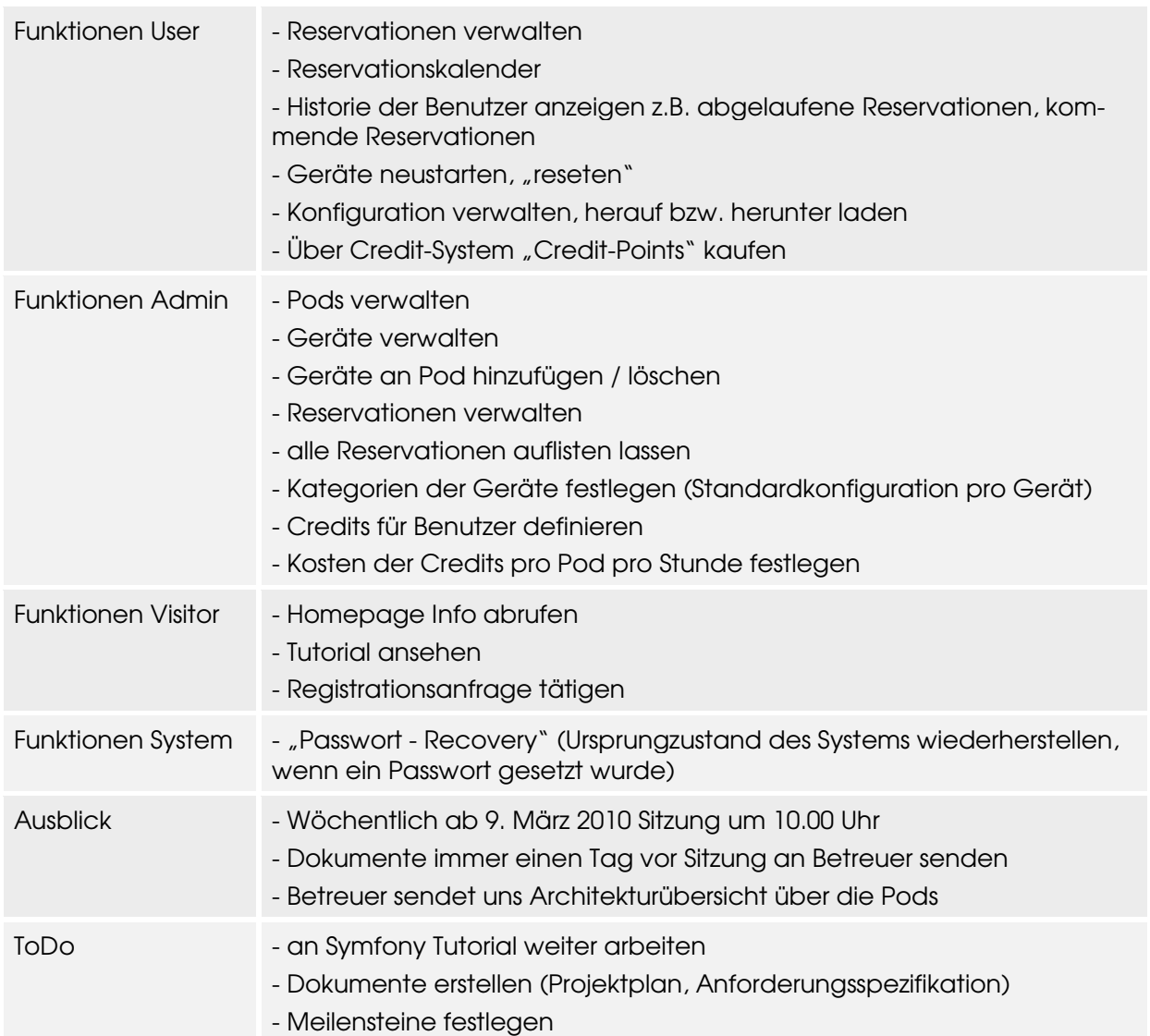

Zeit: 14.30 – 15.20 Woche: SW02<br>Ort: Gebö Gebäude 1, Caféteria Anwesende: Markus Kolb, Mirjam Schaffner, Rolf Schärer

#### **Traktanden**

- Rückblick
- Fragen bezüglich Projekt
- Ausblick: ToDo nächste Woche

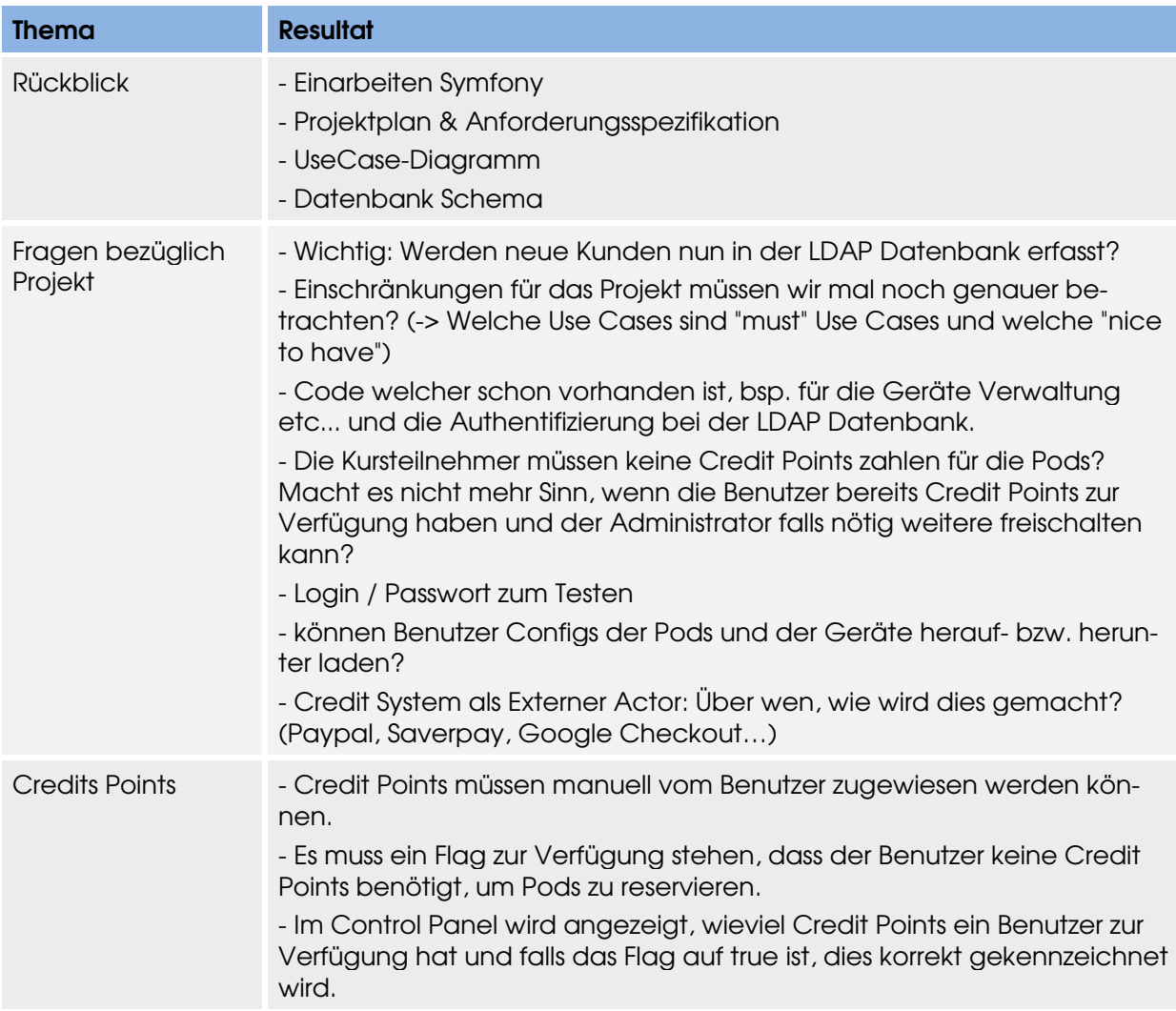

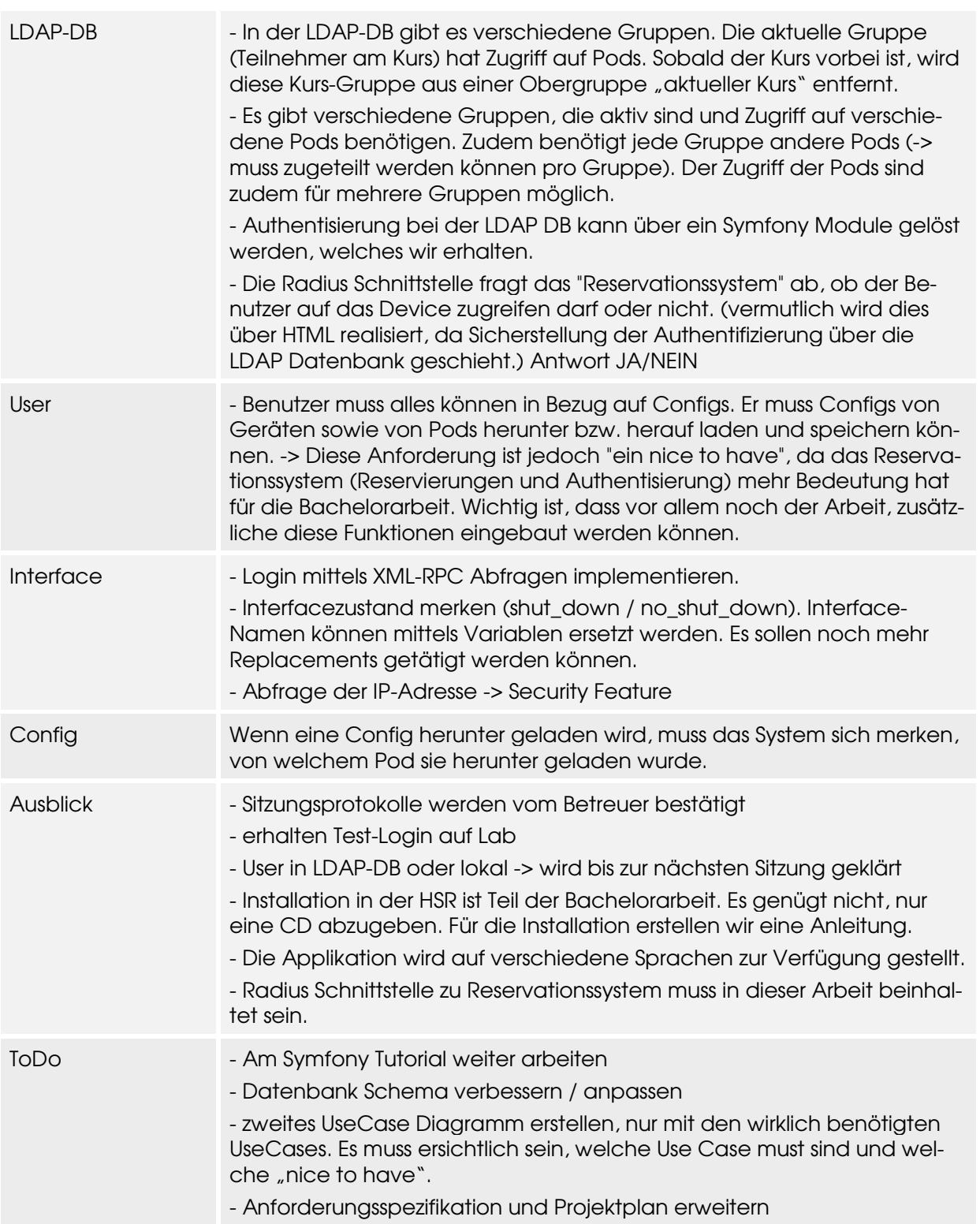

Zeit: 10:00 – 11:00 Uhr Woche: SW03<br>Ort: Barac **Baracke** Anwesende: Markus Kolb, Mirjam Schaffner, Rolf Schärer

#### **Traktanden**

- Rückblick und aufgetauchte Fragen
- Besprechung der Dokumente Projektplan und Anforderungsspezifikation

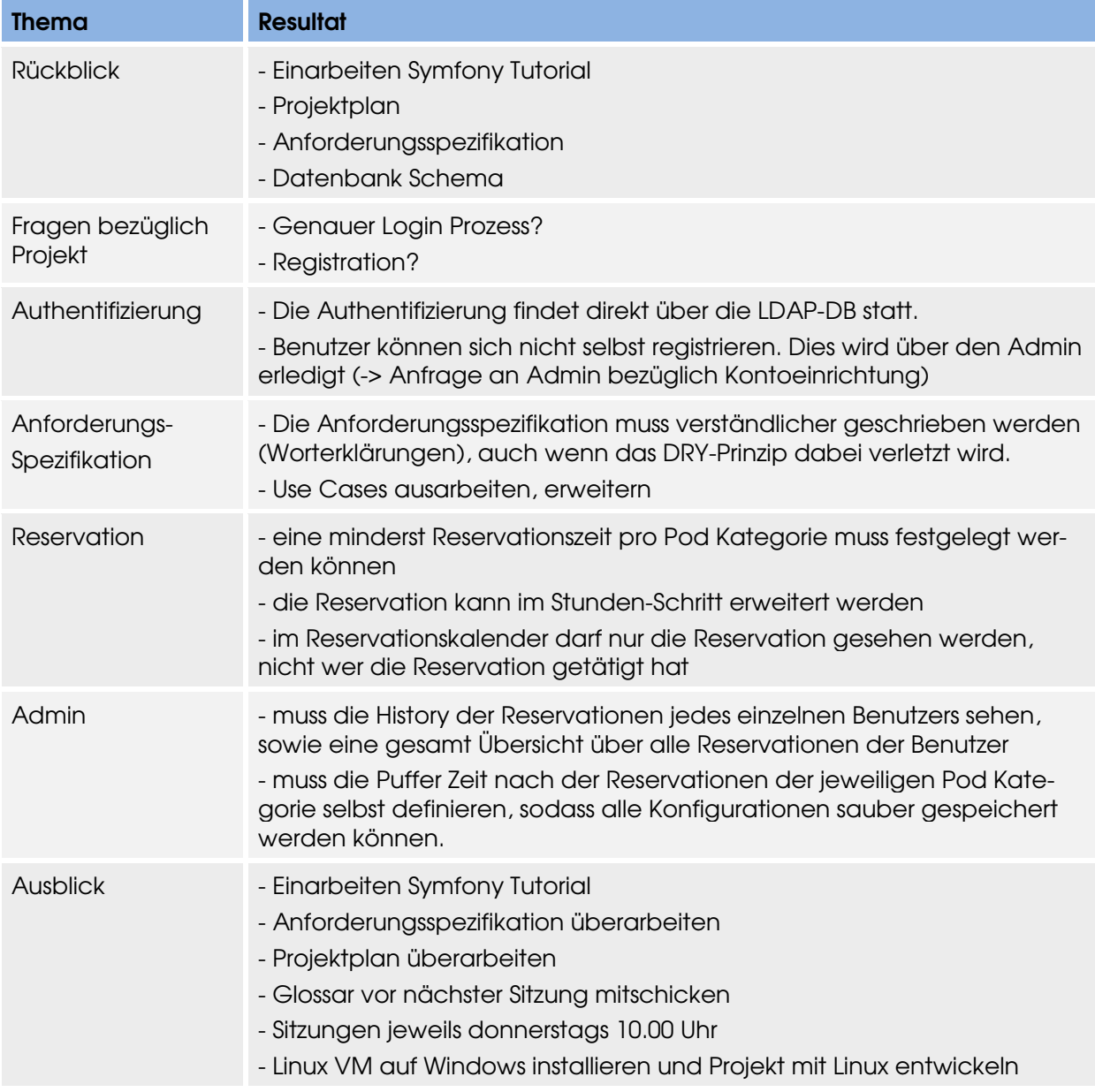

Zeit: 10:00 – 11:00 Uhr Woche: SW04<br>Ort: Barac **Baracke** Anwesende: Markus Kolb, Mirjam Schaffner, Rolf Schärer

#### **Traktanden**

- Rückblick und aufgetauchte Fragen
- Besprechung der Dokumente Projektplan und Anforderungsspezifikation

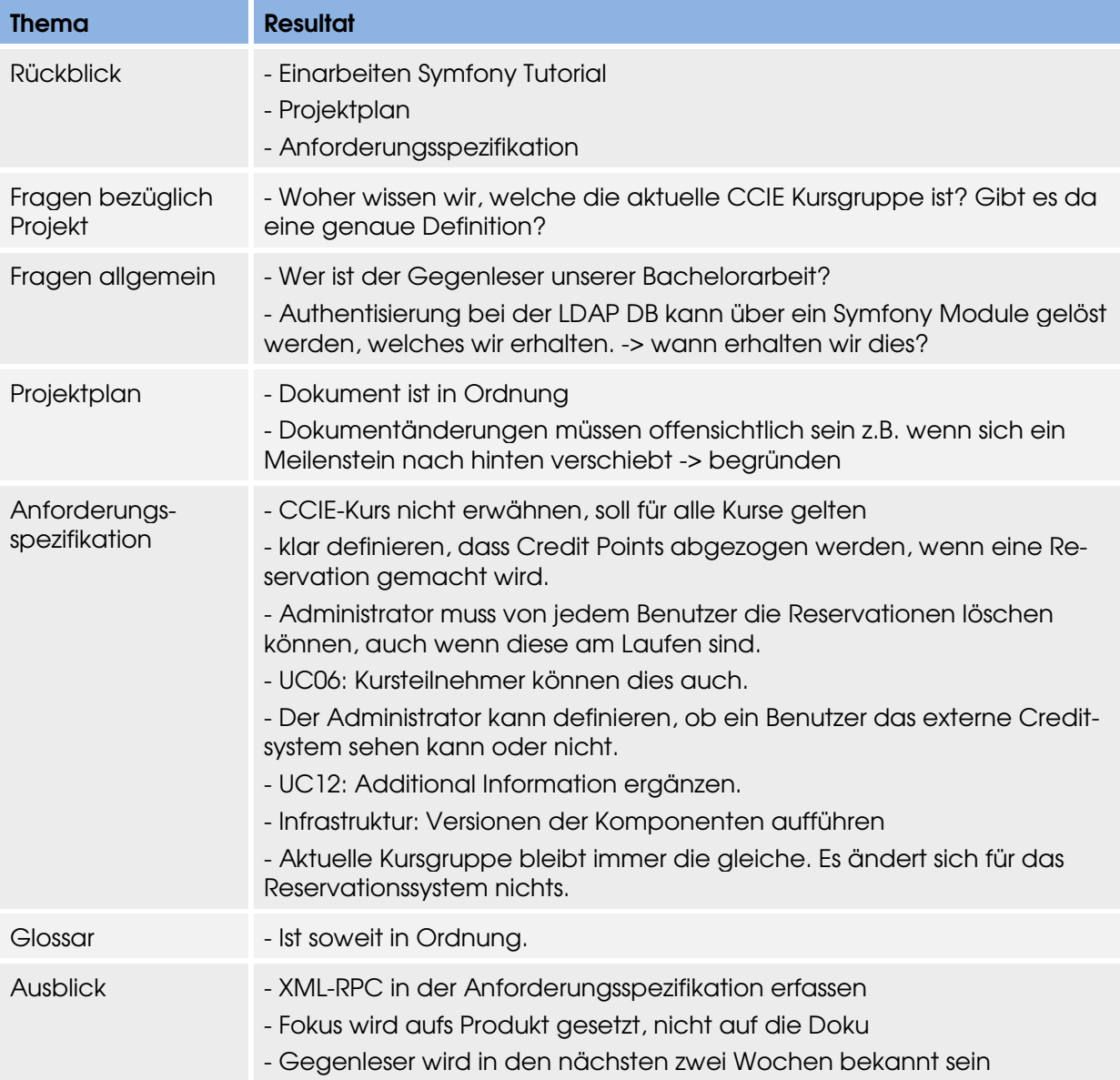

Zeit: 10:00 – 10:30 Uhr Woche: SW05<br>Ort: Barac **Baracke** Anwesende: Markus Kolb, Mirjam Schaffner, Rolf Schärer

#### **Traktanden**

- Rückblick Domain Model
- Frage bezüglich Projekt

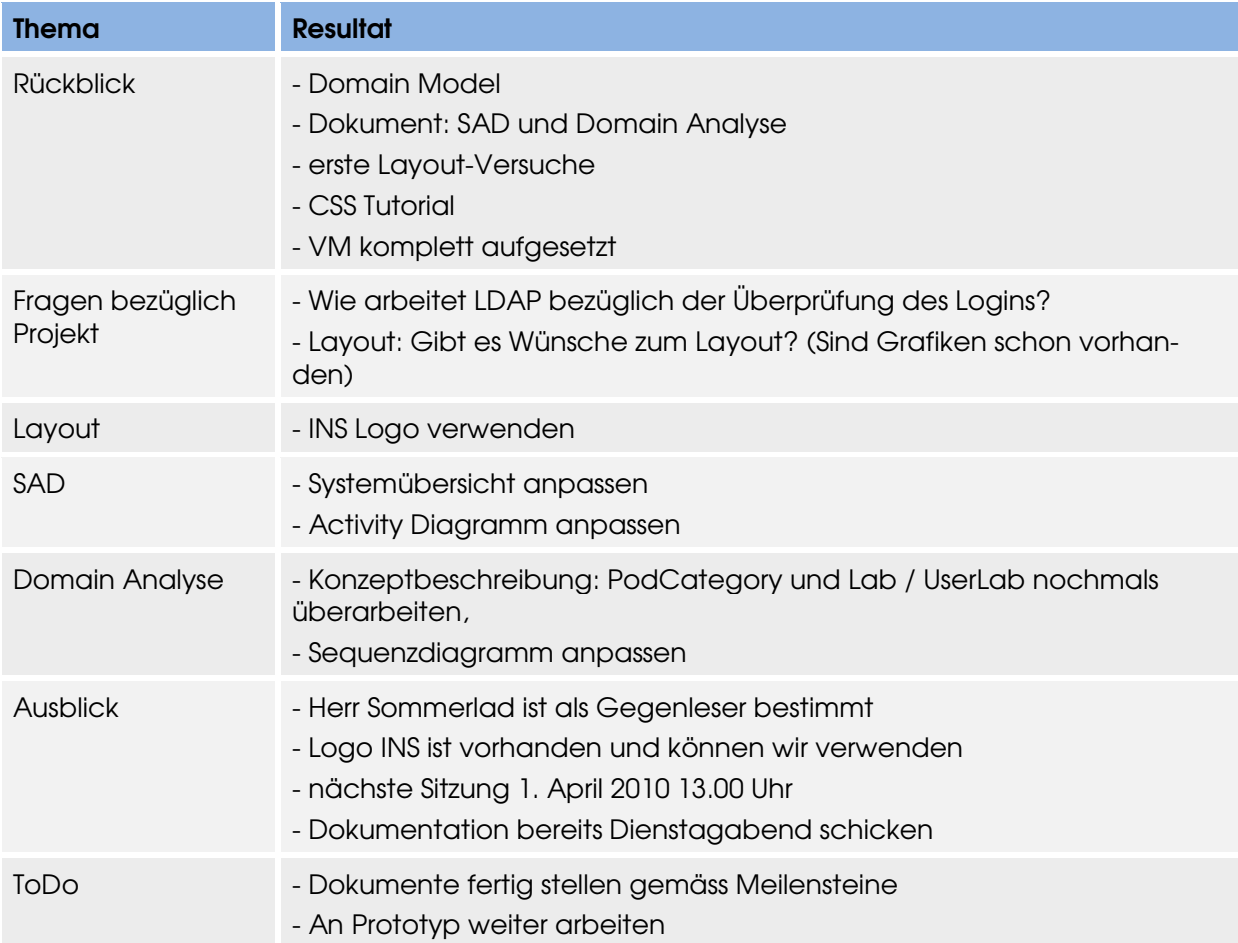

Zeit: 13:00 – 14:00 Uhr Woche: SW06<br>Ort: Barac **Baracke** Anwesende: Markus Kolb, Mirjam Schaffner, Rolf Schärer

#### **Traktanden**

- Rückblick
- Frage bezüglich Projekt

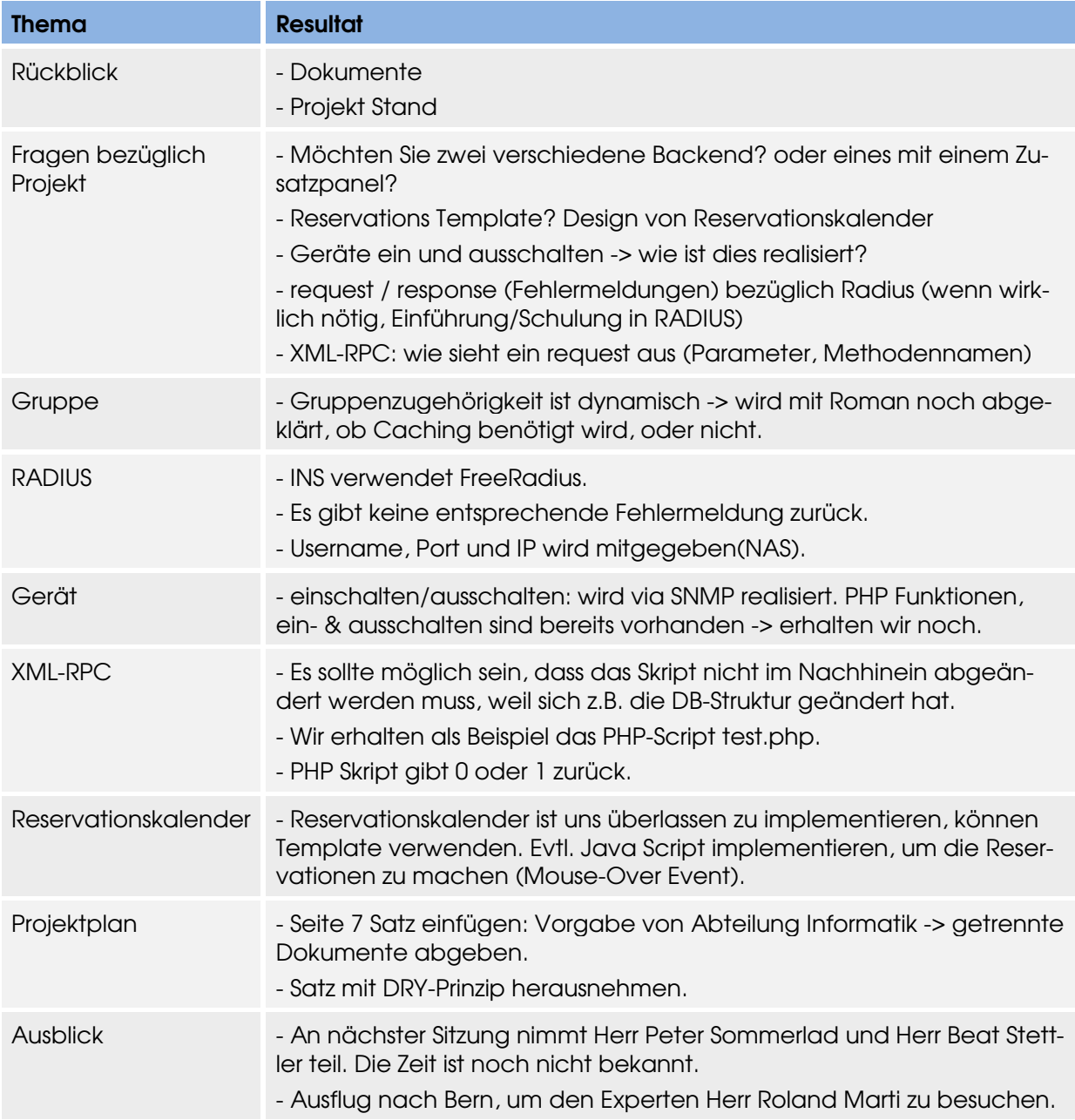

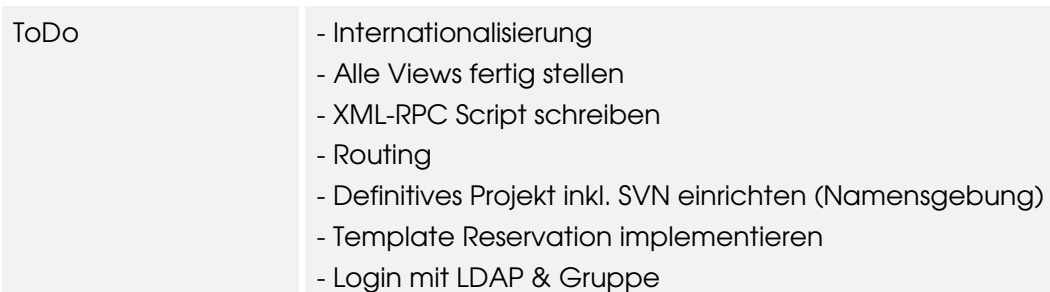

Zeit: 14:00 – 15:20 Uhr Woche: SW07<br>Ort: Zimm Zimmer 1.223 Anwesende: Markus Kolb, Mirjam Schaffner, Rolf Schärer, Beat Stettler, Peter Sommerlad

#### **Traktanden**

- Rückblick
- Frage bezüglich Projekt

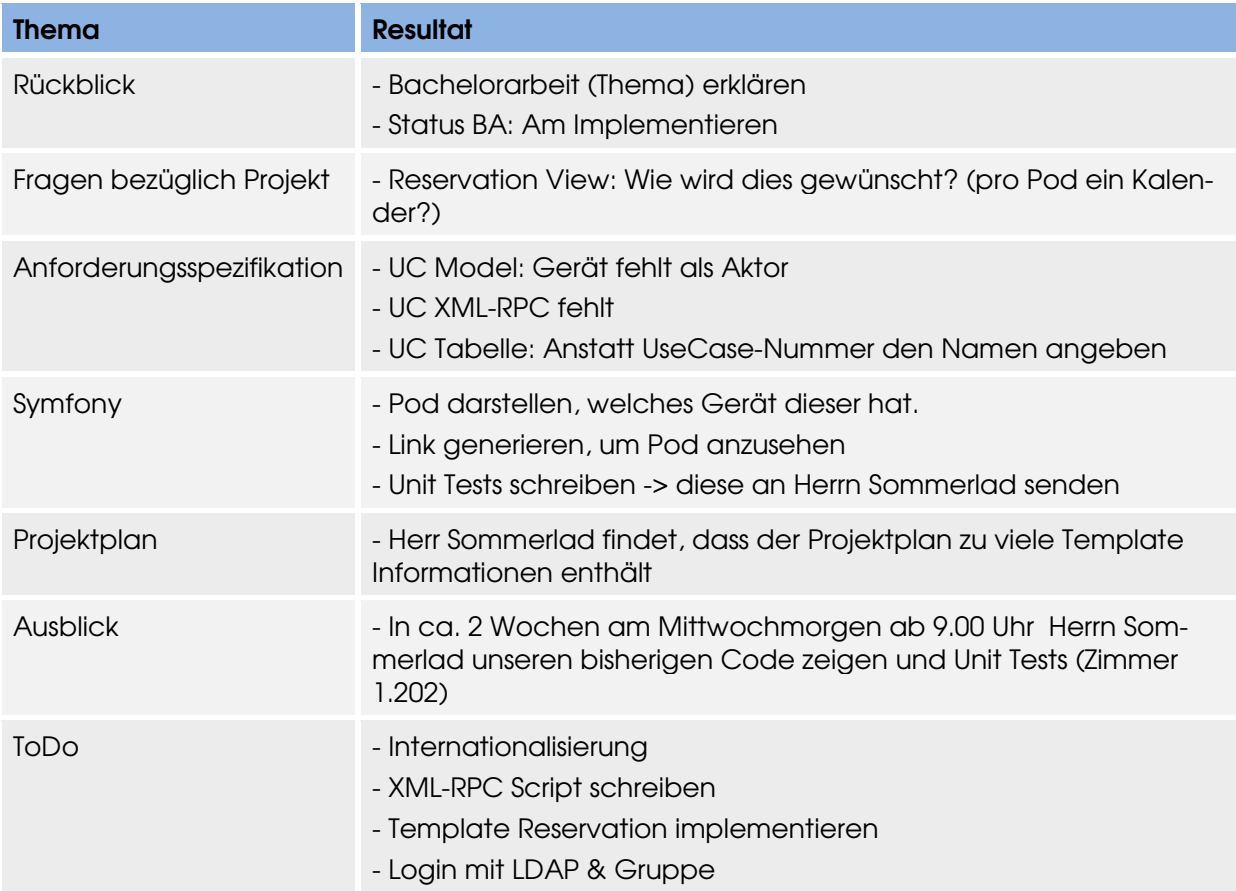

Zeit: 9:00 – 9:30 Uhr Woche: SW08<br>Ort: Barac **Baracke** Anwesende: Markus Kolb, Mirjam Schaffner, Rolf Schärer

#### **Traktanden**

- Rückblick
- Frage bezüglich Projekt

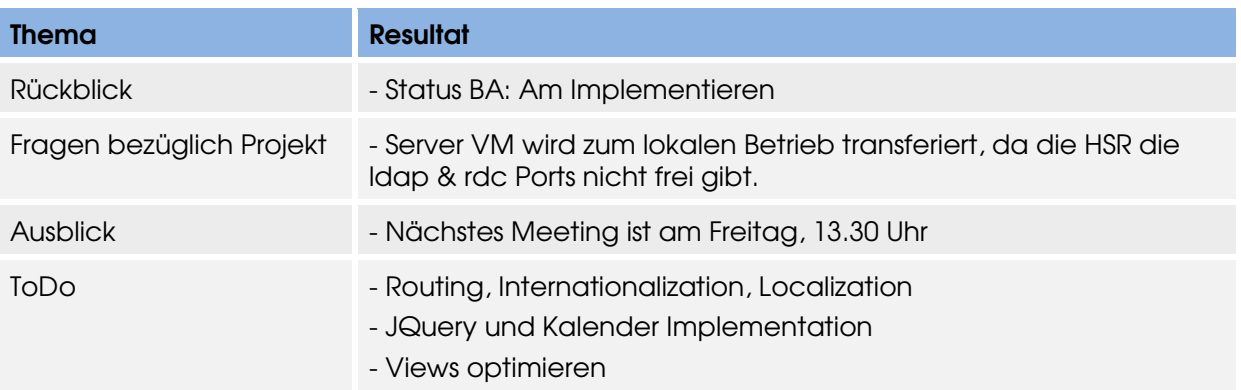

Zeit: 13:30 – 14:00 Uhr Woche: SW09<br>Ort: Barac **Baracke** Anwesende: Markus Kolb, Mirjam Schaffner, Rolf Schärer

#### **Traktanden**

- Rückblick
- Frage bezüglich Projekt

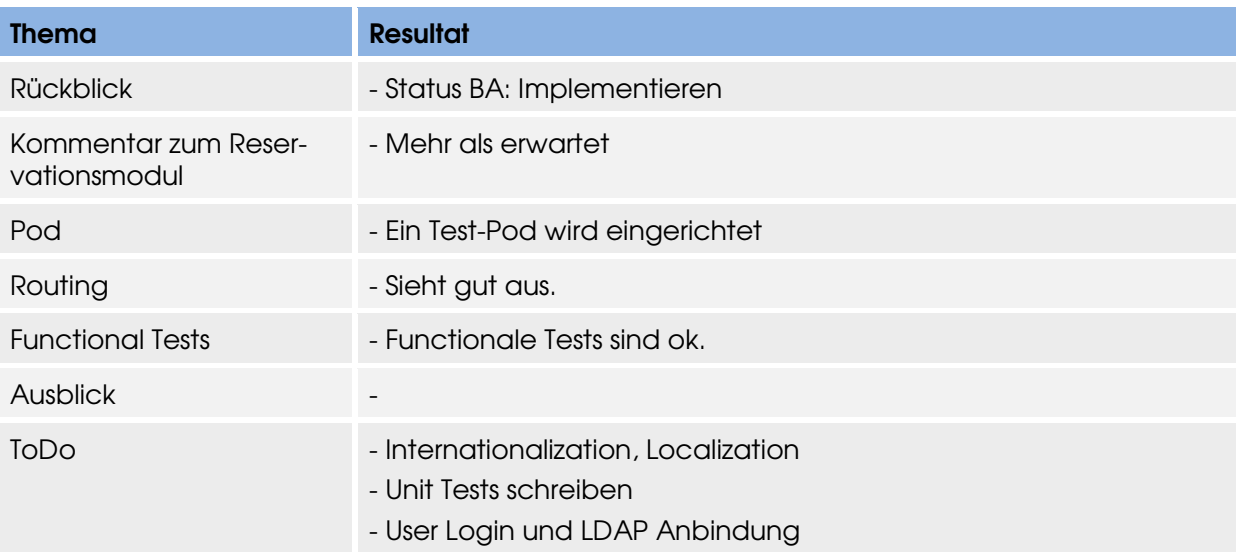

Zeit: 11:15 – 11:45 Uhr Woche: SW10<br>Ort: Cafet Cafeteria Gebäude 1 Anwesende: Markus Kolb, Mirjam Schaffner, Rolf Schärer

#### **Traktanden**

- Rückblick
- Frage bezüglich Projekt

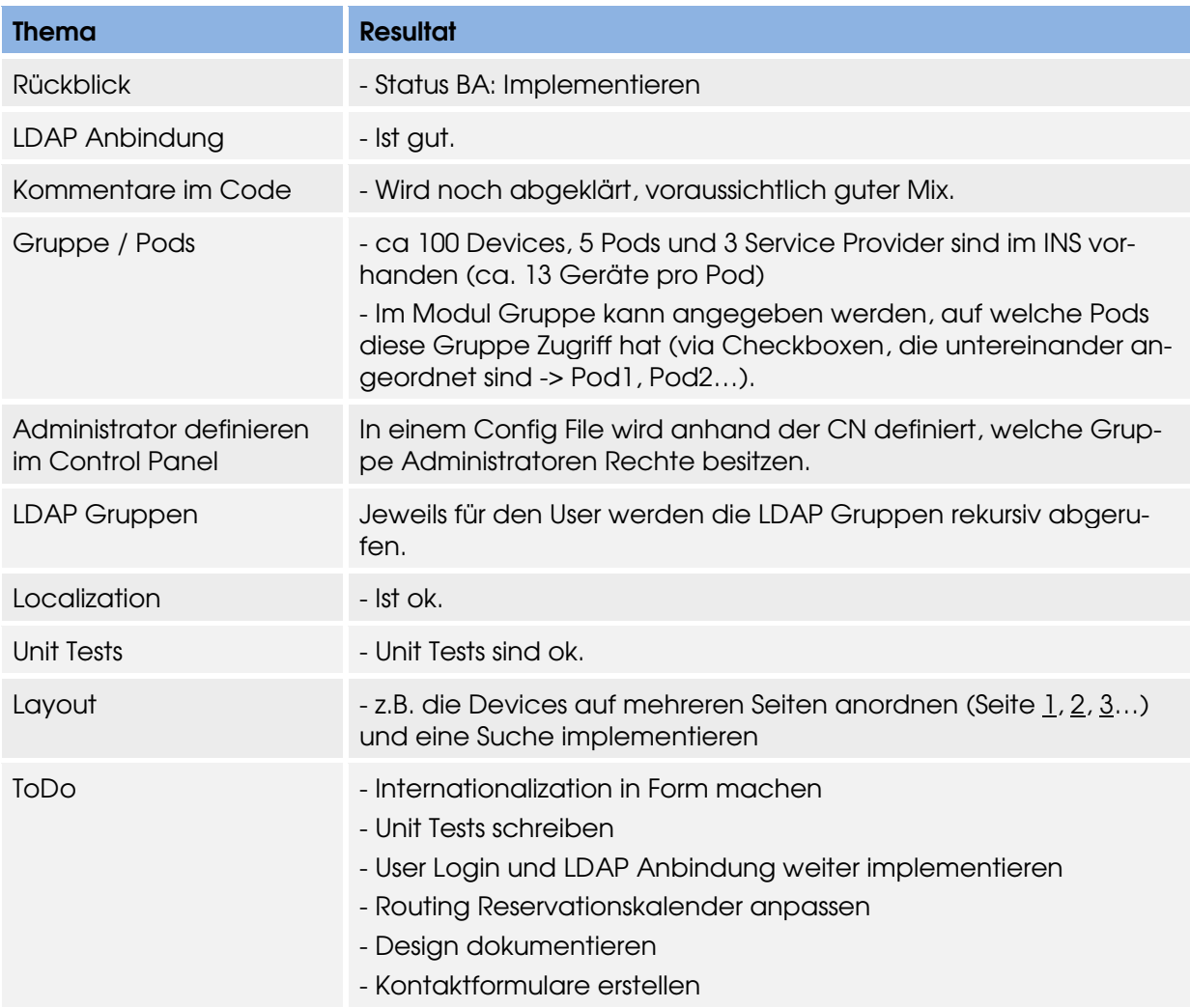

Zeit: 11:50 – 12:20 Uhr Woche: SW11<br>Ort: Cafe Cafeteria Gebäude 1 Anwesende: Markus Kolb, Mirjam Schaffner, Rolf Schärer

#### **Traktanden**

- Rückblick
- Frage bezüglich Projekt

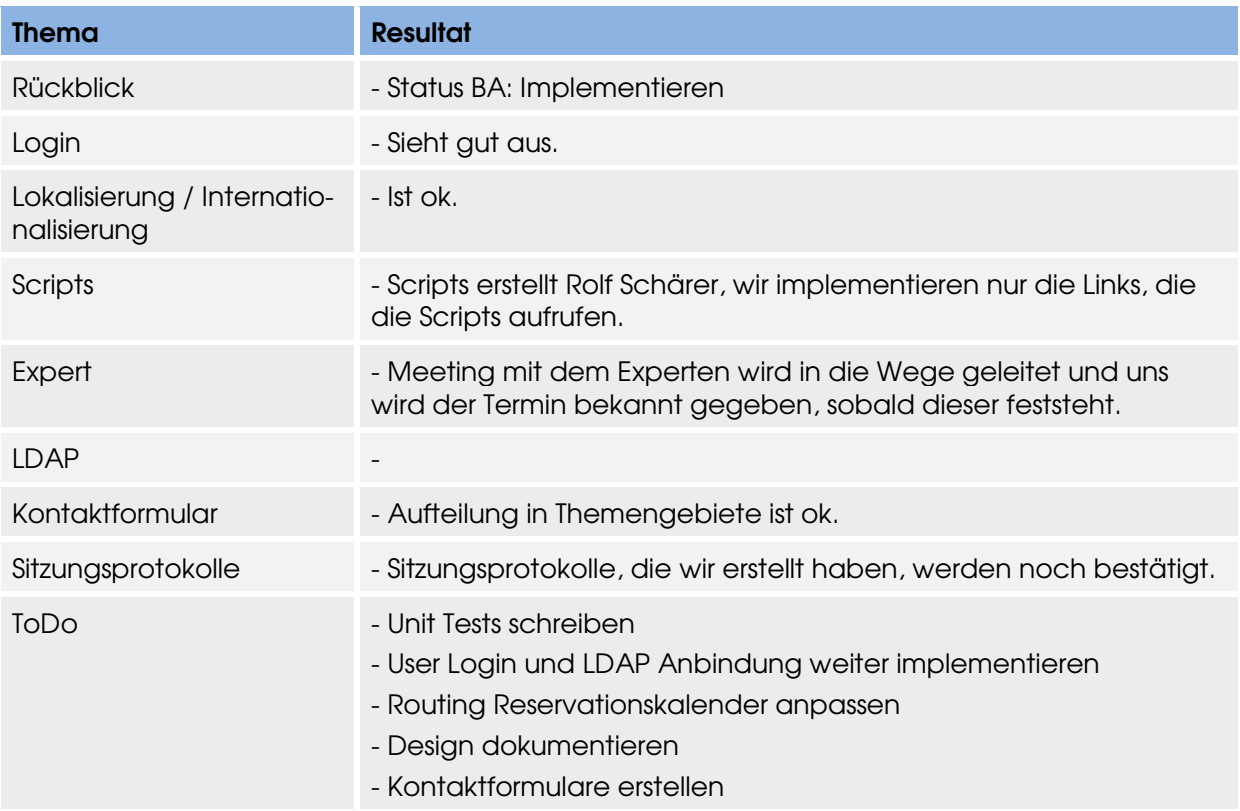

Zeit: 14:00 – 15:10 Uhr Woche: SW13<br>Ort: Cafet Cafeteria Gebäude 1 Anwesende: Markus Kolb, Mirjam Schaffner, Rolf Schärer

#### **Traktanden**

- Rückblick
- Frage bezüglich Projekt

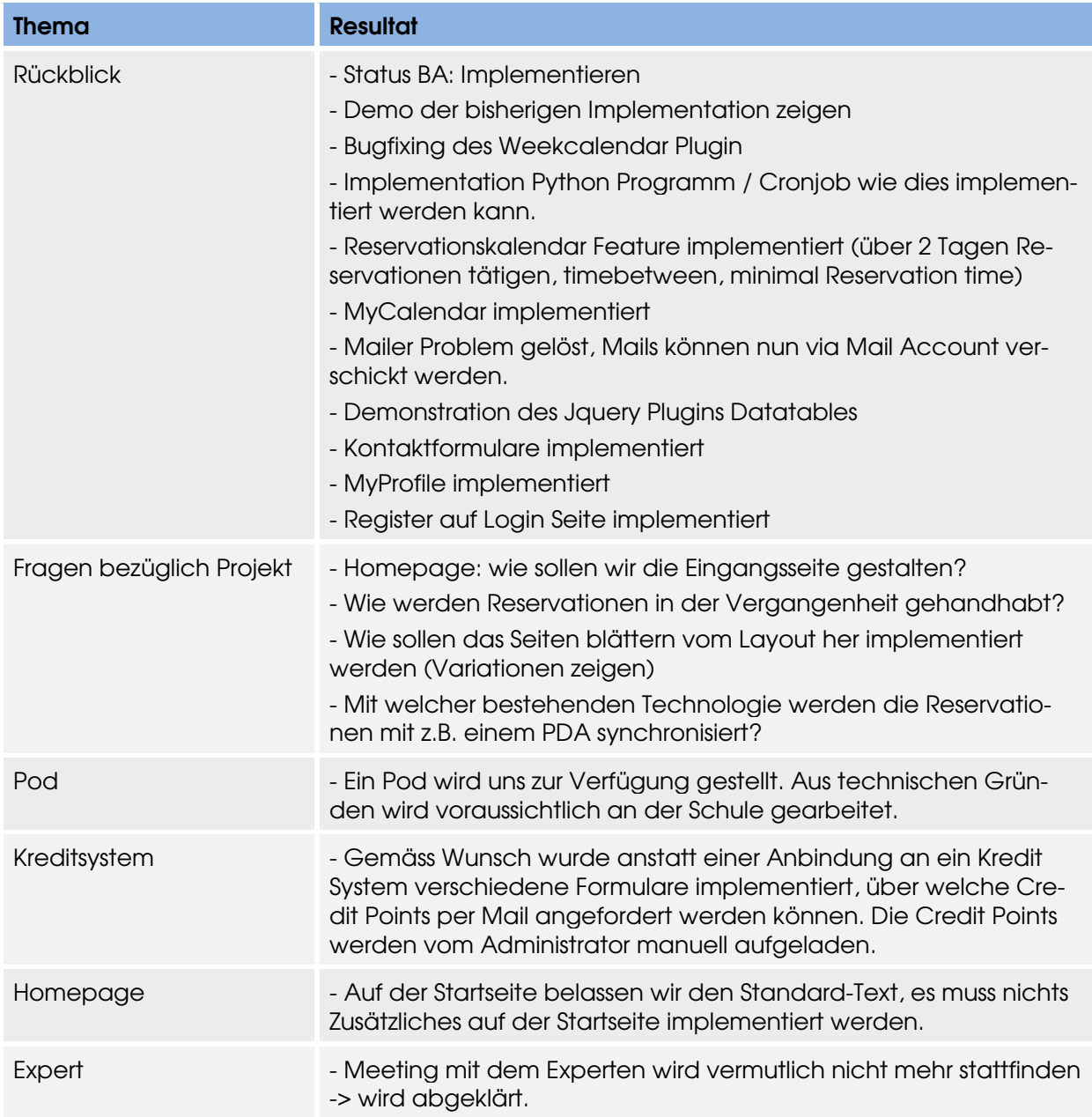

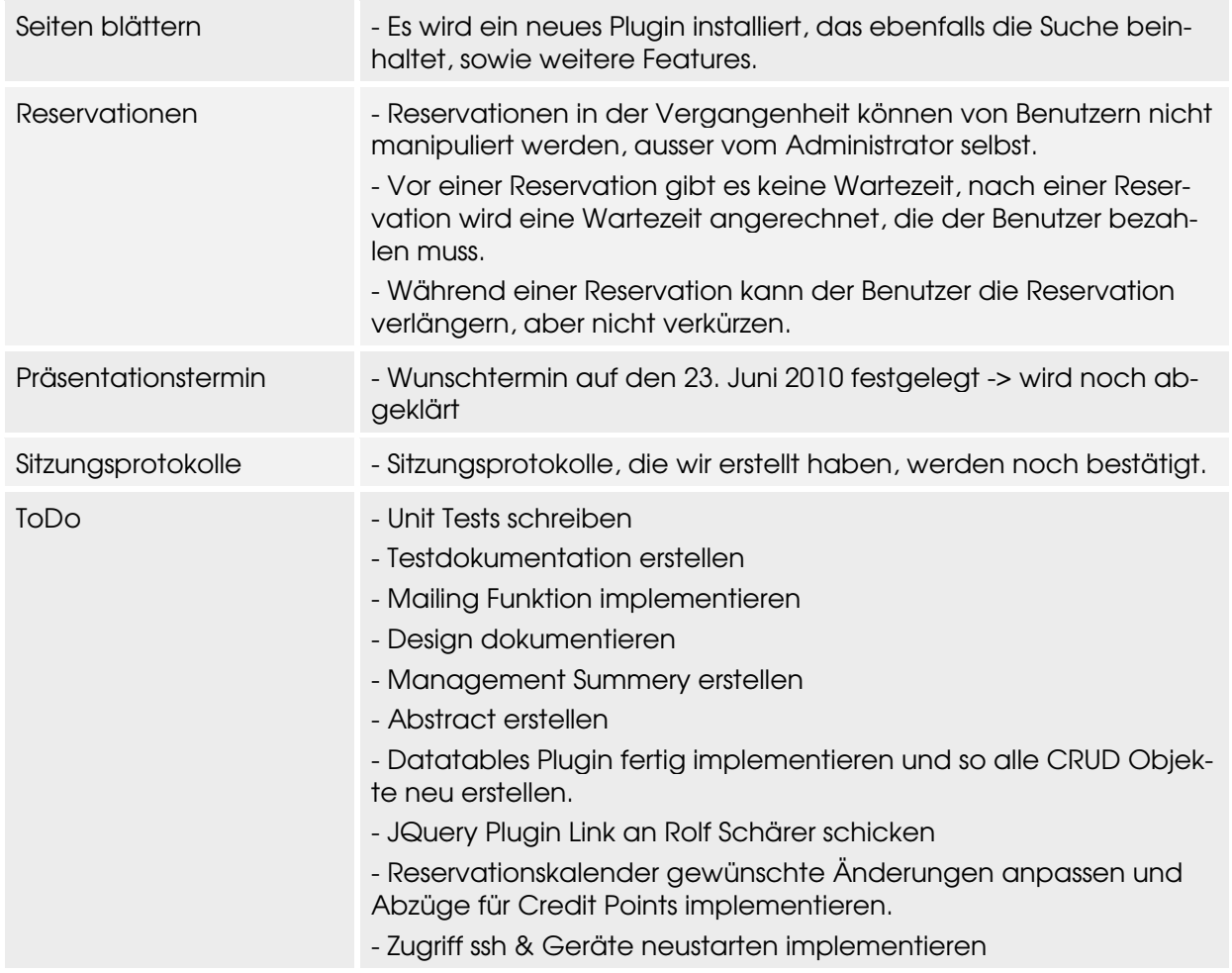

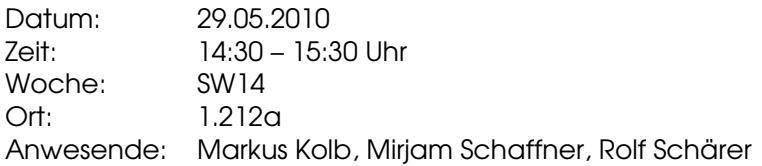

#### **Traktanden**

- Rückblick
- Frage bezüglich Projekt

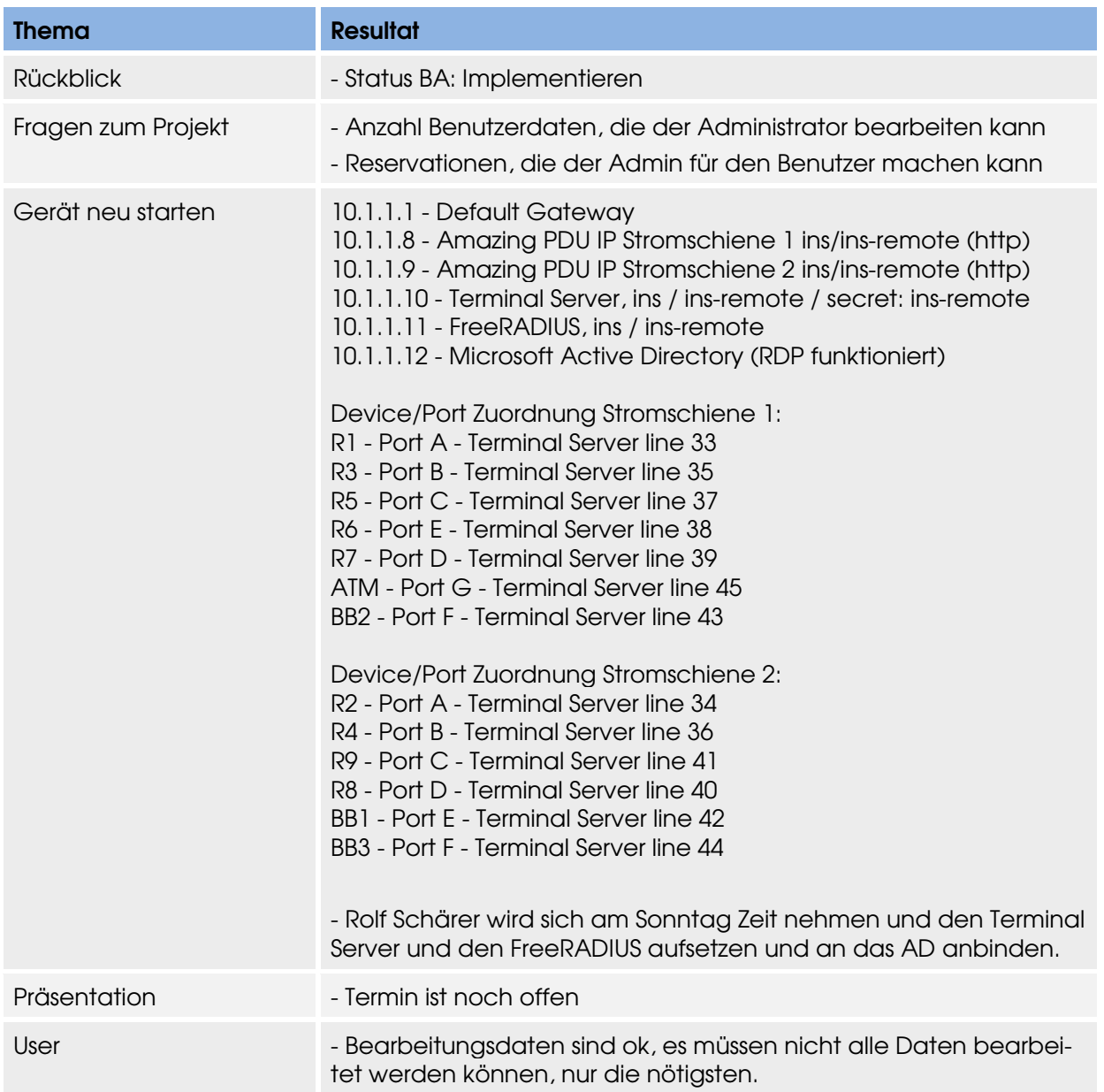

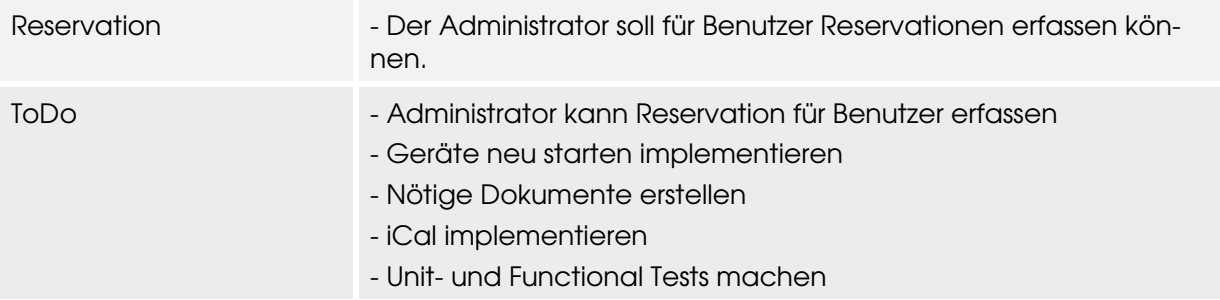

Zeit: 14:00 – 15:00 Uhr Woche: SW16<br>Ort: Conte Container Anwesende: Markus Kolb, Mirjam Schaffner, Rolf Schärer

#### **Traktanden**

- Rückblick
- Frage bezüglich Projekt

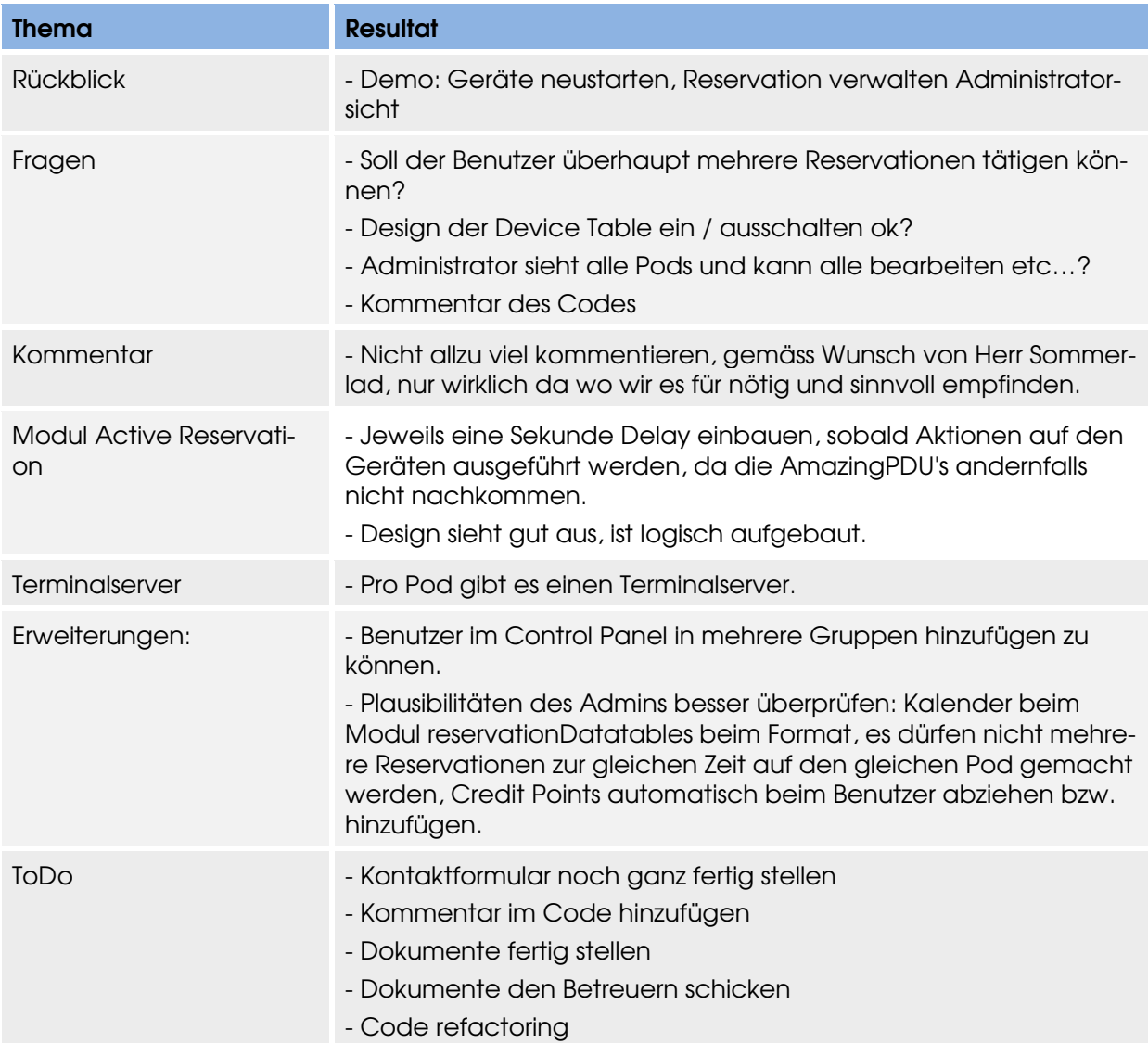

Zeit: 17:00 – 18:20 Uhr Woche: SW17<br>Ort: Conte Container Anwesende: Markus Kolb, Mirjam Schaffner, Beat Stettler

#### **Traktanden**

- Rückblick
- Dokumentbesprechung

![](_page_175_Picture_135.jpeg)

![](_page_176_Picture_40.jpeg)

# TODO: Remote Lab Management System

Version: 1.0

Woche: 1

![](_page_177_Picture_72.jpeg)

### Aufgaben

![](_page_177_Picture_73.jpeg)

# TODO: Remote Lab Management System

Version: 1.0

Woche: 2

![](_page_178_Picture_69.jpeg)

### Aufgaben

![](_page_178_Picture_70.jpeg)

# TODO: Remote Lab Management System

Version: 1.0

Woche: SW03

![](_page_179_Picture_91.jpeg)

### Aufgaben

![](_page_179_Picture_92.jpeg)
Version: 1.0

Woche: SW04

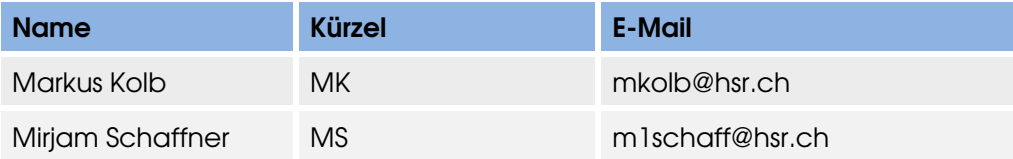

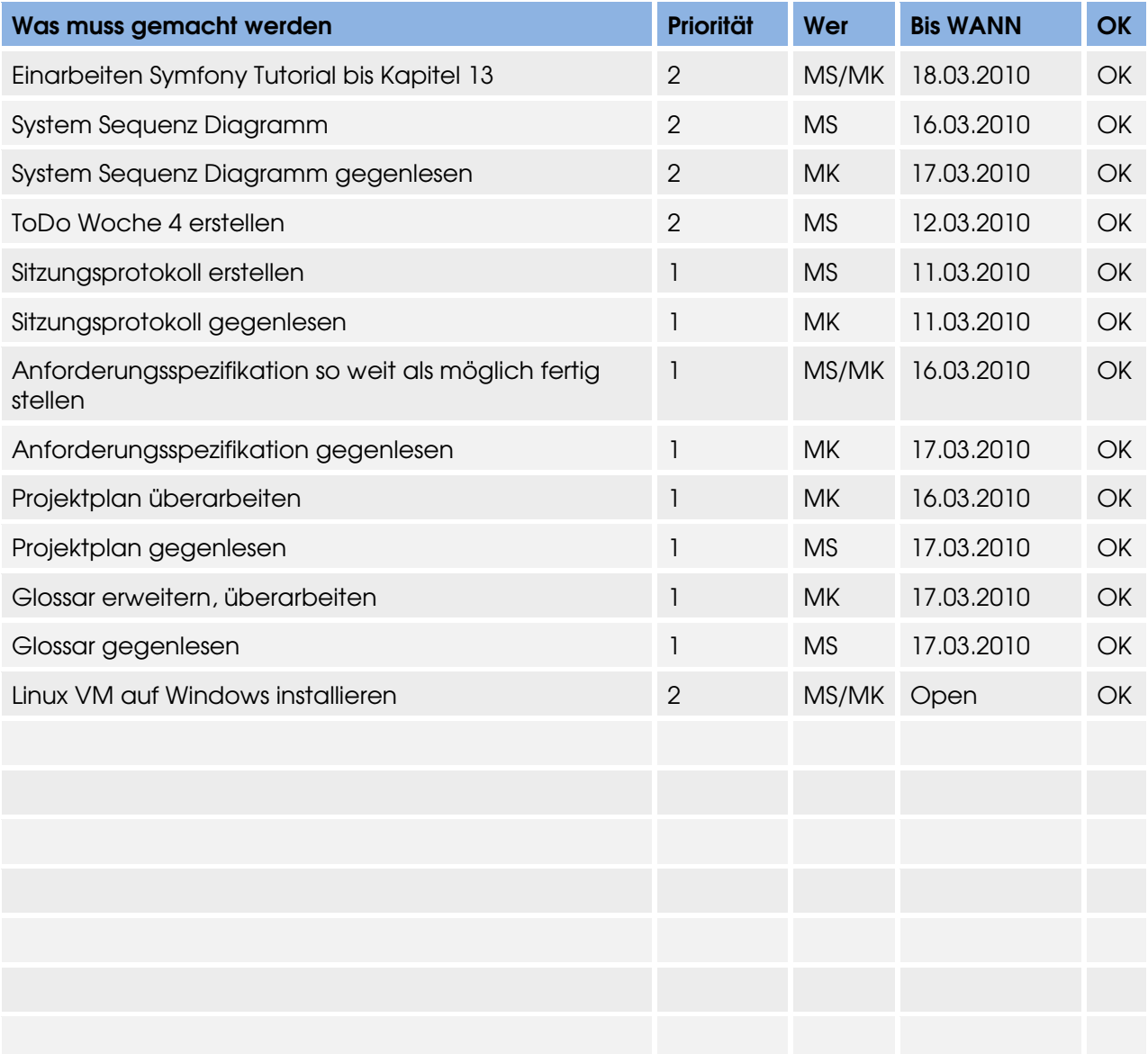

Version: 1.0

Woche: SW05

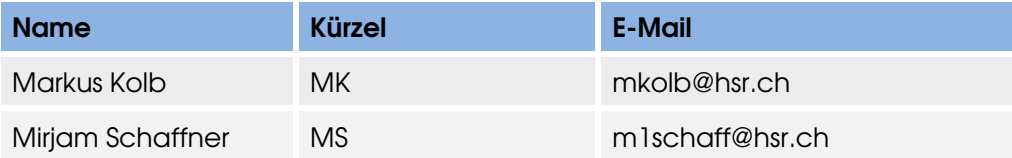

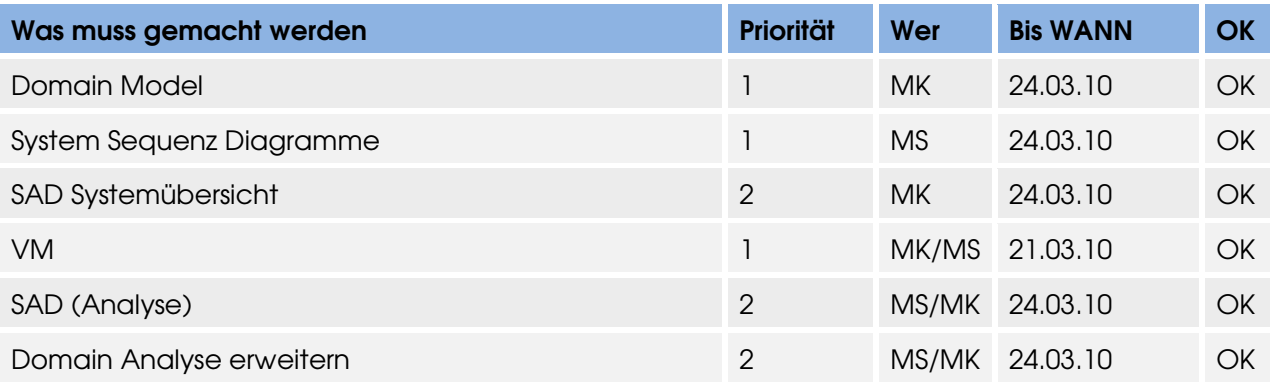

Version: 1.0

Woche: SW06

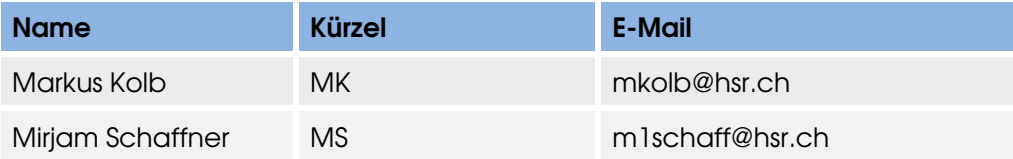

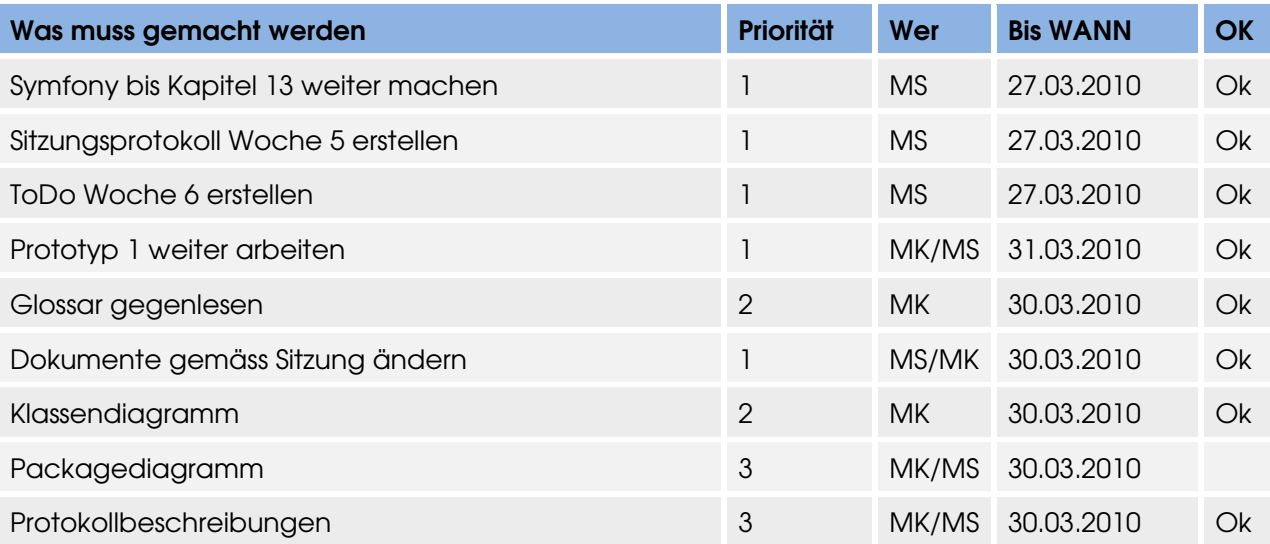

Version: 1.0

Woche: SW07

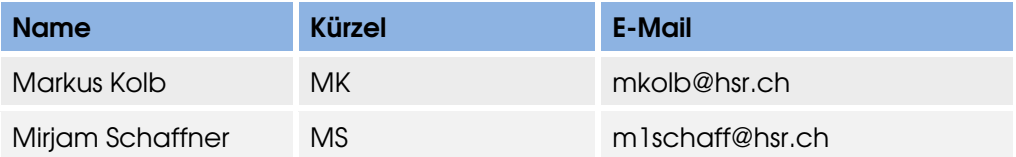

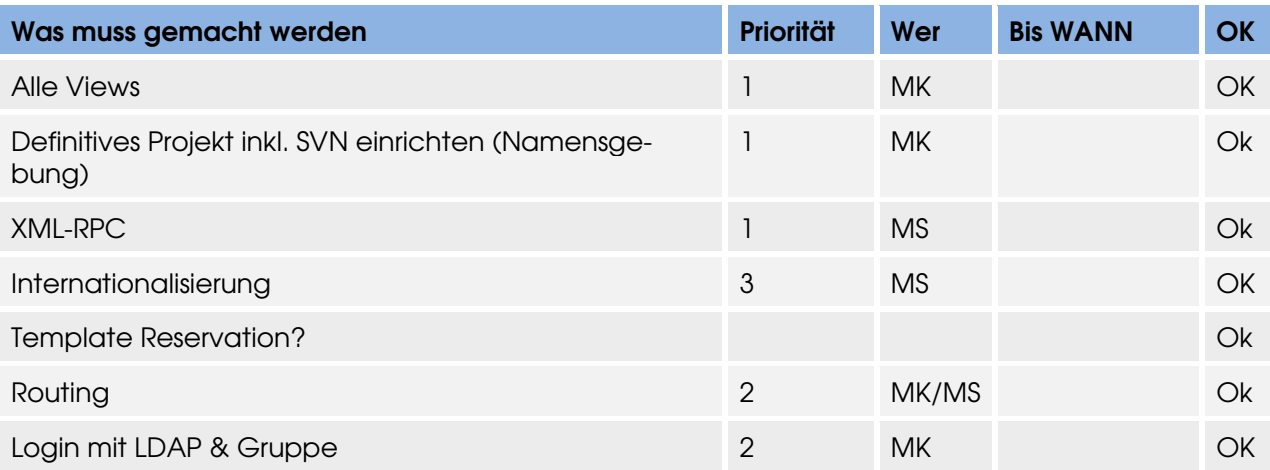

Version: 1.0

Woche: SW08

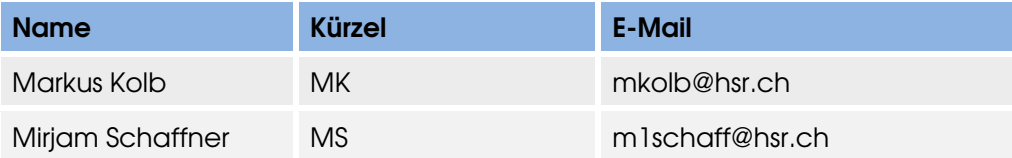

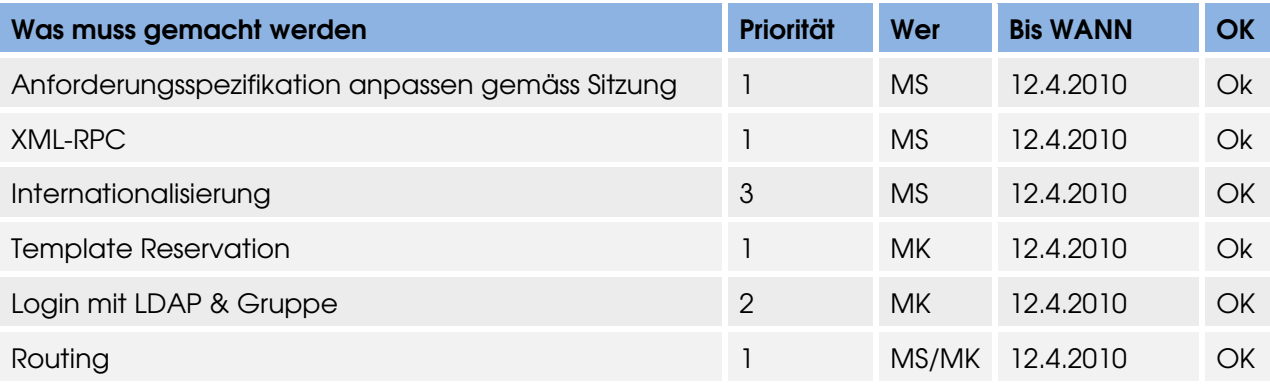

Version: 1.0

Woche: SW09

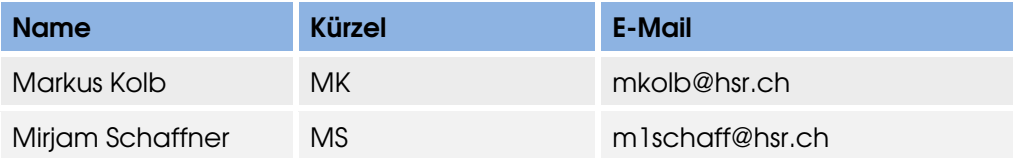

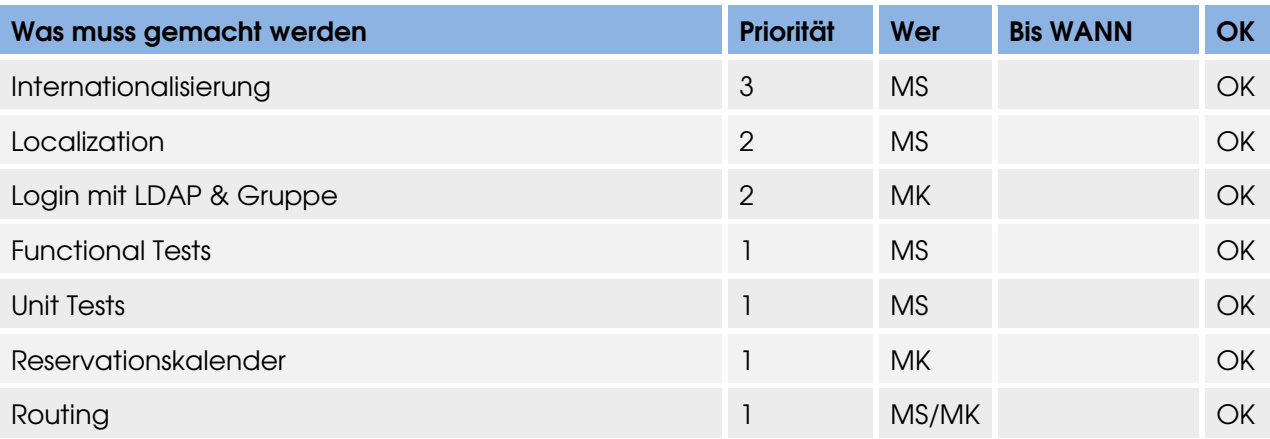

Version: 1.0

Woche: SW10

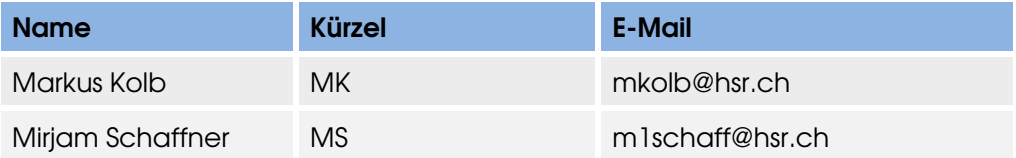

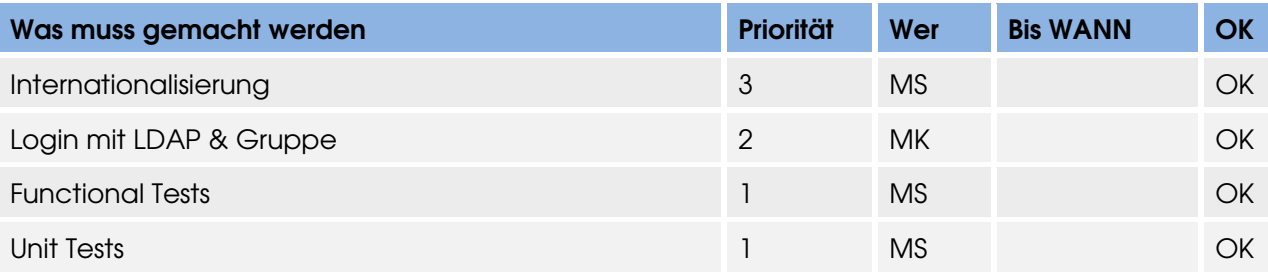

Version: 1.0

Woche: SW11

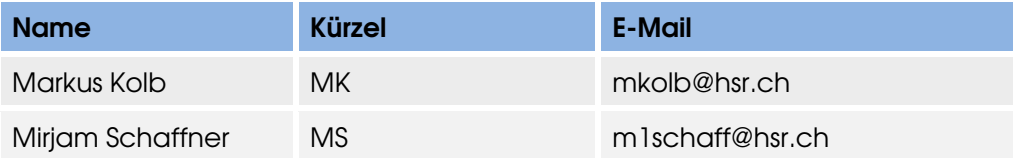

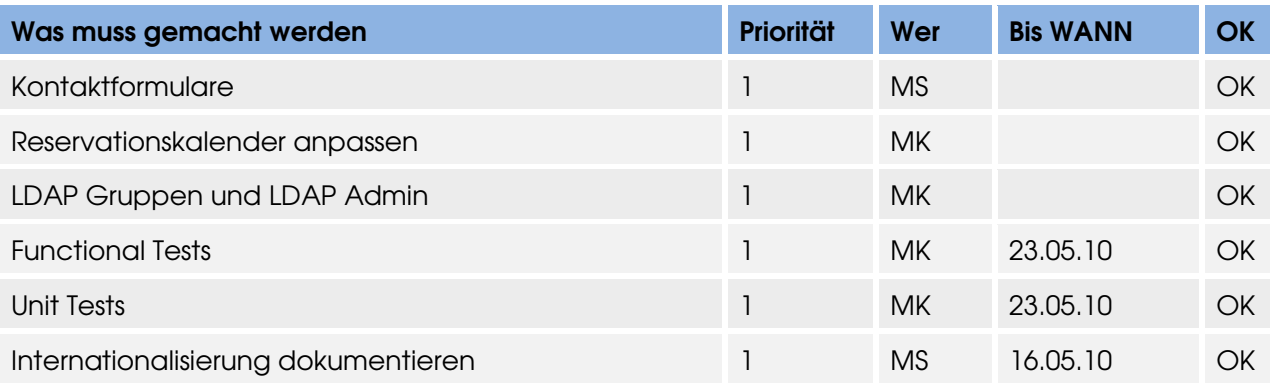

Version: 1.0

Woche: SW12

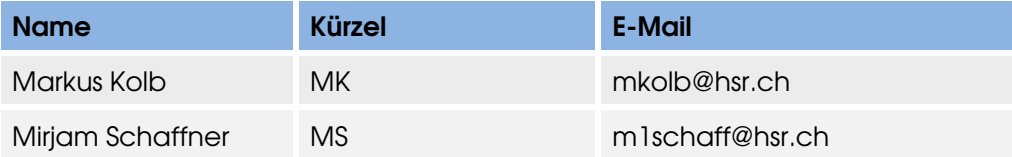

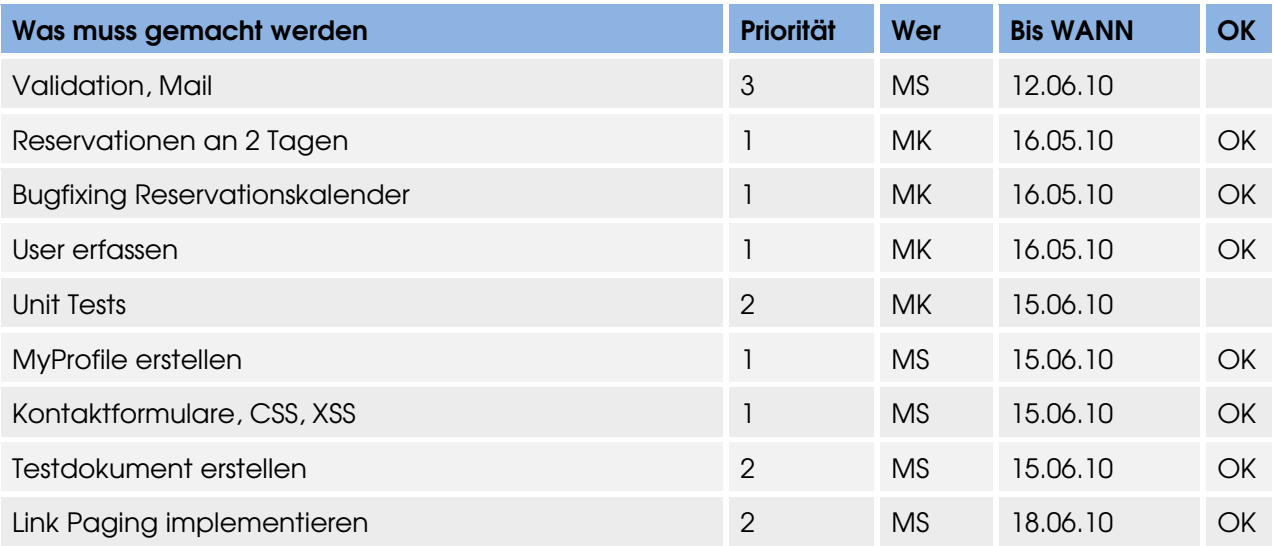

Version: 1.0

Woche: SW13

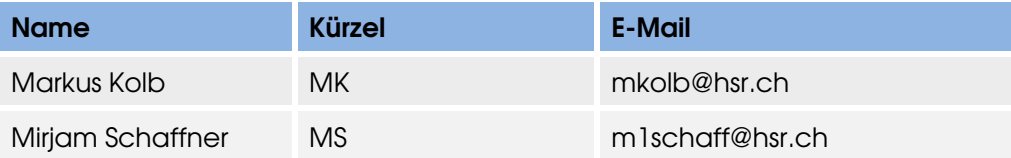

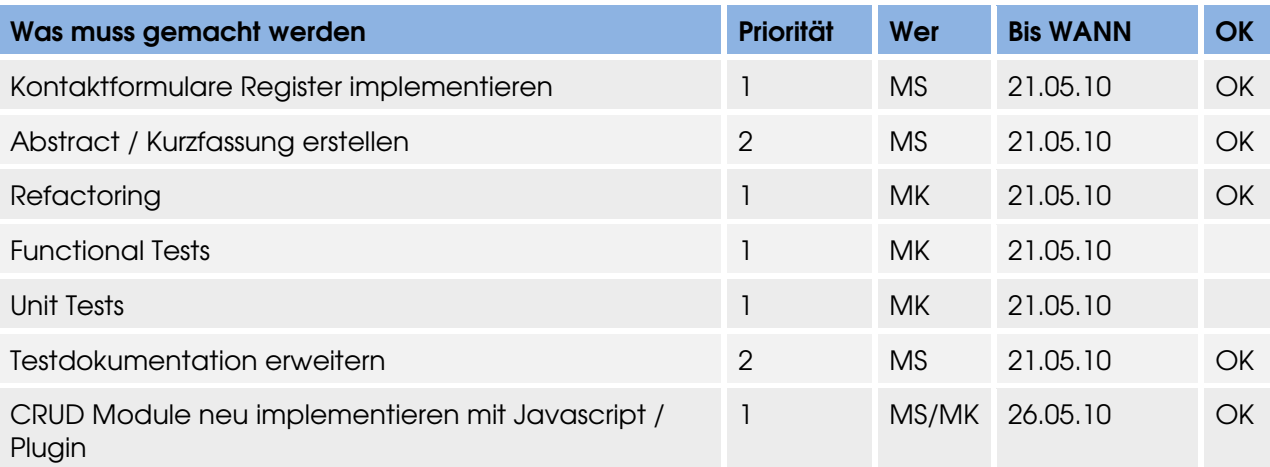

Version: 1.0

Woche: SW14

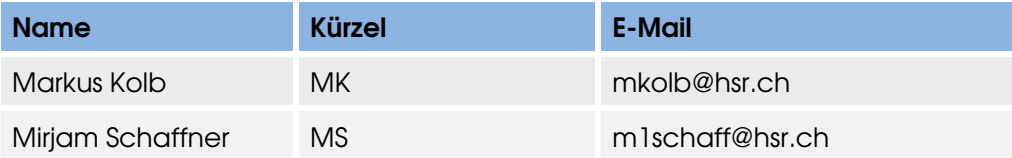

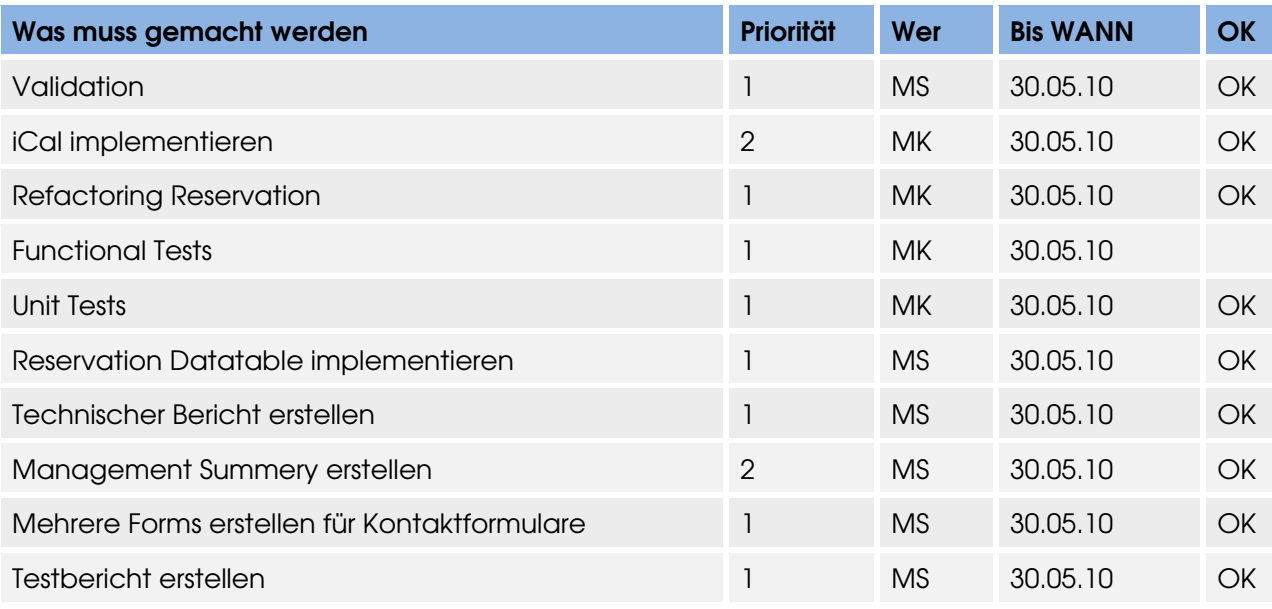

Version: 1.0

Woche: SW15

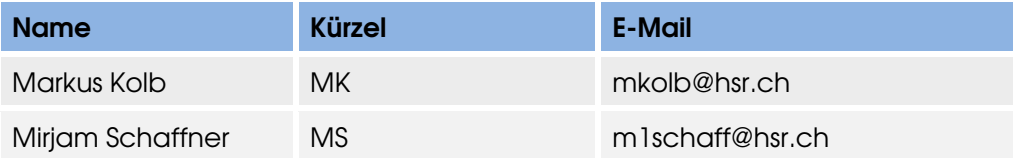

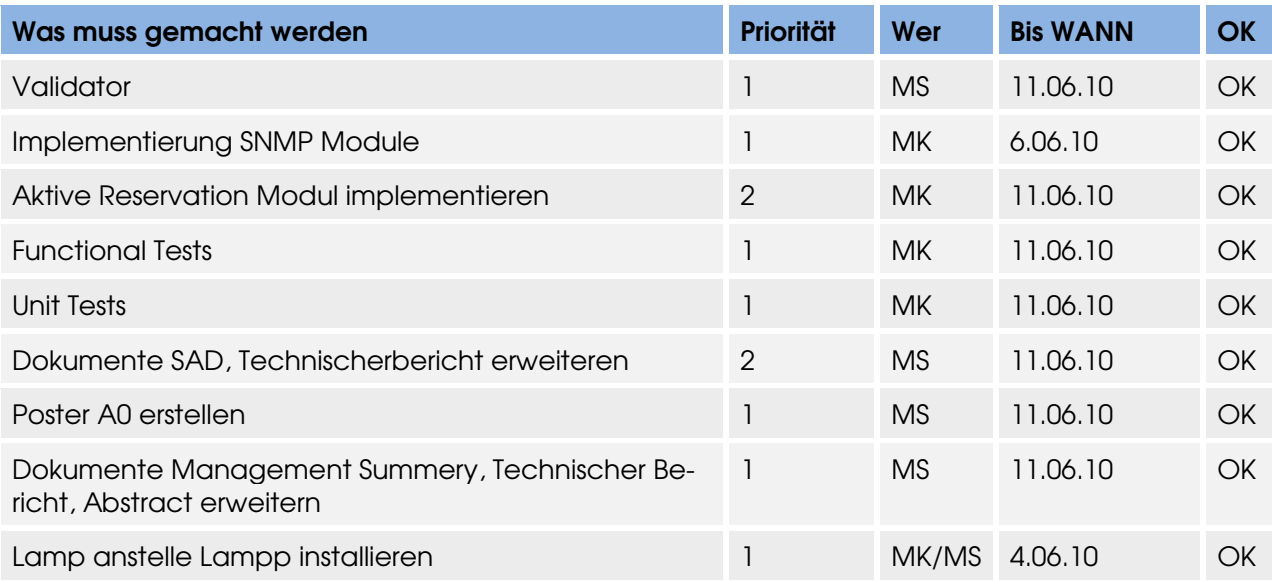

Version: 1.0

Woche: SW16

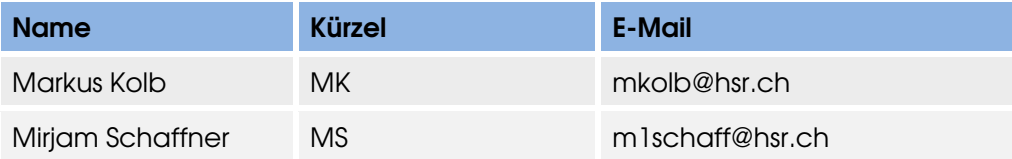

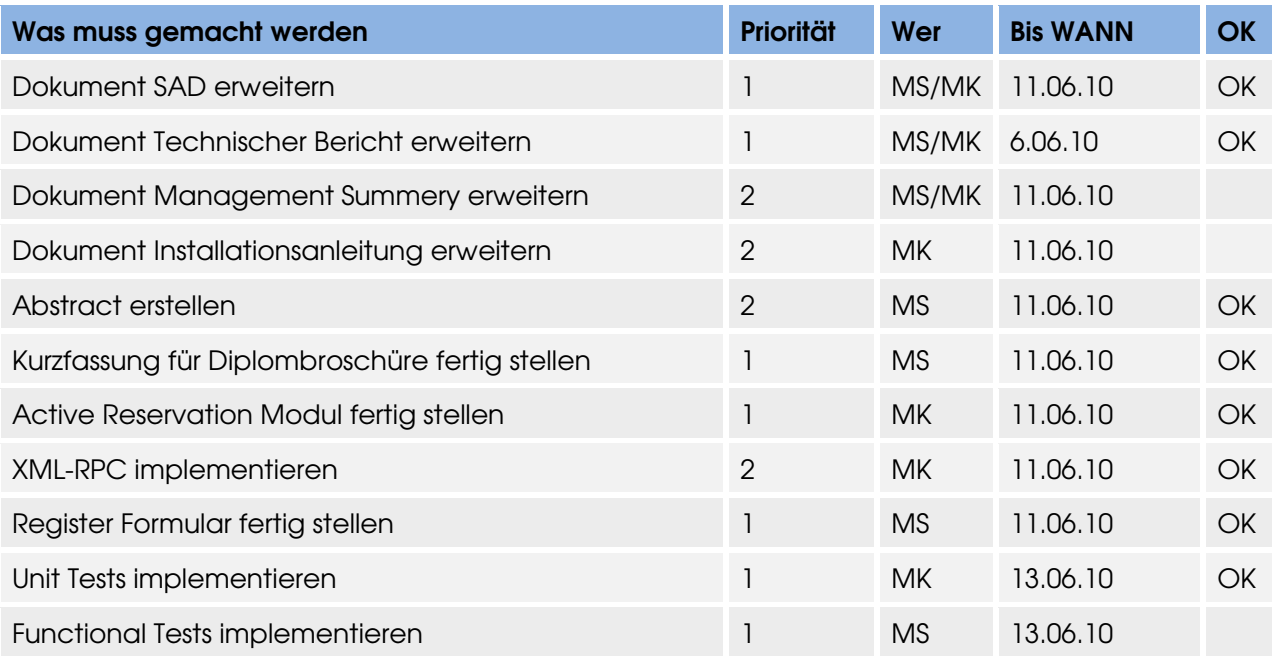